[www.v-p-k.ru](https://www.v-p-k.ru/?utm_source=manual&utm_medium=pdf&utm_campaign=manual_link)

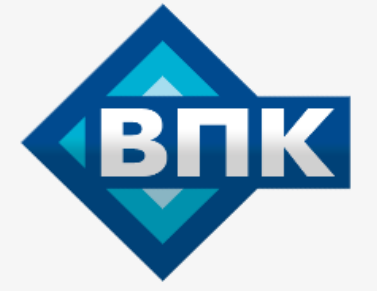

**+7 (800) 777-83-75 бесплатный**

# **Инструкция по эксплуатации**

Компрессор FIAC AIRBLOK 1003 DR-SD 4-13-9.5

Цены на товар на сайте:

<https://www.v-p-k.ru/product/airblok-1003-dr-sd-4-13-9-5/>

# Содержание

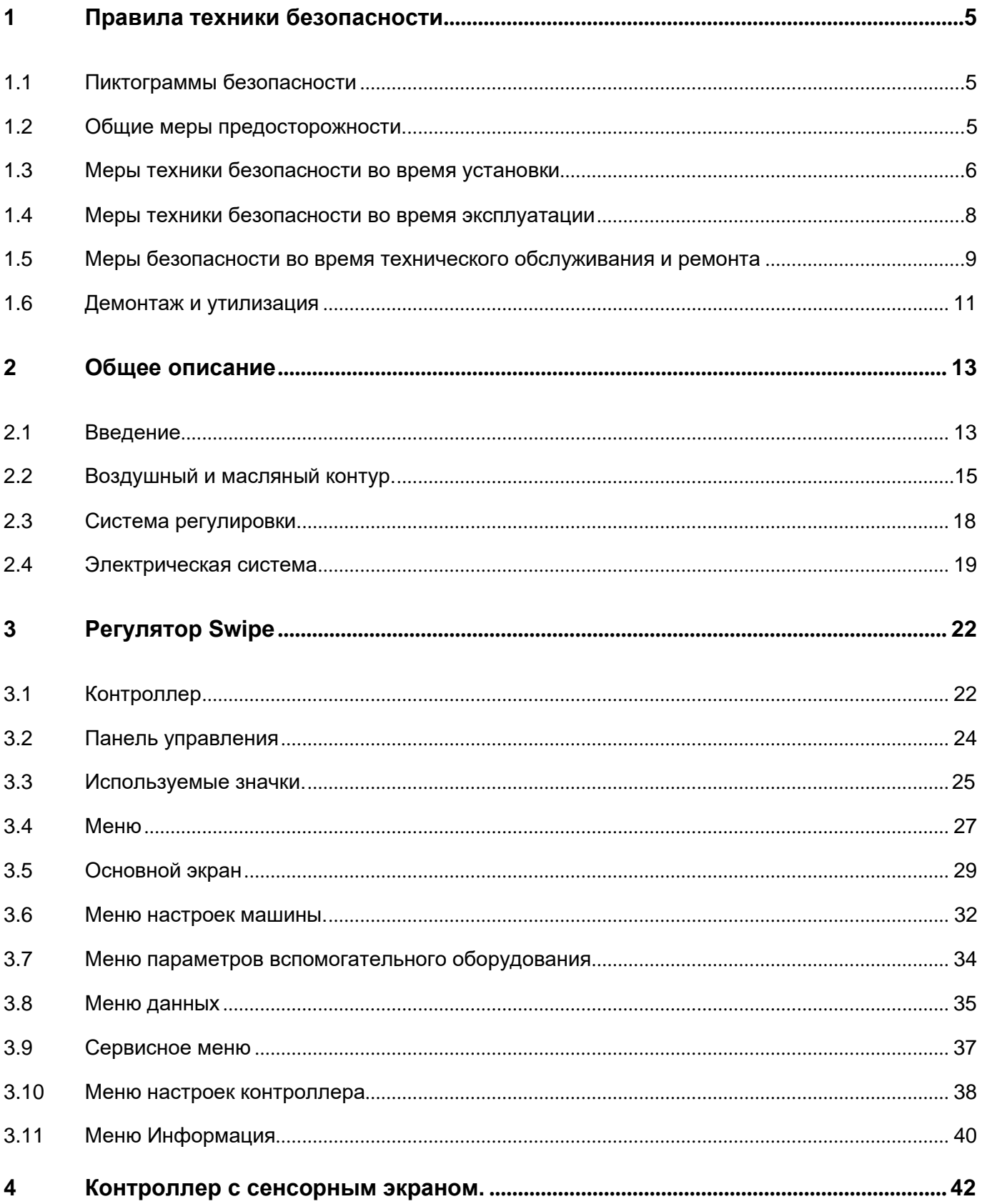

 $\sim$  .

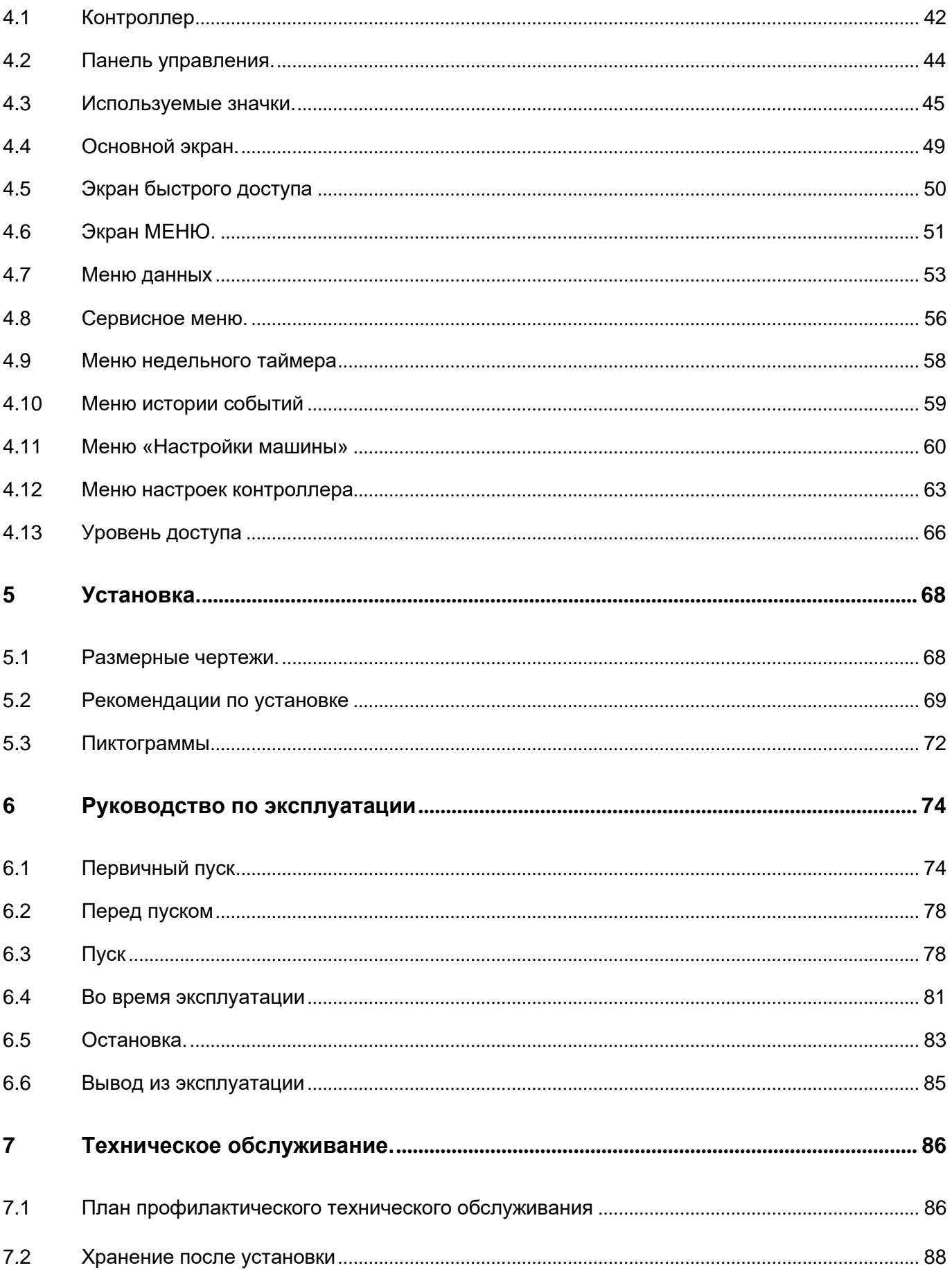

 $\bar{\tau}$ 

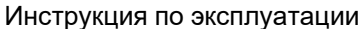

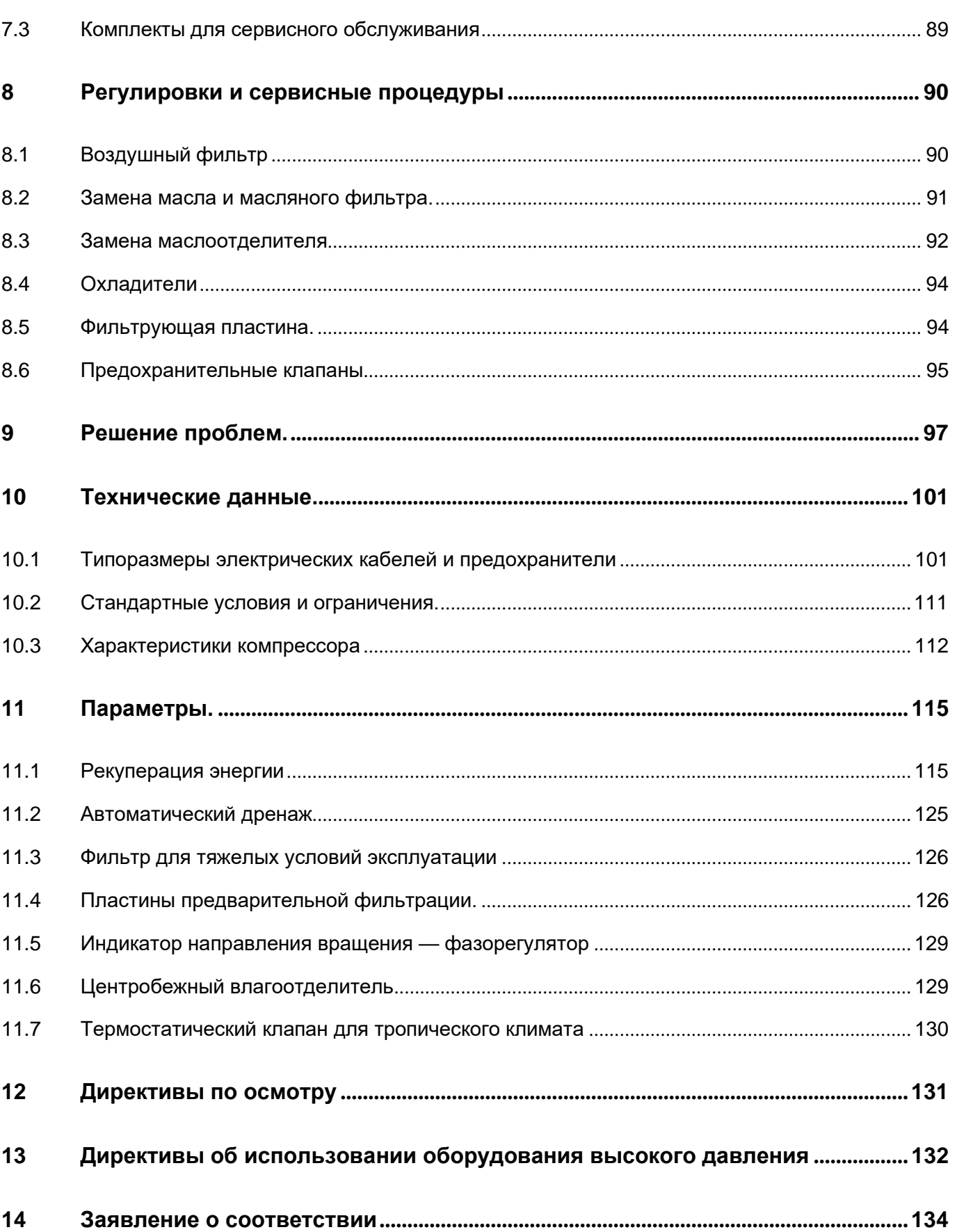

 $\bar{\tau}$ 

#### <span id="page-4-0"></span> $\blacktriangleleft$ Правила техники безопасности

#### <span id="page-4-1"></span> $1.1$ Пиктограммы безопасности

#### Пояснение

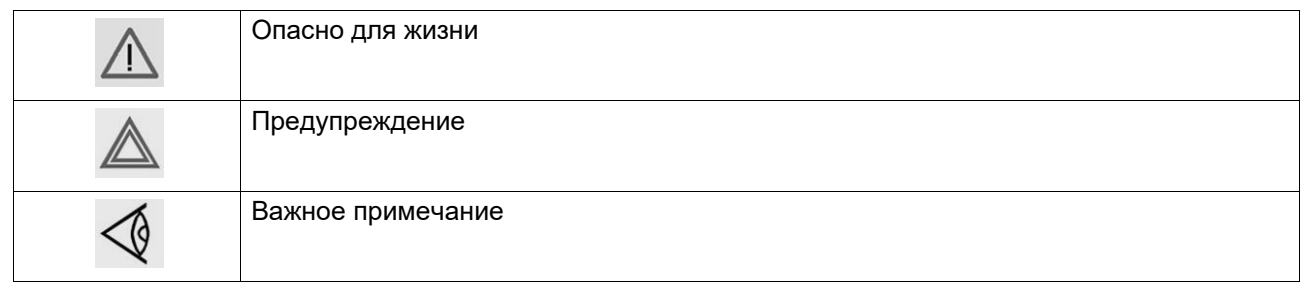

#### <span id="page-4-2"></span> $1.2$ Общие меры предосторожности

- 1. Пользователи оборудования должны применять безопасные способы работы и соблюдать все местные правила и нормативные документы, регламентирующие вопросы техники безопасности.
- 2. Если какие-либо положения данного руководства противоречат нормам местного законодательства, необходимо руководствоваться более строгим предписанием.
- 3. Установка, эксплуатация, обслуживание и ремонт должны осуществляться только специально обученными специалистами, имеющими соответствующий допуск. Персонал должен применять безопасные методы работы, использовать средства индивидуальной защиты, надлежащий инструмент и установленные процедуры.
- 4. Считается, что компрессор не может создавать воздух такого качества, который необходим для дыхания. Чтобы его можно было вдыхать, сжатый воздух должен пройти процедуру очистки в соответствии с местными нормами и стандартами.
- 5. Перед проведением любых работ по техническому обслуживанию, ремонту, регулировке или выполнением других проверок:
	- Выключите устройство
	- Нажмите кнопку аварийного останова
	- Отключите напряжение
	- Сбросьте давление в устройстве
	- Выполните процедуру Lock Out Tag Out (LOTO) (заблокируйте и разместите предупреждающие таблички):
		- Откройте изолирующий выключатель и заблокируйте его с помощью персонального замка
		- Повесьте табличку с именем специалиста по обслуживанию на изолирующий выключатель.
	- Если установка оснащена преобразователем частоты, перед началом работ в электрической системе необходимо выждать 10 минут.
	- Никогда не полагайтесь на показания индикаторов и электрических замков дверцы перед проведением технического обслуживания. Всегда отключайте оборудование и выполняйте проверку с помощью измерительных устройств.

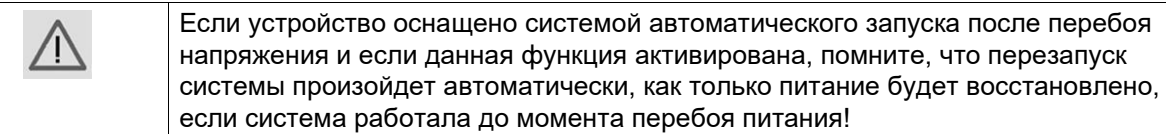

- 6. Никогда не играйте со сжатым воздухом и связанным с ним оборудованием. Не направляйте струю сжатого воздуха на себя и других людей. Не используйте струю сжатого воздуха для чистки одежды. Все операции с использованием сжатого воздуха для очистки оборудования производите с предельной осторожностью; пользуйтесь средствами защиты глаз.
- 7. Владелец отвечает за поддержание безопасного рабочего состояния устройства. Детали и принадлежности, не способные обеспечить безопасность работ, подлежат обязательной замене.
- 8. Запрещается ходить по оборудованию и его узлам или стоять на них.
- 9. Если сжатый воздух используется в пищевой промышленности и особенно при прямом контакте с пищевыми продуктами, то рекомендуем, в целях обеспечения оптимальной безопасности, использовать сертифицированные компрессоры класса 0 в сочетании с необходимой фильтрацией в зависимости от области применения. Обратитесь в сервисный центр для получения рекомендаций по фильтрации.
- 10. Сервисный переключатель должен использоваться только квалифицированным специалистом по обслуживанию со стороны производителя.

#### <span id="page-5-0"></span> $1.3$ Меры техники безопасности во время установки

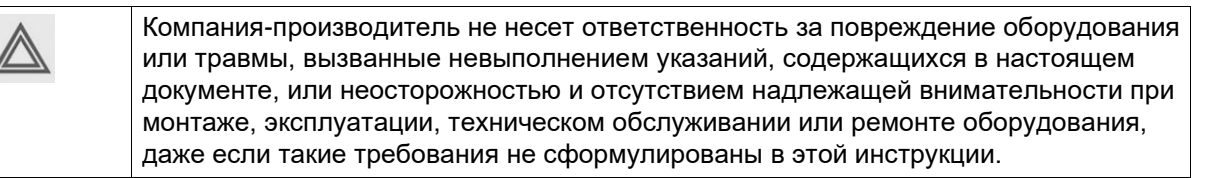

### Меры безопасности при установке

- 1. Подъем оборудования должен осуществляться только с применением подходящих подъемных устройств в соответствии с действующими правилами безопасности. Перед подъемом незакрепленные или поворачивающиеся детали должны быть надежно закреплены. Категорически запрещается находиться в опасной зоне под поднимаемой установкой. Ускорение и замедление подъема допускается только в безопасных пределах. Персонал, производящий работы в зоне подъемного оборудования, должен носить защитные каски.
- 2. Оборудование предназначено для эксплуатации в закрытом помещении. Если оно устанавливается на открытом воздухе, необходимо принять соответствующие меры предосторожности. Проконсультируйтесь с поставщиком.
- 3. Если это компрессор, то разместите его на территории с максимально холодным и чистым воздухом. При необходимости смонтируйте воздуховод на стороне всасывания. Никогда не создавайте препятствий для забора воздуха. Следует минимизировать попадание в установку влаги вместе с всасываемым воздухом.
- 4. Перед присоединением труб снимите все пробки, заглушки, колпачки, выньте пакеты с адсорбентом.
- 5. Воздушные шланги должны быть подходящих размеров и соответствовать рабочему давлению. Никогда не используйте изношенные, поврежденные и отработанные

шланги. Используйте только распределительные трубопроводы надлежащего размера, способные выдерживать рабочее давление.

- 6. Всасываемый компрессором воздух не должен содержать паров и воспламеняющихся веществ, например, растворителей краски, которые могут стать причиной возгорания внутри установки или взрыва.
- 7. Расположите воздухозаборник компрессора так, чтобы свободная одежда, которую носит персонал, не попала в установку.
- 8. Убедитесь, что отводной трубопровод, соединяющий компрессор с добавочным охладителем или воздушной сетью, может расширяться под воздействием тепла и что он не соприкасается и не находится в непосредственной близости от легковоспламеняющихся веществ.
- 9. Никакие внешние силы не должны воздействовать на выпускной клапан воздуха; соединительная труба не должна испытывать растягивающих нагрузок.
- 10. Если используется дистанционное управление, на установке должна быть четко видимая надпись: ОПАСНО!: Эта установка управляется дистанционно и может запускаться без предупреждения.

Перед проведением любых работ по техническому обслуживанию или ремонту оператор должен удостовериться, что установка остановлена, давление сброшено, электрический изолирующий переключатель разомкнут, заблокирован и помечен временной предупреждающей надписью. В дальнейшем для обеспечения безопасности, лица, включающие/выключающие установку дистанционно, должны принимать надлежащие меры предосторожности, чтобы обеспечить отсутствие на установке персонала, производящего работы или проверку. Наконец, к пусковому оборудованию должно быть прикреплено соответствующее письменное предупреждение.

- 11. Установки с воздушным охлаждением следует монтировать так, чтобы обеспечить достаточный поток охлаждающего воздуха и избежать рециркуляции выпускаемого воздуха к впускному отверстию компрессора или воздуха охлаждения.
- 12. Электрические соединения должны выполняться в соответствии правилам. Установки должны быть заземлены и защищены от короткого замыкания с помощью предохранителей во всех фазах. Рядом с компрессором должен быть установлен блокируемый изолирующий выключатель сети.
- 13. На установках с системой автоматического пуска/останова или при включении автоматического перезапуска после аварийного выключения напряжения возле приборной панели должна быть прикреплена табличка с надписью: "Эта установка может быть включена без предупреждения".
- 14. В системах, объединяющих несколько компрессоров, для изоляции каждого отдельного компрессора должны быть установлены клапаны с ручным управлением. Обратные клапаны недостаточно надежны, чтобы использовать их для изоляции системы давления.
- 15. Никогда не демонтируйте и не выводите из строя приборы безопасности, щитки или изоляцию, установленные в машине. Каждый сосуд высокого давления или смонтированное снаружи установки вспомогательное оборудование, содержащее воздух под давлением выше атмосферного, должно быть защищено необходимыми устройствами сброса давления.
- 16. Трубопроводы и другие части, температура которых превышает 70 ˚C (158 ˚F) и к которым могут случайно прикоснуться люди при проведении работ в нормальном режиме эксплуатации, должны иметь ограждения или теплоизоляцию. Остальные трубы с высокой температурой должны иметь четкую маркировку.
- 17. В установках с водяным охлаждением смонтированная снаружи система охлаждающей воды должна быть оснащена предохранительным устройством с

заданной уставкой давления согласно максимальному впускному давлению охлаждающей воды.

- 18. Если основание не ровное или на нем могут образоваться какие-либо разнонаправленные уклоны, проконсультируйтесь с изготовителем.
- 19. Если в воздушной сети рядом с осушителем не предусмотрена система пожаротушения, на колоннах и осушителе необходимо установить предохранительные клапаны.

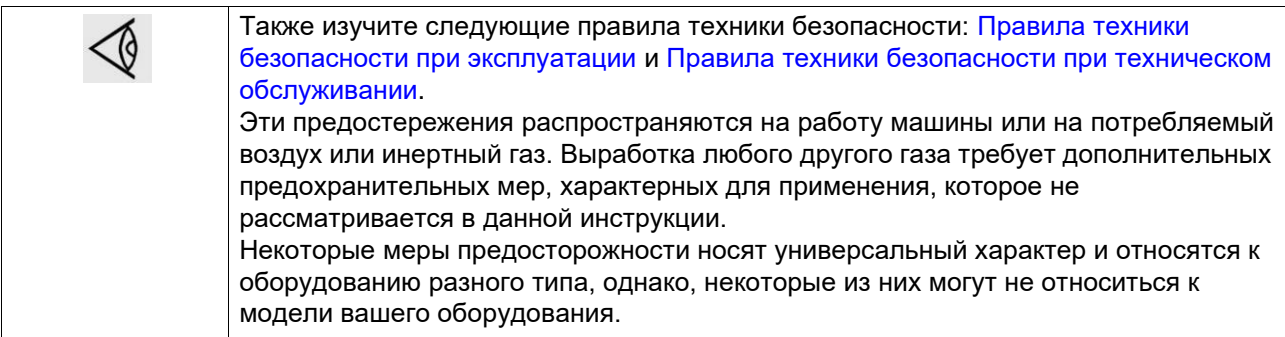

#### <span id="page-7-0"></span> $1.4$ Меры техники безопасности во время эксплуатации

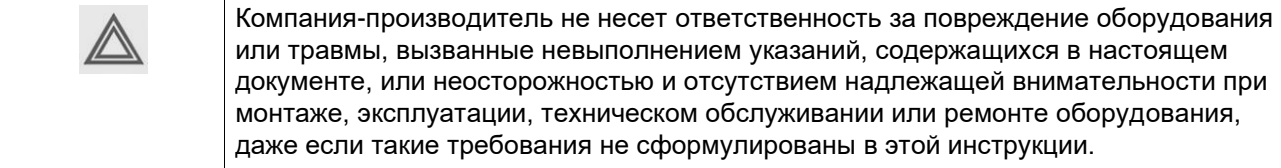

#### Меры безопасности при эксплуатации

- 1. Запрещается касаться трубопроводов и других элементов машины во время ее работы.
- 2. Используйте только правильные типы и размеры концевых фитингов шлангов и соединений. При продувке воздуха через шланг или трубопровод надежно закрепите свободный конец. Незакрепленный конец шланга под давлением может вырваться, причинив травму. Перед тем, как отсоединять шланг, убедитесь, что давление в нем сброшено.
- 3. В качестве дополнительной меры безопасности оператор, отключающий машины с дистанционным управлением, должен принять соответствующие меры, чтобы убедиться, что их никто не будет осматривать или использовать. С этой целью оборудование с дистанционным управлением необходимо снабдить соответствующими предупреждающими табличками.
- 4. Никогда не работайте с оборудованием, если существует возможность возгорания или появления токсичного дыма, испарений или частиц.
- 5. Никогда не нагружайте оборудование ниже или выше его номинальных характеристик.
- 6. Во время работы держите все дверцы конструкции закрытыми. Разрешается открывать дверцы на короткое время, например, для текущих проверок. Вставляйте в уши беруши, когда открываете дверцы.

При работе вблизи машин, не оснащенных корпусом, необходимо использовать средства защиты органов слуха.

- 7. Работники, находящиеся в помещениях, где уровень звукового давления достигает или превышает 80 дБ(A), должны пользоваться противошумными наушниками.
- 8. Периодически проверяйте, что:
	- Все защитные щитки находятся на своих местах и надежно закреплены
	- Все шланги и/или трубки внутри машины находятся в хорошем и надежном состоянии и не истираются
	- Отсутствие утечек
	- Плотность затяжки всех крепежных элементов
	- Все электрические проводники закреплены и находятся в хорошем состоянии
	- Предохранительные клапаны и другие устройства для сброса давления не забиты грязью или краской
	- Выходной клапан воздуха и воздушная сеть, т.е. трубы, муфты, коллекторы, клапаны, шланги и т.д., находятся в хорошем состоянии, не изношены и правильно эксплуатируются
	- Воздушные фильтры охлаждения электрического шкафа не засорены
- 9. В том случае, если теплый охлаждающий воздух, выходящий из компрессора, используется в воздушно-отопительных системах (например, для отопления рабочих цехов), необходимо принять соответствующие меры предосторожности против загрязнения воздуха или возможного отравления атмосферы.
- 10. На компрессорах с водяным охлаждением, использующих колонны охлаждения с открытым контуром, необходимо принять защитные меры для предотвращения размножения вредных бактерий, таких как Legionella pneumophila.
- 11. Не удаляйте и не разрушайте звукоизолирующие материалы.
- 12. Никогда не демонтируйте и не выводите из строя приборы безопасности, щитки или изоляцию, установленные в машине. Каждый сосуд или вспомогательное устройство для сбора воздуха, установленное снаружи машины и находящееся под давлением, величина которого выше атмосферного, должен быть защищен прибором или приборами для сброса давления, согласно требованиям.
- 13. Воздушный ресивер следует проверять ежегодно. Должна соблюдаться минимальная толщина стенки, указанная в инструкции по эксплуатации. Требования местных норм применяются, если они более строгие.

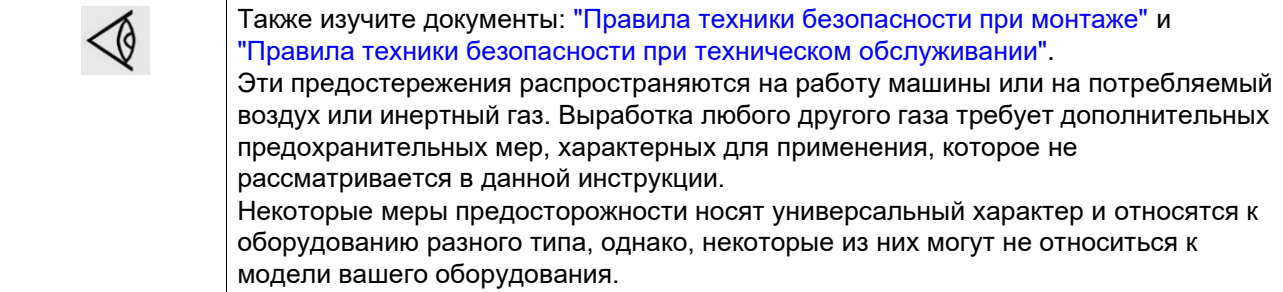

### <span id="page-8-0"></span>**1.5 Меры безопасности во время технического обслуживания и ремонта**

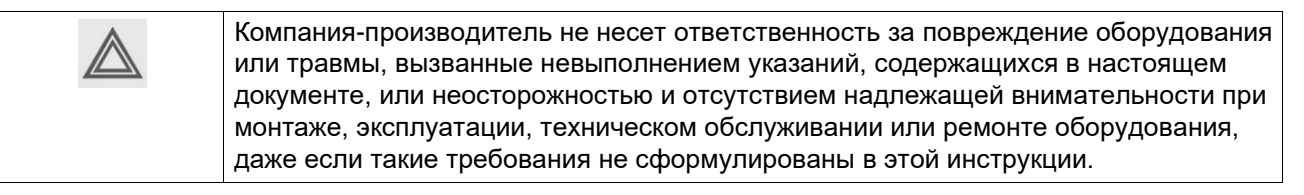

#### Меры безопасности при техническом обслуживании и ремонте

- 1. Необходимо всегда использовать соответствующие защитные средства (защитные очки. перчатки. обувь и др.).
- 2. Для технического обслуживания и ремонтных работ используйте только подходящие инструменты.
- 3. Для выполнения технического обслуживания и ремонта используйте только фирменные запасные части. Производитель не несет ответственности за любые повреждения и травмы, вызванные использованием не фирменных запасных частей.
- 4. Все работы по техническому обслуживанию должны проводиться только после того, как оборудование остынет.
- 5. Пусковую аппаратуру необходимо оборудовать предупредительными табличками с надписью "Оборудование ремонтируется; не запускать!".
- 6. В качестве дополнительной меры безопасности оператор, отключающий машины с дистанционным управлением, должен принять соответствующие меры, чтобы убедиться, что их никто не будет осматривать или использовать. С этой целью оборудование с дистанционным управлением необходимо снабдить соответствующими предупреждающими табличками.
- 7. Закройте клапан для выпуска воздуха из компрессора и сбросьте давление перед тем, как подсоединить или отсоединить трубу.
- 8. Перед снятием любого находящегося под давлением компонента надежно изолируйте установку от всех источников давления и сбросьте давление во всей системе.
- 9. Никогда не применяйте воспламеняющиеся растворители или четыреххлористый углерод для чистки деталей. Соблюдайте меры предосторожности, чтобы не отравиться ядовитыми парами чистящих жидкостей.
- 10. Тщательно соблюдайте чистоту при выполнении технического обслуживания или ремонта. Избегайте загрязнения, укрывая детали и открытые отверстия чистой тканью, бумагой или лентой.
- 11. Никогда не применяйте сварку и не выполняйте никаких работ, требующих подогрева, рядом с масляной системой. Перед проведением подобных операций масляные резервуары нужно полностью продуть, например, очистить их с помощью пара. Никогда не выполняйте сварку, и ни в коем случае не изменяйте конструкцию сосудов, работающих под давлением.
- 12. Если имеется сигнал или какое-либо подозрение, что какая-то внутренняя деталь установки перегрета, то установка должна быть остановлена, но не должны открываться никакие крышки для обследования, пока не истечет время, достаточное для охлаждения. Это необходимо, чтобы избежать неожиданного воспламенения паров масла при контакте с воздухом.
- 13. Никогда не применяйте источник света с открытым пламенем для обследования внутреннего пространства машины, сосудов высокого давления и т. д.
- 14. Убедитесь, что никакие инструменты, лишние запасные детали или ветошь не оставлены внутри установки или на ней.
- 15. Все регулирующие и предохранительные устройства должны содержаться в исправности, это обеспечит их бесперебойную работу. Их нельзя выводить из рабочего процесса.
- 16. Перед чисткой установки для ее использования после технического обслуживания или капитального ремонта убедитесь, что все уставки рабочих давлений, температур и времени выбраны правильно. Проверьте, чтобы все устройства контроля и аварийного отключения были смонтированы и правильно функционировали. Если они удалены, проверьте, чтобы защита соединительной муфты вала привода компрессора была вновь поставлена на место.
- 17. Каждый раз при замене маслоотделительного элемента проверяйте выпускную трубу и внутренние поверхности резервуара маслоотделителя на отложения сажи; удаляйте чрезмерно накопившуюся сажу.
- 18. Защищайте двигатель, воздушный фильтр, электрическую и регулирующую аппаратуру и т.д. от попадания на них влаги, например, при очистке паром.
- 19. Убедитесь, что все звукоизолирующие материалы и вибродемпферы, например, виброизоляционный материал облицовки и блоков компрессора для всасывания и выпуска воздуха, находятся в хорошем состоянии. Если они повреждены, замените их материалом, полученным от изготовителя, чтобы не допустить повышения уровня звукового давления.
- 20. Никогда не применяйте каустических растворителей, которые могут испортить материал воздушной сети, например, стаканы из поликарбоната.
- 21. **Если применимо, при работе с хладагентом следует соблюдать следующие меры предосторожности:**
	- Не вдыхайте пары хладагента. Убедитесь, что рабочее место хорошо проветривается, если нужно, используйте респиратор.
	- Используйте специальные перчатки. В случае попадания хладагента на кожу ее следует немедленно промыть водой. Если жидкий хладагент попадет на кожу через одежду, не трите участок и не снимайте одежду; обильно поливайте одежду свежей водой, пока не будет смыт весь хладагент, а затем обратитесь за медицинской помощью.

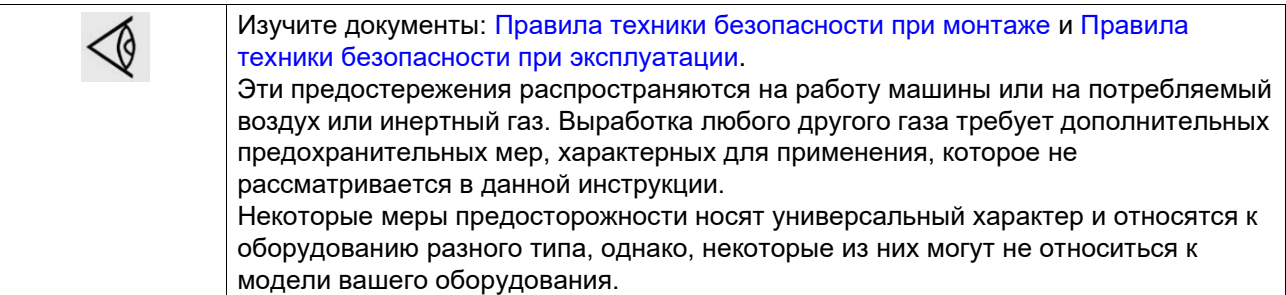

# <span id="page-10-0"></span>**1.6 Демонтаж и утилизация**

### **Разборка**

По завершении срока службы машины следуйте данным инструкциям:

- 1. Остановите машину.
- 2. Ознакомьтесь со всеми мерами предосторожности, указанными в предыдущих главах, чтобы обеспечить безопасную работу (например, размещение предупреждений (LOTO), охлаждение, сброс давления, выпуск воздуха, ...).
- 3. Отделите потенциально опасные компоненты от безопасных (например, слитое масло от маслосодержащих компонентов).
- 4. Ознакомьтесь с приведенными ниже правилами утилизации.

### **Утилизация электрического и электронного оборудования (WEEE)**

Это оборудование подпадает под действие Директивы ЕС 2012/19/EU об отработанном электрическом и электронном оборудовании (WEEE) и не может быть утилизировано как несортируемые отходы.

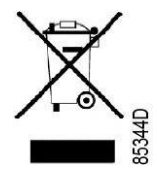

Оборудование маркируется символом перечеркнутого мусорного бака в соответствии с Директивой ЕС 2012/19/EU.

В конце срока службы электрическое и электронное оборудование (ЕЕЕ) необходимо утилизировать в соответствии с правилами раздельного сбора отходов.

Для получения дополнительной информации свяжитесь с местным учреждением по переработке отходов, центром обслуживания клиентов или дистрибьютором.

#### **Утилизация других отработавших материалов**

Использованные фильтры или любой другой отработавший материал (например, мешочные фильтры, фильтрующие материалы, влагопоглотитель, смазочные материалы, чистящая ветошь, детали оборудования и т. д.) должны быть утилизированы безопасным для окружающей среды способом в соответствии с местными рекомендациями и законодательством об охране окружающей среды.

# <span id="page-12-0"></span>**2 Общее описание**

### <span id="page-12-1"></span>**2.1 Введение**

#### **Общая информация**

Компрессоры AX 753, AX 1003, AX 1253 и AX 1503 представляют собой одноступенчатые маслозаполненные винтовые компрессоры с зубчатой передачей от электродвигателя. Компрессоры имеют воздушное или водяное охлаждение. Компрессор помещен в звукоизолирующий корпус.

Управление компрессорами осуществляется с помощью контроллера Air Energy Control 3S. Контроллер Air Energy Control 3T доступен в качестве опции.

Контроллер и кнопка аварийной остановки установлены на дверце электрошкафа. В электрическом шкафу находится стартер, расположенный за этой панелью.

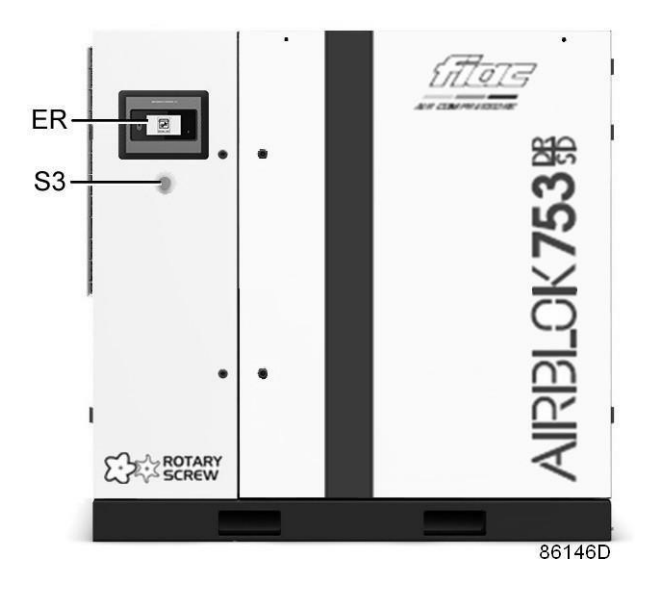

*Вид спереди*

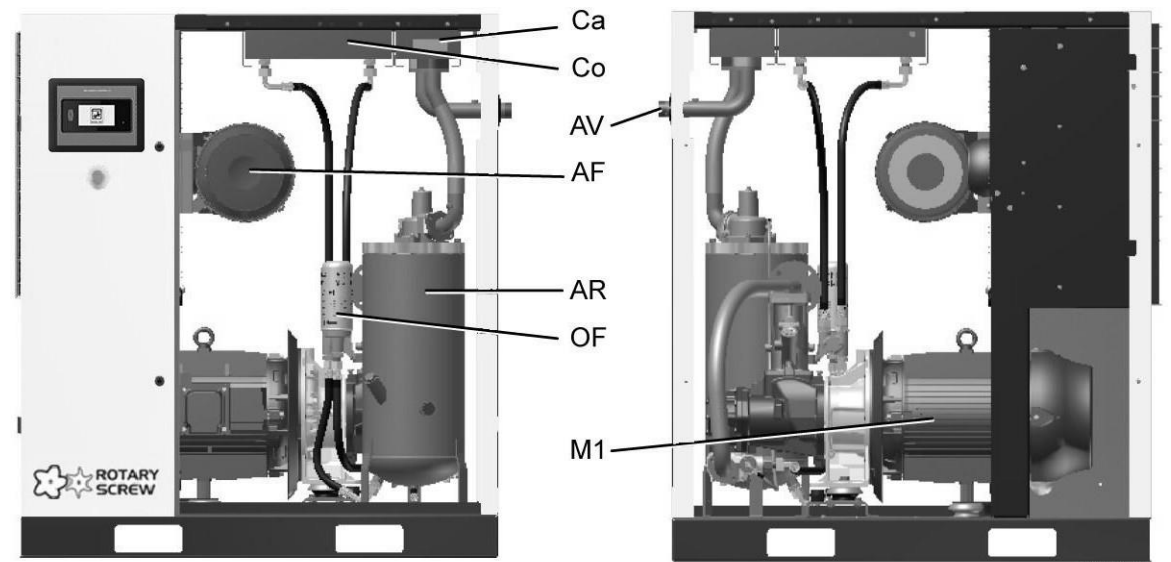

86147D

#### *Основные компоненты*

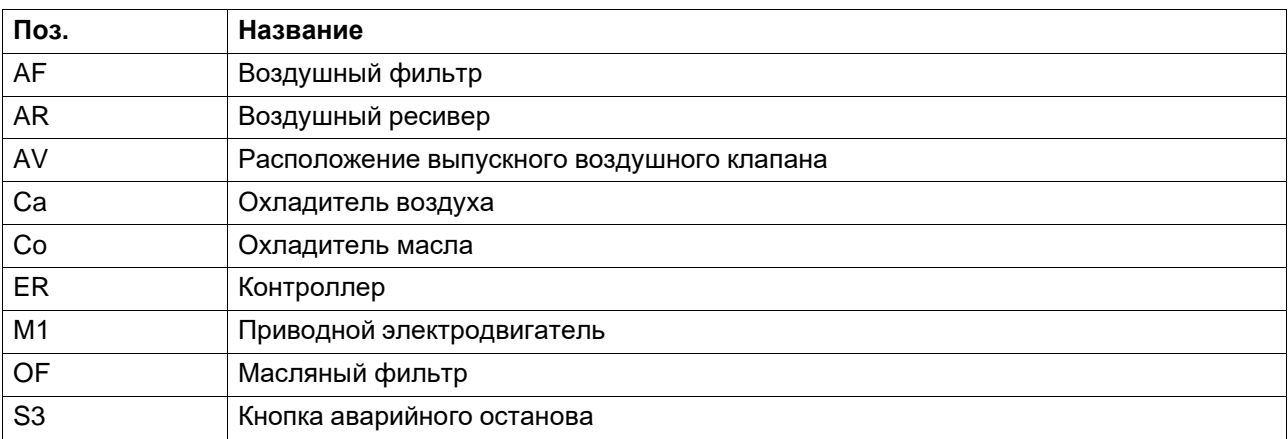

# <span id="page-14-0"></span>**2.2 Воздушный и масляный контур**

#### **Схема воздушного потока**

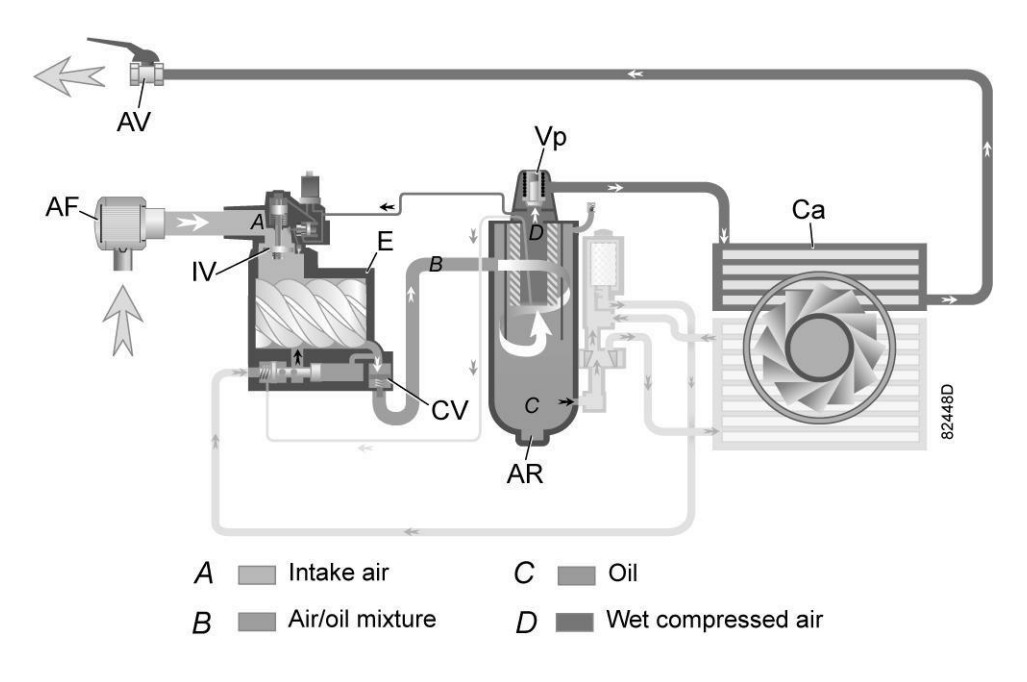

*Схема потока, воздушный контур*

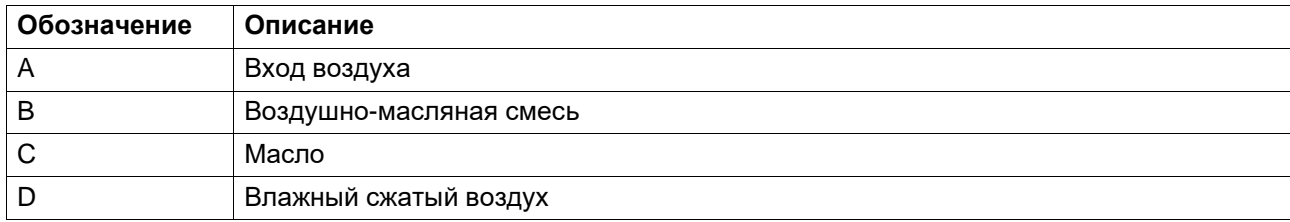

### **Описание**

Воздух, всасываемый через воздушный фильтр (AF) и открытый впускной клапан (IV) сжимается в компрессорном элементе (E). Смесь сжатого воздуха и масла поступает в воздушный ресивер / маслоотделитель (AR) через обратный клапан (CV). Сжатый воздух проходит клапан минимального давления (Vp), воздухоохладитель (Ca) и выходит из компрессора через выпускной клапан (AV).

Во время работы под нагрузкой клапан минимального давления (Vp) поддерживает давление в резервуаре маслоотделителя (AR) выше минимального значения, необходимого для обеспечения смазки. Встроенный обратный клапан предотвращает выход сжатого воздуха после клапана в атмосферу во время работы без нагрузки. Когда подача сжатого воздуха прекращается, обратный клапан (CV) и впускной клапан (IV) закрываются, предотвращая попадание сжатого воздуха и масла в воздушный фильтр.

#### **Масляный контур**

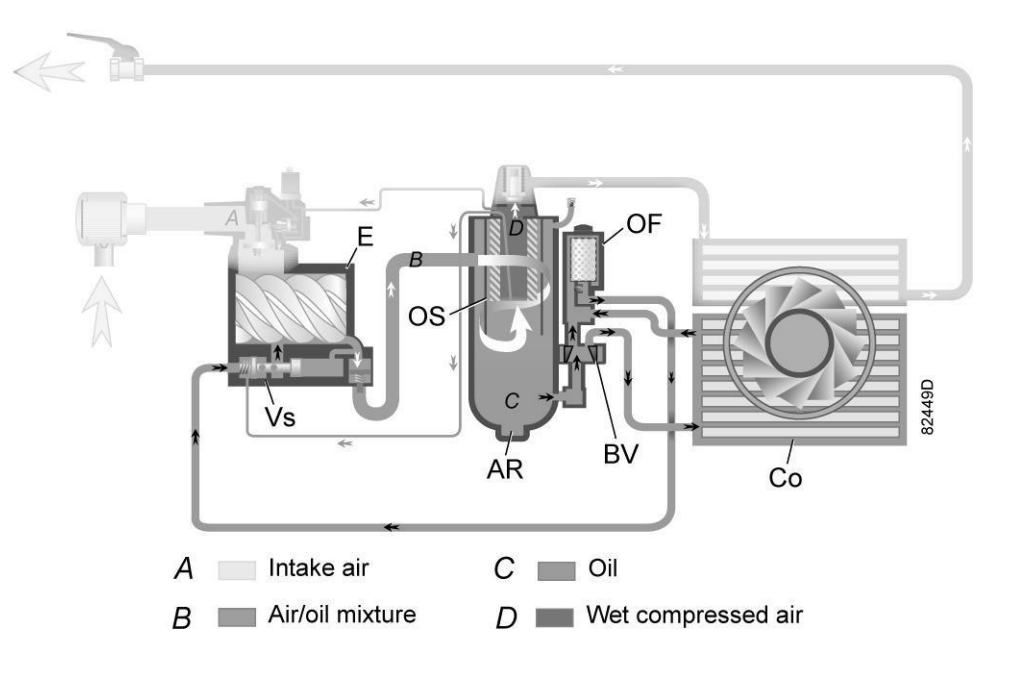

*Схема потока, масляный контур*

#### **Описание**

В воздушном ресивере / маслоотделителе (AR) основное количество масла удаляется из воздушно-масляной смеси за счет центробежной силы. Остатки масла удаляются маслоотделителем (OS). Масло собирается в нижней части воздушного ресивера/ маслоотделителя (AR), который используется в качестве масляного бака.

Система смазки оснащена термостатическим байпасным клапаном (BV). Когда температура масла опускается ниже уставки, перепускной клапан (BV) перекрывает подачу масла в охладитель масла (Co), и масло подается в обход охладителя масла.

Под воздействием давления сжатого воздуха масло из масляного резервуара/ маслоотделителя (AR) поступает в компрессор (E) через масляный фильтр (OF) и масляный запорный клапан (Vs).

Перепускной клапан (BV) начинает пропускать масло от охладителя масла (Co), когда температура масла повысится до заданной уставки. Когда температура масла превысит уставку приблизительно на 15 ˚C (27 ˚F), через охладитель масла будет проходить весь поток масла.

Масляный запорный клапан (Vs) предотвращает заполнение компрессорного элемента маслом во время останова компрессора. Клапан открывается выходным давлением из компрессорного элемента при пуске компрессора.

#### **Система охлаждения**

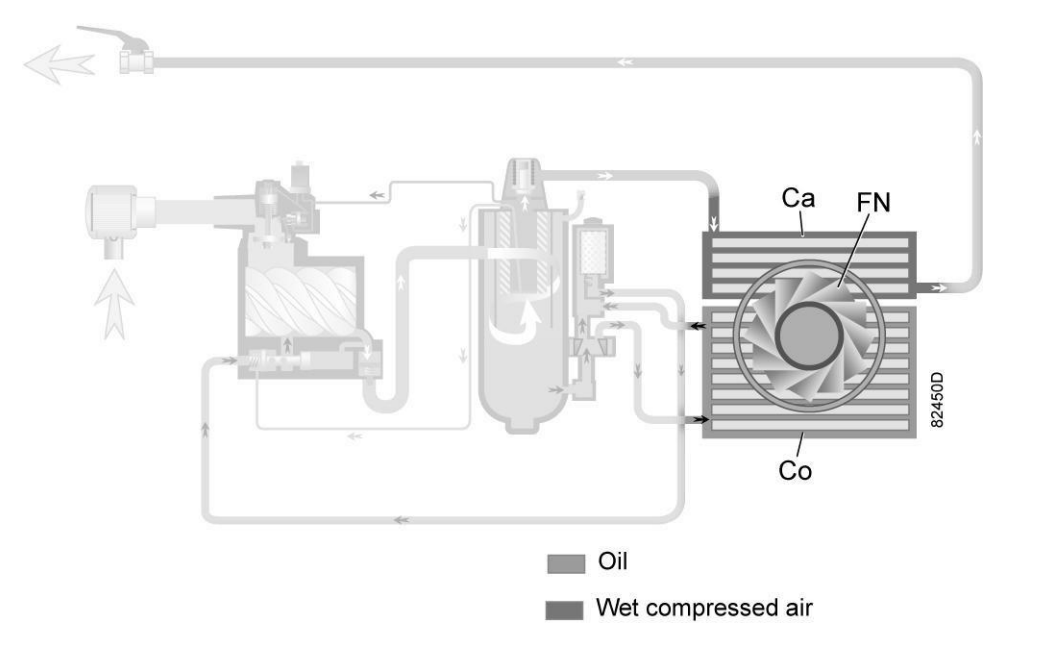

*Система охлаждения, компрессоры с воздушным охлаждением*

В состав системы охлаждения входят воздухоохладитель (Са) и охладитель масла (Со).

В компрессорах с воздушным охлаждением поток охлаждающего воздуха нагнетается вентилятором (FN).

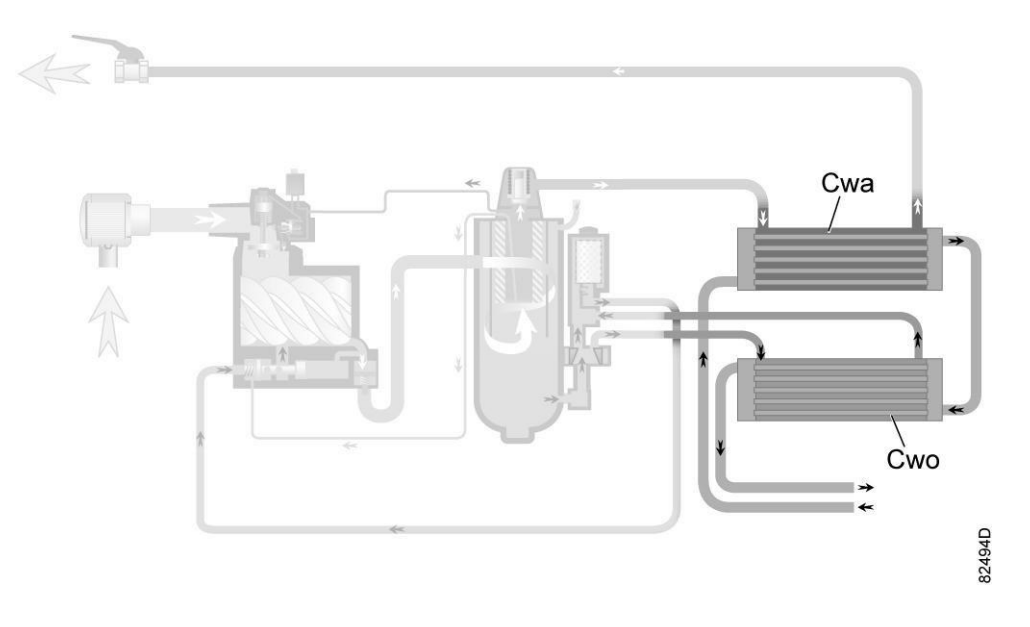

*Система охлаждения, компрессоры с водяным охлаждением*

Компрессоры с водяным охлаждением требуют подключения к контуру охлаждающей воды. Вода протекает через впускной патрубок к охладителю воздуха (Cwa), затем через охладитель масла (Cwo) к выпускному патрубку.

# <span id="page-17-0"></span>**2.3 Система регулировки**

#### **Система регулировки загрузки/разгрузки**

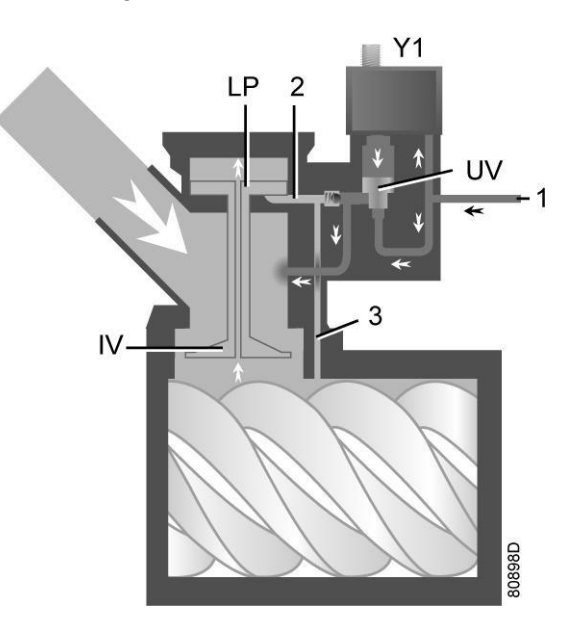

*Система регулирования (нагруженное состояние)*

### **Загрузка**

Если давление в сети воздуха упадет ниже давления загрузки, будет подано питание на электромагнитный клапан (Y1). Результаты:

- Зона над разгрузочным клапаном/выпускным клапаном (UV) находится под давлением в резервуаре маслоотделителя, (1) с которым соединена через электромагнитный клапан.
- Разгрузочный клапан/выпускной клапан (UV) опускается, закрывая соединения с каналами (2) и (3).
- Разрежение от элемента компрессора вызывает опускание плунжера нагрузки (LP) и полное открытие впускного клапана (IV).

Подача воздуха составляет (100%), компрессор работает с полной нагрузкой.

### **Разгрузка**

Если потребление воздуха меньше производительности компрессора, давление в сети повышается. Когда давление в сети достигает давления разгрузки, снимается электропитание с электромагнитного клапана (Y1). Результаты:

- Давление над разгрузочным клапаном/выпускным клапаном (UV) выпускается в атмосферу и зона над клапаном (UV) перекрыта от резервуара маслоотделителя и больше не находится под давлением в нем (1).
- Разгрузочный клапан/выпускной клапан (UV) поднимается, передавая давление в резервуаре маслоотделителя (1) через каналы (2) и (3).
- Давление в канале (2) приводит к поднятию плунжера нагрузки (LP), приводя к открытию впускного клапана (IV), при этом давление постепенно сбрасывается в атмосферу.
- Давление в резервуаре маслоотделителя стабилизируется на низком уровне. Небольшое количество воздуха остается внутри для обеспечения минимального давления, необходимого для смазки при работе без нагрузки.

Выход воздуха прекращается, компрессор работает без нагрузки.

### <span id="page-18-0"></span>**2.4 Электрическая система**

#### **Общая информация**

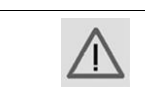

Если установка оснащена преобразователем частоты, перед началом работ в электрической системе необходимо выждать 10 минут.

#### **Электрические элементы**

Электрическая система состоит из следующих элементов:

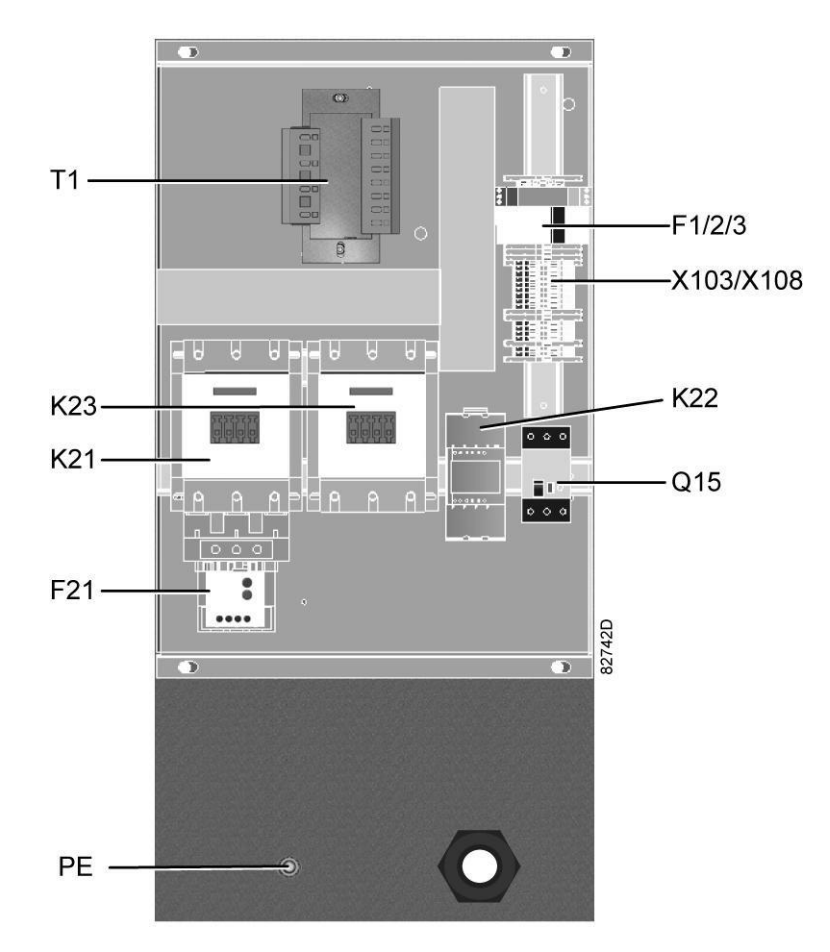

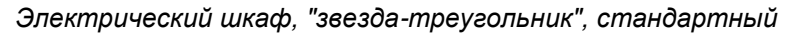

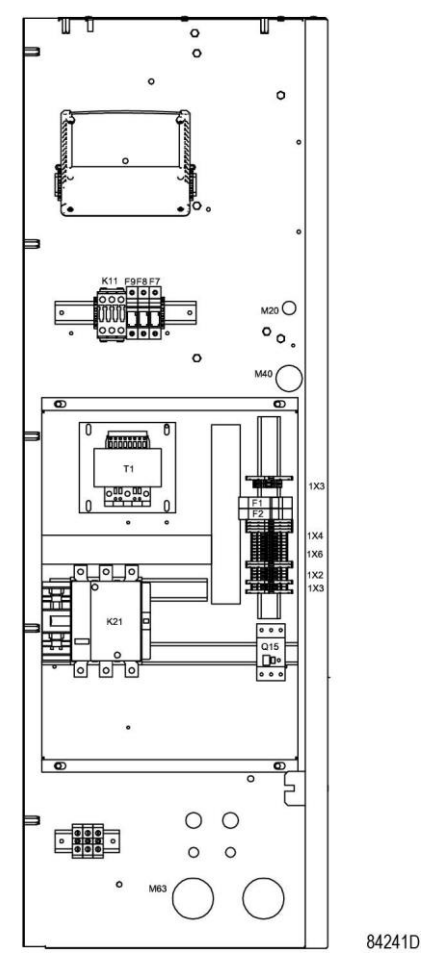

*Электрический шкаф, с регулируемой частотой вращения, стандартный*

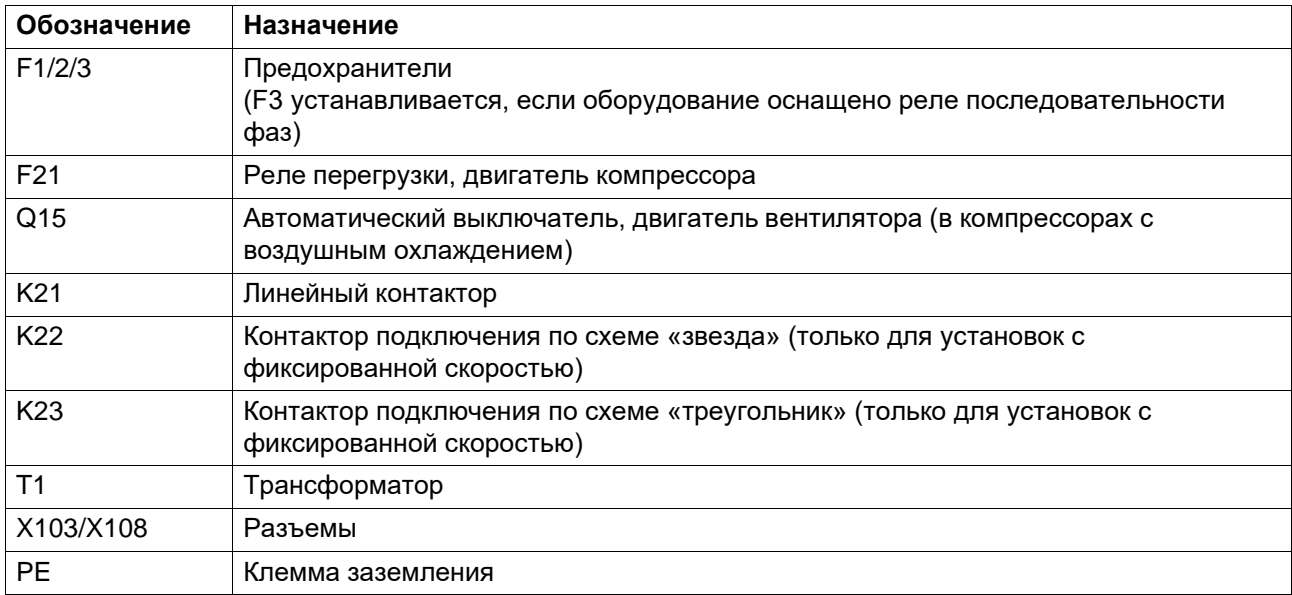

v,

#### **Электрическая схема**

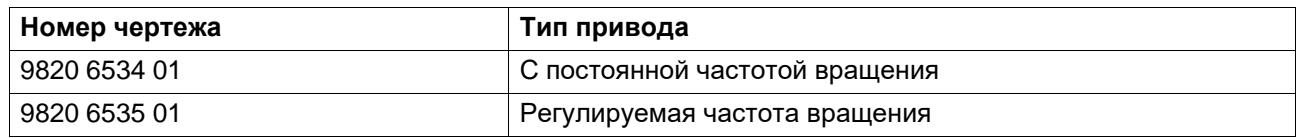

Чертежи сохранены на USB-носителе, поставляемом вместе с машиной.

 $\bar{\mathcal{E}}$ 

# <span id="page-21-0"></span>**3 Регулятор Swipe**

### <span id="page-21-1"></span>**3.1 Контроллер**

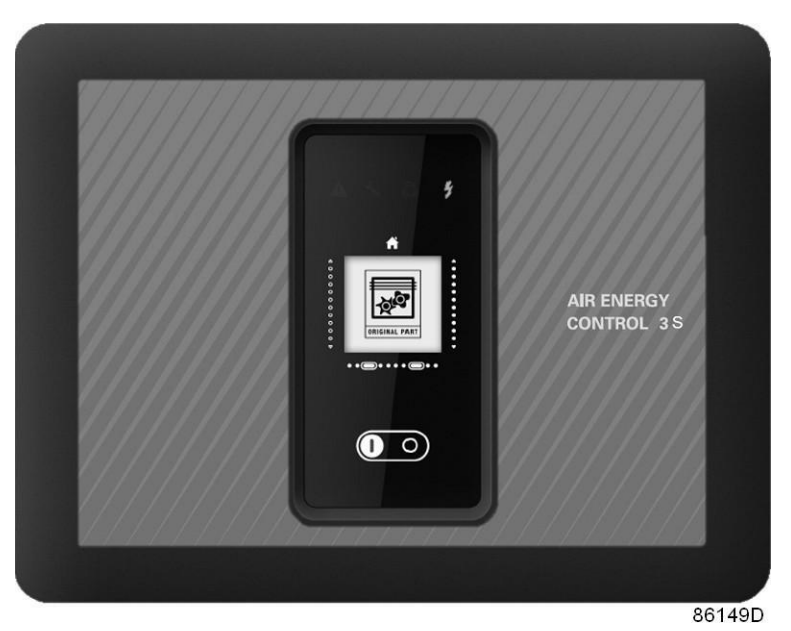

*Контроллер Air Energy Control 3S Swipe*

#### **Введение**

#### **Контроллер выполняет следующие функции:**

- Управление блоком
- Защита блока
- Мониторинг компонентов, требующих сервисного обслуживания
- Автоматический перезапуск после сбоя электропитания (ARAVF)

#### **Автоматическое управление блоком**

Контроллер поддерживает давление в сети так, чтобы оно находилось между заранее запрограммированными предельными значениями. Управление производится путем автоматической нагрузки и разгрузки блока.

При этом учитывается определенное количество заданных программой установочных параметров, например, давления разгрузки и нагрузки, минимальное время остановки и максимальное количество пусков двигателя.

Контроллер останавливает блок всякий раз при уменьшении потребляемой мощности и автоматически запускает его повторно, когда давление в сети падает. Если ожидаемый период разгрузки слишком мал, блок продолжает работать, чтобы исключить слишком короткие промежутки времени между остановками.

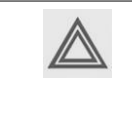

Можно запрограммировать количество контролируемых по времени автоматических команд пуск/стоп. Учтите, что команда пуска будет выполнена (если она запрограммирована и активирована) даже после остановки блока вручную.

#### **Защита блока**

#### **Выключение**

Например, если температура на выходе элемента превысит заданную настройку аварийного отключения, произойдет останов блока.

Блок будет также остановлен в случае перегрузки приводного электродвигателя или мотора вентилятора.

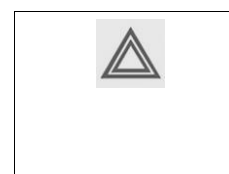

Перед устранением неисправности изучите раздел [«Правила](#page-8-0) техники [безопасности».](#page-8-0) Перед сбросом предупреждения или сообщения об останове обязательно устраните проблему. Частый сброс сообщений без устранения неисправности может привести к повреждению блока.

#### **Предупреждение об останове**

Предупреждение об останове — программируемый показатель, который должен быть ниже уровня аварийного останова.

Если одно из измеряемых значений превысит запрограммированный уровень предупреждения об аварийном отключении, то на экране появится сообщение и загорится светодиод общей аварийной сигнализации, предупреждающий оператора о том, что достигнут уровень аварийного останова.

Сообщение исчезает сразу после исчезновения предупреждения или после ручного сброса предупреждения на дисплее.

Когда предупреждение о защитном останове отобразится, нажмите кнопку останова, чтобы остановить устройство, и дождитесь его остановки. Выключите напряжение, осмотрите устройство и устраните неисправность, если это необходимо. Предупреждение о защитном останове исчезнет автоматически, как только исчезнут условия для его появления.

#### **Сервисное предупреждение**

Таймер сервисного обслуживания запрограммирован на определенный временной интервал. Если значение на таймере сервисного обслуживания превышает запрограммированное значение, на экран выводится сообщение, предупреждающее оператора о необходимости выполнения сервисного обслуживания.

Когда отобразится сервисное предупреждение, остановите устройство, выключите напряжение и выполните необходимые операции технического обслуживания. См. раздел **План профилактического технического обслуживания**.

#### **Автоматический перезапуск после сбоя электропитания (ARAVF)**

В контроллере имеется встроенная функция автоматического перезапуска блока, когда напряжение питания восстанавливается после отказа электроснабжения. У блоков, поступающих с завода-изготовителя, эта функция деактивирована.

Для активации этой функции необходимо изменить уровень доступа на «Пользователь сервиса». Данный профиль защищен паролем. См. меню «Настройки [контроллера».](#page-37-0)

Свяжитесь с поставщиком.

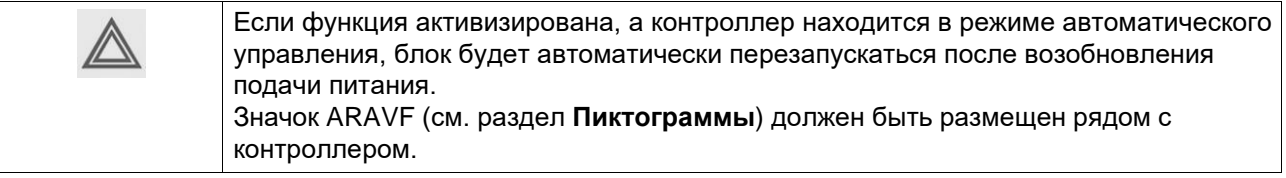

# <span id="page-23-0"></span>**3.2 Панель управления**

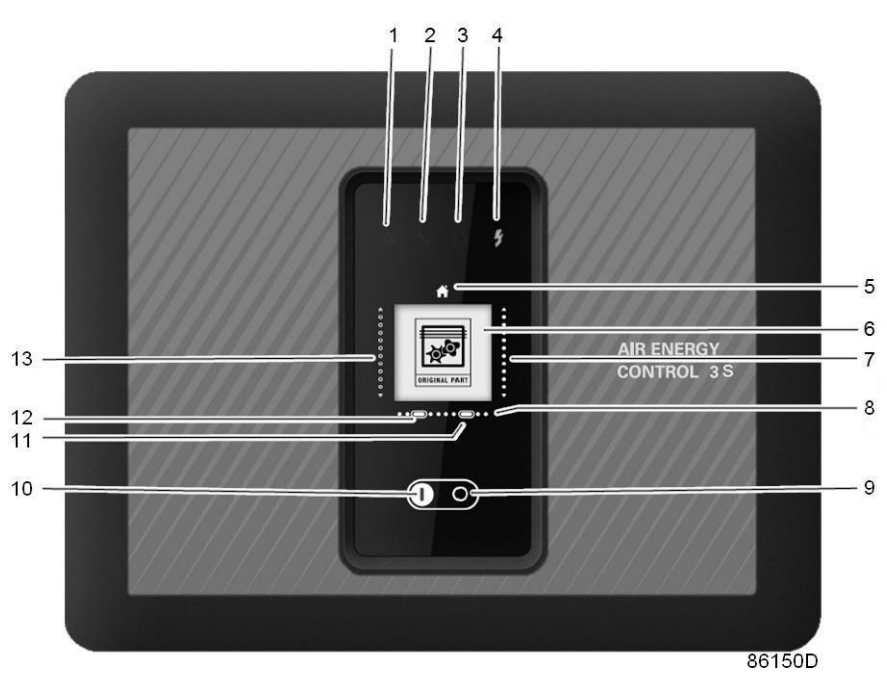

*Панель управления*

#### **Детали и функции**

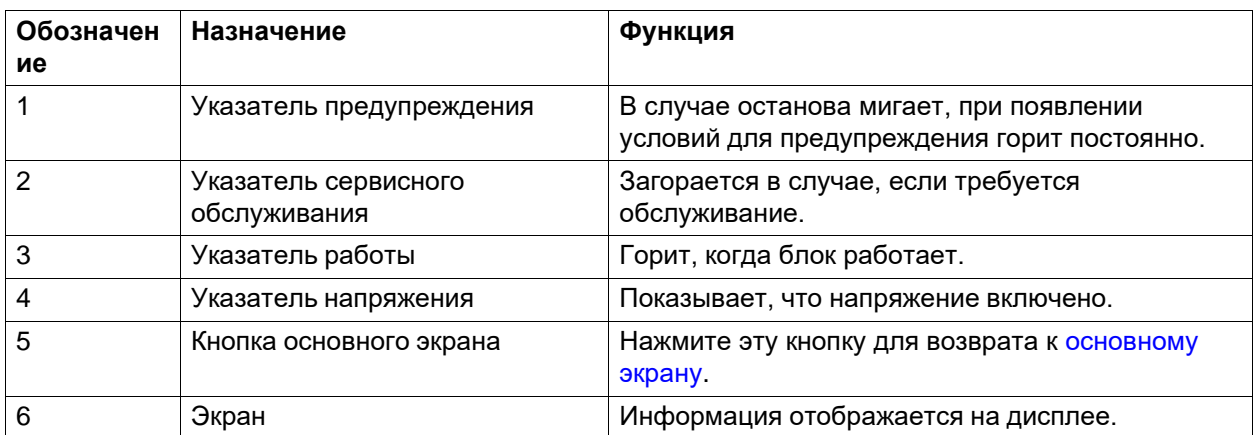

 $\ddot{\phantom{a}}$ 

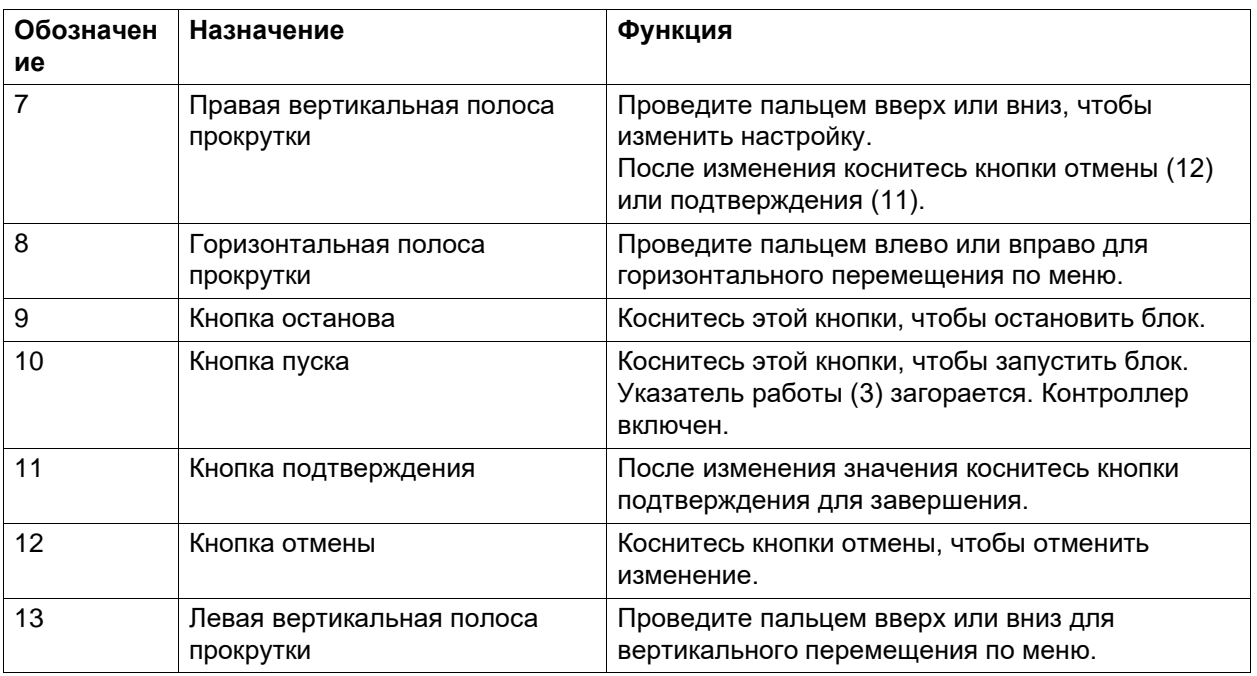

# <span id="page-24-0"></span>**3.3 Используемые значки**

#### **Значки меню**

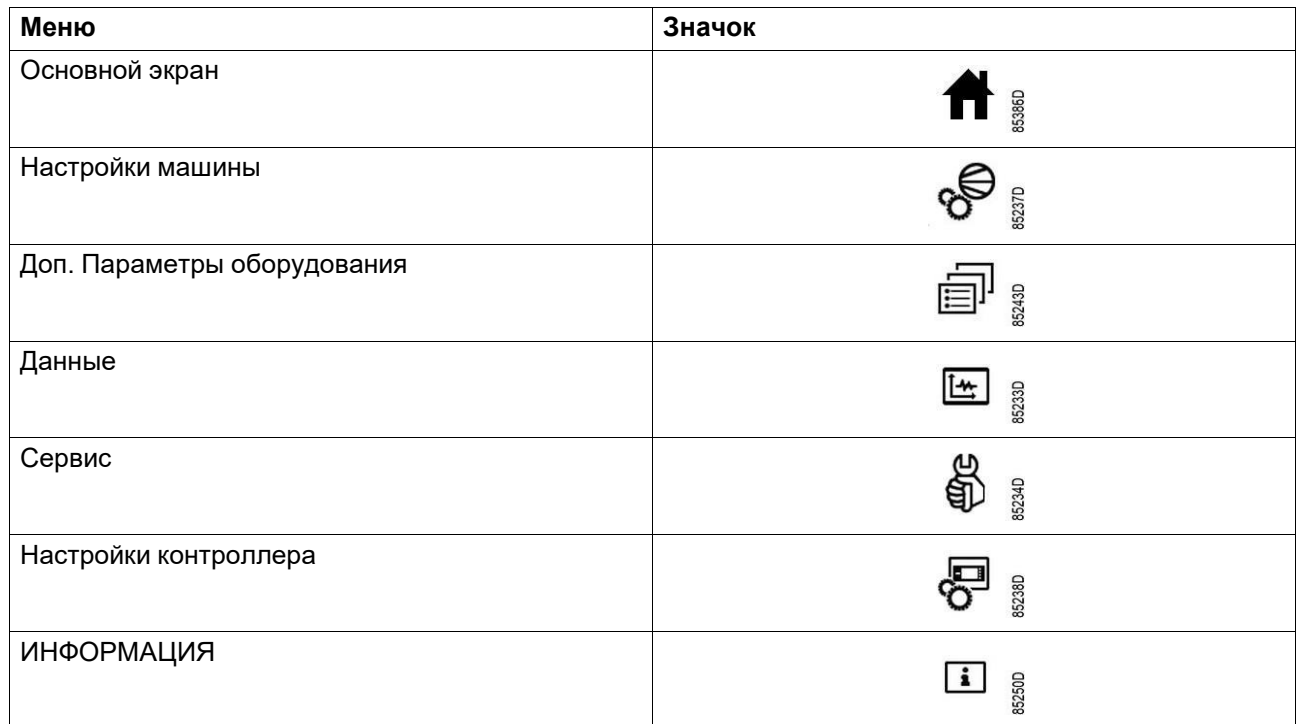

#### **Значки состояния**

#### **Значок Описание**

v,

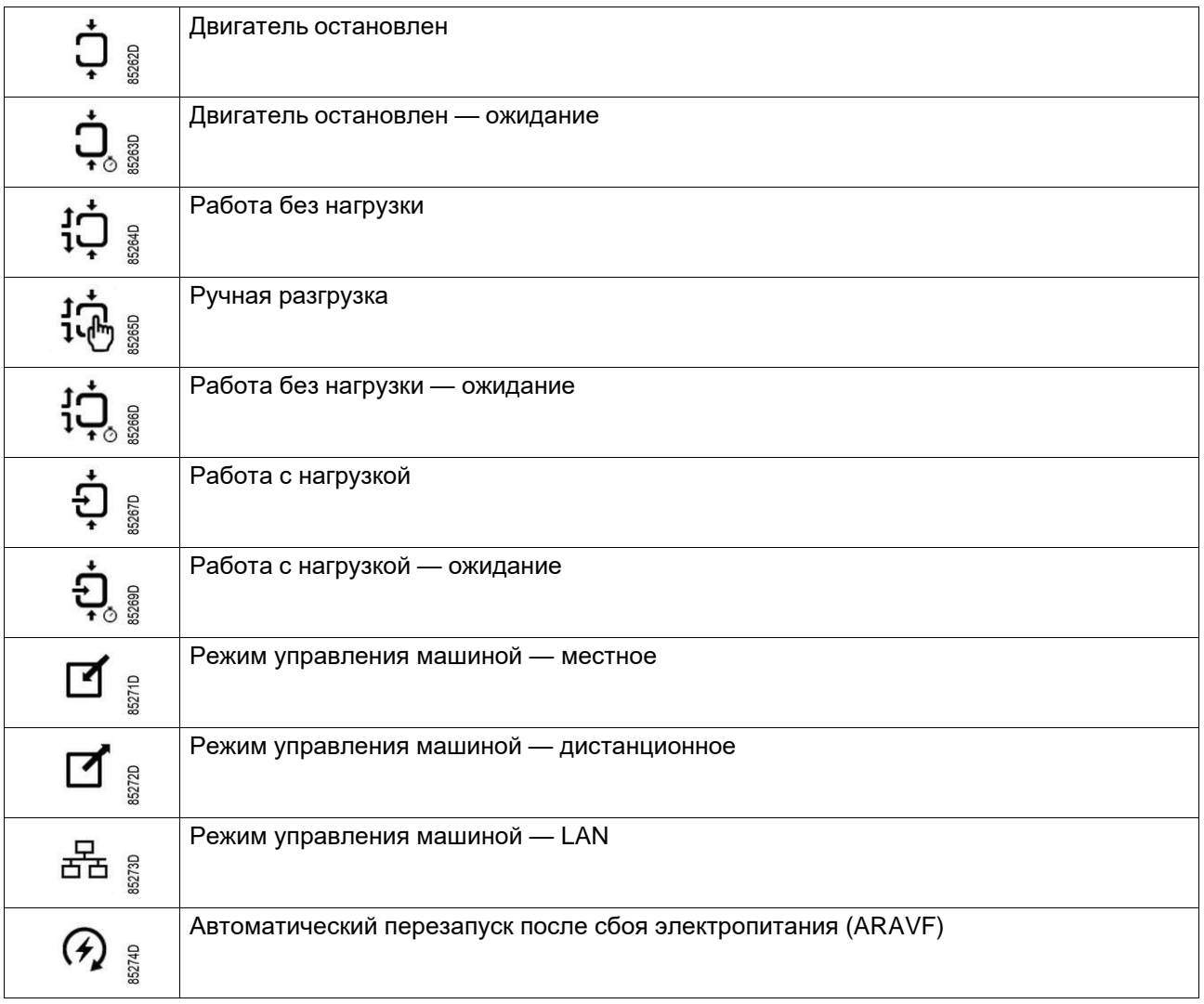

#### **Системные значки**

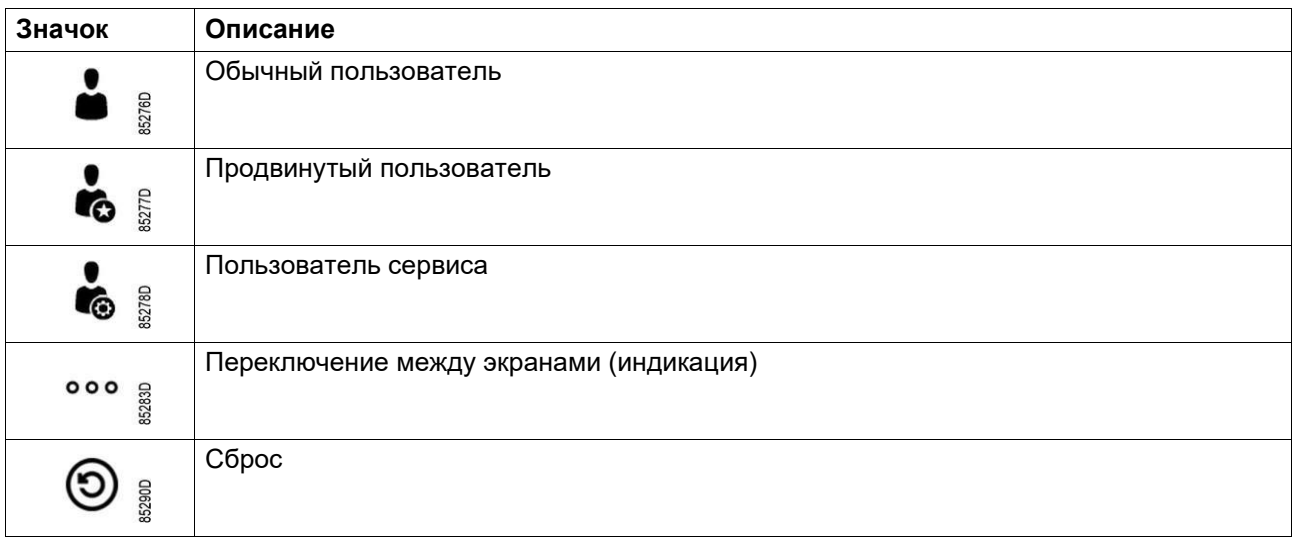

 $\bar{\mathcal{A}}$ 

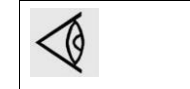

В этой главе приведена общая информация о доступных значках. Не все упомянутые в этой главе значки применимы ко всем машинам.

### <span id="page-26-0"></span>**3.4 Меню**

### **Процедура**

На основном экране используйте левую вертикальную полосу прокрутки для выбора пунктов меню.

Используйте горизонтальную полосу прокрутки для навигации по различным экранам пункта меню.

Индикатор страницы

000<br>000<br>000

показывает количество экранов, доступных для текущего пункта меню, в зависимости от уровня доступа пользователя.

### **Структура меню**

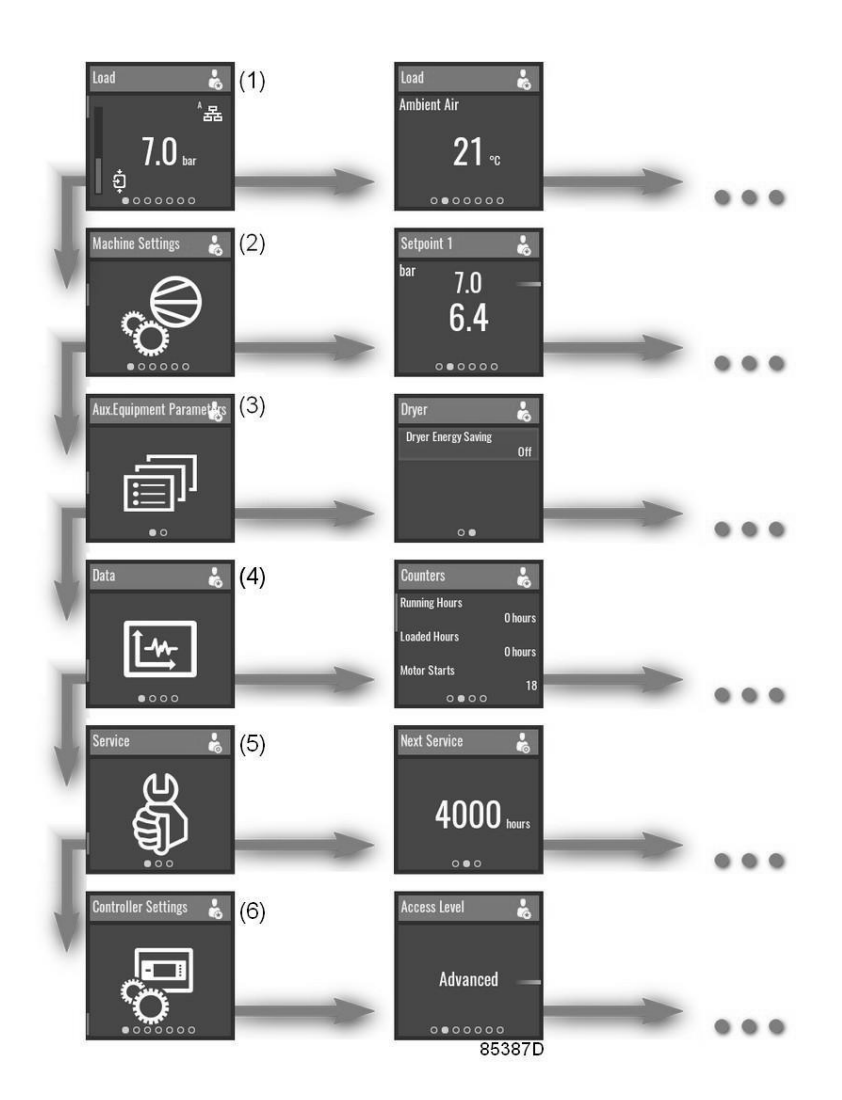

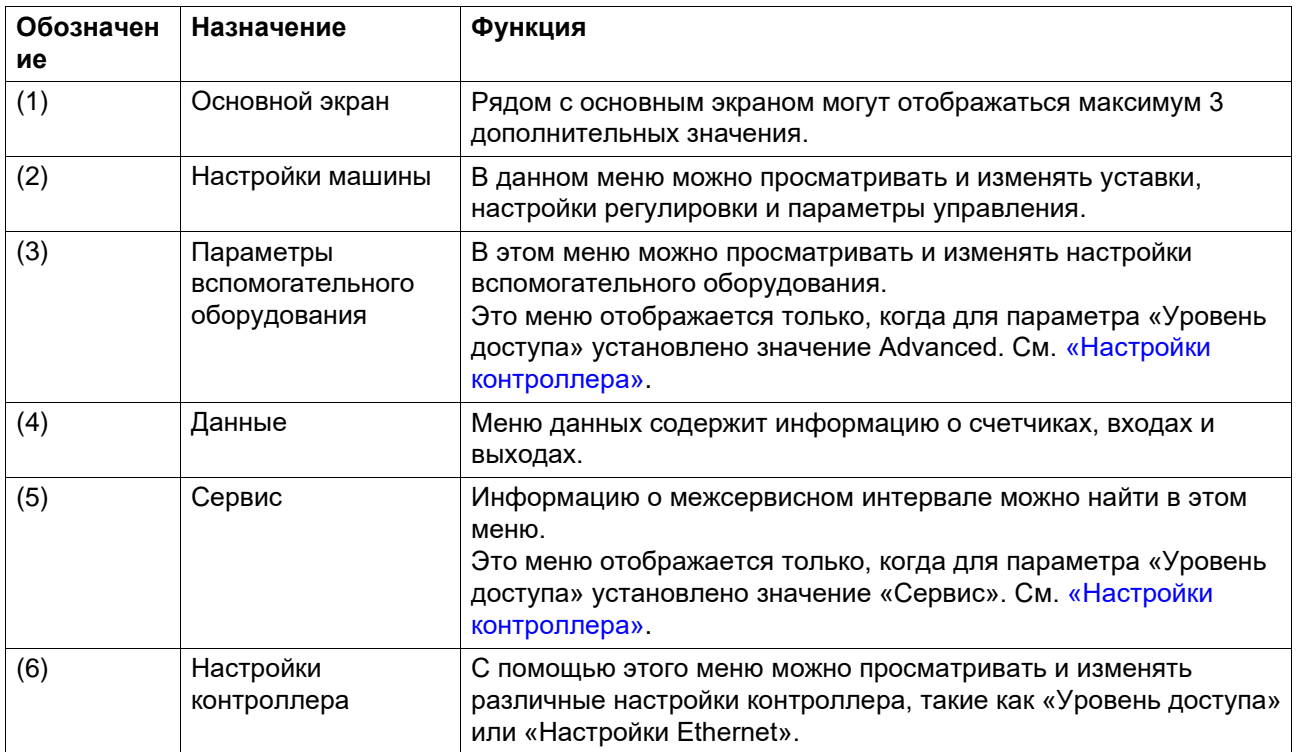

Это структура основного меню. Структура может различаться в зависимости от конфигурации агрегата.

#### <span id="page-27-0"></span>**Выбор или изменение настройки**

Можно изменить несколько настроек. Процесс выбора или изменения настройки в любом месте меню практически одинаков.

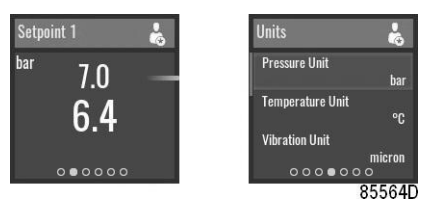

*Примеры изменяемых настроек*

#### **Выбрать**

В этих примерах выбирается верхнее значение.

Чтобы выбрать нижнее значение, проведите пальцем вниз по левой вертикальной полосе прокрутки.

#### **Изменить**

Чтобы изменить выбранное значение, коснитесь правой вертикальной полосы прокрутки.

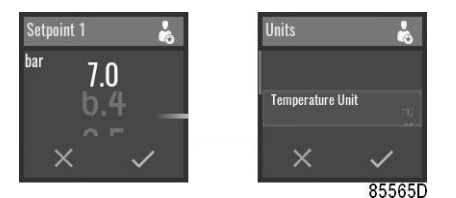

Проведите пальцем вверх или вниз по правой вертикальной полосе прокрутки, чтобы изменить значение.

На горизонтальной шкале коснитесь «V» для подтверждения или «X» для отклонения.

#### <span id="page-28-0"></span>Основной экран  $3.5$

#### Функция

Основной экран отображается автоматически при включении напряжения. Он отключается автоматически через несколько минут, если сенсорный ввод не задействован.

Переход к следующим экранам осуществляется прокручиванием влево:

- Предварительно заданные данные ввода-вывода или счетчика (дополнительно)
- Рабочая Уставка (дополнительно)
- Ручная разгрузка (дополнительно)
- Статус

#### Описание

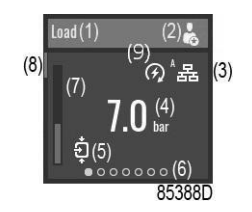

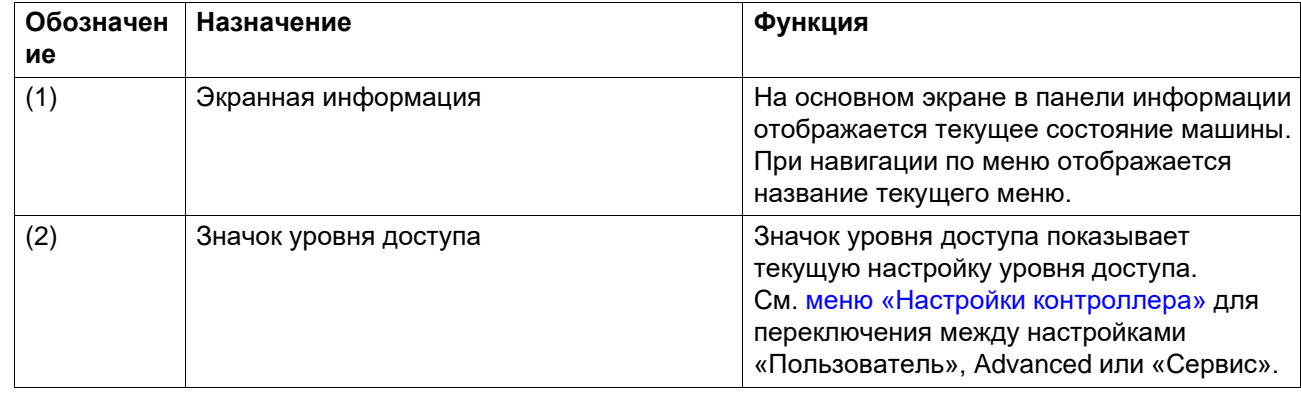

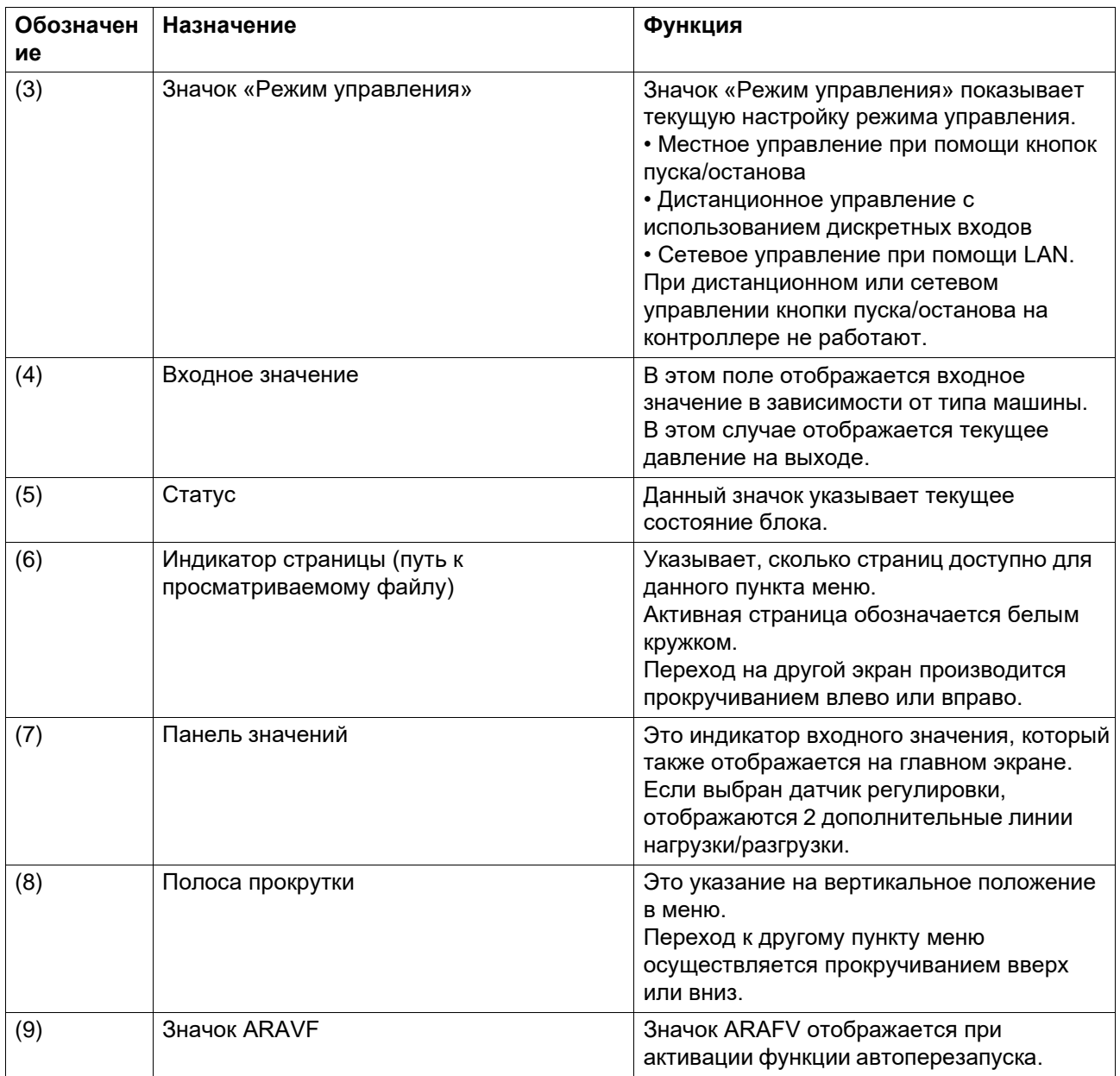

### **Параметры**

Начиная с главного экрана, проведите пальцем влево, чтобы прокрутить предварительно заданные данные ввода-вывода или счетчика. (дополнительное оборудование)

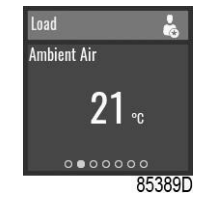

*Пример*

#### **Заданная уставка**

На главном экране прокрутите влево, пока не появится экран «Рабочая уставка».

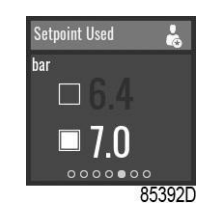

Для переключения на другое заданное значение проведите пальцем вверх или вниз по левой вертикальной шкале прокрутки или коснитесь экрана рядом с соответствующим квадратом.

#### **Ручная разгрузка**

На главном экране прокрутите влево, пока не появится экран «Ручная разгрузка».

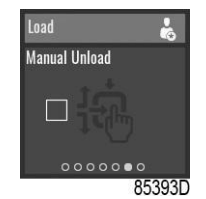

Ручная разгрузка может быть активирована только в том случае, если машина находится в режиме «ЗАГРУЗКА» и «Местное управление».

Чтобы выгрузить устройство вручную, коснитесь левой вертикальной полосы прокрутки.

#### **Статус**

На главном экране прокручивайте влево, пока не появится экран «Статус».

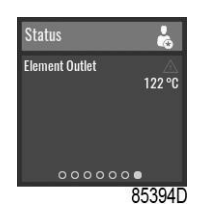

Данный экран показывает текущее состояние блока.

Если аварийный сигнал активен, коснитесь правой вертикальной полосы прокрутки.

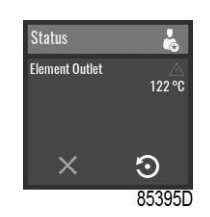

Чтобы сбросить аварийный сигнал, нажмите кнопку подтверждения под значком сброса.

Для отмены без сброса нажмите кнопку отмены под красным значком «X».

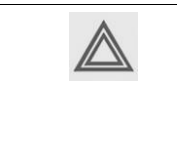

Перед устранением неисправности изучите раздел «Правила техники безопасности». Перед сбросом предупреждения или сообщения об останове обязательно устраните проблему. Частый сброс сообщений без устранения неисправности может привести к повреждению блока.

#### <span id="page-31-0"></span> $3.6$ Меню настроек машины

#### Функция

Меню «Настройки машины» позволяет просматривать и изменять некоторые настройки машины.

Переход к следующим экранам осуществляется прокручиванием влево:

- Уставка 1 (дополнительно)
- Уставка 2 (дополнительно)
- Регулировка
- РЕЖИМ УПРАВЛЕНИЯ
- Автоперезапуск

#### Процедура

Для просмотра меню «Настройки машины»:

1. Коснитесь кнопки основного экрана

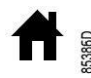

в верхней части экрана, чтобы перейти на основной экран.

2. Проведите пальцем вверх по левой вертикальной полосе прокрутки, пока не появится меню «Настройки машины»:

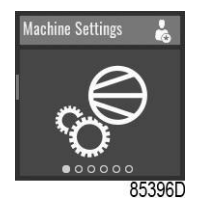

#### Уставка 1

В меню «Настройки машины» прокручивайте влево, пока не появится экран «Уставка 1».

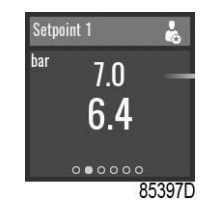

Для выбора уставки загрузки и разгрузки или изменения значений см. раздел «Выбор или изменение настройки».

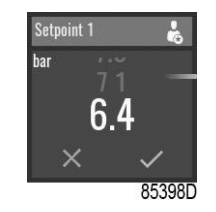

#### **«Уставка давления 2»**

В меню «Настройки машины» прокручивайте влево, пока не появится экран «Уставка 2».

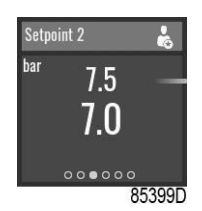

Для выбора уставки загрузки и разгрузки или изменения значений см. раздел [«Выбор или](#page-27-0) изменение [настройки».](#page-27-0)

#### **Регулировка**

В меню «Настройки машины» прокручивайте влево, пока не появится экран «Регулировка».

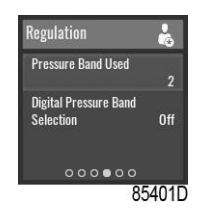

Чтобы выбрать пункт меню или изменить настройку, см. раздел [«Выбор или изменение](#page-27-0) [настройки».](#page-27-0)

#### **Pежим управления**

В меню «Настройки машины» прокручивайте влево, пока не появится экран «Режим управления».

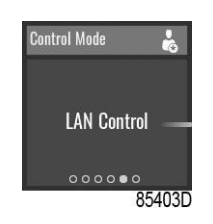

Доступны следующие режимы управления:

- Местное управление при помощи кнопок пуска/останова
- Дистанционное управление с использованием дискретных входов
- Сетевое управление с помощью команд UDP Ethernet.

При дистанционном или сетевом управлении кнопки пуска/останова на контроллере не работают.

Чтобы изменить настройку, см. раздел «Выбор или изменение [настройки».](#page-27-0)

#### **Автоперезапуск**

В меню «Настройки машины» прокручивайте влево, пока не появится экран «Автоперезапуск».

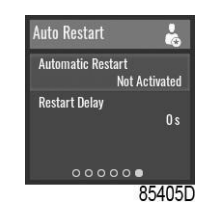

В контроллере имеется встроенная функция автоматического перезапуска компрессора, когда напряжение питания восстанавливается после сбоя электропитания. Эта функция отключена на компрессорах, отправляемых с завода-изготовителя, и может быть изменена только после ввода пароля. Для активации этой функции обратитесь к поставщику.

Чтобы выбрать пункт меню или изменить настройку, см. раздел [«Выбор или изменение](#page-27-0) [настройки».](#page-27-0)

### <span id="page-33-0"></span>**3.7 Меню параметров вспомогательного оборудования**

#### **Функция**

Меню «Параметры вспомогательного оборудования» позволяет просматривать и изменять некоторые настройки, относящиеся к дополнительному оборудованию блока.

Переход к следующим экранам осуществляется прокручиванием влево:

- Осушитель (дополнительный)
- Вентилятор (дополнительный)
- Oбнаружение последовательности фаз (дополнительно)
- Внутренний или внешний SmartBox

#### **Процедура**

Для просмотра меню «Параметры вспомогательного оборудования»:

1. Коснитесь кнопки основного экрана

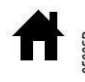

в верхней части экрана, чтобы перейти на основной экран.

2. Выполняйте прокрутку вверх при помощи левой вертикальной полосы прокрутки, пока не появится меню «Параметры вспомогательного оборудования»:

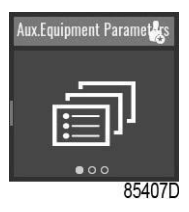

#### **Осушитель**

В меню «Параметры вспомогательного оборудования» прокручивайте влево, пока не появится экран «Осушитель».

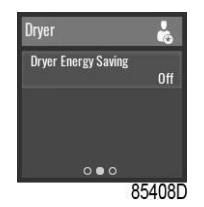

Чтобы выбрать пункт меню или изменить настройку, см. раздел [«Выбор или изменение](#page-27-0) [настройки».](#page-27-0)

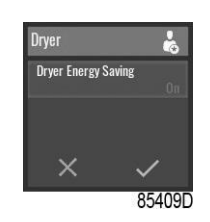

#### **SmartBox**

В меню «Параметры вспомогательного оборудования» прокручивайте влево, пока не появится экран «Встроенный Smartbox».

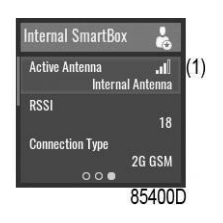

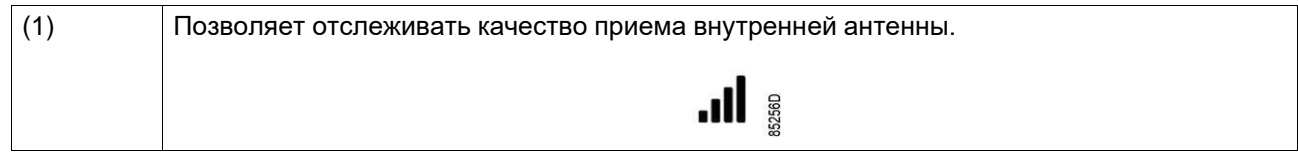

Чтобы выбрать пункт меню или изменить настройку, см. раздел [«Выбор или изменение](#page-27-0) [настройки».](#page-27-0)

### <span id="page-34-0"></span>**3.8 Меню данных**

#### **Функция**

Меню «Данные» позволяет просматривать несколько важных значений.

Переход к следующим экранам осуществляется прокручиванием влево:

- Счетчики
- Bходы
- Bыходы

#### **Процедура**

Для просмотра меню «Данные»:

1. Коснитесь кнопки основного экрана

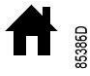

в верхней части экрана, чтобы перейти на основной экран.

2. Выполняйте прокрутку вверх с помощью левой вертикальной полосы прокрутки, пока не появится меню «Данные»:

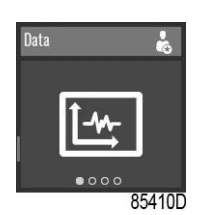

#### **Счетчики**

В меню «Данные» выполняйте прокрутку влево, пока не появится экран «Счетчики».

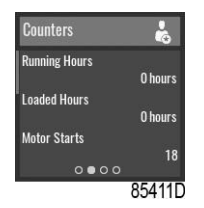

#### **Выбрать**

Чтобы выбрать другой пункт, проведите пальцем вверх или вниз по левой вертикальной полосе прокрутки.

#### **Bходы**

В меню «Данные» прокручивайте влево, пока не появится экран «Входы».

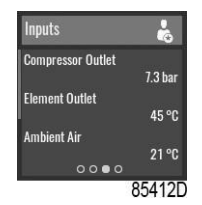

#### **Выбрать**

Чтобы выбрать другой пункт, проведите пальцем вверх или вниз по левой вертикальной полосе прокрутки.

#### **Bыходы**

В меню «Данные» прокручивайте влево, пока не появится экран «Выходы».

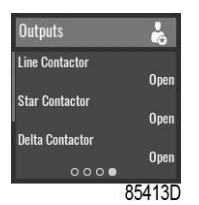

#### **Выбрать**
Чтобы выбрать другой пункт, проведите пальцем вверх или вниз по левой вертикальной полосе прокрутки.

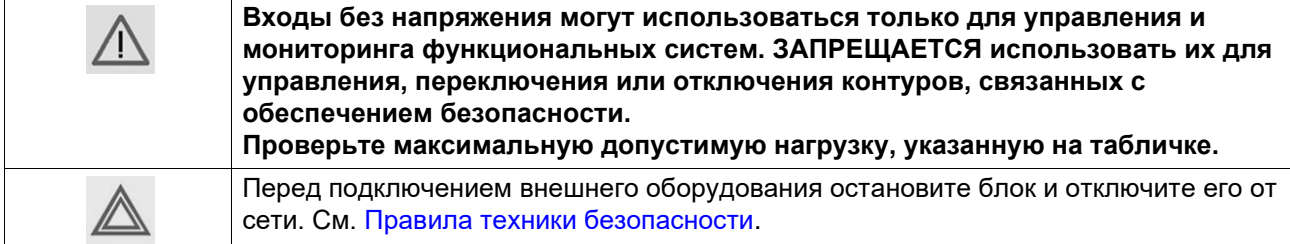

# **3.9 Сервисное меню**

#### **Функция**

Меню «Сервис» позволяет сбросить таймер сервисного обслуживания. Это меню доступно только для профиля «Пользователь сервиса».

Переход к следующим экранам осуществляется прокручиванием влево:

- Следующее обслуживание
- Проверка предохранительного клапана

#### **Процедура**

Для просмотра меню «Сервис»:

1. Используйте контроллер в качестве пользователя сервиса

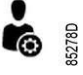

.

Информация об изменении профиля пользователя приведена в [меню «Настройки](#page-37-0) [контроллера».](#page-37-0)

2. Коснитесь кнопки основного экрана

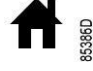

в верхней части экрана, чтобы перейти на основной экран.

3. Проведите пальцем вверх по левой вертикальной полосе прокрутки, пока не появится меню «Настройки машины»:

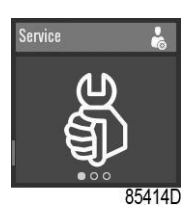

#### **Следующее Т.О.**

В меню «Сервис» прокручивайте влево, пока не появится экран «Следующее обслуживание».

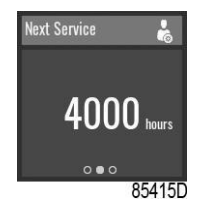

Следующее обслуживание запускается, когда значение часов работы превышает значение «Следующее обслуживание».

#### **Сброс**

Коснитесь правой вертикальной полосы прокрутки, появится следующий экран:

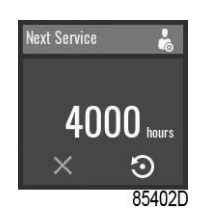

Для отмены без сброса нажмите кнопку отмены под красным значком «X».

Чтобы сбросить аварийный сигнал, нажмите кнопку подтверждения под значком сброса. Появится следующий экран:

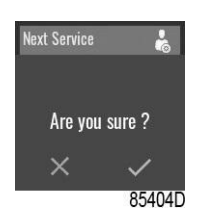

На горизонтальной шкале коснитесь «V» для подтверждения или «X» для отклонения.

### <span id="page-37-0"></span>**3.10 Меню настроек контроллера**

#### **Функция**

Меню «Настройки контроллера» позволяет просматривать и изменять некоторые настройки контроллера.

Переход к следующим экранам осуществляется прокручиванием влево:

- Уровень доступа
- Язык
- Ед. изм.
- Настройки CAN
- Настройки Ethernet
- Время отключения дисплея

#### **Процедура**

Для просмотра меню «Настройки контроллера»:

1. Коснитесь кнопки основного экрана

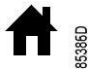

в верхней части экрана, чтобы перейти на основной экран.

2. Проведите пальцем вверх по левой вертикальной полосе прокрутки, пока не появится меню «Настройки контроллера»:

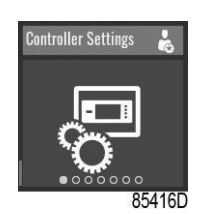

#### **Уровень доступа**

В меню «Настройки контроллера» прокручивайте влево, пока не появится экран «Уровень доступа».

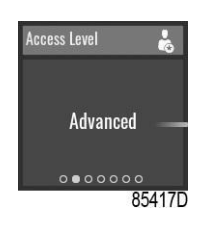

Чтобы изменить настройку, см. раздел «Выбор или изменение [настройки».](#page-27-0)

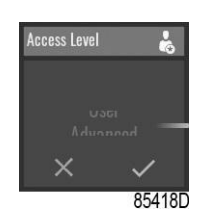

#### **Введите пароль**

Профиль «Пользователь сервиса» защищен паролем. После выбора профиля «Пользователь сервиса» появится следующий экран:

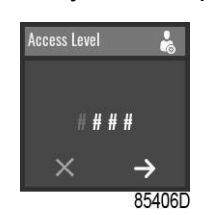

Чтобы ввести пароль, проведите пальцем вверх или вниз по правой вертикальной полосе прокрутки, чтобы выбрать первую цифру.

Нажмите «→», чтобы ввести вторую цифру.

После ввода 4 цифр пользователь может подтвердить их нажатием "V", а отклонить нажатием "X".

#### **Язык**

В меню «Настройки контроллера» прокручивайте влево, пока не появится экран «Язык».

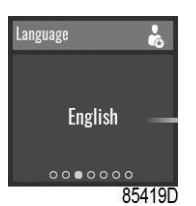

Чтобы изменить настройку, см. раздел «Выбор или изменение [настройки».](#page-27-0)

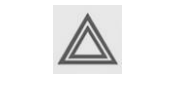

После изменения этого параметра контроллер перезагрузится.

#### **Ед. изм.**

В данном меню можно изменить отображаемые единицы измерения.

#### **Настройки CAN**

Отображается перечень настроек CAN. Когда шина CAN отключена, эти настройки можно изменять.

#### **Настройки Ethernet**

Отображается перечень настроек Ethernet. Когда Ethernet выключен, можно изменить IPадрес, маску подсети и шлюз.

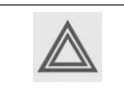

Не забудьте включить настройки Ethernet после изменения этих параметров. В противном случае контроллер не сможет подключиться!

#### **Время отключения дисплея**

В меню «Настройки контроллера» прокручивайте влево, пока не появится экран «Время отключения дисплея».

Время отключения дисплея используется для экономии энергии и продления срока службы дисплея. Таймер запускается после последнего нажатия оператора на кнопки или панели прокрутки.

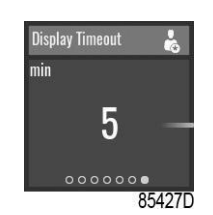

Чтобы изменить настройку, см. раздел «Выбор или изменение [настройки».](#page-27-0)

# **3.11 Меню Информация**

#### **Функция**

Меню Информация позволяет просматривать важную информацию.

Переход к следующим экранам осуществляется прокручиванием влево:

- Помощь
- Информация

### **Процедура**

Для просмотра меню Информация:

1. Коснитесь кнопки основного экрана

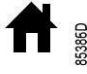

в верхней части экрана, чтобы перейти на основной экран.

2. Выполняйте прокрутку вверх при помощи левой вертикальной полосы прокрутки, пока не появится меню Информация:

#### **Помощь**

В меню Информация прокручивайте влево, пока не появится экран «Помощь».

Отображается веб-сайт производителя.

#### **Информация**

В меню Информация прокручивайте влево, пока не появится экран Информация.

Отображаются следующие элементы:

- MAC Адрес
- Application Description
- Application Software: версия nr +
- Операция: версия nr +
- BOOT Software: nr

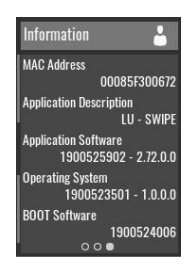

# **4 Контроллер с сенсорным экраном**

# **4.1 Контроллер**

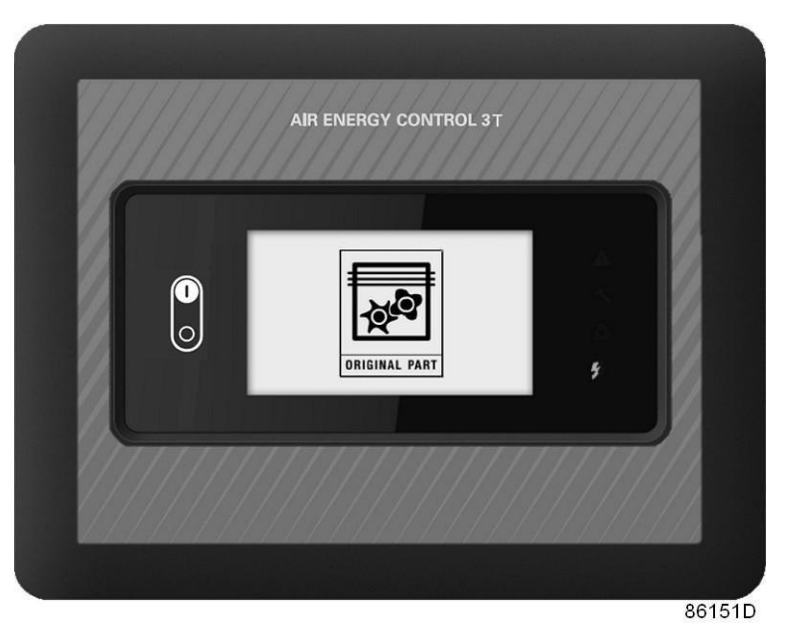

*Контроллер Air Energy Control 3T Touch*

#### **Введение**

#### **Контроллер выполняет следующие функции:**

- Управление блоком
- Защита блока
- Мониторинг компонентов, требующих сервисного обслуживания
- Автоматический перезапуск после сбоя электропитания (ARAVF)

#### **Автоматическое управление блоком**

Регулятор поддерживает давление в сети так, чтобы оно находилось в пределах заранее запрограммированных предельных значений. Для этого производится автоматическая загрузка и разгрузка блока (блоки с постоянной частотой) или регулировка частоты вращения коленчатого вала двигателя (блоки с преобразователем частоты).

Учитываются различные программируемые настройки, такие как значения давления загрузки и разгрузки (для блоков с постоянной частотой вращения), уставка (для блоков с преобразователем частоты), минимальное время остановки, максимальное число пусков электродвигателя, а также некоторые другие параметры.

Контроллер останавливает блок всякий раз при уменьшении потребляемой мощности и автоматически запускает его повторно, когда давление в сети падает. Если ожидаемый период разгрузки слишком мал, блок продолжает работать, чтобы исключить слишком короткие промежутки времени между остановками.

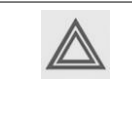

Можно запрограммировать количество контролируемых по времени автоматических команд пуск/стоп. Учтите, что команда пуска будет выполнена (если она запрограммирована и активирована) даже после остановки блока вручную.

#### **Защита блока**

#### **Выключение**

На блоке установлено несколько датчиков. Если один из контролируемых параметров превышает уровень аварийного отключения, блок автоматически останавливается.

Например, если температура на выходе элемента превысит заданную настройку аварийного отключения, произойдет останов блока. Информация об этом событии будет выведена на экран контроллера.

Блок будет также остановлен в случае перегрузки приводного электродвигателя или мотора вентилятора.

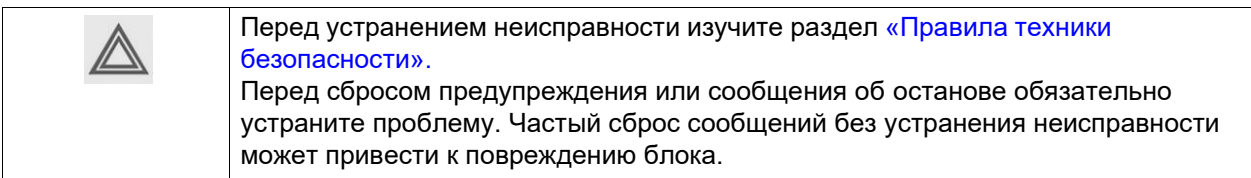

#### **Предупреждение об останове**

Предупреждение об останове — программируемый показатель, который должен быть ниже уровня аварийного останова.

Если одно из измеряемых значений превысит запрограммированный уровень предупреждения об аварийном отключении, то на экране появится сообщение и загорится светодиод общей аварийной сигнализации, предупреждающий оператора о том, что достигнут уровень аварийного останова.

Сообщение исчезнет, как только исчезнет причина, вызвавшая предупреждение.

Когда предупреждение о защитном останове отобразится, нажмите кнопку останова, чтобы остановить устройство, и дождитесь его остановки. Выключите напряжение, осмотрите устройство и устраните неисправность, если это необходимо. Предупреждение о защитном останове исчезнет автоматически, как только исчезнут условия для его появления.

#### **Сервисное предупреждение**

Операции по обслуживанию объединены в группу Сервис план. Для каждого Сервис плана запрограммирован интервал времени. Если значение таймера сервисного обслуживания превышает запрограммированную величину, на экран выводится сообщение, предупреждающее оператора о необходимости выполнения операций технического обслуживания, относящихся к этому Сервис плану.

Когда отобразится сервисное предупреждение, остановите устройство, выключите напряжение и выполните необходимые операции технического обслуживания. См. раздел «Профилактическое обслуживание».

### **Автоматический перезапуск после сбоя электропитания (ARAVF)**

В контроллере имеется встроенная функция автоматического перезапуска блока, когда напряжение питания восстанавливается после отказа электроснабжения. У блоков, поступающих с завода-изготовителя, эта функция деактивирована. По желанию заказчика эта функция может быть активирована. Свяжитесь с поставщиком.

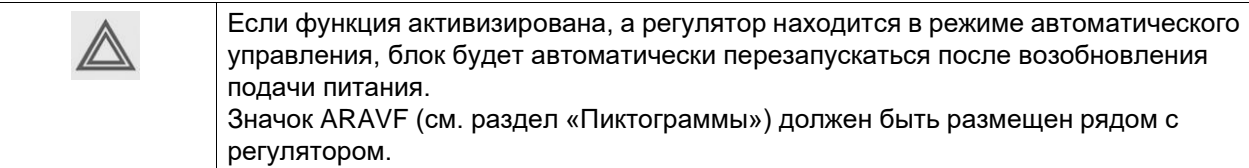

# **4.2 Панель управления**

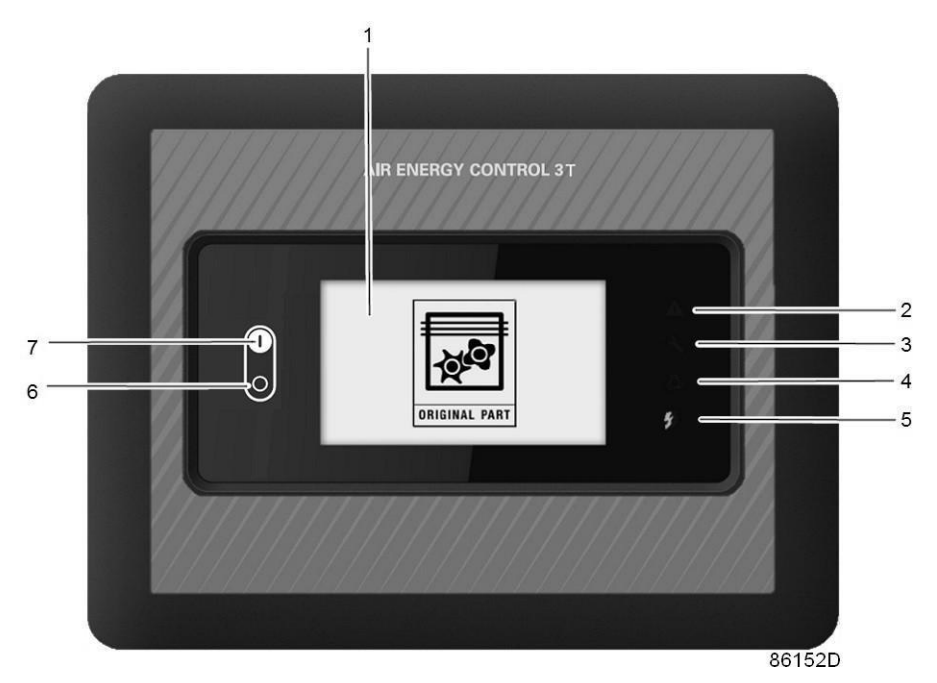

*Контроллер Air Energy Control 3T Touch*

#### **Детали и функции**

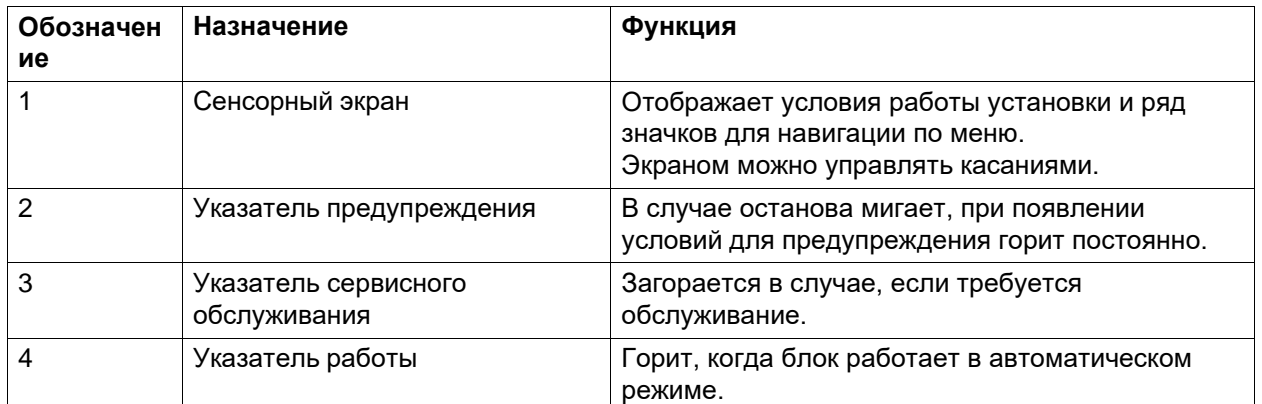

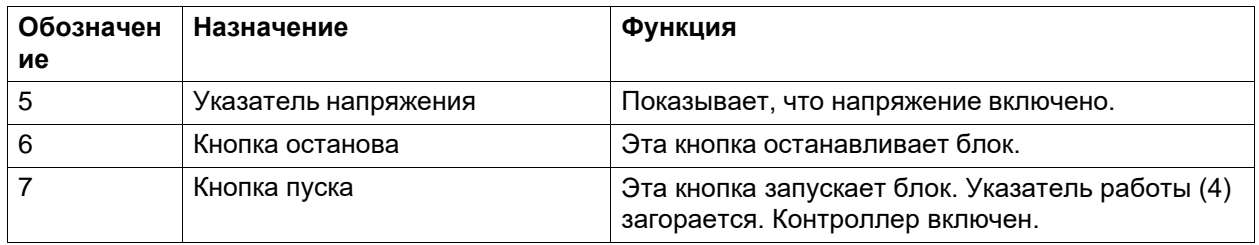

# **4.3 Используемые значки**

### **Значки меню**

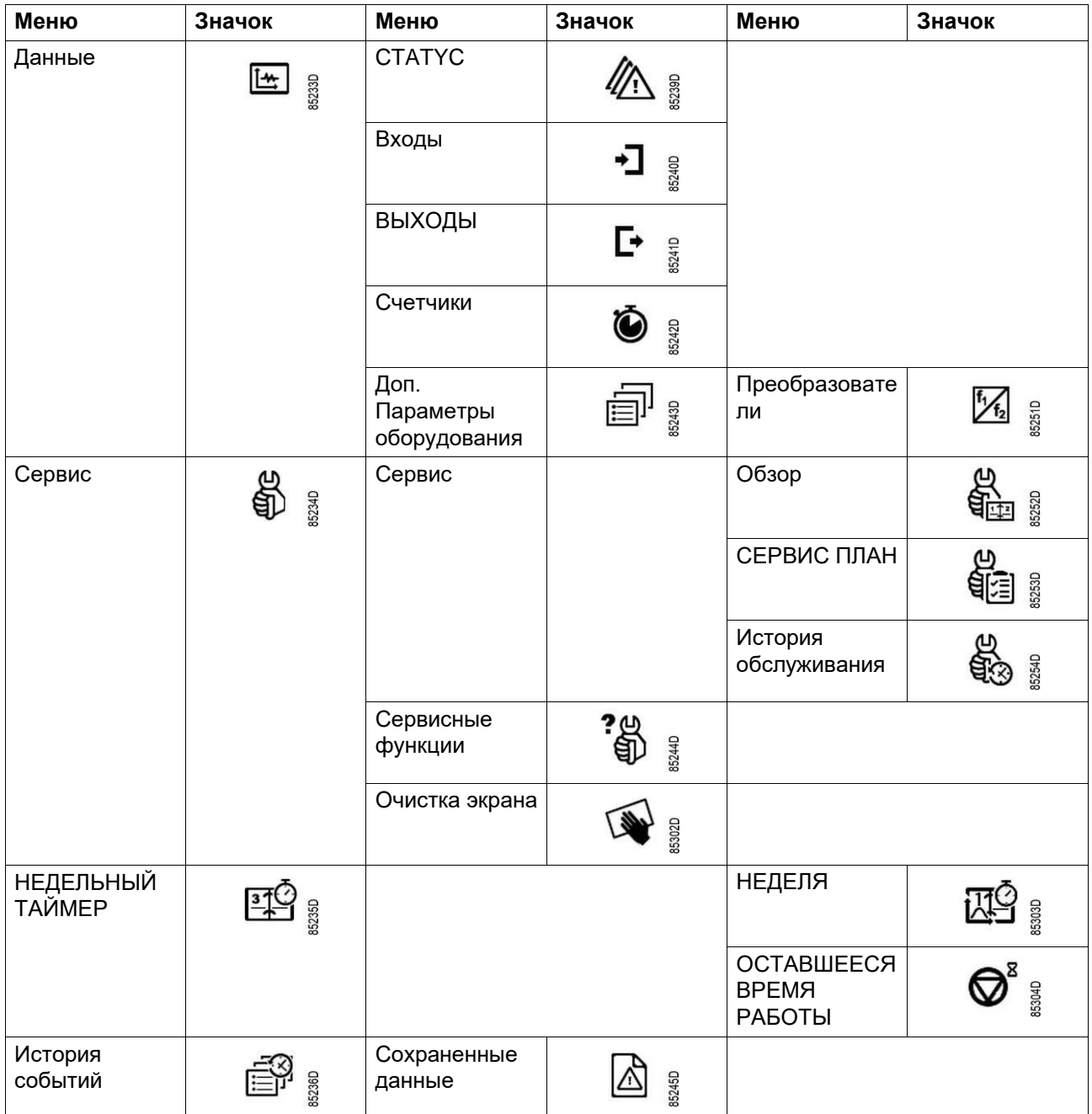

 $\bar{\mathcal{E}}$ 

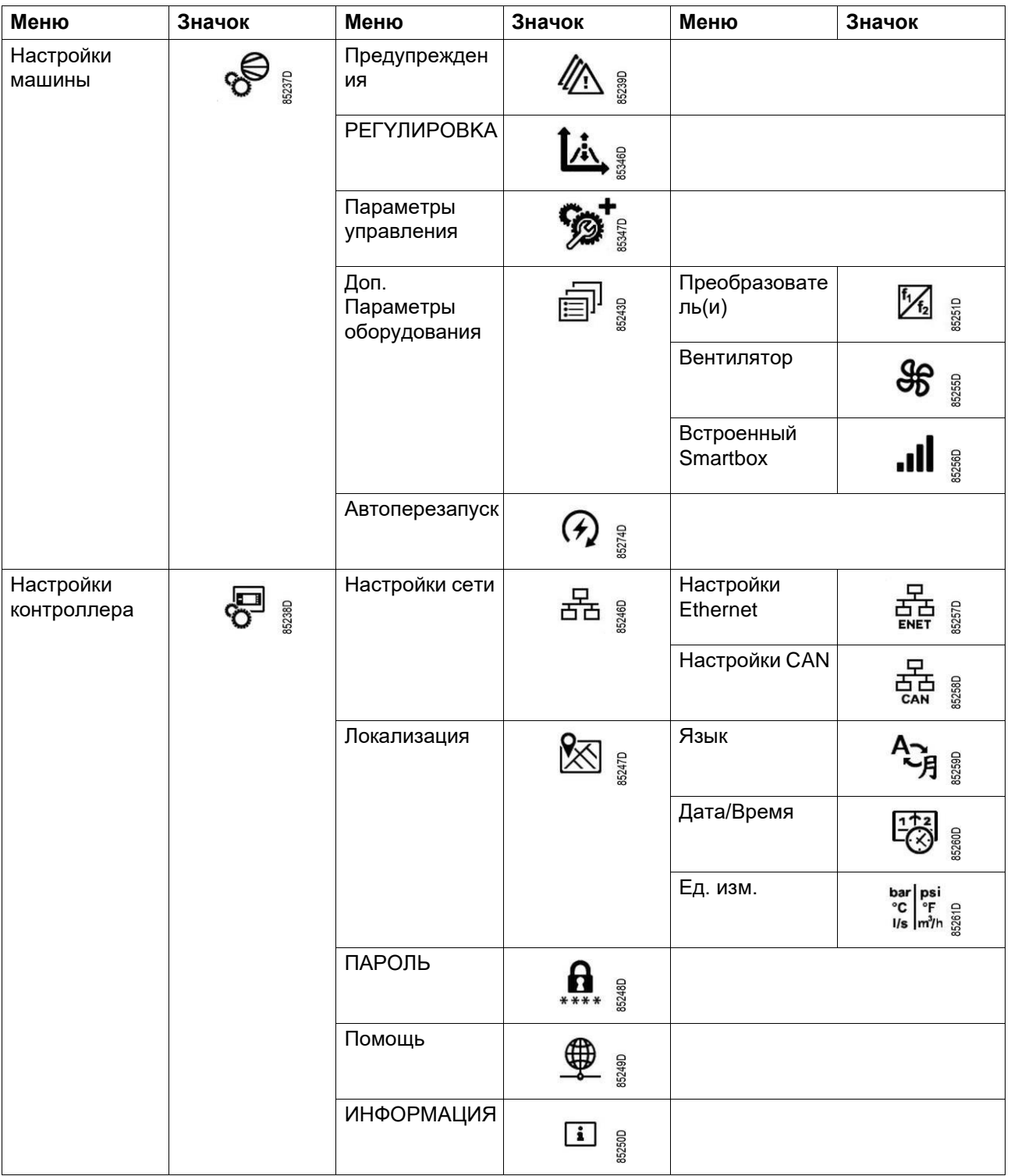

#### **Значки состояния**

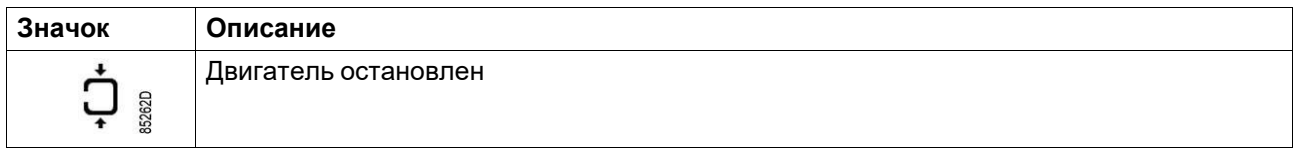

 $\bar{\mathcal{A}}$ 

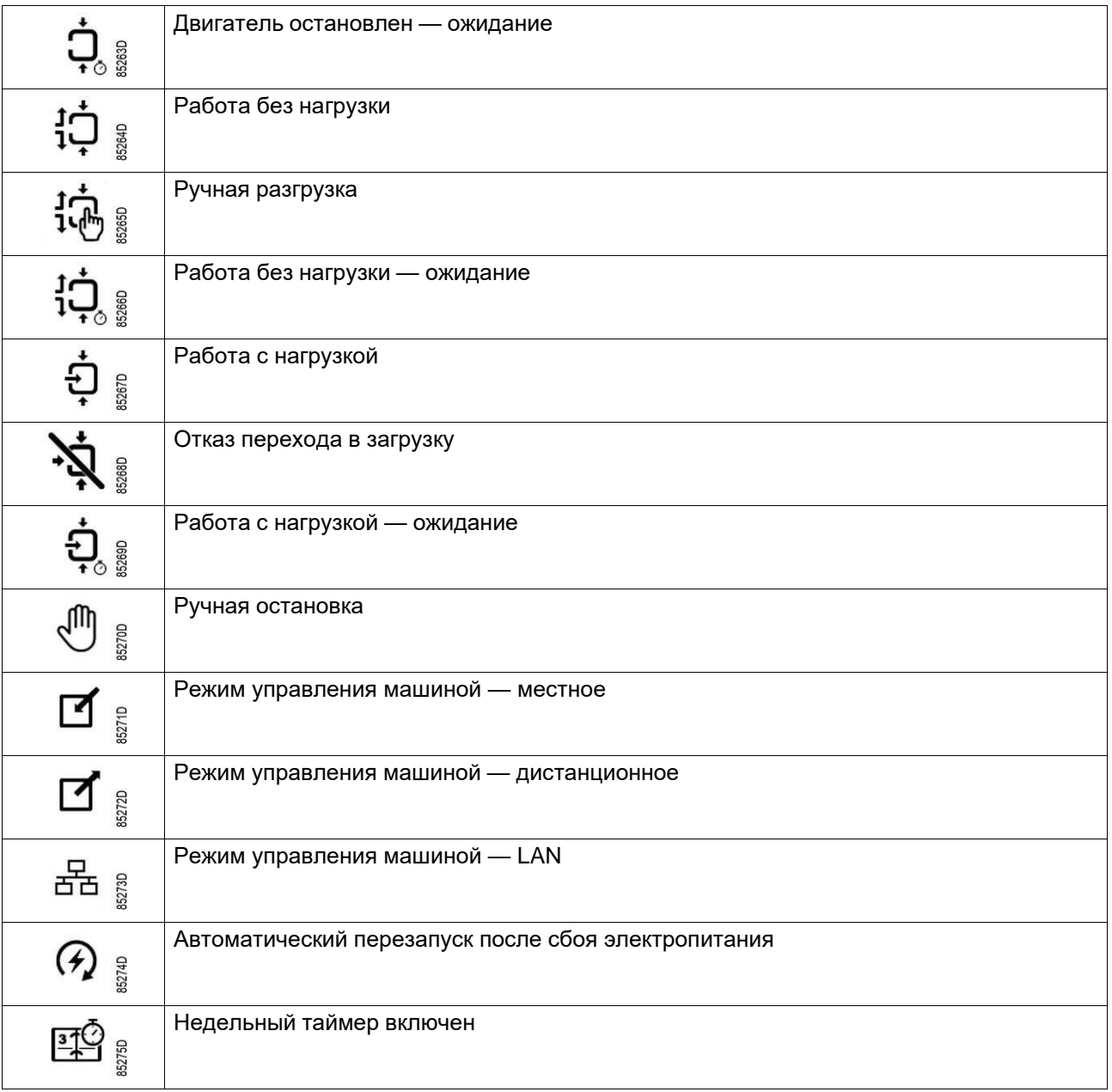

### **Системные значки**

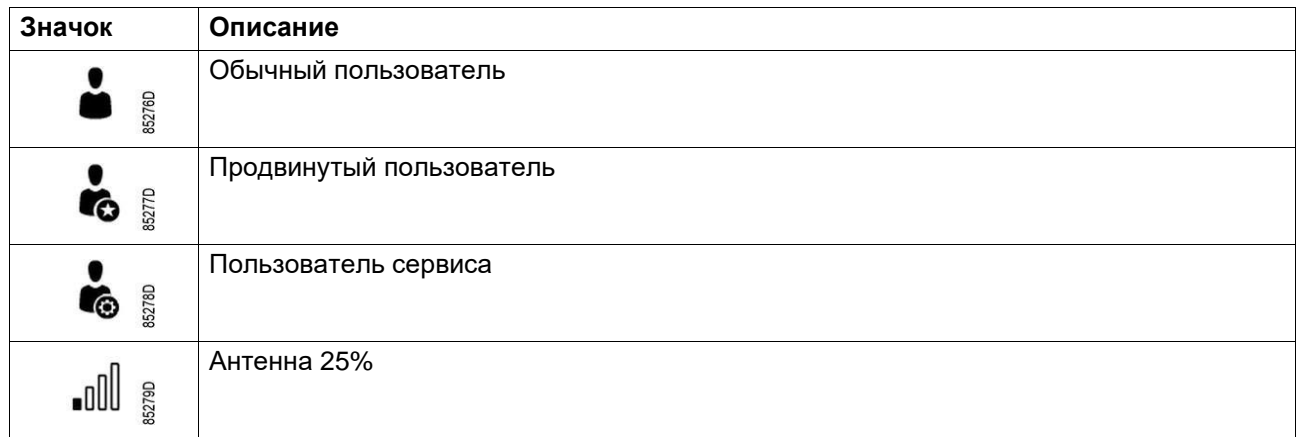

ο.

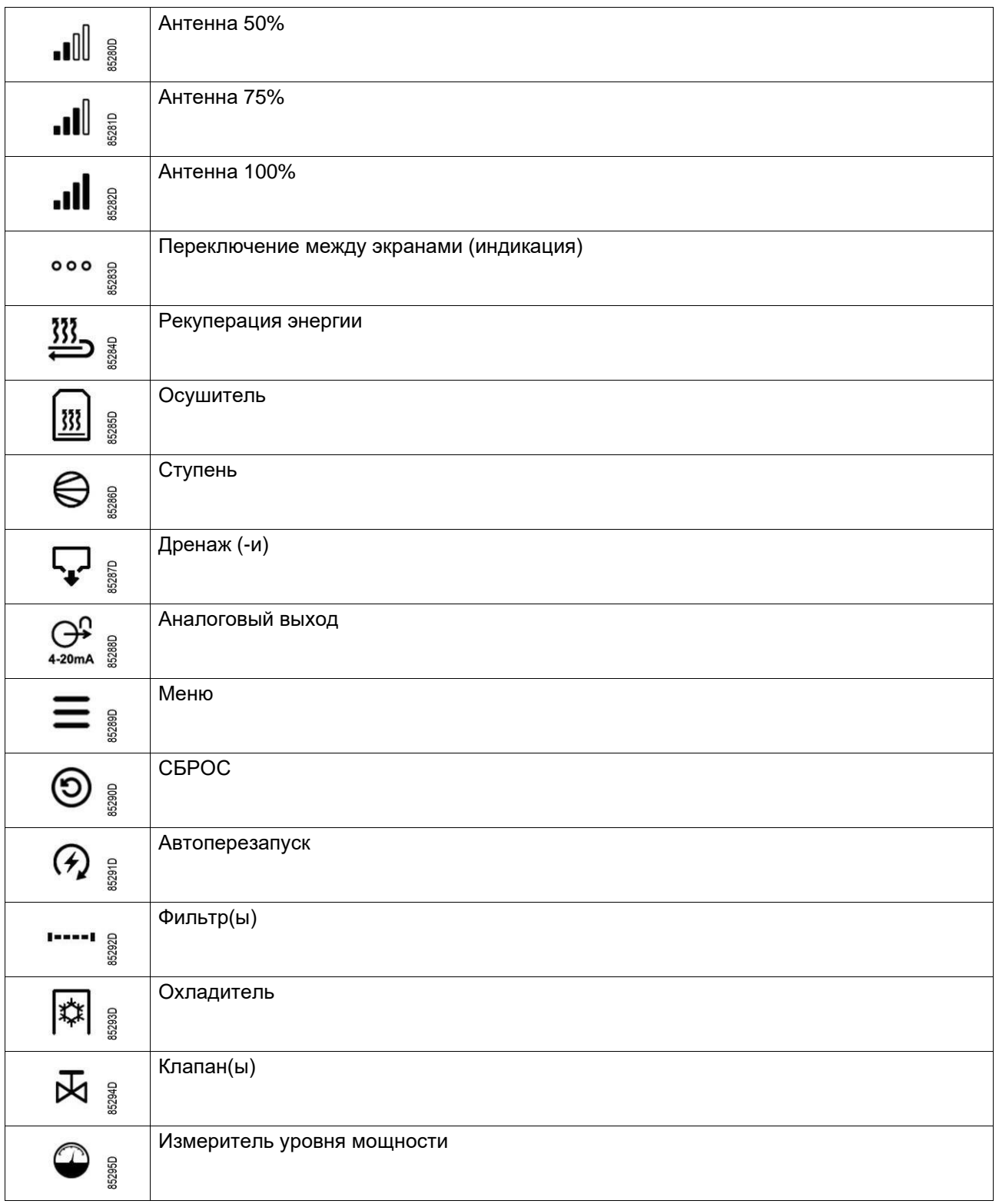

### **Значки ввода**

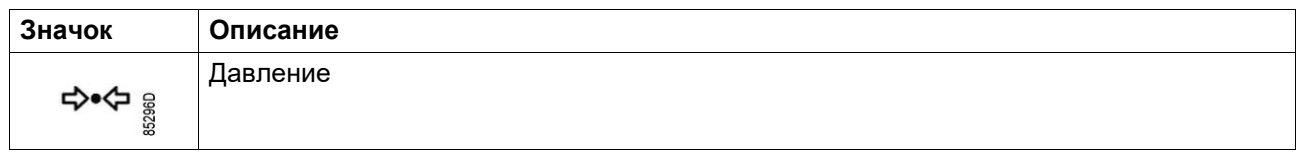

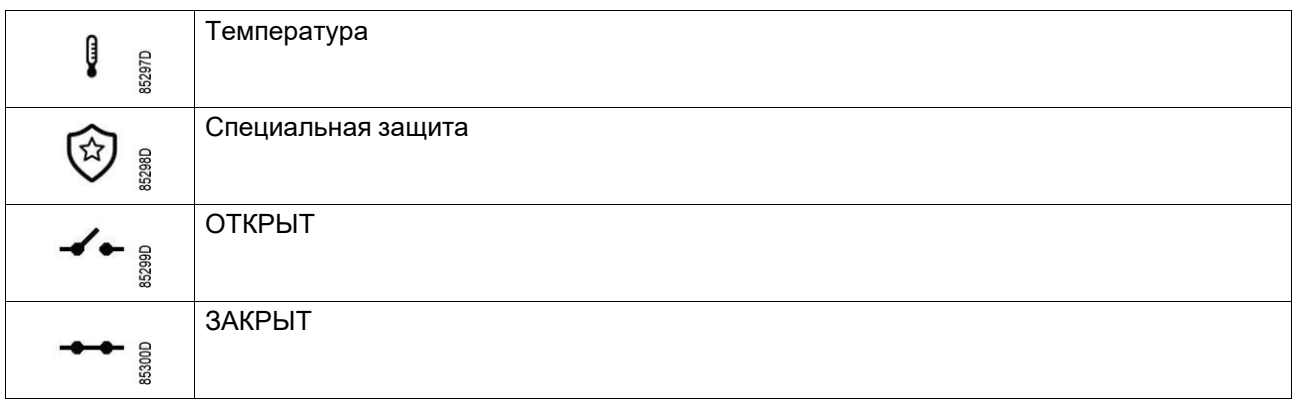

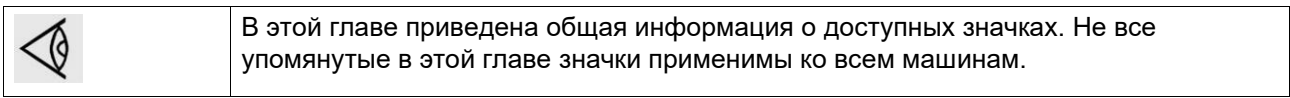

# **4.4 Основной экран**

### **Функция**

Основной экран отображается автоматически при включении напряжения. Он отключается автоматически через несколько минут, если сенсорный ввод не задействован.

#### **Описание**

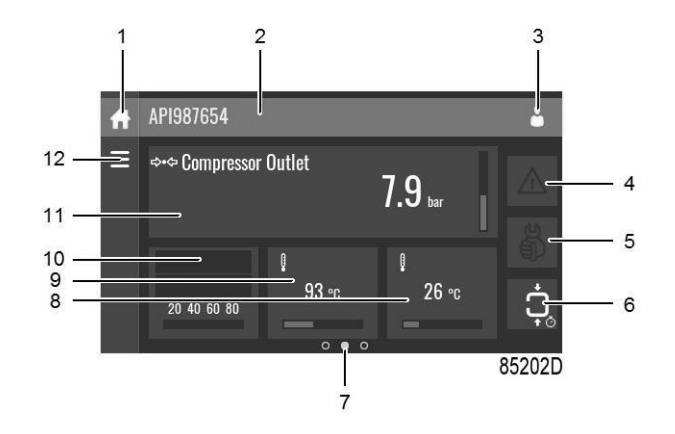

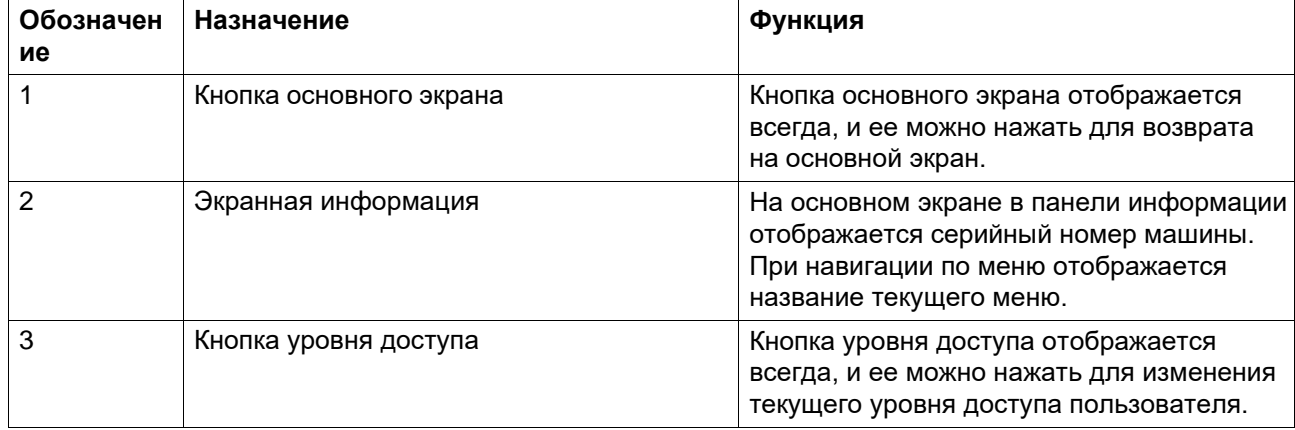

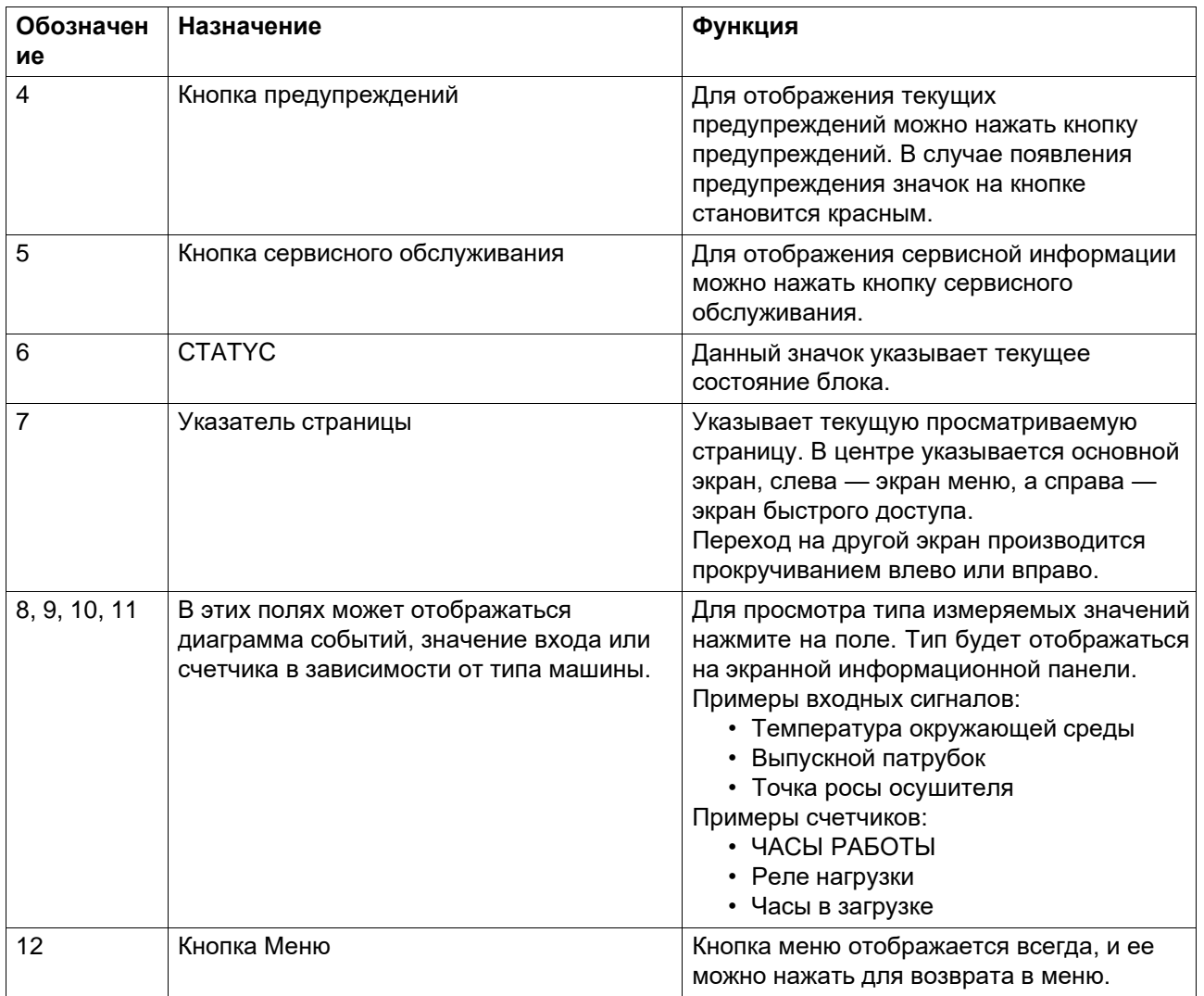

# **4.5 Экран быстрого доступа**

### **Функция**

Данный экран служит для прямого доступа к ряду часто используемых функций.

### **Процедура**

Экран быстрого доступа можно вывести прокруткой влево с основного экрана.

#### <span id="page-50-0"></span>**Описание**

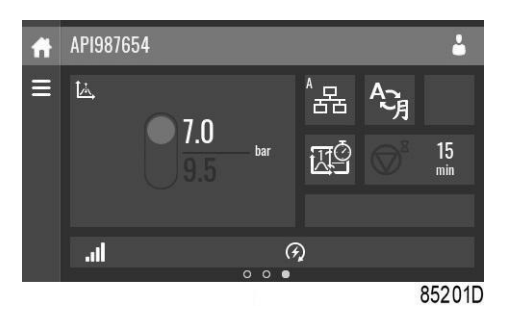

На данном экране можно просматривать и изменять ряд важных настроек.

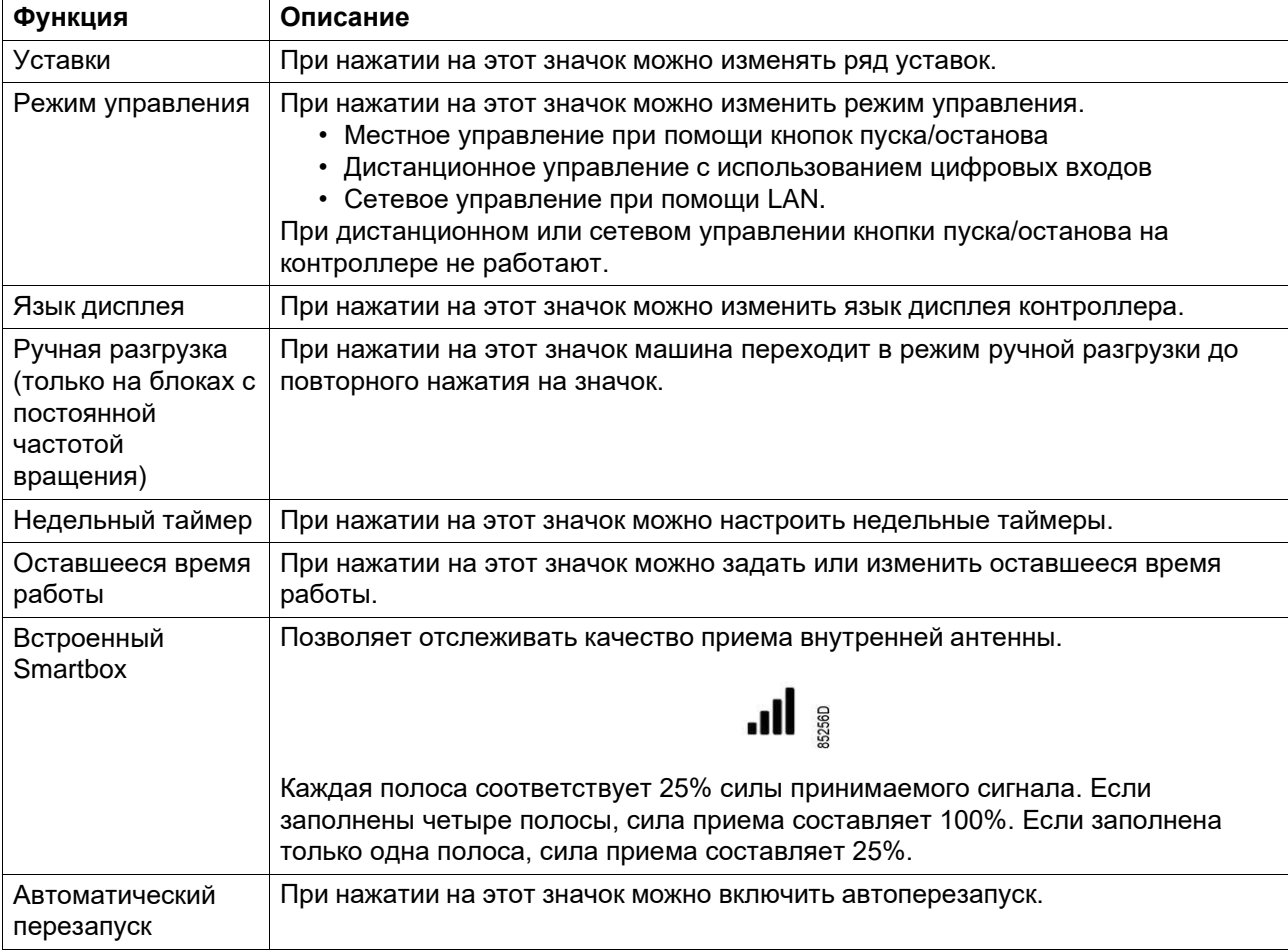

# **4.6 Экран МЕНЮ**

#### **Функция**

Данный экран служит для отображения различных меню, в которых возможны просмотр и изменения настроек.

### **Процедура**

Экран меню выводится нажатием кнопки "Меню" или прокручиванием вправо с основного экрана.

#### **Описание**

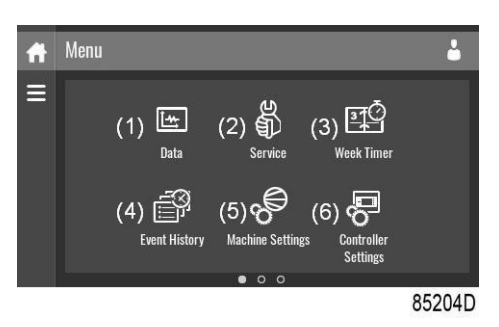

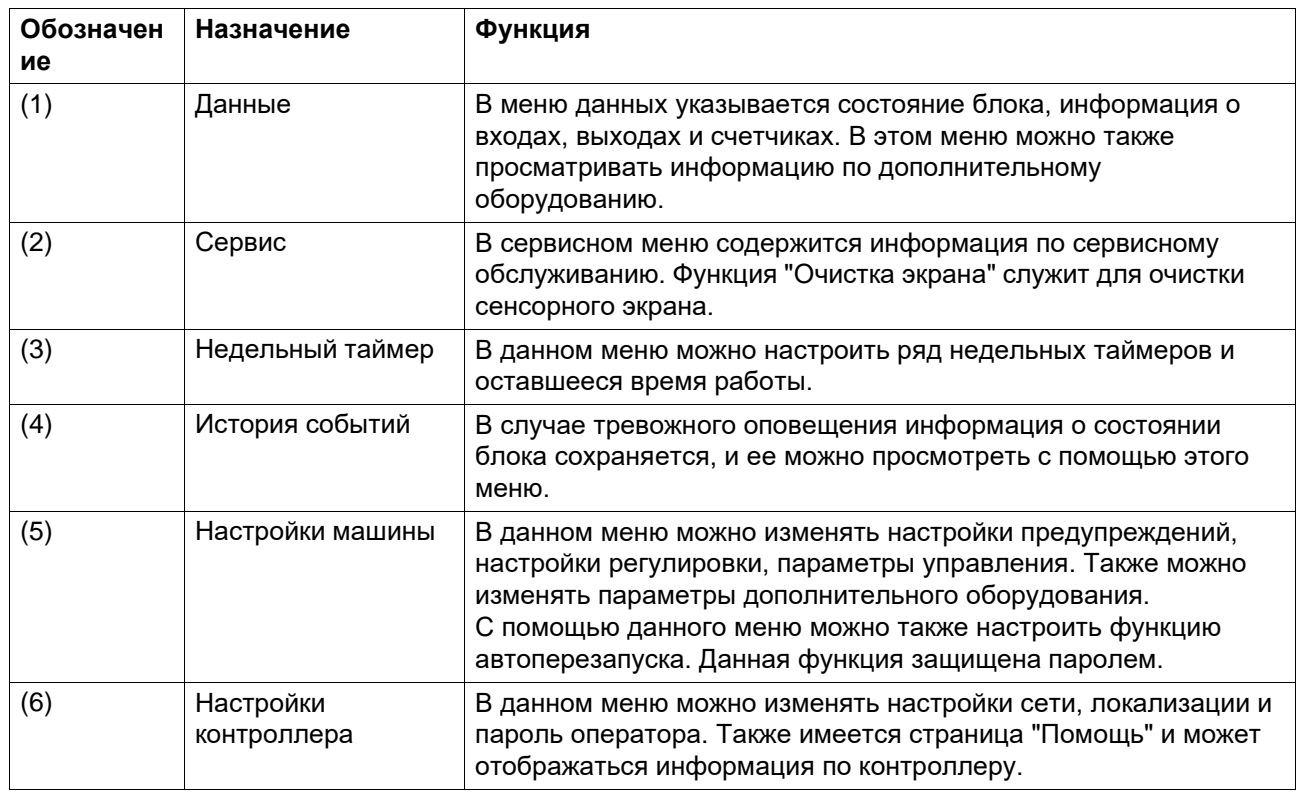

### **Структура меню**

Управление контроллером можно осуществлять прокручиванием экранов и нажатием значков или пунктов меню.

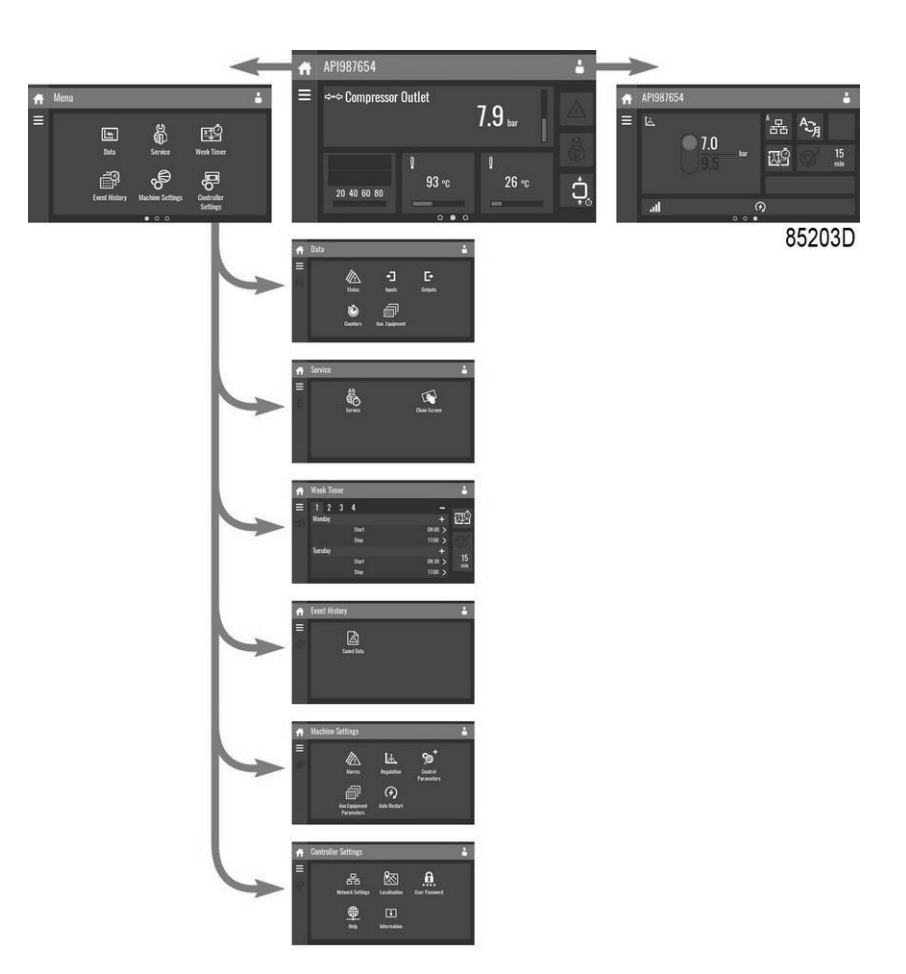

Это структура основного меню. Структура может различаться в зависимости от конфигурации агрегата.

# **4.7 Меню данных**

### **Функция**

Данный экран служит для отображения следующих подменю:

- CTATYC
- Bходы
- BЫXOДЫ
- Счетчики
- Доп. Оборудование

Вход в эти подменю осуществляется нажатием на соответствующие значки.

### **Процедура**

Для входа на экран меню данных:

- 1. Нажмите кнопку "Меню"
- 2. Нажмите на значок Данные

#### **Описание**

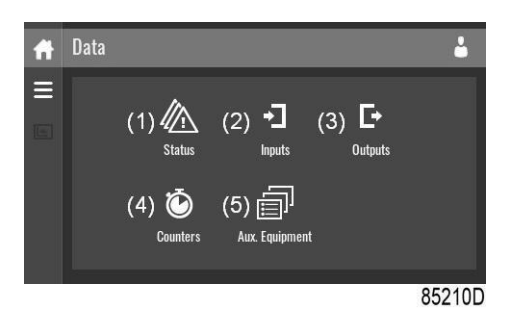

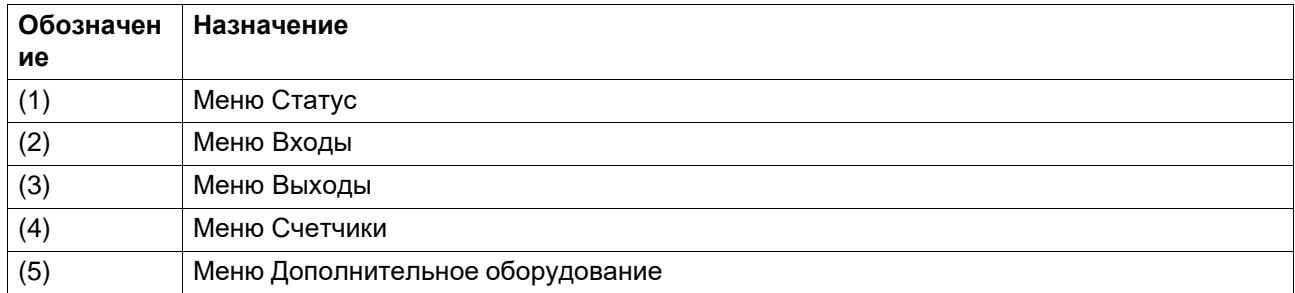

#### **Меню состояния**

Нажмите на значок Статус для входа в меню Статус.

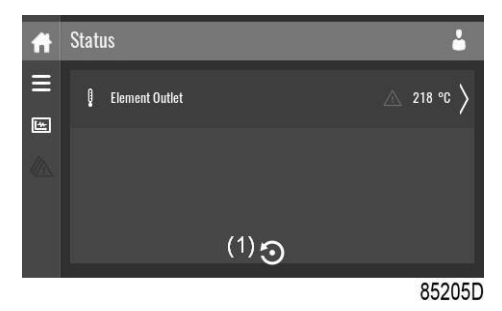

Данное меню показывает текущее состояние блока.

Если включен аварийный сигнал, его можно просмотреть, нажав на аварийное сообщение. Для сброса аварийного сигнала нажмите на кнопку сброса (1).

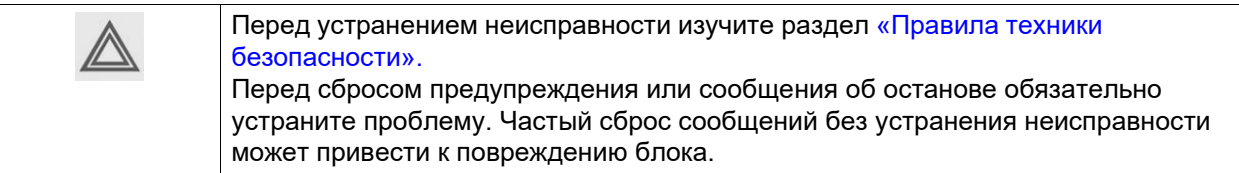

#### **Меню входов**

Нажмите на значок Входы для входа в меню Входы.

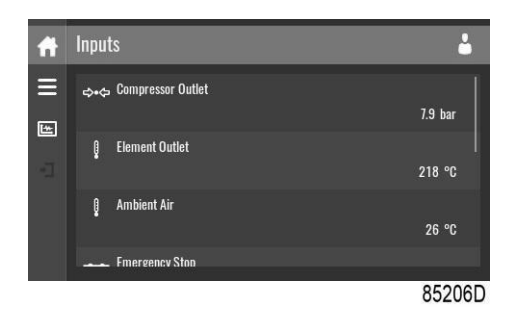

В данном меню отображается информация обо всех входах.

#### **Меню выходов**

Нажмите на значок Выходы для входа в меню Выходы.

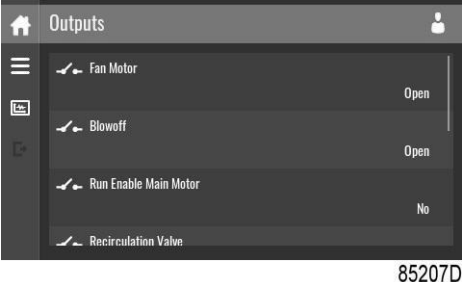

В данном меню отображается информация обо всех выходах.

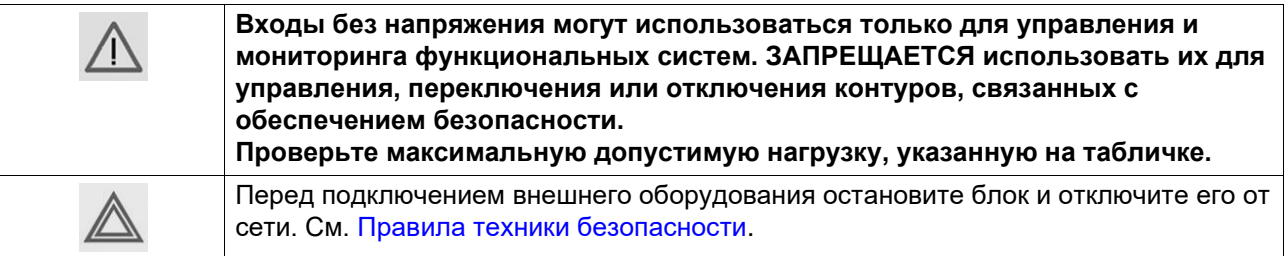

#### **Меню счетчиков**

Нажмите на значок Счетчики для входа в меню Счетчики.

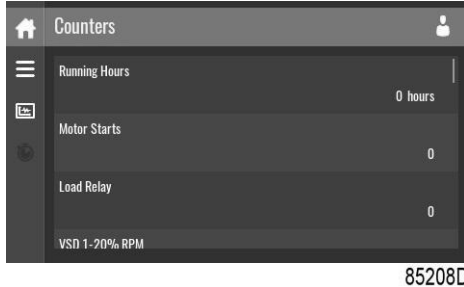

В данном меню отображается текущая общая информация о наработке и счетчики блока и регулятора.

#### **Меню дополнительного оборудования**

Нажмите на значок доп. оборудование для входа в меню Доп. оборудование.

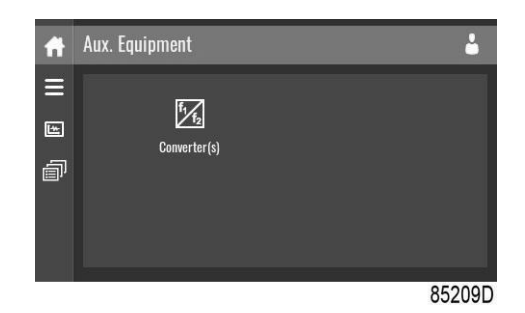

В данном меню отображается общая информация обо всем установленном дополнительном оборудовании.

## <span id="page-55-0"></span>**4.8 Сервисное меню**

#### **Функция**

Данный экран служит для отображения следующих подменю:

- Сервис
- Сервисные функции (отображается только для продвинутого пользователя)
- Очистка экрана

Вход в эти подменю осуществляется нажатием на соответствующие значки.

#### **Процедура**

Для входа на экран сервисного меню:

- 1. Нажмите кнопку "Меню"
- 2. Нажмите на значок Сервис

#### **Описание**

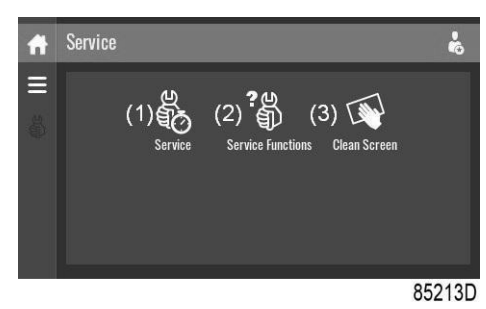

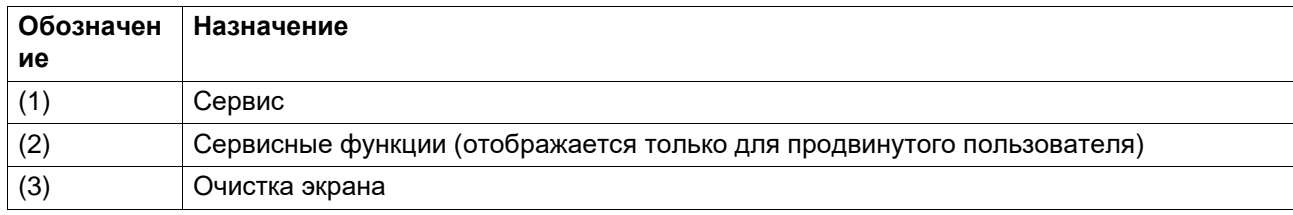

#### **Сервисное меню**

Нажмите на значок Сервис для входа в меню Сервис.

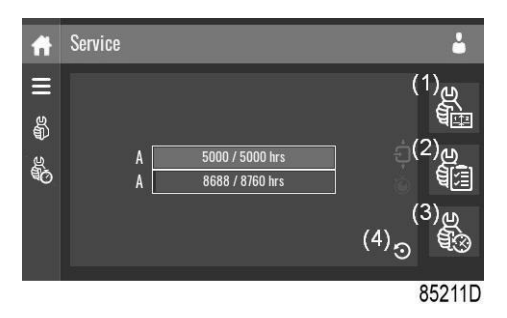

В данном меню отображаются оставшиеся Часы работы и оставшиеся Часы реального времени до следующего сервисного обслуживания. В первой строке (A) указываются Часы работы до первого необходимого сервисного обслуживания (зеленого цвета), во второй строке — Часы реального времени (синего цвета)

Общая сервисная информация отображается при нажатии на значок (1).

Сервисный план отображается при нажатии на значок (2). В данном меню можно изменять сервисный план:

- 1. Нажмите на нужный сервисный план. Выводится экран выбора.
- 2. Измените часы работы нажатием на"–" или "+".
- 3. Подтвердите нажатием "V" или отклоните нажатием "X".

История сервисного обслуживания отображается при нажатии на значок (3).

При достижении уровня сервисного плана на экране дисплея появится сообщение. После выполнения сервисного обслуживания сервисный таймер можно сбросить нажатием кнопки сброса (4).

#### **Сервисные функции (отображается только для продвинутого пользователя)**

Нажмите на значок Сервисные функции для входа в меню Сервисные функции.

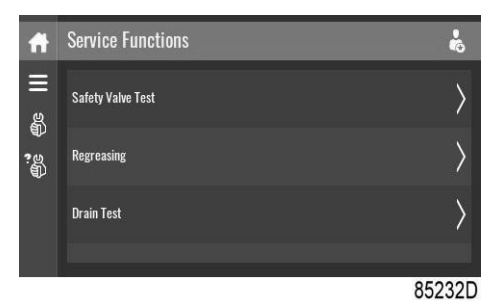

В зависимости от машины в данном меню могут быть различные наборы функций. Многие из них защищены паролем и доступны только для уполномоченного персонала.

#### **Очистка экрана**

Нажмите на значок Очистка экрана, чтобы начать 15-секундный отсчет до очистки сенсорного экрана.

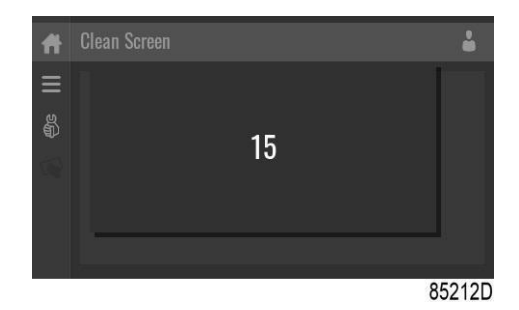

Сенсорный экран и кнопки пуска и останова отключаются на 15 секунд.

### **4.9 Меню недельного таймера**

#### **Функция**

Данный экран используется для настройки до 4 различных недельных таймеров, до 8 суточных настроек в каждом.

С помощью этого экрана можно активировать недельные таймеры.

Оставшееся время работы — можно установить значение от 5 до 240 минут.

#### **Процедура**

Для входа на экран меню недельных таймеров:

- 1. Нажмите кнопку "Меню"
- 2. Нажмите на значок Недельный таймер

#### **Описание**

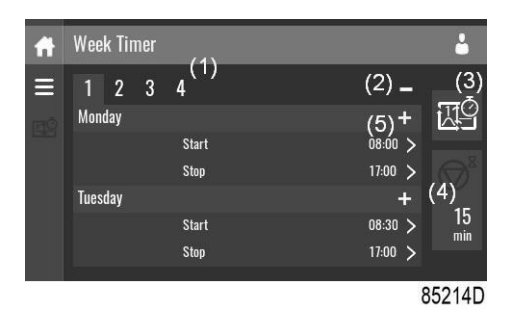

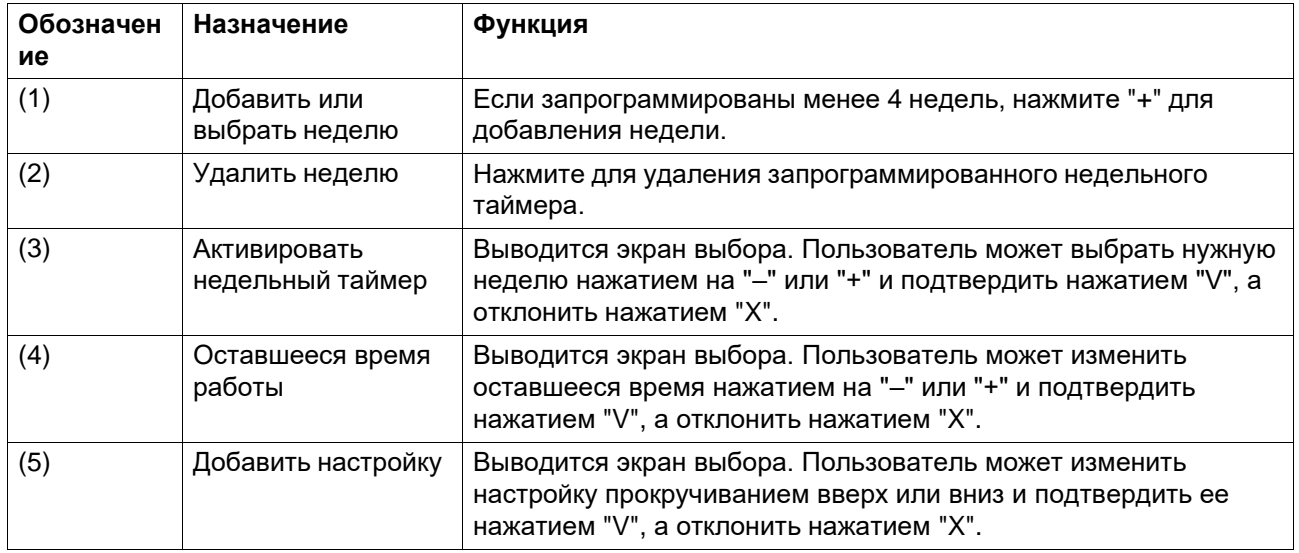

# **4.10 Меню истории событий**

#### **Функция**

Данный экран используется для отображения сохраненных при аварийном сигнале данных.

Вход в эти подменю осуществляется нажатием на соответствующие значки.

#### **Процедура**

Для входа в меню истории событий:

- 1. Нажмите кнопку "Меню"
- 2. Нажмите на значок История событий

#### **Описание**

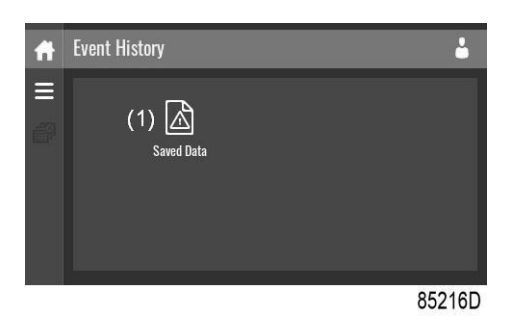

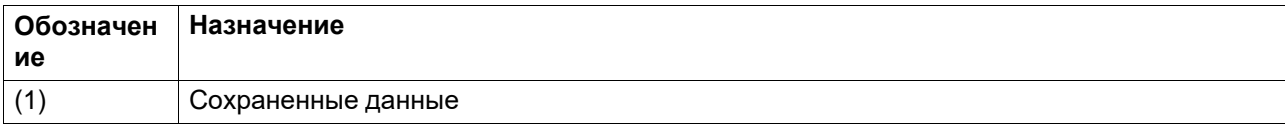

#### **"COXPAH.ДAHHЫE"**

Нажмите на значок Сохраненные данные для входа в меню Сохраненные данные.

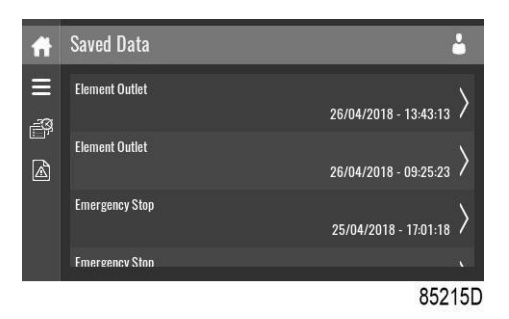

Просмотр позиций осуществляется прокруткой списка вверх или вниз. Дата и время событий отображаются в правой части экрана.

При нажатии на пункт перечня выводится дополнительная информация о состоянии блока при отключении.

# **4.11 Меню «Настройки машины»**

#### **Функция**

Данный экран служит для отображения следующих подменю:

- Предупреждения
- Регулировка
- Параметры управления Отображаются только при наличии регулируемых параметров машины.
- Параметры вспомогательного оборудования
- Автоперезапуск

Вход в эти подменю осуществляется нажатием на соответствующие значки.

#### **Процедура**

Для входа на экран меню настроек машины:

- 1. Нажмите кнопку "Меню"
- 2. Нажмите на значок настроек машины

#### **Описание**

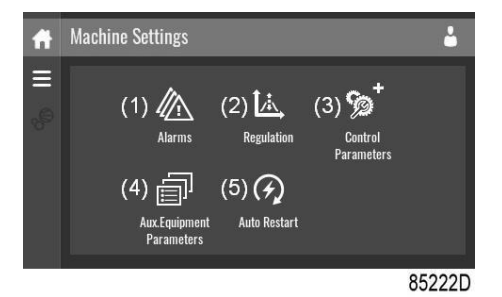

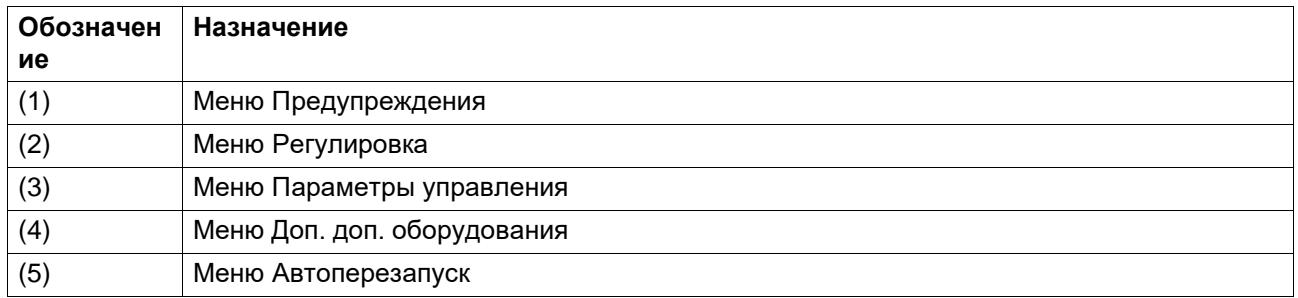

#### **Меню предупреждений**

Нажмите на значок Предупреждения для входа в меню Предупреждения.

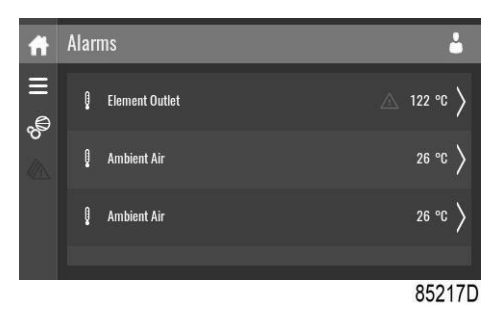

Отображается перечень предупреждений.

При нажатии на пункт перечня отображаются уровни предупреждений и/или аварийного отключения для данного аварийного предупреждения.

#### **Меню регулировки**

Нажмите на значок Регулировка для входа в меню Регулировка.

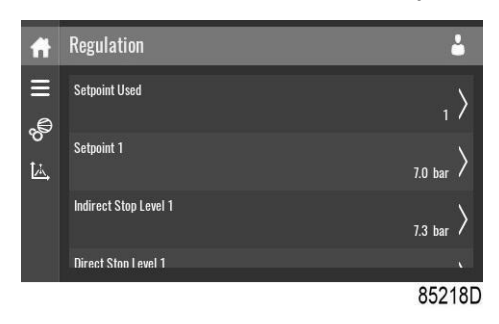

В данном меню можно изменять уставки и диапазоны давления.

#### **Изменить параметр**

При нажатии на пункт перечня выводится экран выбора. Пользователь может изменить параметр нажатием на "–" или "+" и подтвердить его нажатием "V", а отклонить нажатием "X".

#### **Изменить выбор**

При нажатии на пункт перечня выводится экран выбора. Пользователь может изменить выбор прокручиванием вверх или вниз и подтвердить его нажатием на "V", а отклонить нажатием на "X".

### **Меню параметров управления**

Нажмите на значок Параметры управления для входа в меню Параметры управления.

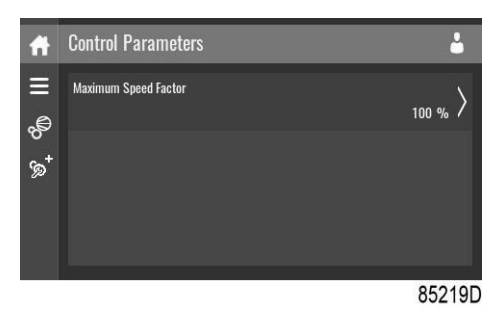

В данном меню отображается информация о Параметрах управления.

#### **Изменить параметр**

При нажатии на пункт перечня выводится экран выбора. Пользователь может изменить параметр нажатием на "–" или "+" и подтвердить его нажатием "V", а отклонить нажатием "X".

#### **Меню параметров вспомогательного оборудования**

Нажмите на значок Параметры доп. оборудования для входа в меню параметров дополнительного оборудования.

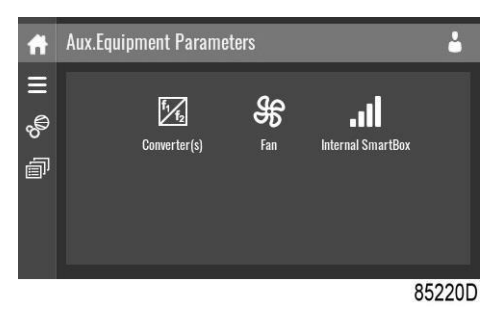

В данном меню отображается общая информация обо всем установленном дополнительном оборудовании.

В данном меню можно изменять параметры дополнительного оборудования.

#### **Изменить параметр**

При нажатии на пункт перечня выводится экран выбора. Пользователь может изменить параметр нажатием на "–" или "+" и подтвердить его нажатием "V", а отклонить нажатием "X".

#### **Меню автоперезапуска**

Нажмите на значок Автоперезапуск для входа в меню Автоперезапуск.

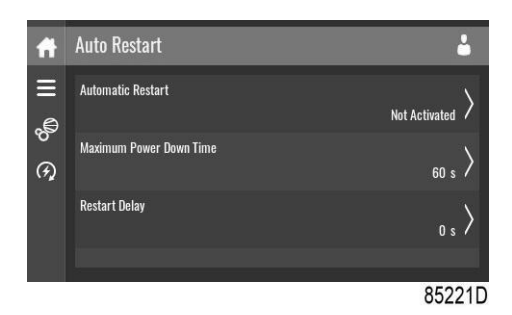

В данном меню можно включить автоперезапуск. Его включение защищено паролем.

Также можно изменить настройки автоперезапуска.

#### **Введите пароль**

При нажатии на пункт, защищенный паролем, выводится экран выбора. Пользователь может ввести пароль прокручиванием вверх или вниз для выбора нужного числа. После ввода 4 цифр пользователь может подтвердить их нажатием "V", а отклонить нажатием "X".

#### **Изменить параметр**

При нажатии на пункт перечня выводится экран выбора. Пользователь может изменить параметр нажатием на "–" или "+" и подтвердить его нажатием "V", а отклонить нажатием "X".

## **4.12 Меню настроек контроллера**

#### **Функция**

Данный экран служит для отображения следующих подменю:

- Настройки сети
- Локализация
- ПAPOЛЬ
- Помощь
- ИHФOPMAЦИЯ

Вход в эти подменю осуществляется нажатием на соответствующие значки.

#### **Процедура**

Для входа на экран меню Настройки контроллера:

- 1. Нажмите кнопку "Меню"
- 2. Нажмите на значок Настройки контроллера

#### **Описание**

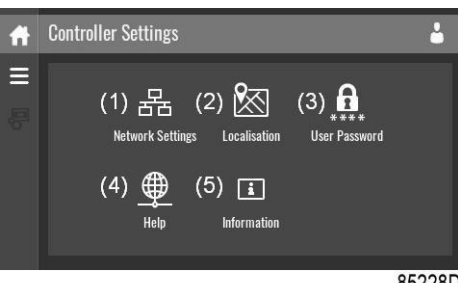

85228D

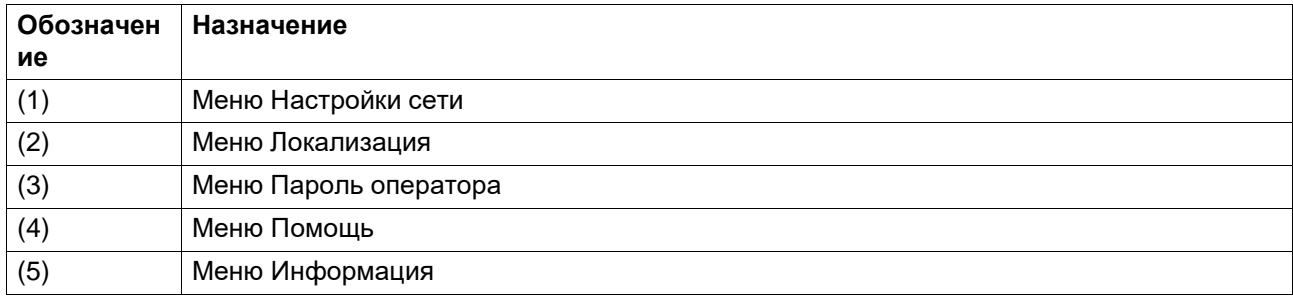

#### **Меню сетевых настроек**

Нажмите на значок Настройки сети для входа в меню Настройки сети.

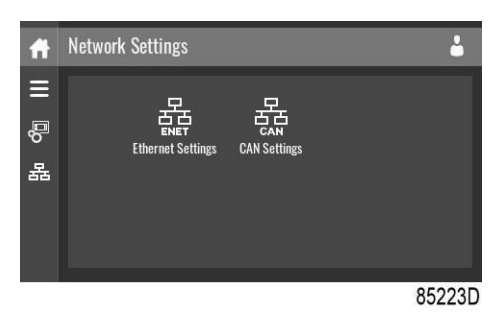

#### **Настройки Ethernet**

Отображается перечень настроек Ethernet. Когда Ethernet отключен, эти настройки можно изменять.

#### **Настройки CAN**

Отображается перечень настроек CAN. Когда шина CAN отключена, эти настройки можно изменять.

#### **Изменить параметр**

При нажатии на пункт перечня выводится экран выбора. Пользователь может изменить параметр нажатием на "–" или "+" и подтвердить его нажатием "V", а отклонить нажатием "X".

#### **Изменить выбор**

При нажатии на пункт перечня выводится экран выбора. Пользователь может изменить выбор смахиванием вверх или вниз и подтвердить его нажатием на "V", а отклонить нажатием на "X".

### **Меню локализации**

Нажмите на значок Локализация для входа в меню Локализация.

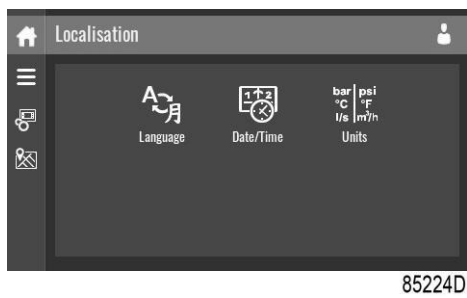

#### **Язык**

В данном меню можно изменить параметр языка контроллера.

#### **Дата/Время**

В данном меню можно изменить параметры даты и времени контроллера.

#### **Ед. изм.**

В данном меню можно изменить отображаемые единицы измерения.

#### **Изменить параметр**

При нажатии на пункт перечня выводится экран выбора. Пользователь может изменить параметр нажатием на "–" или "+" и подтвердить его нажатием "V", а отклонить нажатием "X".

#### **Изменить выбор**

При нажатии на пункт перечня выводится экран выбора. Пользователь может изменить выбор прокручиванием вверх или вниз и подтвердить его нажатием на "V", а отклонить нажатием на "X".

#### **Меню пароля пользователя**

Нажмите на значок Пароль оператора для входа в меню Пароль оператора.

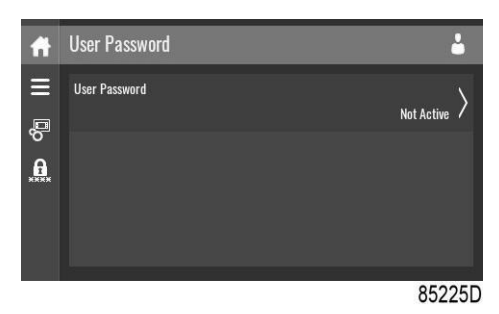

В данном меню можно активировать или отключить пароль оператора. Введите и подтвердите пароль для его активации, повторите для отключения.

#### **Введите пароль**

При нажатии на пункт, защищенный паролем, выводится экран выбора. Пользователь может ввести пароль прокручиванием вверх или вниз для выбора нужного числа. После ввода 4 цифр пользователь может подтвердить их нажатием "V", а отклонить нажатием "X".

#### **Меню помощи**

Нажмите на значок Помощь для входа в меню Помощь.

**Меню информации**

Нажмите на значок Информация для входа в меню Информация.

В данном меню отображается информация о контроллере.

# **4.13 Уровень доступа**

#### **Функция**

В данном всплывающем окне можно просматривать и изменять настройки уровня доступа.

#### **Процедура**

Экран Уровень доступа можно активировать для просмотра или изменений нажатием на кнопку Уровень доступа в правом верхнем углу экрана.

### **Описание**

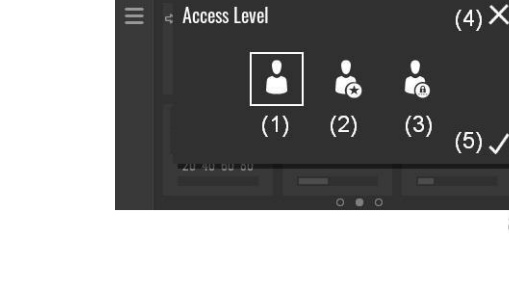

API987654

杀

85229D

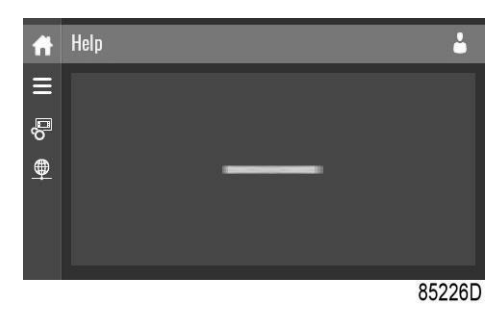

В данном меню может отображаться ссылка на веб-страницу вашего поставщика, номер

телефона службы технической поддержки или другая полезная информация.

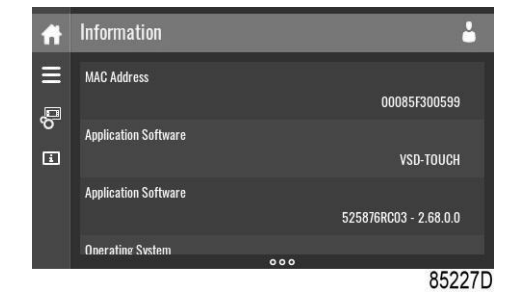

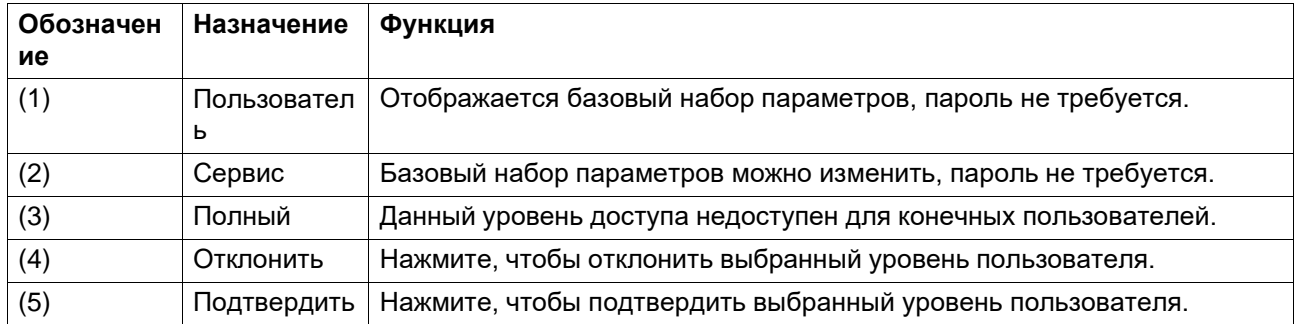

#### **Сервисный уровень доступа**

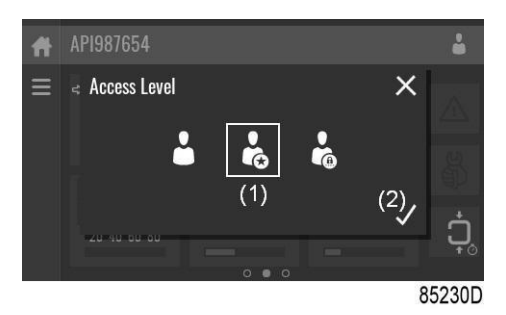

Нажмите на значок уровня доступа Сервис (1) и подтвердите (2).

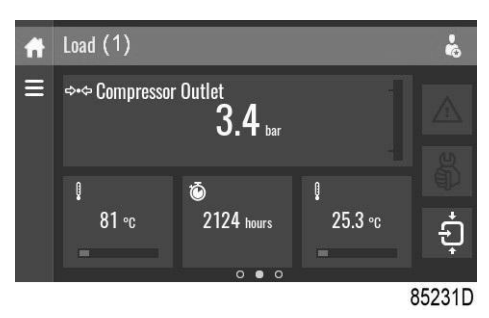

Экранная панель информации (1) теперь отображает текущее состояние блока вместо серийного номера машины.

Значение индикатора силы принимаемого сигнала (RSSI) теперь отображается в меню "Встроенный Smartbox". См. [Экран быстрого доступа.](#page-50-0)

Теперь доступен дополнительный пункт в меню "Сервис". См. Меню [сервисов.](#page-55-0)

# **Установка**

# **5.1 Размерные чертежи**

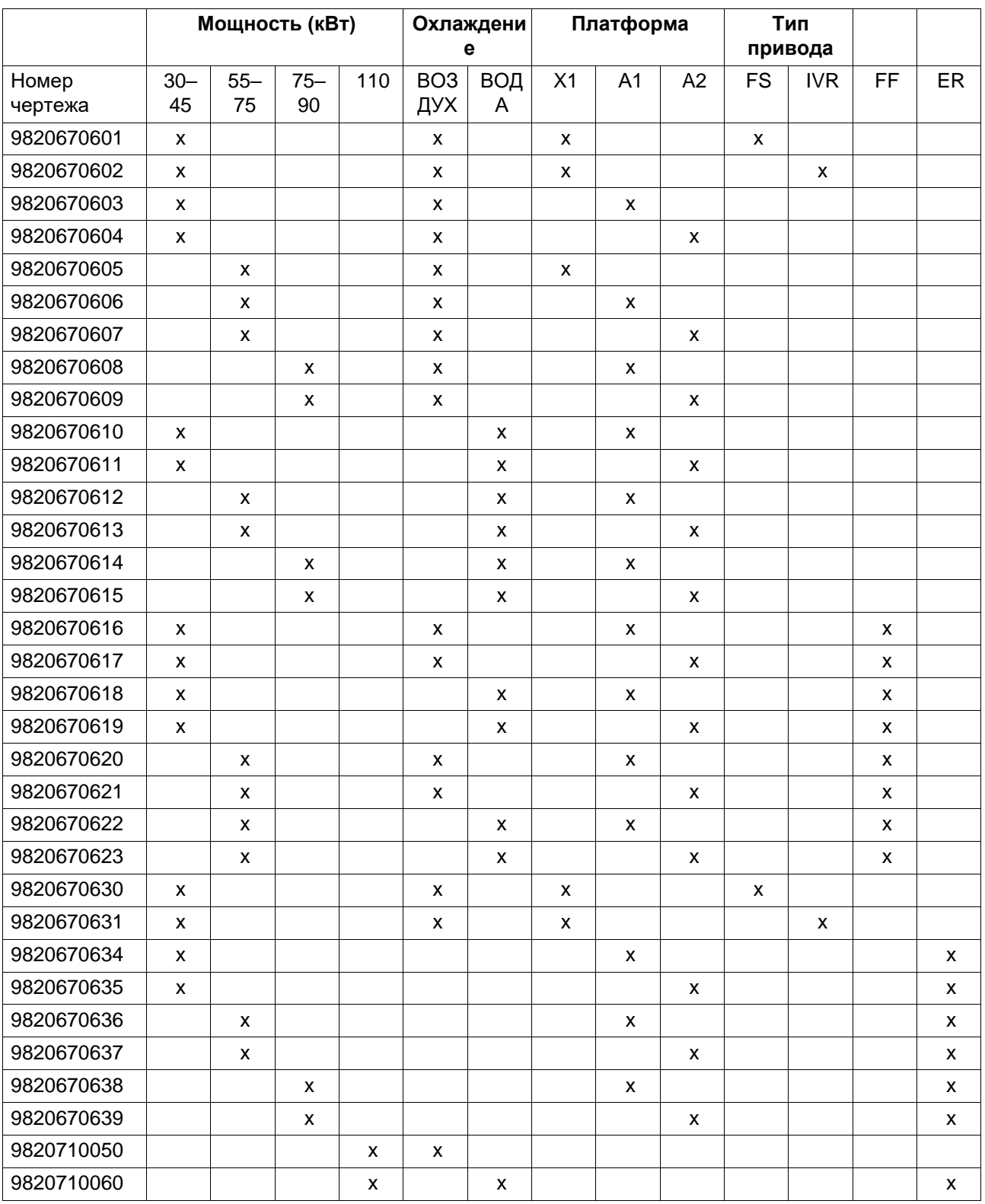

Чертежи сохранены на USB-носителе, поставляемом вместе с машиной.

 $\ddot{\phantom{a}}$ 

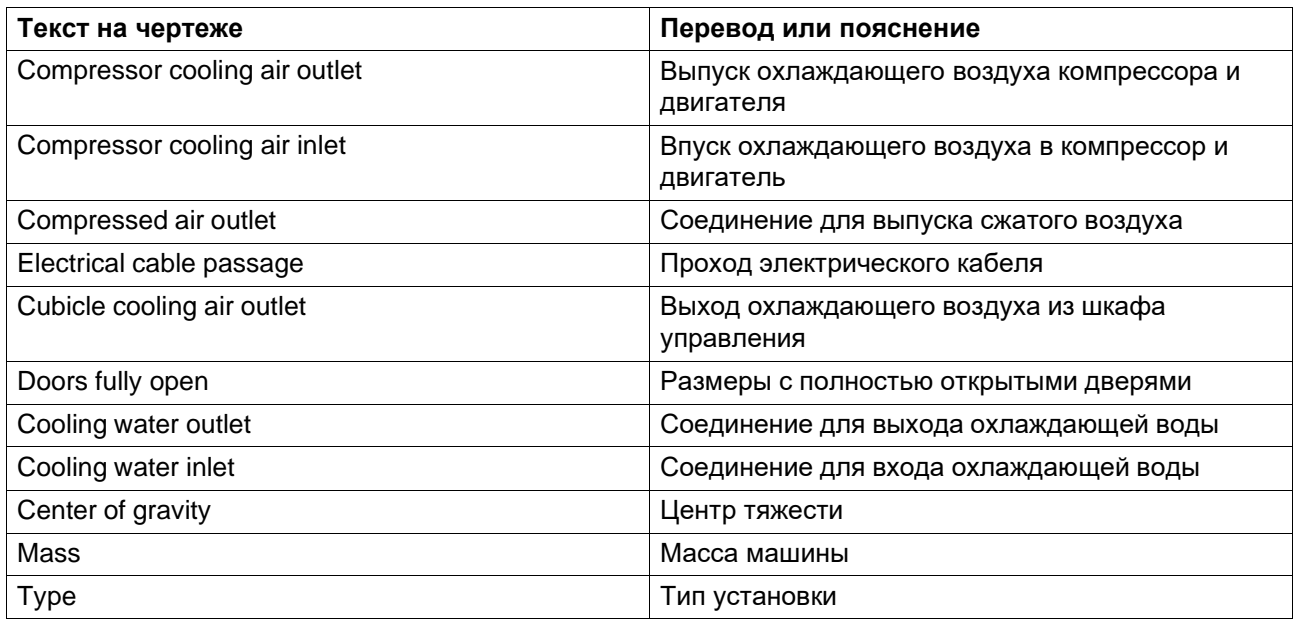

# **5.2 Рекомендации по установке**

### **Эксплуатация вне помещения/на большой высоте**

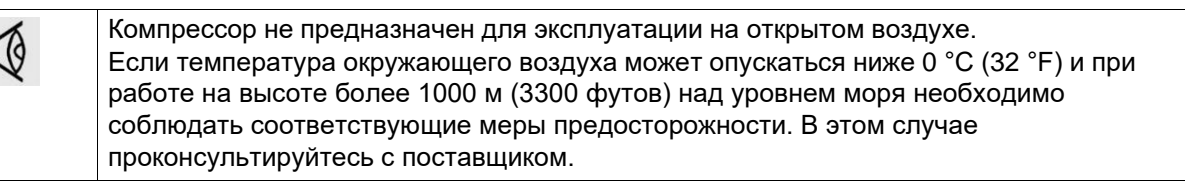

### **Перемещение / подъем**

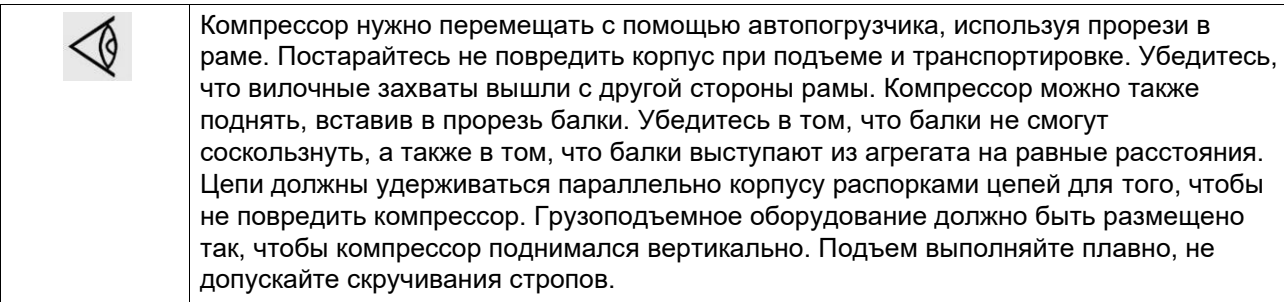

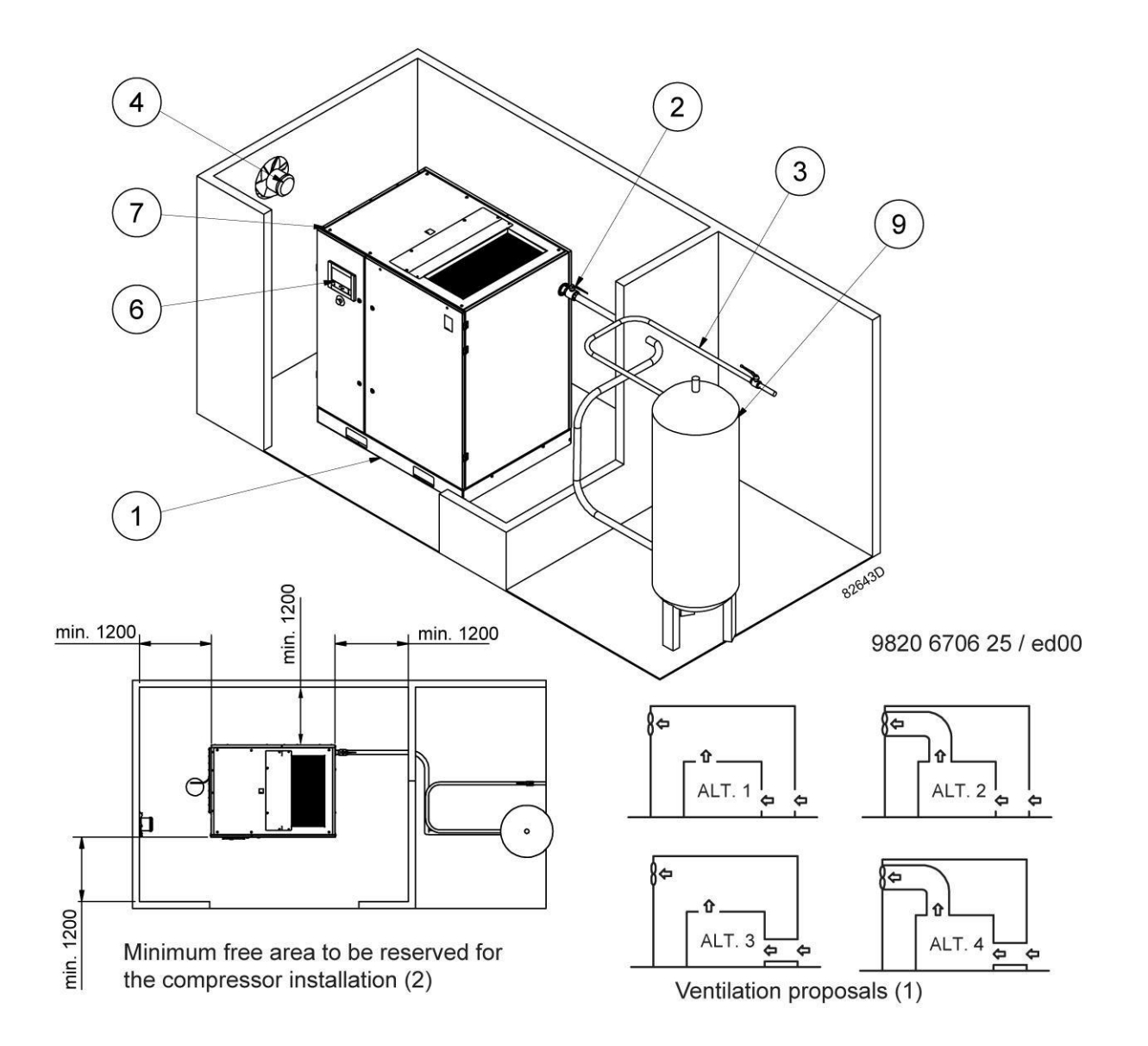

#### Текст на чертеже

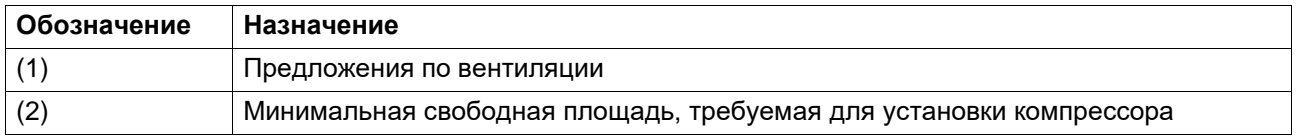

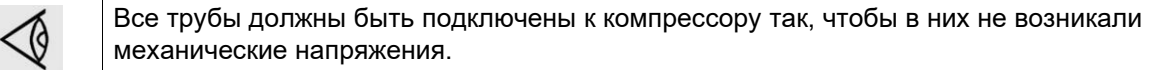

#### **Рекомендации по установке**

- 1. Устанавливайте компрессор на ровном основании, способном выдержать его вес.
- 2. Установите выпускной клапан сжатого воздуха.
- 3. Падение давления на выпускном трубопроводе сжатого воздуха можно вычислить по следующей формуле:

### Δp = (L x 450 x Q $_{\rm c}^{-1,85}$ ) / (d $^5$ x P), где

- Δp = падение давления, бар (максимальное рекомендуемое значение: 0,1 бар (1,5 фунт/кв. дюйм))
- L = длина выпускного трубопровода, м;
- $Q_c$  = беспрепятственная подача воздуха компрессором, л/с.
- d = внутренний диаметр трубопровода, мм;
- P = абсолютное давление на входе компрессора, бар;

Рекомендуется присоединять выпускной трубопровод компрессора к верхней части главного трубопровода воздушной сети, чтобы свести к минимуму попадание в систему остатков конденсата.

4. Вентиляция: воздухозаборные решетки и вентилятор системы вентиляции должны быть расположены так, чтобы избежать рециркуляции подаваемого на компрессор или осушитель охлаждающего воздуха.

Скорость воздушного потока через воздухозаборные решетки не должна превышать 5 м/с (16,5 футов/с).

Максимальная температура воздуха в воздухозаборном отверстии компрессора составляет 46 °C (115 °F) для устройств с приводом через редуктор и 43 °C (109 °F) для устройств с ременным приводом. (минимум 0 °C / 32 °F).

**Производительность вентиляции, необходимая для ограничения температуры помещения, в котором расположен компрессор, может быть рассчитана по следующей формуле:**

Q<sup>v</sup> = 1,06 N/ΔT - для модификаций без встроенного осушителя

- $\bullet$  Q<sub>v</sub> = потребная производительность вентиляции, м<sup>3</sup>/с
- $\cdot$  N = мощность на валу компрессора, кВт;
- $\Delta T$  = повышение температуры в компрессорном зале,  $^{\circ}C$
- 5. Дренажные трубы, подведенные к дренажному коллектору, не должны погружаться в воду дренажного коллектора. Следует избегать обратного тока. Вы можете приобрести масло/влагоотделители для отделения от конденсата большей части масла, что гарантирует соответствие конденсата требованиям законодательства по охране окружающей среды.
- 6. Установите панель управления.
- 7. Положение ввода сетевого кабеля. Выбор кабелей электропитания по их характеристикам и их укладка должны выполняться квалифицированным электриком.

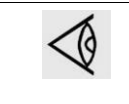

Для сохранения уровня защиты электрического шкафа управления и защиты его компонентов от наружной пыли при подключении кабеля питания к компрессору необходимо использовать соответствующее уплотнение кабельного входа.

- 8. Расположение входа и выхода системы рекуперации энергии (система устанавливается опционально).
- 9. Воздушный ресивер (на заказ) следует устанавливать в помещении, где температура не опускается ниже нуля, на ровном прочном основании. При нормальном потреблении воздуха объем воздушной сети (ресивер и трубопроводы) можно рассчитать следующим образом:

V=(0,25 x Qc x P1 x To)/(fmax x ΔP xT1)

• V= объем воздушной сети в литрах.

- Qc = беспрепятственная подача воздуха компрессором, л/с.
- P1= абсолютное давление на входе компрессора, бар
- fmax= частота циклов =1 цикл/30 с
- ΔP= P разгрузки P нагрузки, бар
- Т1= температура на входе компрессора, К
- To= Температура воздушного ресивера, K
- 10. Чтобы предотвратить обратную подачу отработавшего воздуха к впуску системы охлаждения, необходимо предусмотреть достаточное пространство для отвода отработавшего воздуха от остановки.

# **5.3 Пиктограммы**

**Описание**

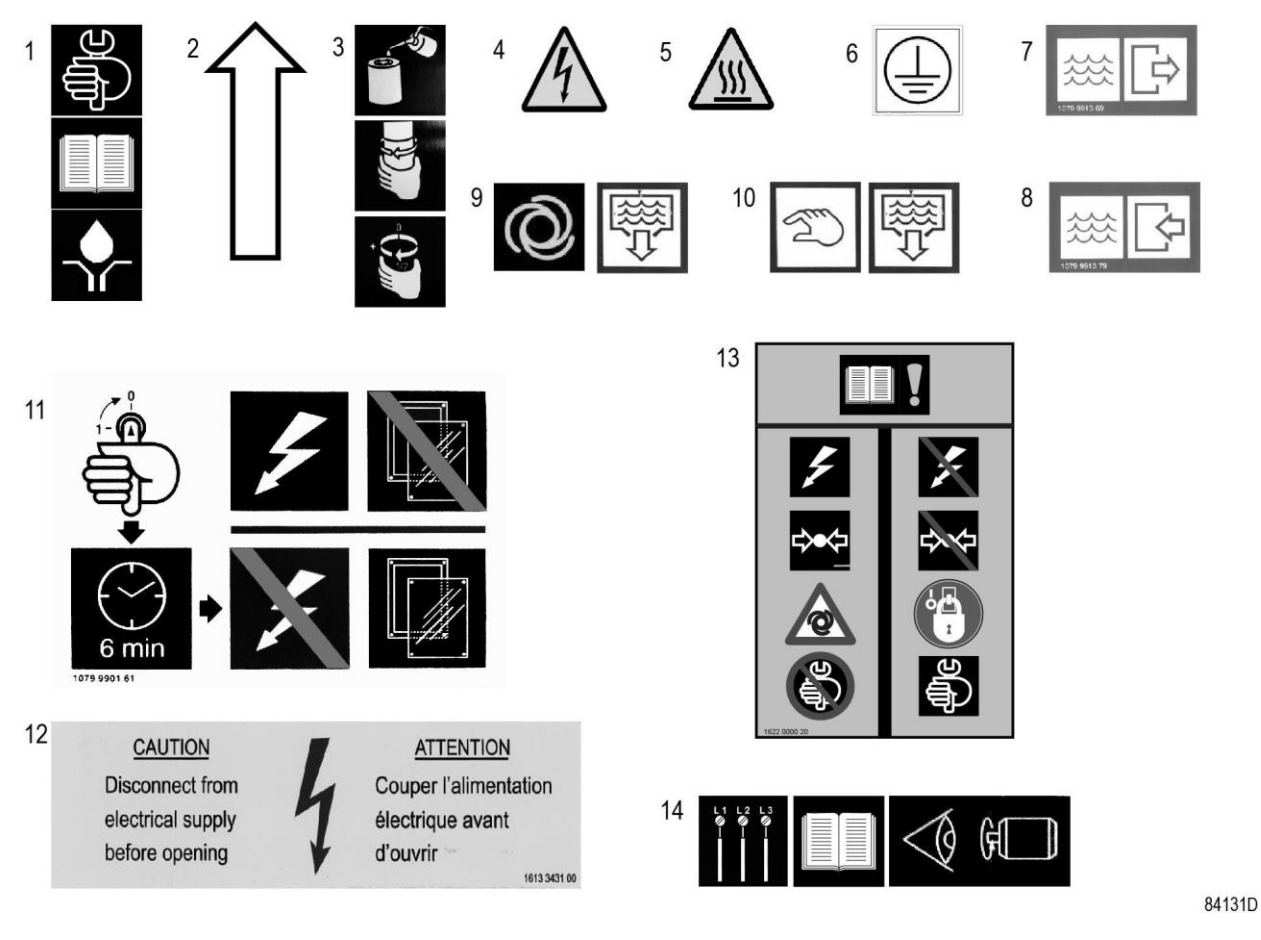

*Пиктограммы*
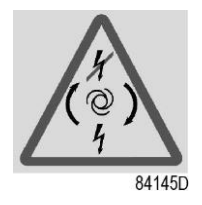

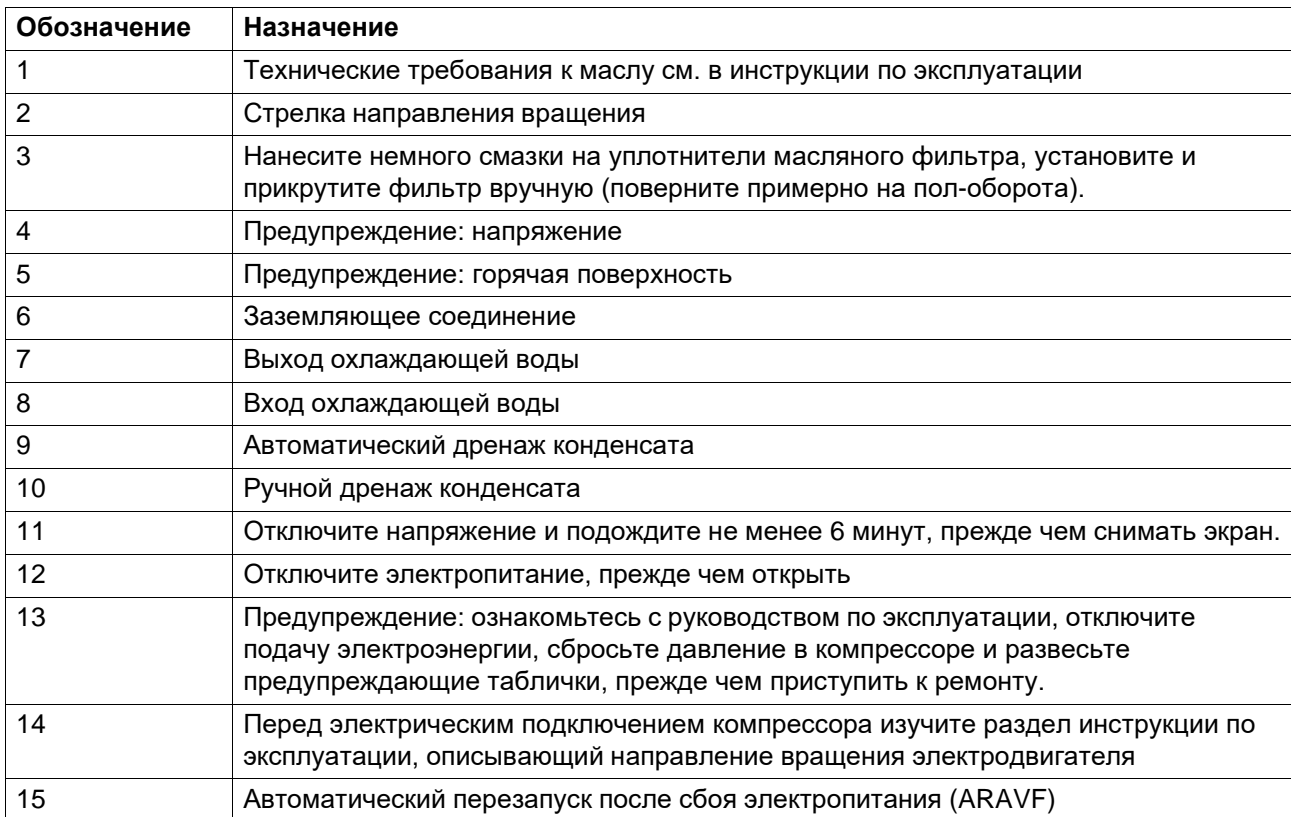

ο.

## **6 Руководство по эксплуатации**

## <span id="page-73-0"></span>**6.1 Первичный пуск**

### **Безопасность**

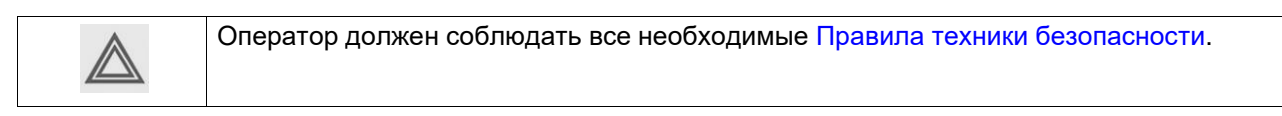

### **Процедура**

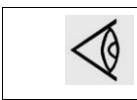

Расположение выпускного воздушного клапана и дренажных соединений см. в разделе [Введение.](#page-12-0)

- 1. См. разделы [Сечение электрического кабеля](#page-100-0)[,Рекомендации по установке и](#page-68-0) [Размерные](#page-67-0) чертежи.
- 2. **Необходимо удалить следующие транспортировочные детали (красного цвета):**

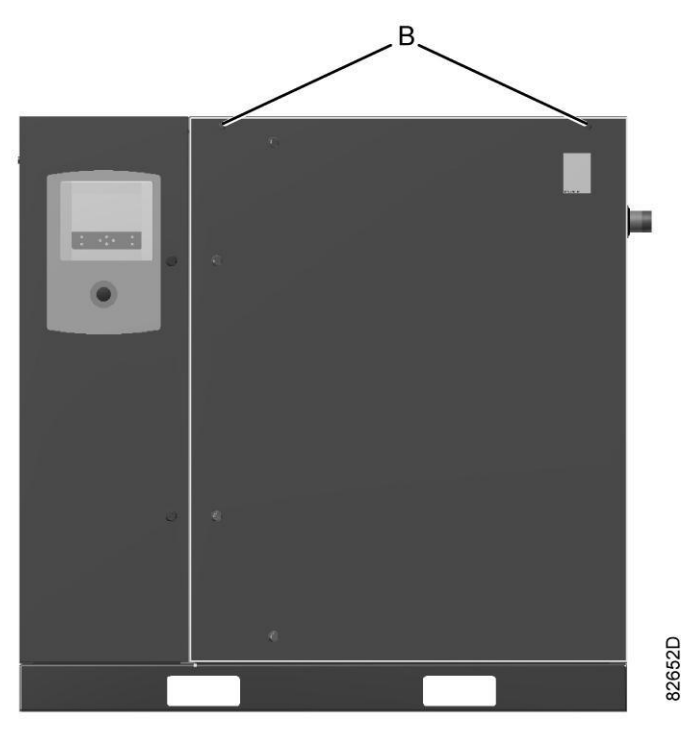

• Болты на дверце для обслуживания (B)

• Опоры (1)

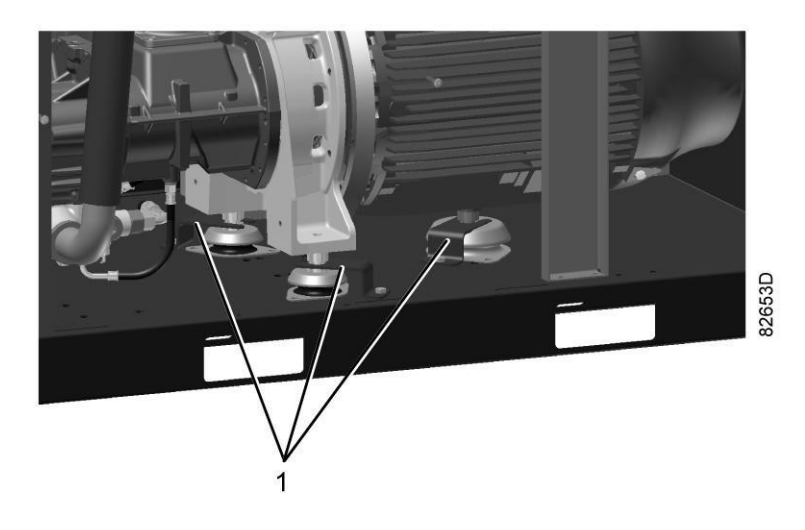

*Транспортировочные крепления*

- 3. Убедитесь, что электрические соединения соответствуют конфигурации местной электрической сети, и все провода прочно подсоединены к клеммам. Установка должна быть заземлена и защищена от коротких замыканий с помощью предохранителей инертного типа во всех фазах напряжения. Рядом с компрессором должен быть установлен изолирующий переключатель.
- 4. Проверьте провода для выбора напряжения на первичной обмотке трансформатора (Т1).

Проверьте уставки реле перегрузки приводного электродвигателя (F21). Убедитесь, что у реле перегрузки двигателя настроена функция ручного сброса.

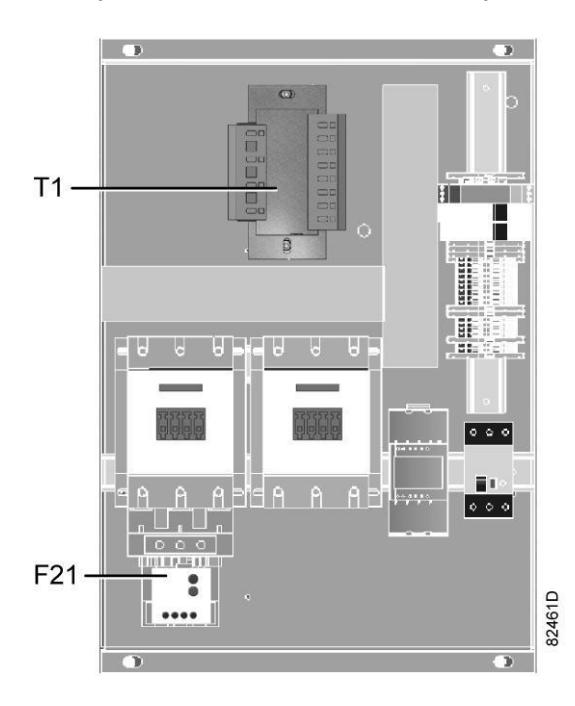

*Электрический шкаф управления, типичный пример*

5. Установите выпускной клапан сжатого воздуха (AV); расположение клапана см. в разделе [Введение.](#page-12-0) Закройте клапан.

+7 (800) 777-83-75(звонок бесплатный)

Присоедините воздушную сеть к клапану.

- 6. Подсоедините выход автоматического дренажа (Da) к дренажному коллектору. Запрещается опускать дренажные трубы, ведущие к дренажному коллектору, ниже уровня воды в дренажном коллекторе. Если трубопроводы требуется проложить вне помещения, где возможно замерзание воды, нужно обеспечить их теплоизоляцию.
- 7. В компрессорах с водяным охлаждением дренажные клапаны, запорные клапаны и регулирующий клапан должны устанавливаться заказчиком в трубопроводе охлаждающей воды.
- 8. Проверьте уровень масла.

На протяжении 3–5 минут с момента остановки уровень масла должен находиться между верхней отметкой смотрового стекла (GI) и заправочной горловиной (FC).

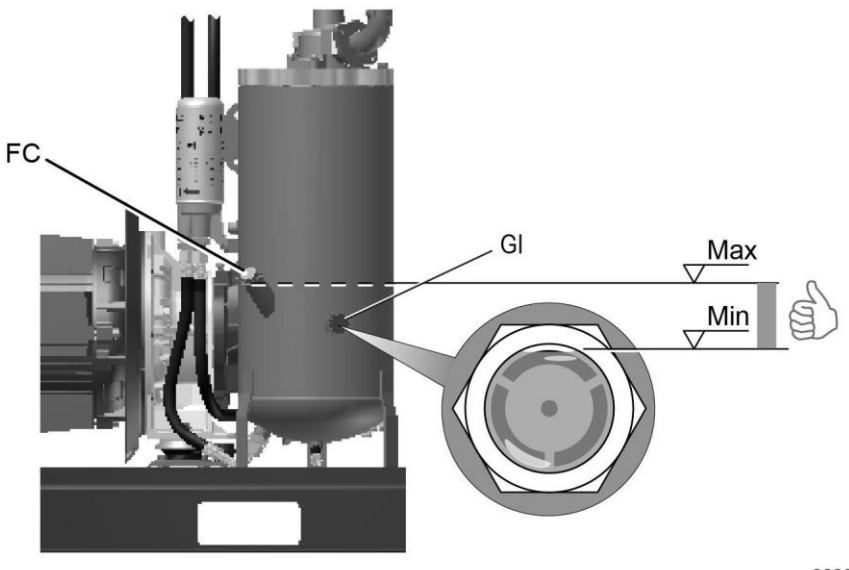

82091D

*Расположение указателя уровня масла*

- 9. **Если применимо: разместите оповещения, сообщающие оператору следующее:**
	- В случае отключения электропитания компрессор может выполнить автоматический перезапуск.
- 10. Проверьте напряжение в трехфазной сети перед первым вводом устройства в эксплуатацию.

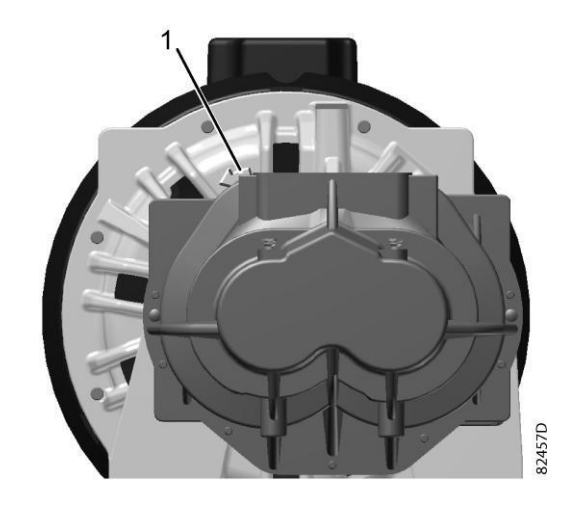

*Стрелка направления вращения двигателя*

Проверьте направление вращения (см. стрелку на картере сцепления (1)): нажмите кнопку «Пуск» и сразу же кнопку аварийного останова.

Если двигатель вращается в неверном направлении, поменяйте местами провода кабеля питания. Если двигатель вращается в нужном направлении, уровень масла должен упасть через 4–5 секунд после начала работы.

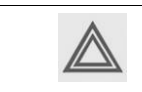

Неправильное направление вращения приводного электродвигателя может привести к повреждению компрессора.

11.

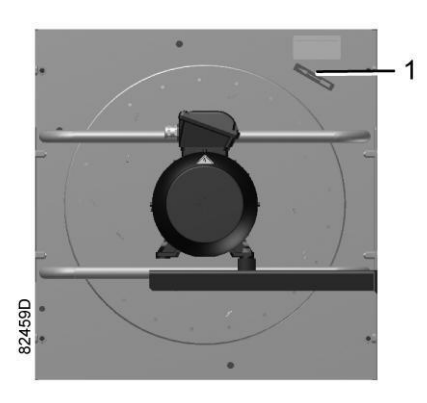

*Стрелка направления вращения*

Необходимо помнить о проверке направления вращения вентилятора (см. стрелку на вентиляторе (1)).

# **6.2 Перед пуском**

### **Примечания**

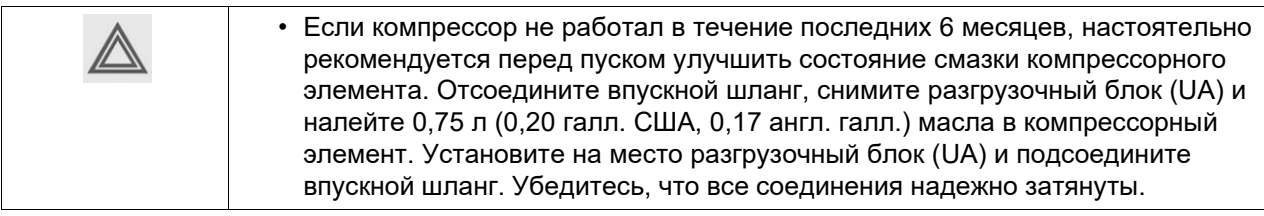

### **Процедура**

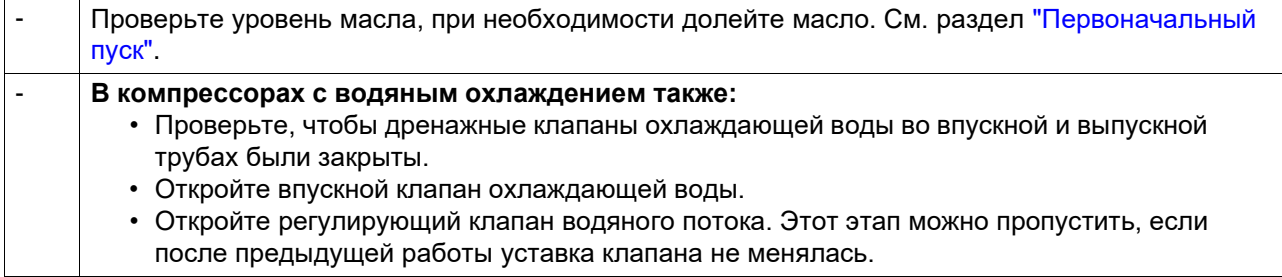

### **6.3 Пуск**

### **Процедура**

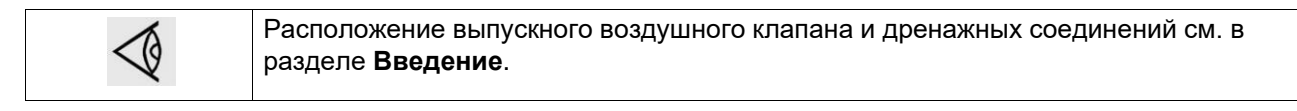

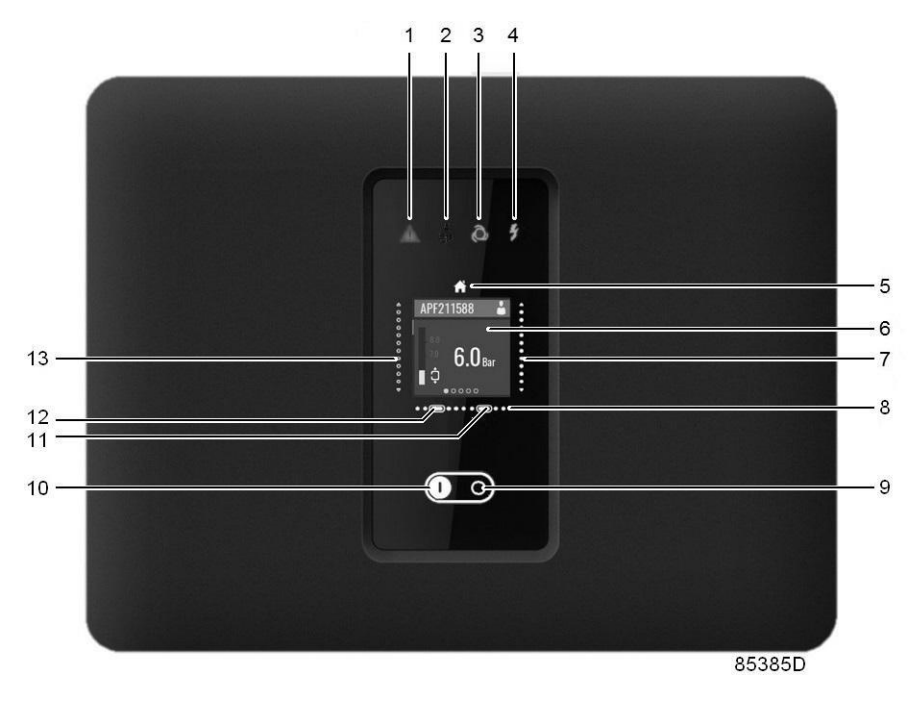

*Панель управления, контроллер Swipe*

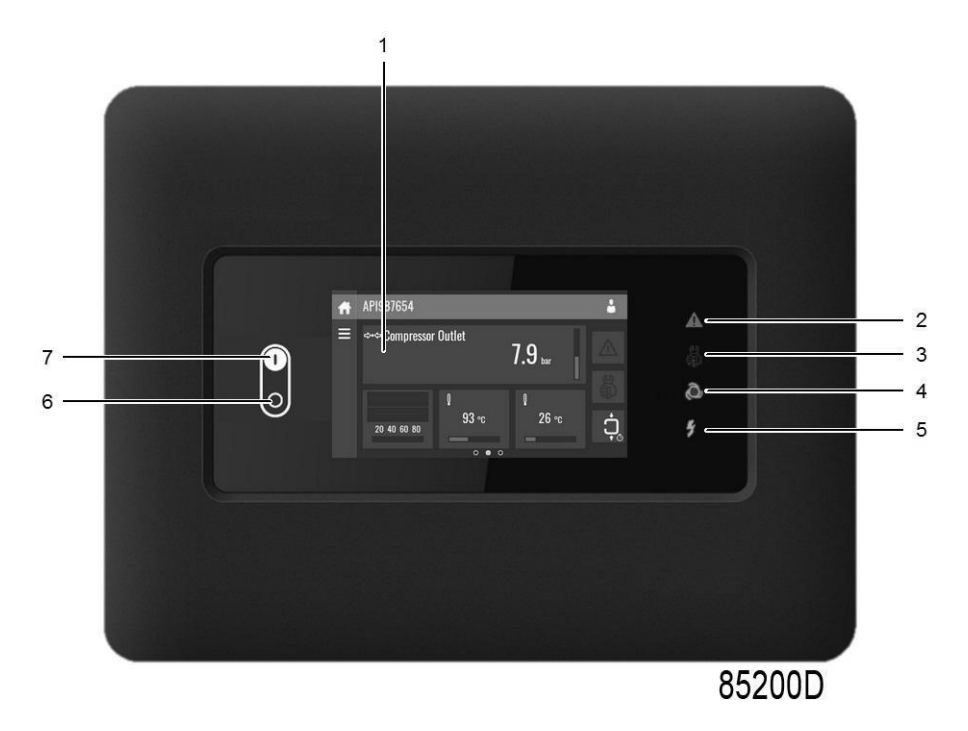

*Панель управления, контроллер Touch*

- 1. Откройте выпускной клапан сжатого воздуха.
- 2. Включите напряжение. Проверьте, горит ли светодиодный индикатор напряжения.
- 3. Нажмите кнопку пуска на панели управления. Компрессор начинает работать, и загорается светодиод автоматического управления. После цикла запуска компрессор начинает работать под нагрузкой.
- 4. В компрессорах с водяным охлаждением охлаждающая вода используется для охлаждения компрессорного масла и сжатого воздуха. Отрегулируйте расход

охлаждающей воды во время работы под нагрузкой для обеспечения оптимальной температуры на выходе компрессорного элемента. Эта температура определяется точкой конденсации воды в рабочих условиях (нижний предел допустимого диапазона температур) и максимальной желаемой температурой масла (100 °C / 212 °F, верхний предел). Для соблюдения рекомендуемых норм отрегулируйте расход охлаждающей воды для поддержания температуры воздуха на выходе примерно на 5° C выше нижнего предела соответствующего значения, указанного на рисунке ниже. Если расчетная температура превышает 100° C, то это может привести к более быстрому ухудшению состояния масла и повлиять на интервалы его замены.

Проконсультируйтесь с поставщиком для наиболее эффективного решения этой проблемы. Также проконсультируйтесь с поставщиком при образовании конденсата в масле.

Для оптимальной работы температура на выходе охлаждающей воды никогда не должна превышать значения, указанного в разделе [Нормальные условия и](#page-110-0) [ограничения.](#page-110-0)

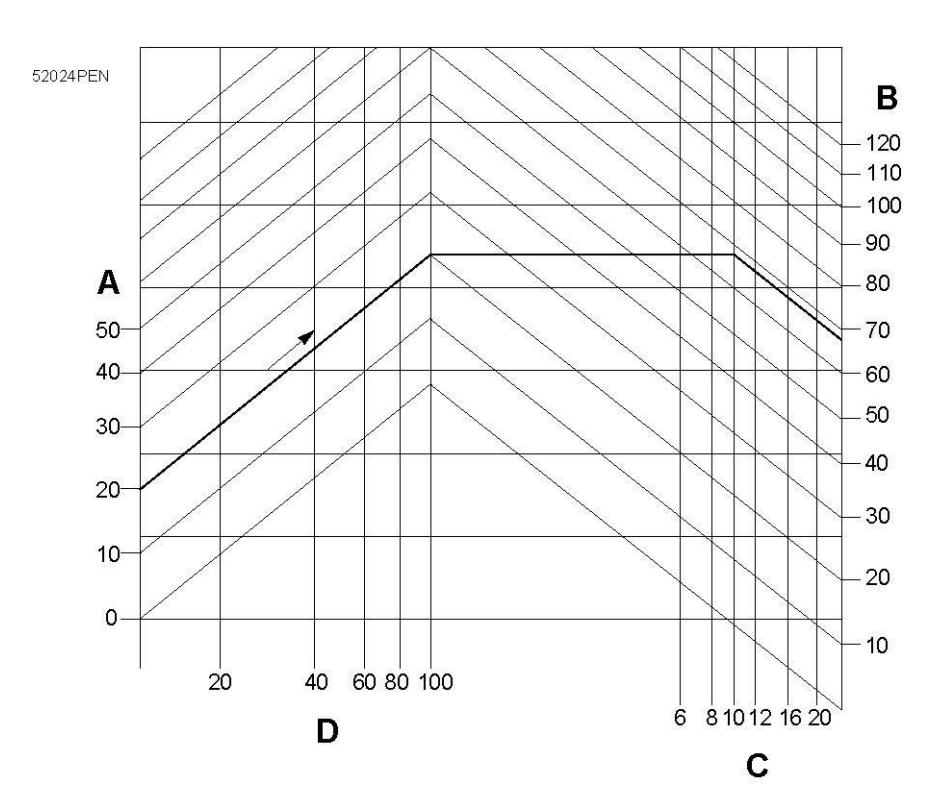

*Минимальная температура на выходе компрессорного элемента для установок с водяным охлаждением*

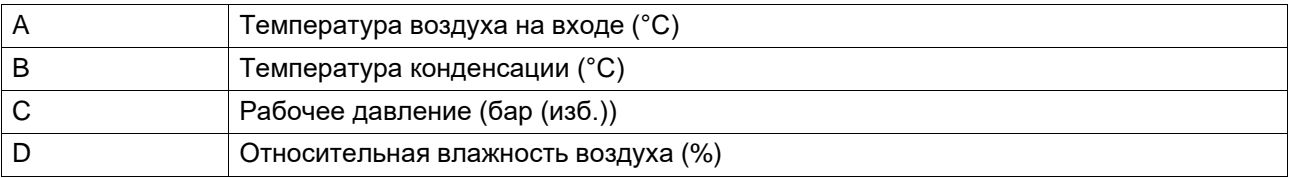

**Пример:** если установка работает при давлении 10 бар (изб.) (145 фунтов/кв. дюйм), температуре окружающего воздуха 20 ˚C (68 ˚F) и относительной влажности 100%, минимальная температура, при которой предотвращается образование конденсата,

составляет 68 ˚C (154 ˚F). Отрегулируйте расход охлаждающей воды при работе под нагрузкой, чтобы обеспечить температуру на выходе компрессорного элемента в пределах от 70 °C (158 °F) до 75 ˚C (167 ˚F).

### **6.4 Во время эксплуатации**

### **Предупреждения**

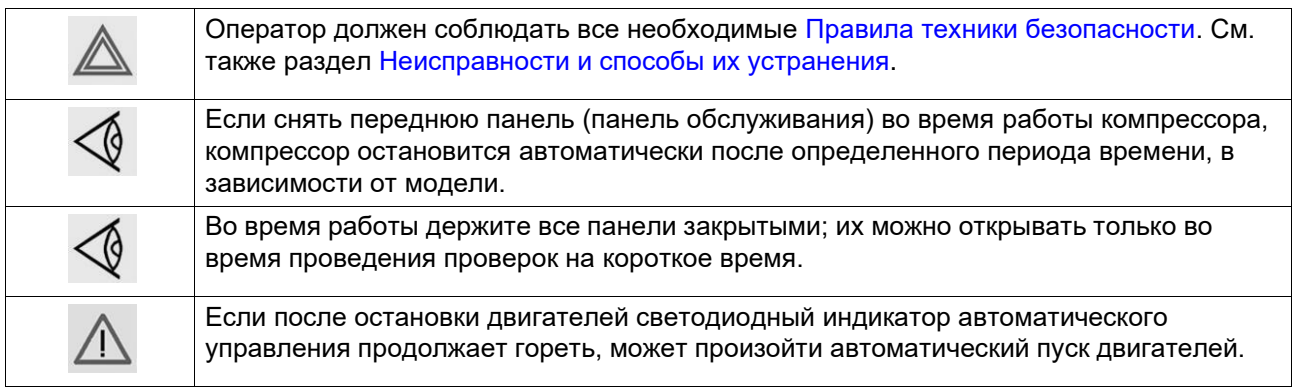

### **Контроллер**

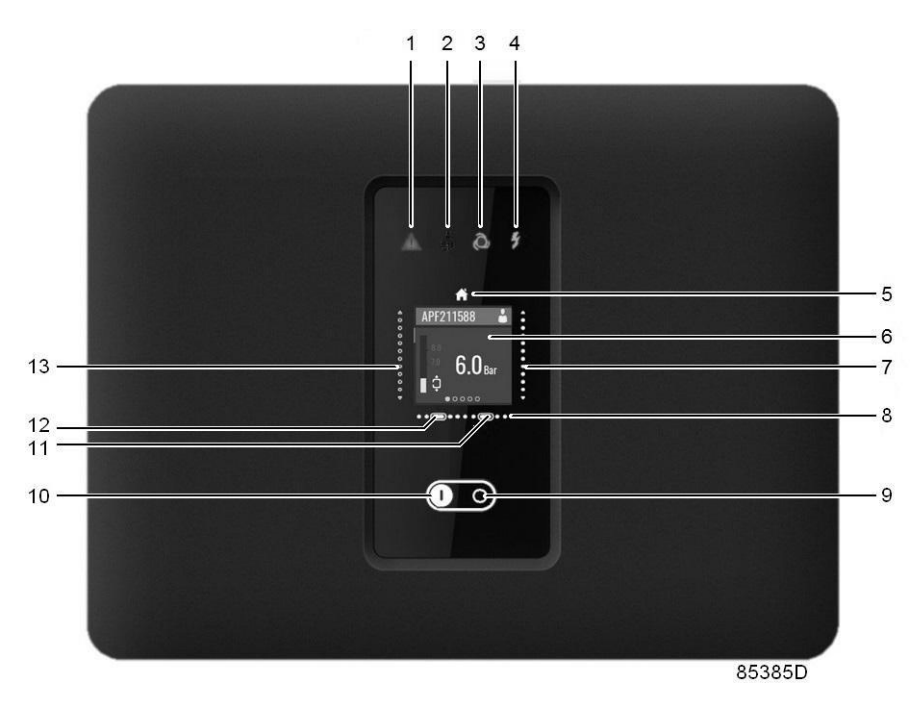

*Панель управления, контроллер Swipe*

 $\ddot{\phantom{a}}$ 

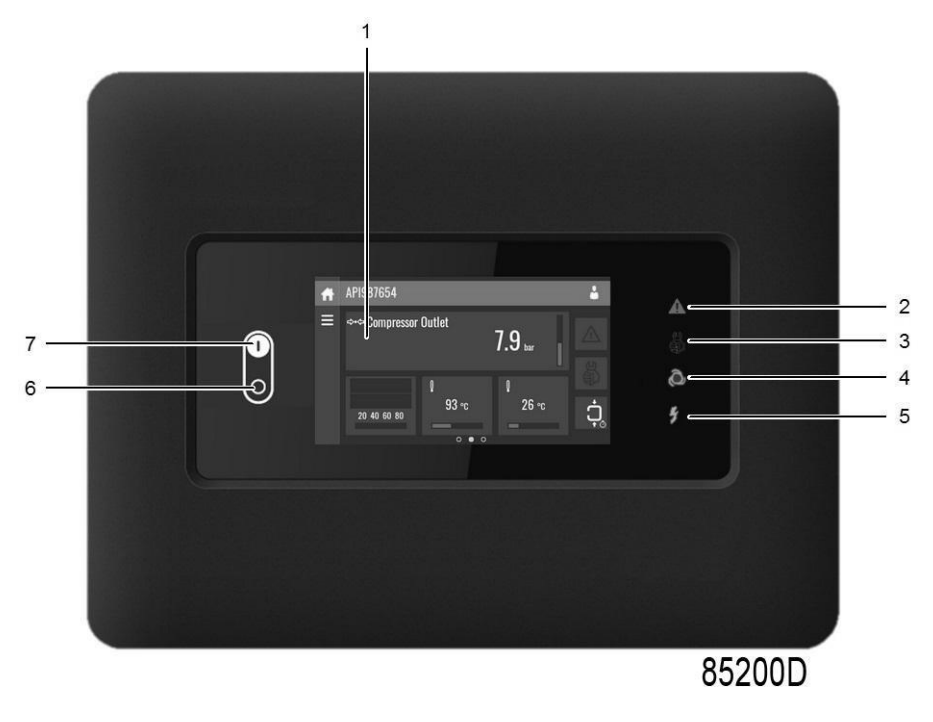

*Панель управления, контроллер Touch*

### **Проверка уровня масла**

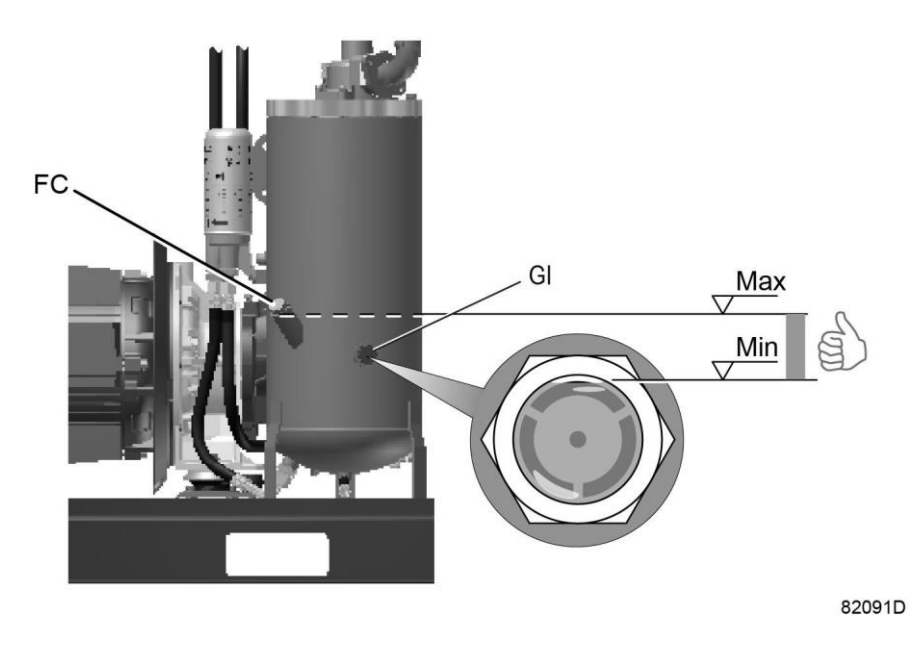

*Расположение указателя уровня масла*

Регулярно проверяйте уровень масла. Чтобы это сделать:

- 1. Нажмите кнопку останова.
- 2. Через несколько минут после останова уровень масла должен находиться между заправочной горловиной (FC) и верхом смотрового стекла (GI).
- 3. Если уровень масла слишком низок, нажмите кнопку аварийного останова для предотвращения неожиданного включения компрессора.

+7 (800) 777-83-75 (звонок бесплатный)<br>www.v-p-k.ru

- 4. Затем закройте выпускной воздушный клапан и откройте ручной сливной клапан (Dm), чтобы полностью сбросить давление в воздушной системе между маслоотделителем/ воздушным ресивером и выпускным клапаном.
- 5. Отвинтите заглушку маслоналивного отверстия (FC) на один оборот, чтобы сбросить избыточное давление из системы в атмосферу. Подождите несколько минут.
- 6. Снимите заглушку и залейте масло до уровня заливной горловины.
- 7. Установите на место и затяните заглушку (FC).
- 8. Разблокируйте кнопку аварийного останова и нажмите клавишу «Сброс» на контроллере перед повторным запуском.

## **6.5 Остановка**

### **Контроллер**

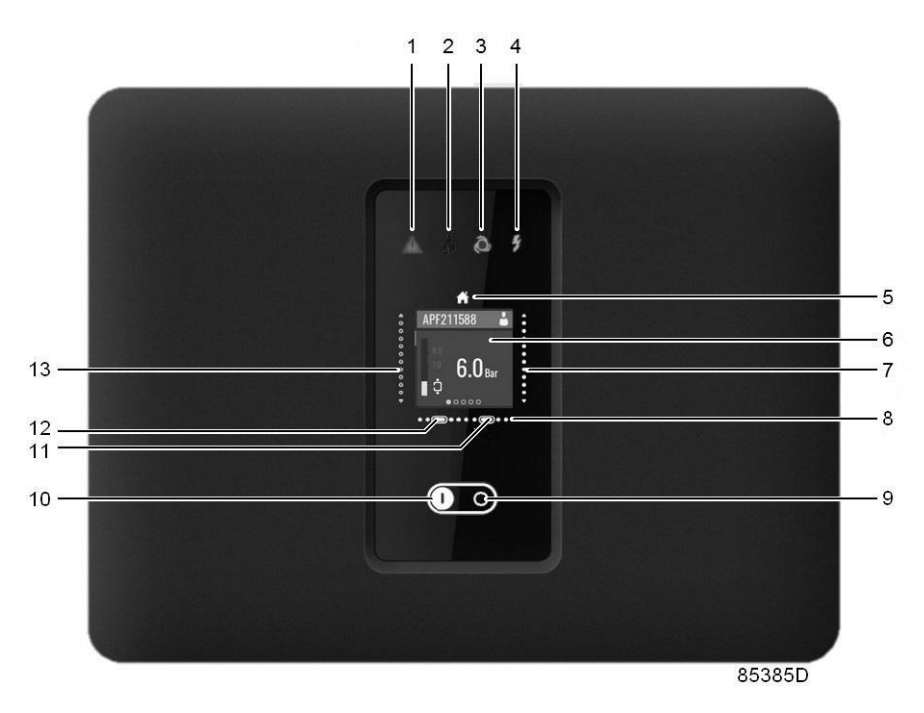

*Панель управления, контроллер Swipe*

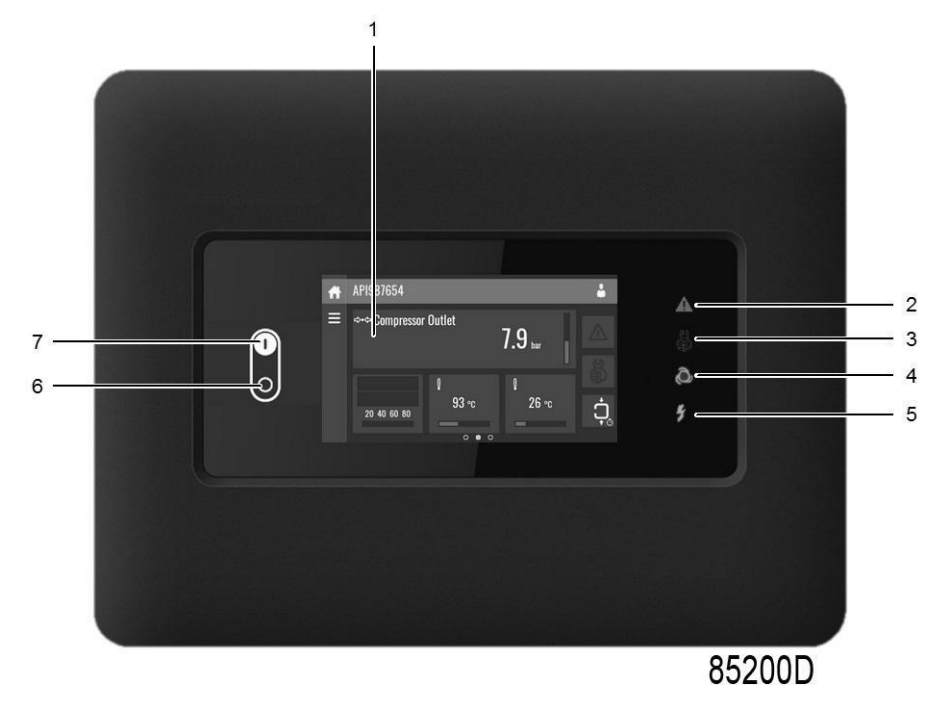

*Панель управления, контроллер Touch*

### **Процедура**

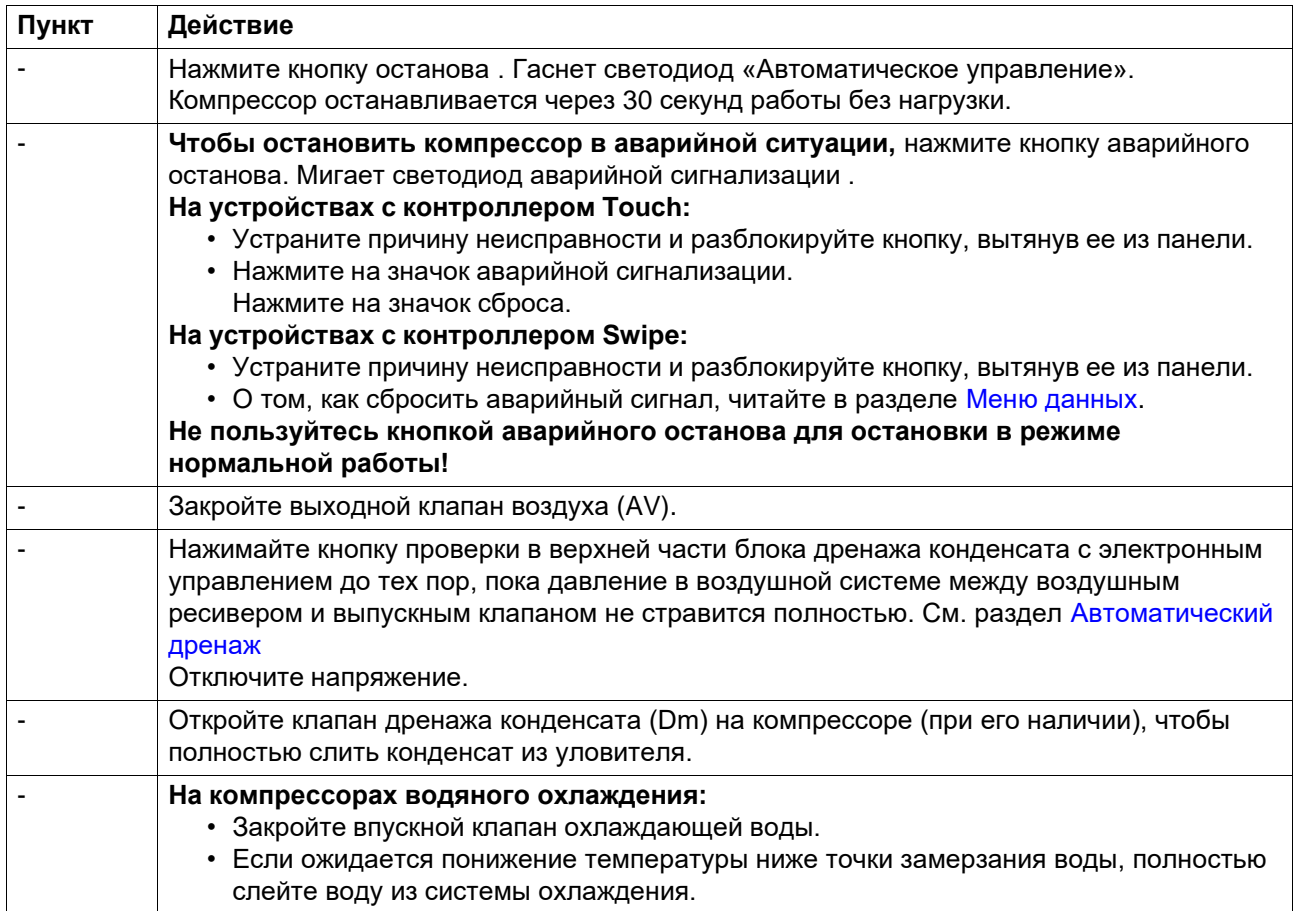

# **6.6 Вывод из эксплуатации**

### **Процедура**

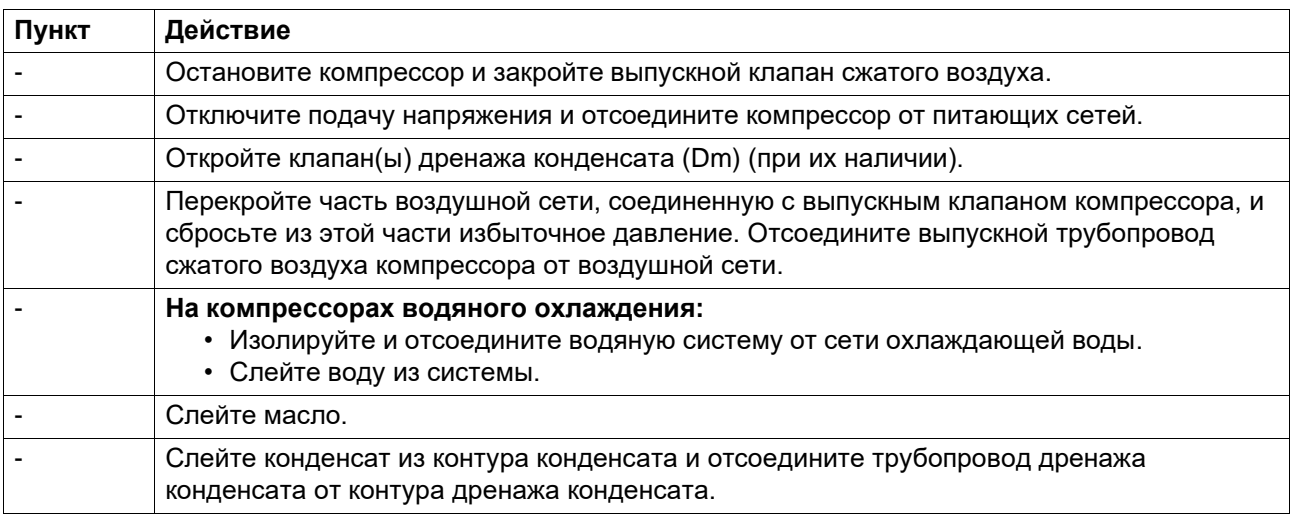

 $\bar{\mathcal{E}}$ 

## **7 Техническое обслуживание**

### **7.1 План профилактического технического обслуживания**

### **Предупреждение**

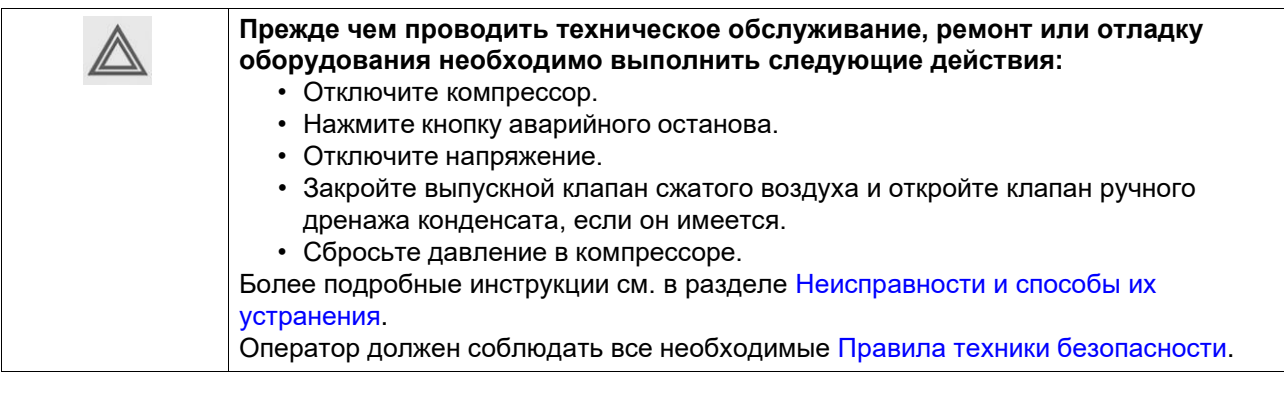

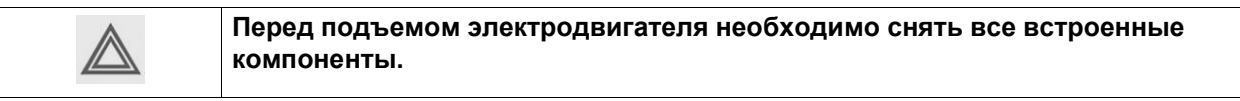

### **Гарантия - Ответственность изготовителя**

Используйте только детали, утвержденные к применению предприятием-изготовителем. Действие «Гарантийных обязательств» или «Ответственности производителя за качество за продукцию» не распространяется на любые повреждения или неправильную работу, вызванные использованием неутвержденных узлов или деталей.

### **Наборы для обслуживания**

Для выполнения капитального ремонта или профилактического технического обслуживания предусмотрены сервисные комплекты (см. раздел [Сервисные](#page-88-0) комплекты).

### **Контракты на сервисное обслуживание**

FIAC предлагает несколько типов договоров на сервисное обслуживание, освобождающих вас от всех работ по профилактическому техническому обслуживанию. Проконсультируйтесь в вашем центре обслуживания заказчиков.

### **Общая информация**

Выполняя сервисное обслуживание, заменяйте все извлеченные уплотнения, прокладочные кольца и шайбы.

### **Интервалы**

Местный центр обслуживания заказчиков может изменить план технического обслуживания, особенно интервалы между проведением работ по техническому обслуживанию в зависимости от условий окружающей среды и условий работы компрессора.

Обслуживание и проверки, выполняемые через более продолжительные интервалы, также включают операции обслуживания и проверки, выполняемые через более короткие интервалы.

#### **План профилактического технического обслуживания**

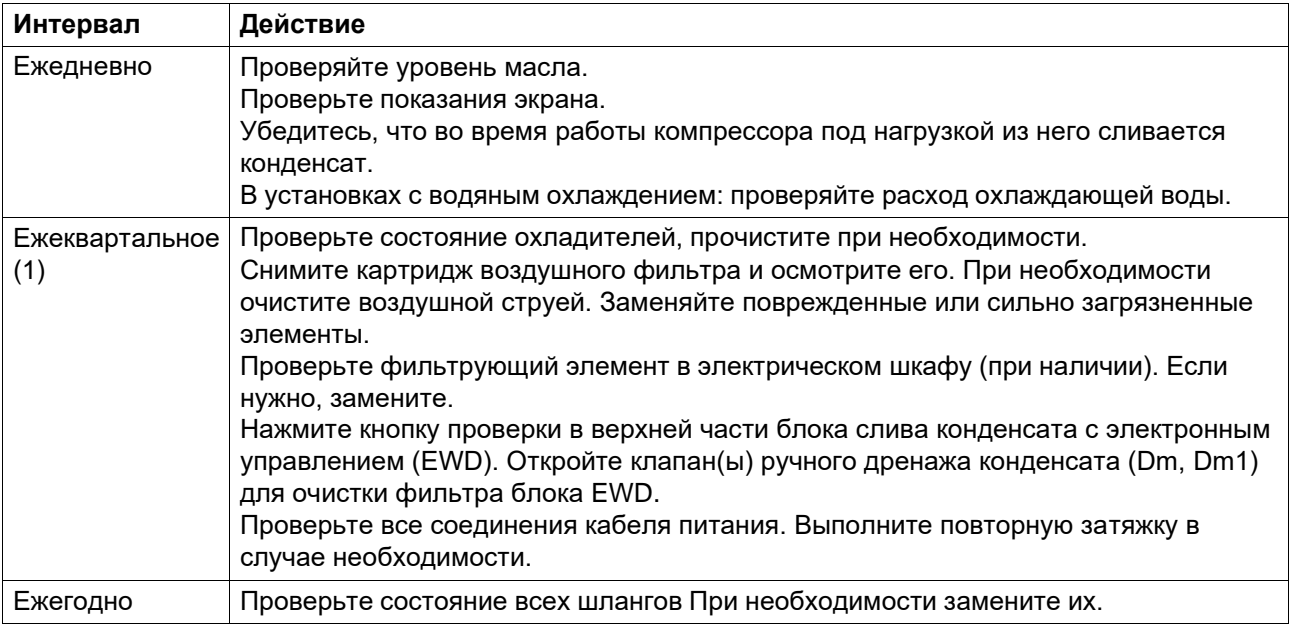

(1): ТО следует выполнять чаще при работе в пыльной атмосфере.

#### **Интервалы технического обслуживания**

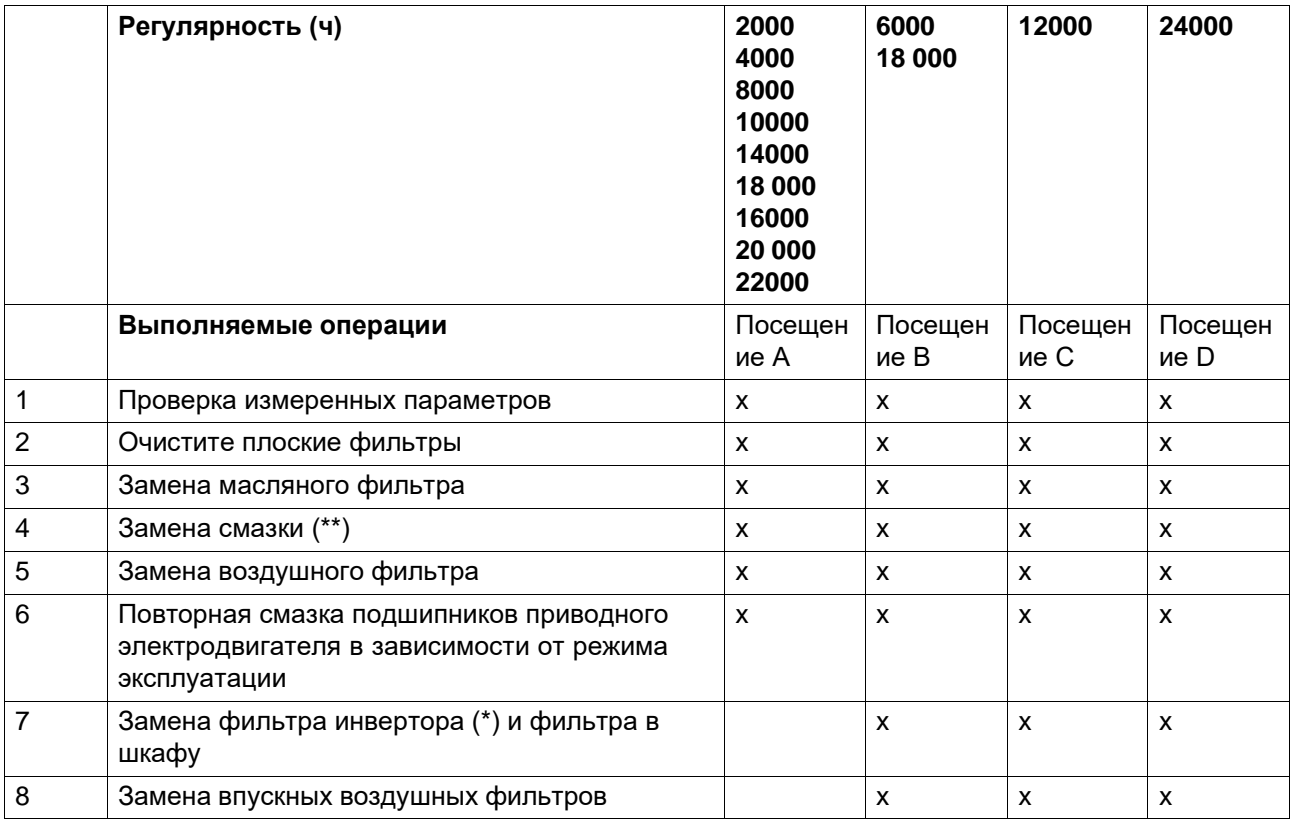

 $\ddot{\phantom{a}}$ 

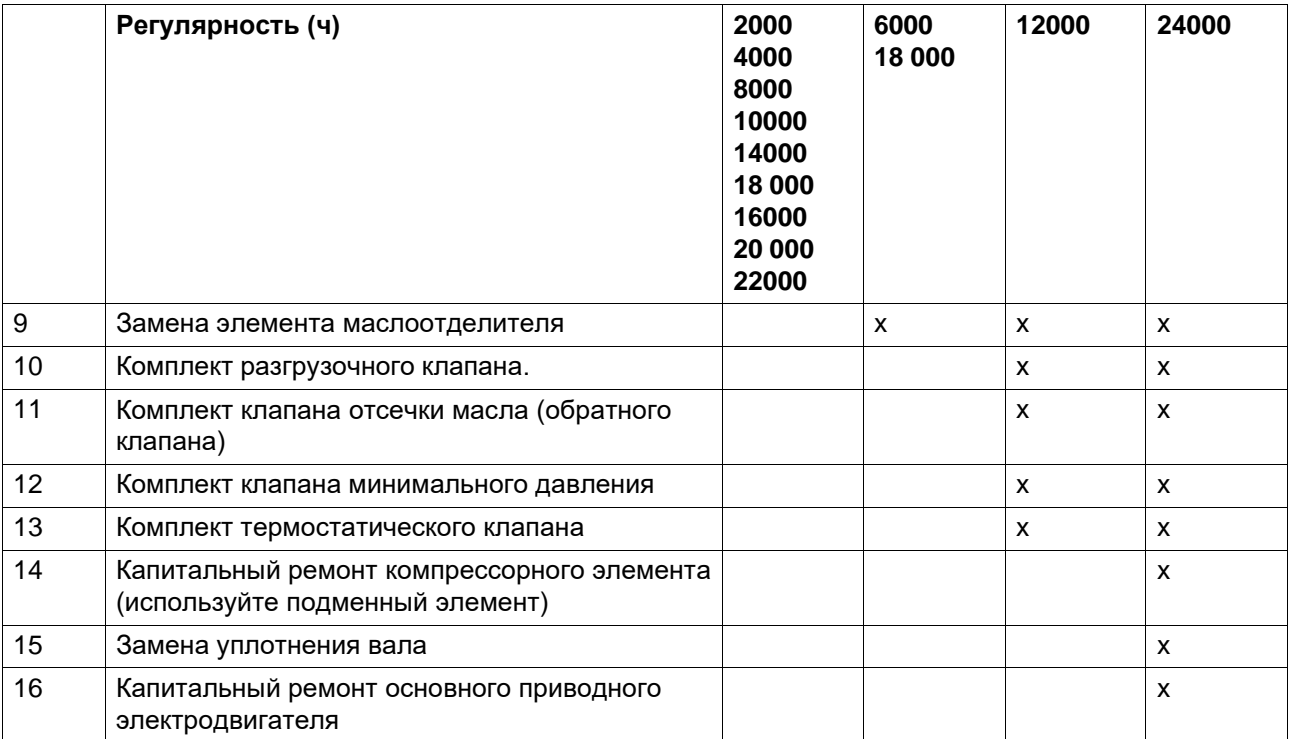

### (\*) При наличии

(\*\*) Указанные интервалы замены масла распространяются на случаи использования в стандартных рабочих условиях (см. раздел [Стандартные условия и ограничения\)](#page-110-0) и при номинальном рабочем давлении (см. раздел [Характеристики компрессоров\)](#page-111-0). В случае воздействия на компрессор внешних загрязнителей или работы в условиях высокой влажности в сочетании с малыми рабочими циклами может потребоваться замена масла через более короткие интервалы. При возникновении затруднений свяжитесь с поставщиком.

### **Важно**

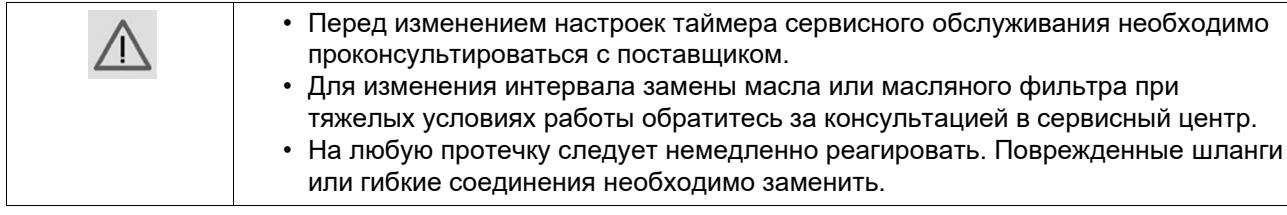

### **7.2 Хранение после установки**

### **Процедура**

Регулярно запускайте компрессор (например, два раза в неделю) на время, достаточное для прогрева. Несколько раз загрузите и разгрузите компрессор.

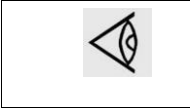

Если компрессор предполагается хранить без периодических запусков, необходимо обязательно выполнить соответствующую консервацию компрессора. Свяжитесь с поставщиком.

### <span id="page-88-0"></span>**7.3 Комплекты для сервисного обслуживания**

#### **Комплекты для сервисного обслуживания**

Ремонтные комплекты для проведения ремонта и профилактического обслуживания представлены в широком ассортименте. Поставляются ремонтные комплекты, содержащие в себе все необходимое для проведения работ по обслуживанию оборудования и позволяющие получить преимущества, связанные с использованием узлов и оригинальных запасных частей, и экономно расходовать средства на техническое обслуживание.

Номера деталей см. в Перечне запасных частей.

### **8 Регулировки и сервисные процедуры**

## **8.1 Воздушный фильтр**

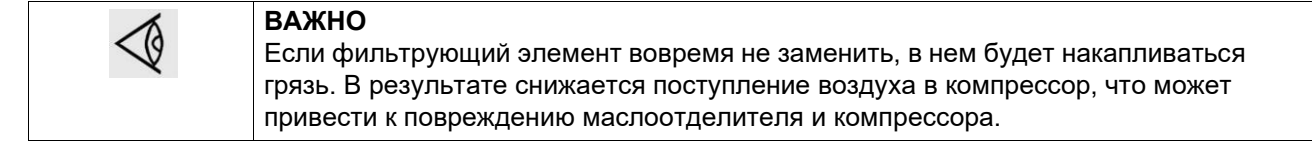

- 1. Никогда не извлекайте элемент при работающем компрессоре.
- 2. Для уменьшения времени простоя заменяйте загрязненный элемент новым.
- 3. Утилизируйте элемент, если он поврежден.

### **Процедура**

- 1. Отключите компрессор. Отключите напряжение.
- 2. Отожмите защелки воздушного фильтра (AF) и снимите пылесборник и элемент воздушного фильтра. Очистите пылеуловитель. Утилизируйте элемент фильтра.

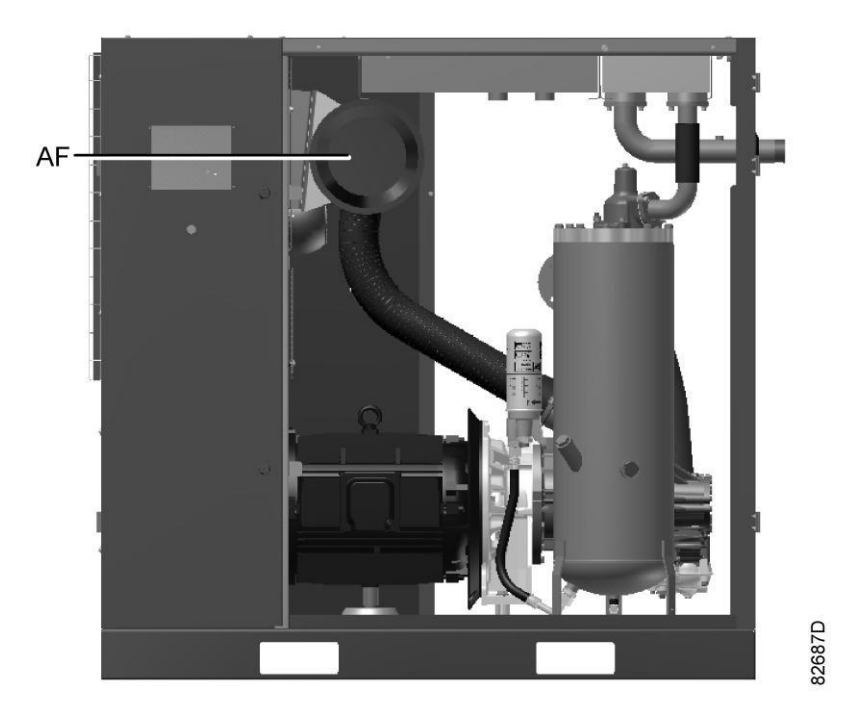

*Расположение воздушного фильтра*

- 3. Установите новый элемент фильтра и установите крышку фильтра на место.
- 4. Переустановите настройки сервисного предупреждения воздушного фильтра.

## **8.2 Замена масла и масляного фильтра**

### **Предупреждение**

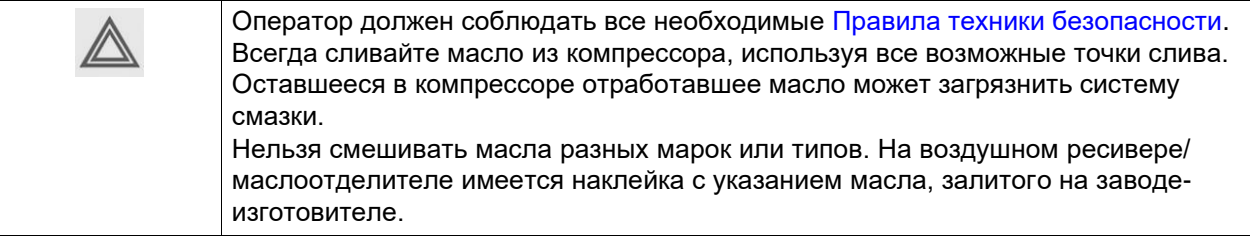

### **Процедура**

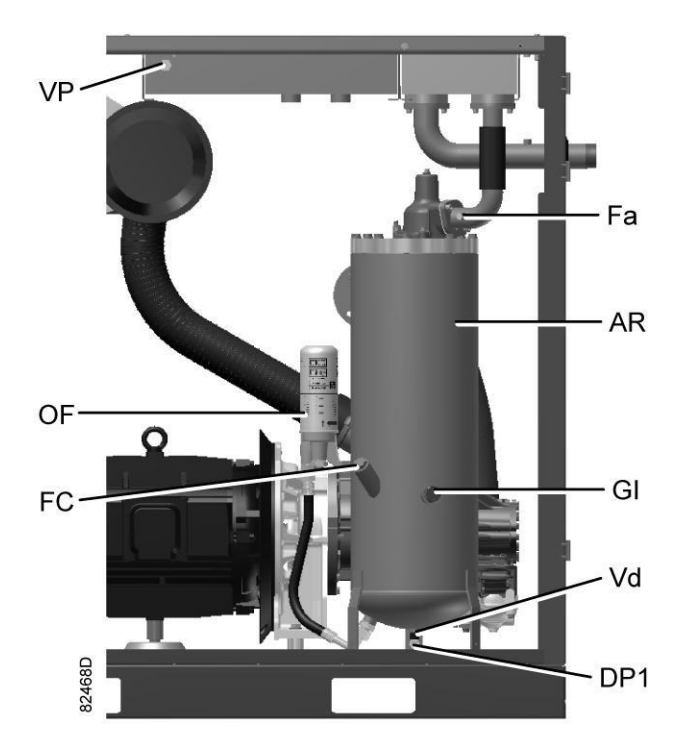

*Компоненты системы смазки*

- 1. Запустите компрессор и дождитесь его прогрева. Отключите компрессор. Закройте выходной клапан сжатого воздуха и выключите напряжение. Сбросьте давление в компрессоре, используя ручной(ые) дренажный(е) клапан(ы) (при наличии). Подождите несколько минут и сбросьте давление из воздушного ресивера/масляного резервуара (AR), отвернув заглушку маслоналивного отверстия (FC) только на один оборот, чтобы давление сбросилось в атмосферу. Также стравите давление из воздуховода, отвернув заглушку вентиляционного отверстия (Fa) на один оборот.
- 2. Ослабьте заглушку вентиляционного отверстия (VP) охладителя масла и подождите 5 минут.
- 3. Удалите заглушку маслосливного отверстия (DP1). Слейте масло, открыв клапан (Vd). Слив масло, закройте клапан и установите заглушку на место.

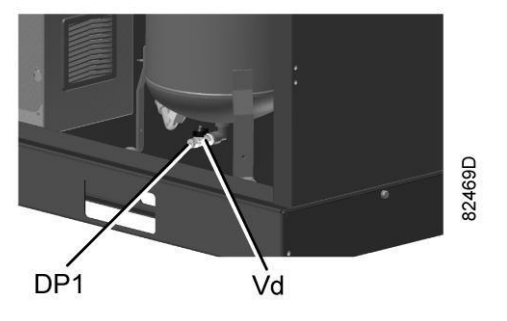

*Заглушки маслосливных отверстий*

4. Соберите масло и отправьте его в местную службу утилизации масла. После слива масла установите на место и затяните заглушки вентиляционного отверстия и маслосливных отверстий.

Затяните верхнее подключение охладителя масла.

- 5. Снимите масляный фильтр (OF). Очистите посадочную поверхность на коллекторе. Смажьте маслом прокладку нового фильтра и завинтите его на место. Плотно затяните вручную.
- 6. Снимите заглушку маслоналивного отверстия (FC). Заполняйте воздушный ресивер/масляный резервуар (AR) маслом до тех пор, пока уровень масла не достигнет горловины маслоналивного отверстия. Будьте внимательны, чтобы в систему не попала грязь. Установите на место и затяните заглушку маслоналивного отверстия (FC).
- 7. Запустите компрессор на несколько минут в режиме нагрузки. Остановите компрессор и подождите несколько минут, пока отстоится масло.
- 8. Сбросьте давление из системы, открутив заглушку маслоналивного отверстия (FC) только на один оборот, чтобы сбросить давление в атмосферу. Снимите заглушку. Долейте масло. Уровень масла должен быть между верхней отметкой смотрового стекла (Gl) и заправочной горловиной (FC). Затяните заглушку маслоналивного отверстия.
- 9. Сбросьте все системные предупреждения после выполнения всех операций, указанных в Плане сервисного обслуживания. См. раздел Меню технического обслуживания.

### **8.3 Замена маслоотделителя**

### **Предупреждение**

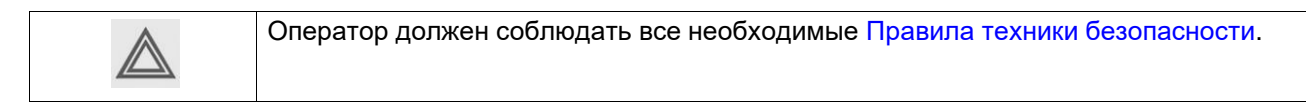

### **Процедура**

1. Запустите компрессор и дождитесь его прогрева. Остановите компрессор, закройте выпускной клапан воздуха и отключите напряжение. Подождите несколько минут и

сбросьте из него давление, открутив заглушку маслоналивного отверстия (FC) только на один оборот, чтобы давление сбросилось в атмосферу.

2. Отверните болты и снимите крышку (Ac) с воздушного ресивера/масляного резервуара (AR).

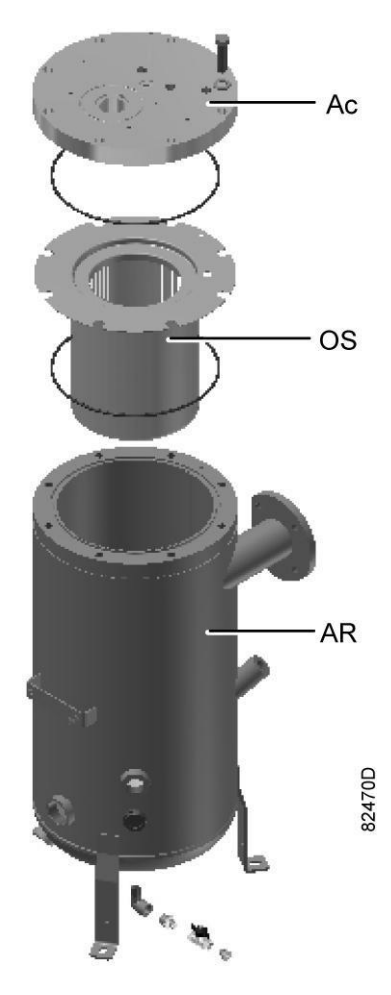

*Компоненты маслоотделителя*

- 3. Снимите маслоотделитель (OS).
- 4. Очистите место установки воздушного ресивера/масляного резервуара (AR). Установите новый маслоотделитель в воздушный ресивер/масляный резервуар и закрепите крышку (Ac) болтами. Будьте внимательны, чтобы в систему не попала грязь. Установите на место и затяните заглушку маслоналивного отверстия (FC).
- 5. Снимите заглушку маслоналивного отверстия (FC). Заполните масляный резервуар (AR) маслом до середины указателя уровня масла (Gl).
- 6. Запустите компрессор на несколько минут в режиме нагрузки. Остановите компрессор и подождите несколько минут, пока отстоится масло.
- 7. Сбросьте давление из системы, открутив заглушку маслоналивного отверстия (FC) только на один оборот, чтобы сбросить давление в атмосферу. Снимите заглушку. Залейте масло в резервуар. Уровень масла должен быть между верхней отметкой смотрового стекла (Gl) и заправочной горловиной (FC). Затяните заглушку маслоналивного отверстия.
- 8. Сбросьте таймер технического обслуживания: см. Меню сервисного обслуживания.

# **8.4 Охладители**

#### **Общая информация**

С целью обеспечения максимальной производительности охладителей необходимо содержать их в чистоте.

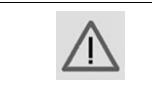

Не пытайтесь очистить компрессор струей воды под давлением.

### **Инструкции по очистке для компрессоров с воздушным охлаждением:**

- 1. Остановите компрессор, закройте выходной клапан воздуха и отключите напряжение.
- 2. Удалите всю грязь с охладителей волосяной щеткой. Никогда не применяйте для этого проволочную щетку или металлические предметы.
- 3. Укройте все детали, расположенные под охладителями.
- 4. Затем выполните чистку с помощью струи воздуха в направлении, обратном по отношению к обычному направлению потока. Используйте воздух под небольшим давлением. При необходимости можно увеличить давление до 6 бар(изб.) (87 фунт/кв. дюйм изб.).

#### **Инструкции по очистке для компрессоров с водяным охлаждением:**

Свяжитесь с поставщиком.

### **8.5 Фильтрующая пластина**

### **Очистка фильтрующей пластины**

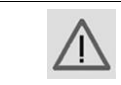

Перед выполнением любых работ на машине убедитесь, она отсоединена от источника питания.

- Отключите компрессор. Закройте выходной клапан сжатого воздуха и выключите напряжение.
- Снимите фильтрующую(ие) панель(и) (FP1) на впуске воздуха и фильтр электрошкафа (FP2).

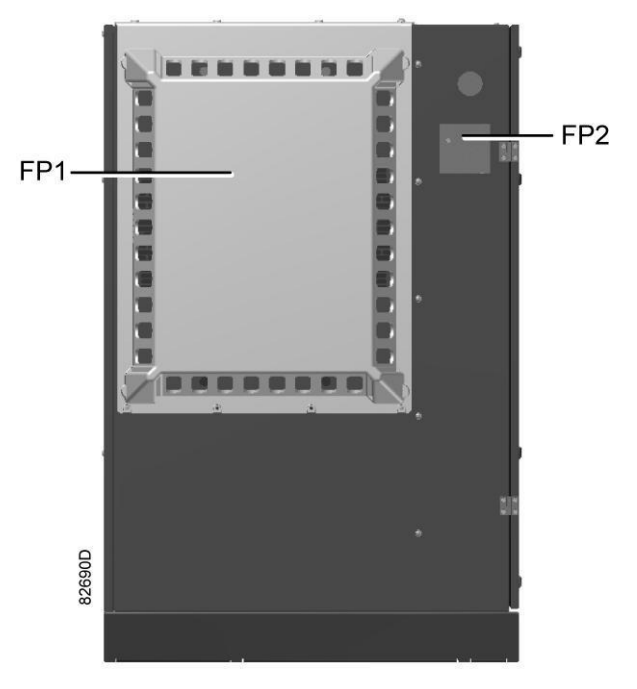

- Промойте фильтрующую панель под струей воды, не используйте моющие средства.
- Замените фильтр электрошкафа.
- После завершения работы установите фильтрующую панель на место.

### **8.6 Предохранительные клапаны**

**Расположение предохранительного клапана**

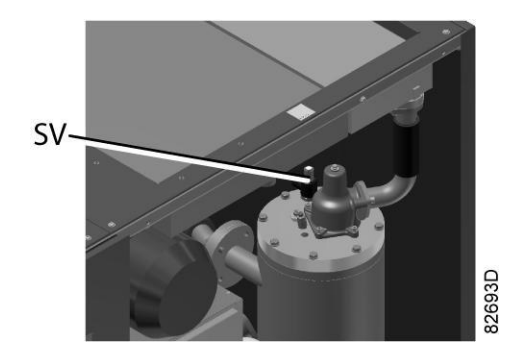

#### **Работа**

Сымитируйте срабатывание предохранительного клапана. Для этого отвинтите крышку на один или два оборота, а затем плотно завинтите ее.

### **Проверка**

Перед снятием клапана стравите из компрессора давление.

См. раздел Неисправности и способы их устранения.

Клапан (SV) можно испытывать на отдельной линии сжатого воздуха. Если клапан не открывается при указанном на нем уровне давления, его необходимо заменить.

### **Предупреждение**

Запрещается выполнять какую-либо регулировку. Запрещается работа компрессора без предохранительного клапана.

v,

# <span id="page-96-0"></span>**9 Решение проблем**

### **Предупреждение**

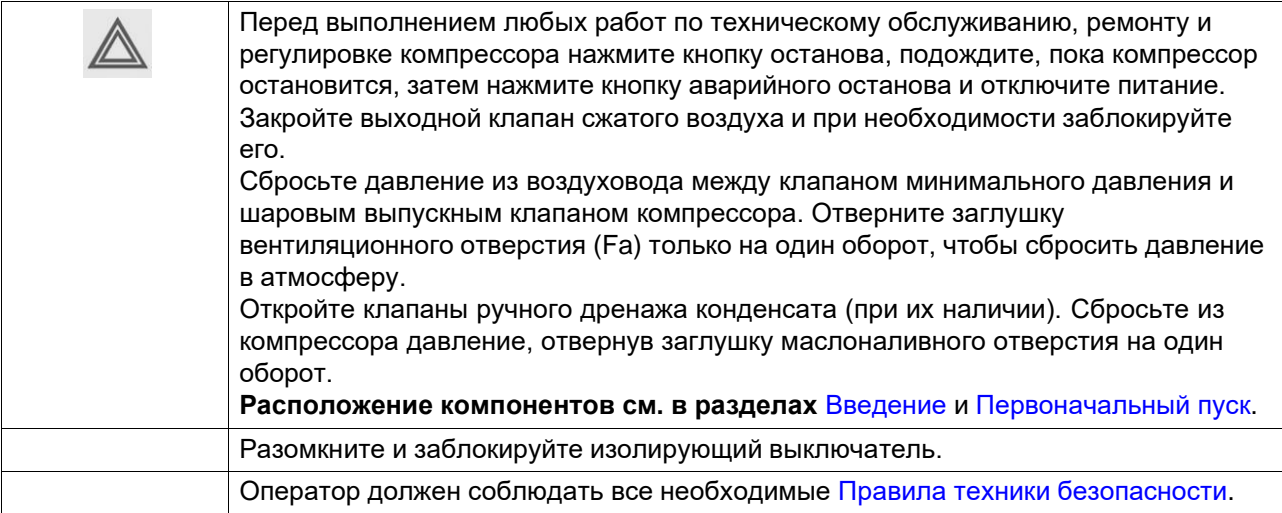

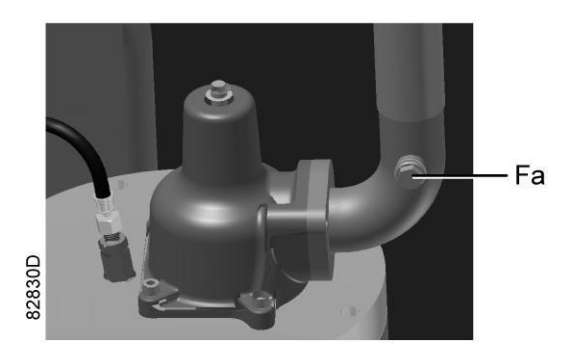

*Расположение заглушки вентиляционного отверстия*

### **Компрессор**

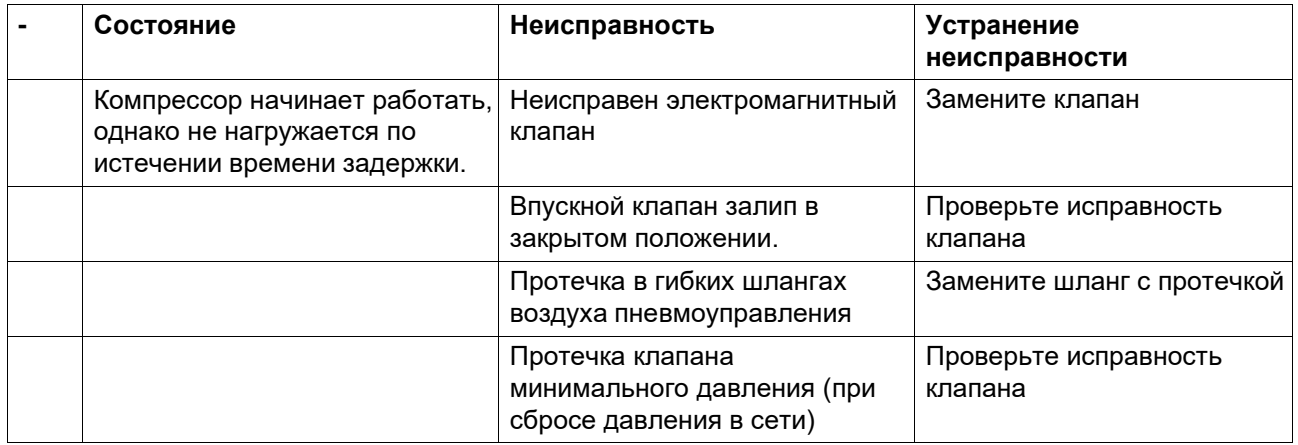

 $\ddot{\phantom{a}}$ 

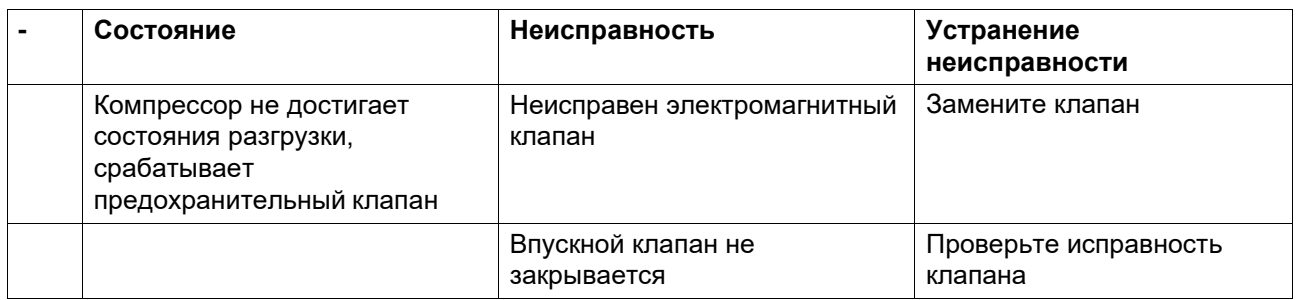

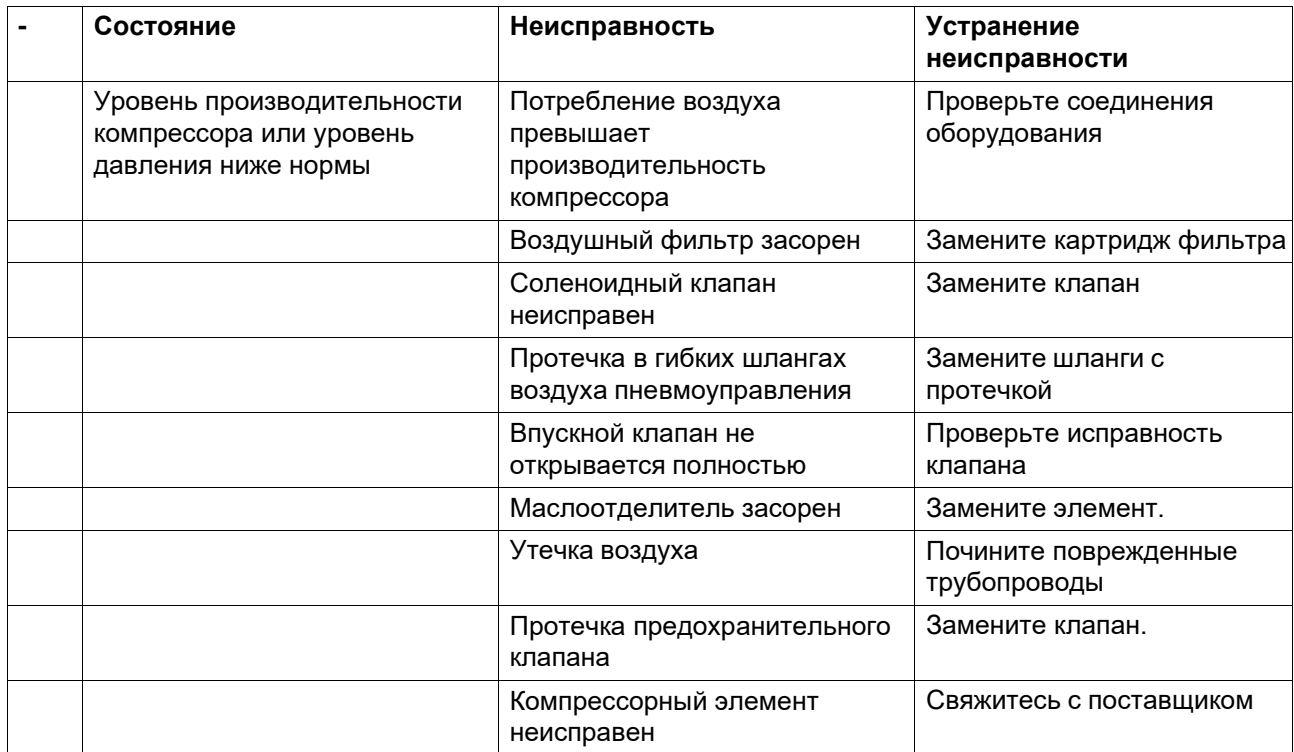

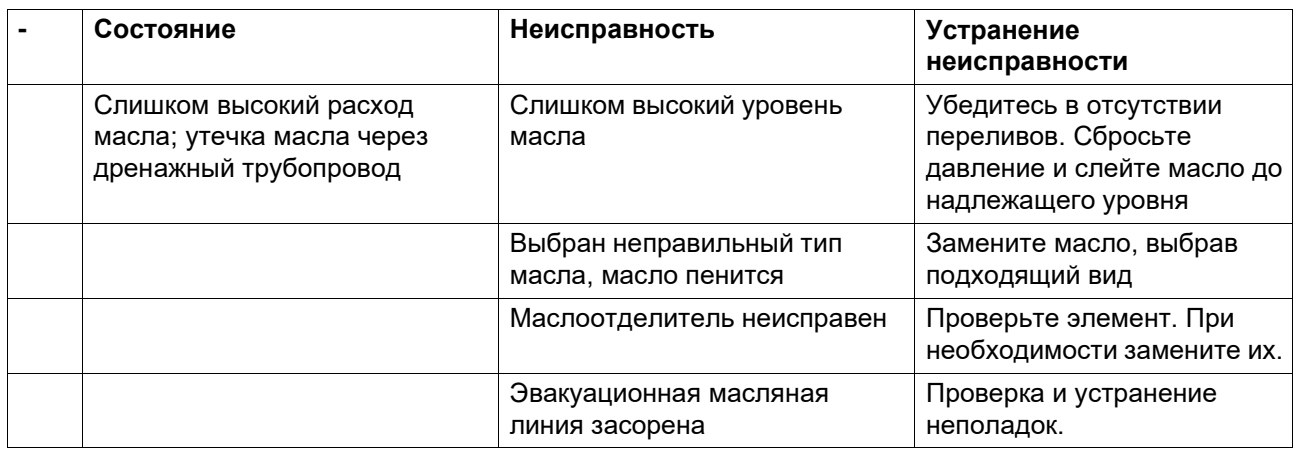

 $\bar{\mathcal{A}}$ 

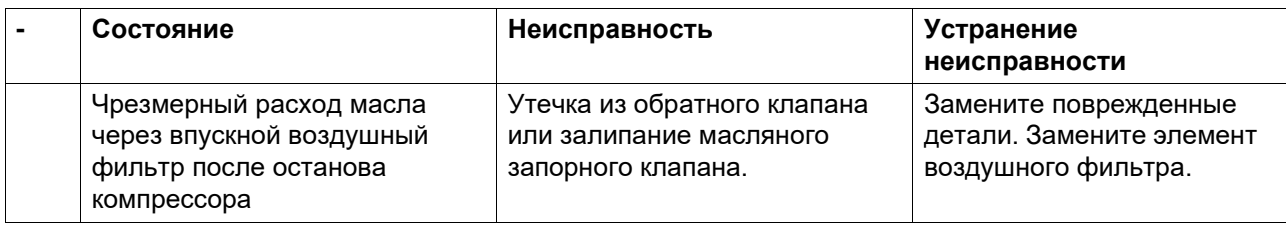

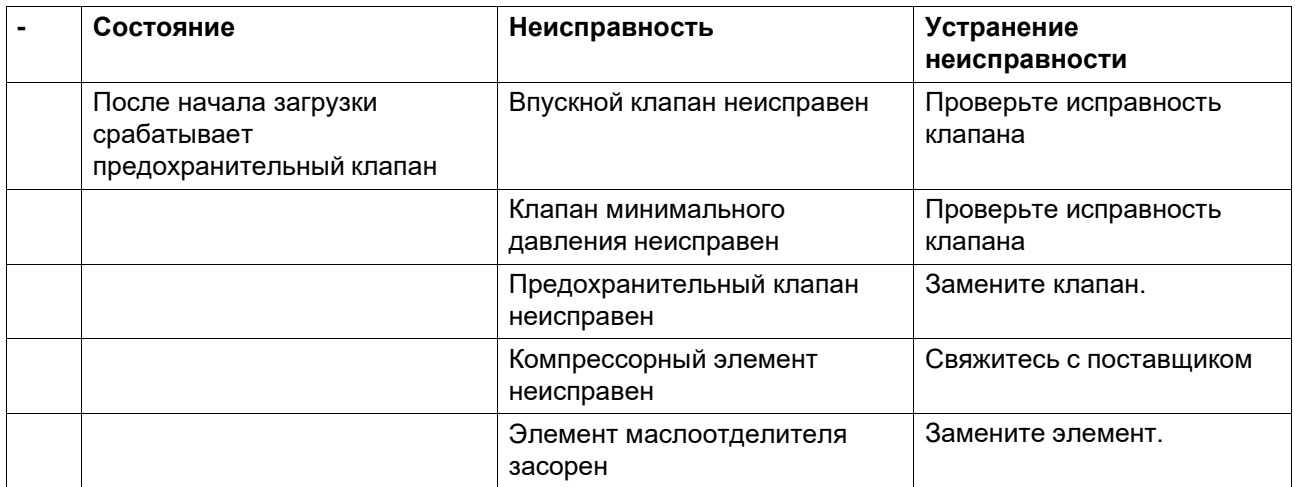

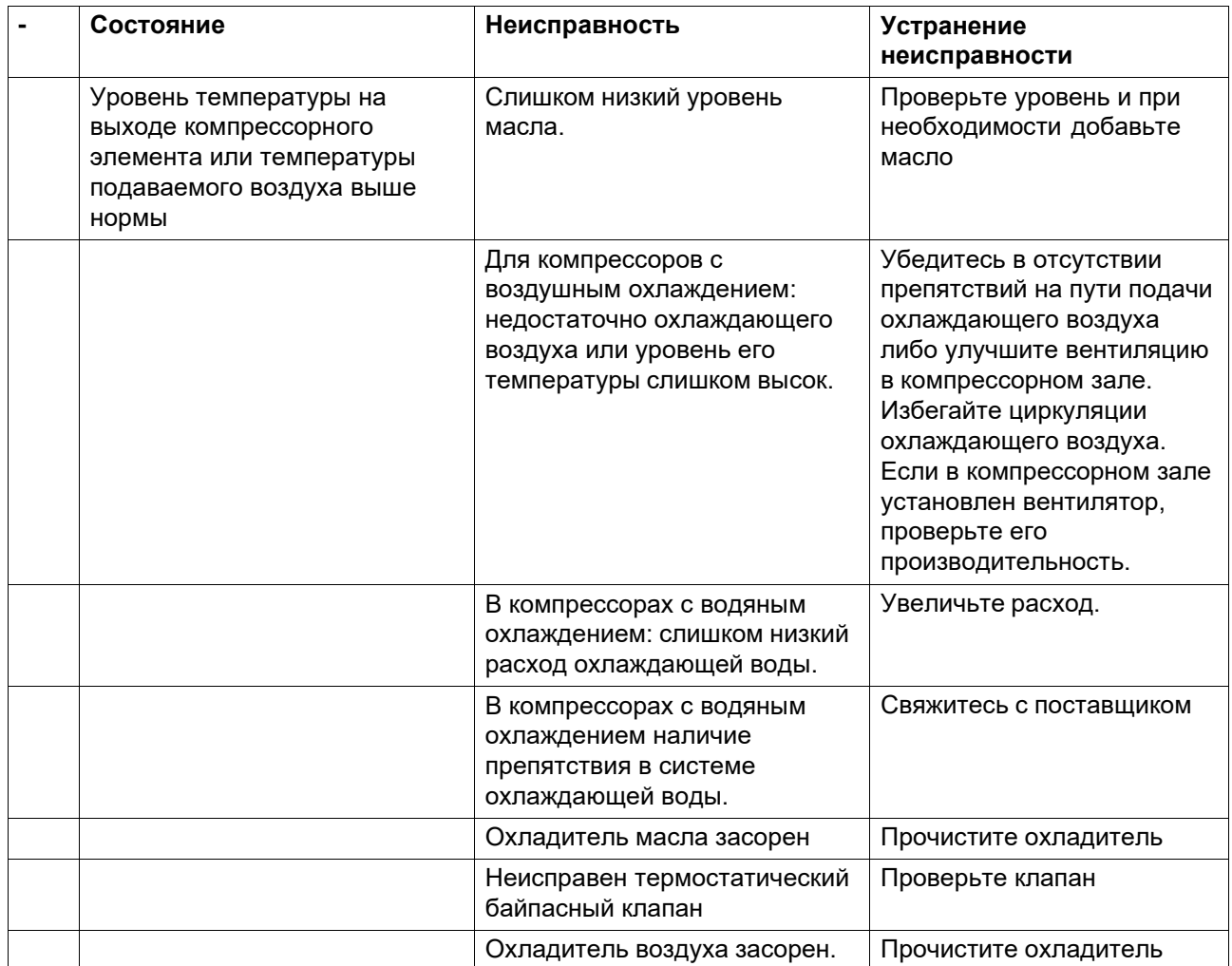

 $\bar{\mathcal{A}}$ 

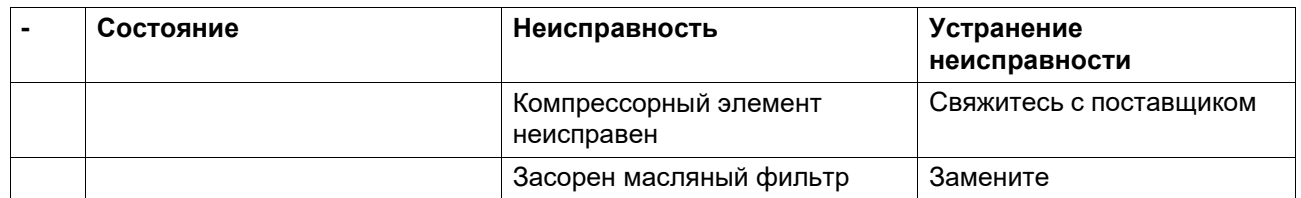

 $\bar{\mathcal{A}}$ 

## **10 Технические данные**

## <span id="page-100-0"></span>**10.1 Типоразмеры электрических кабелей и предохранители**

#### **Важно**

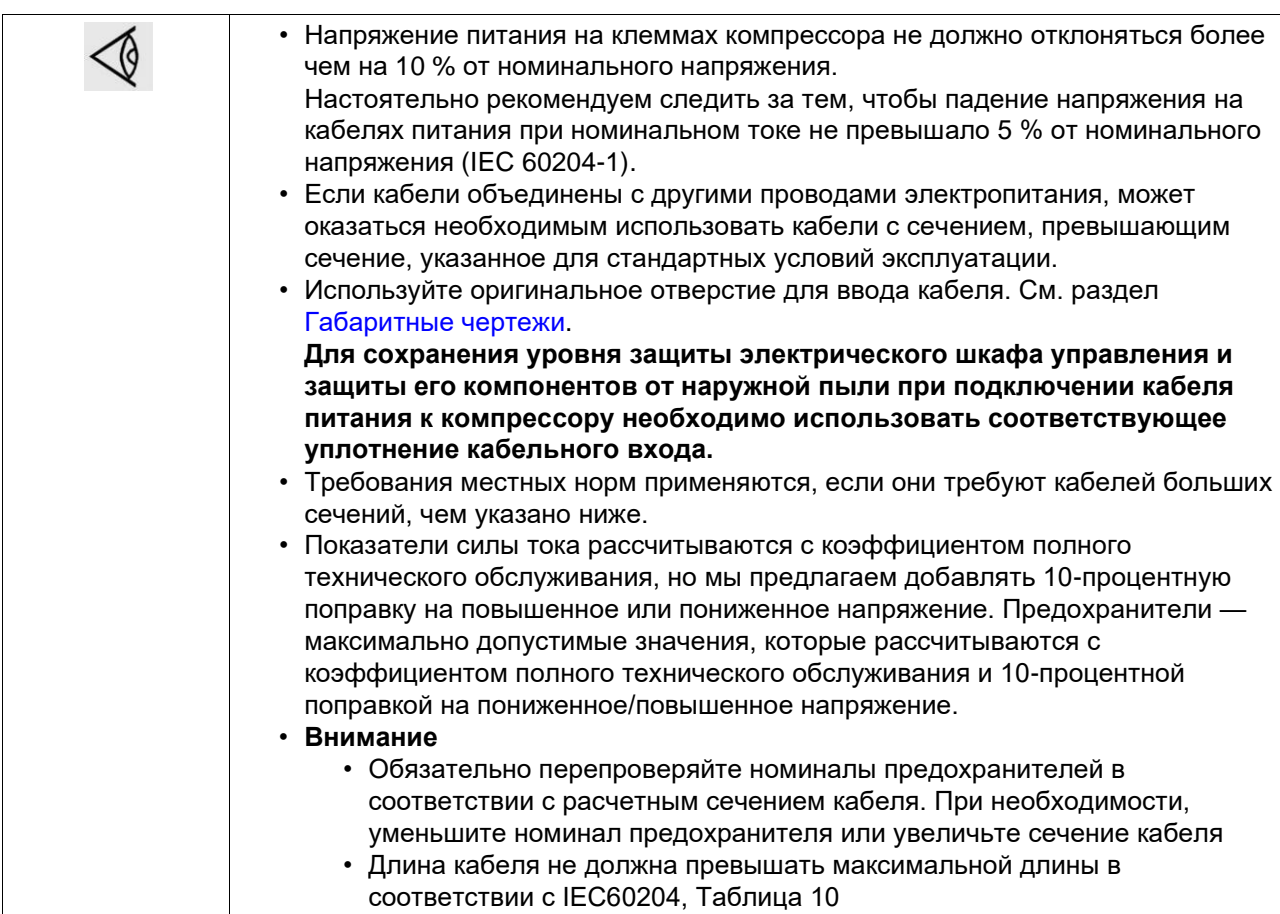

### **Сила тока и предохранители**

Допуск IEC

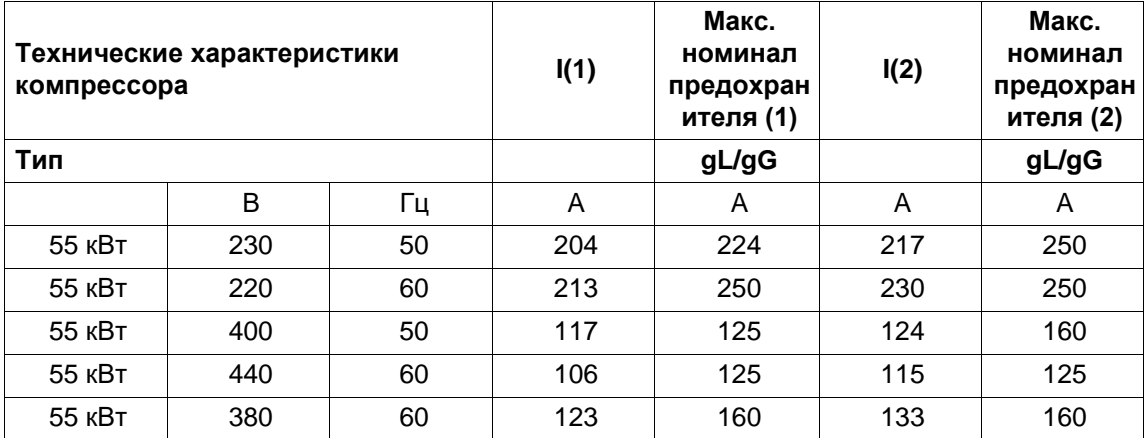

### Допуск IEC

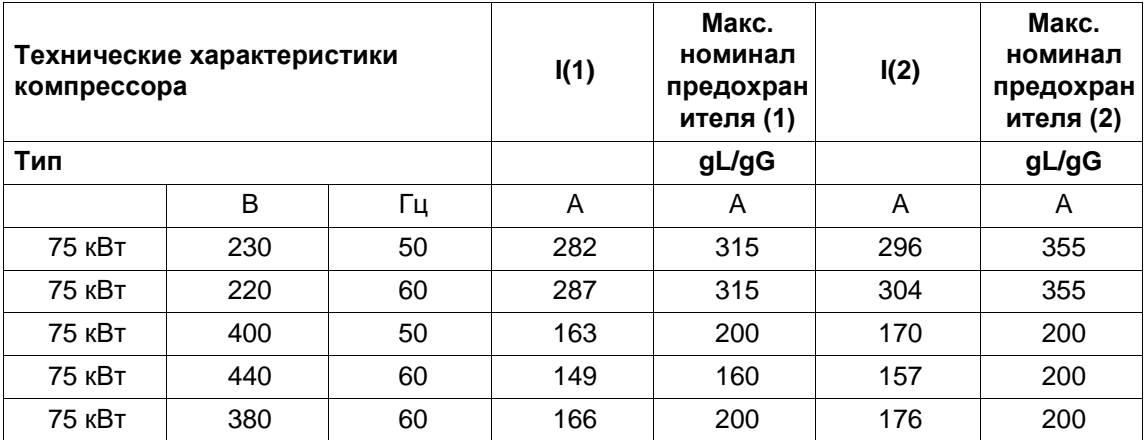

### Допуск IEC

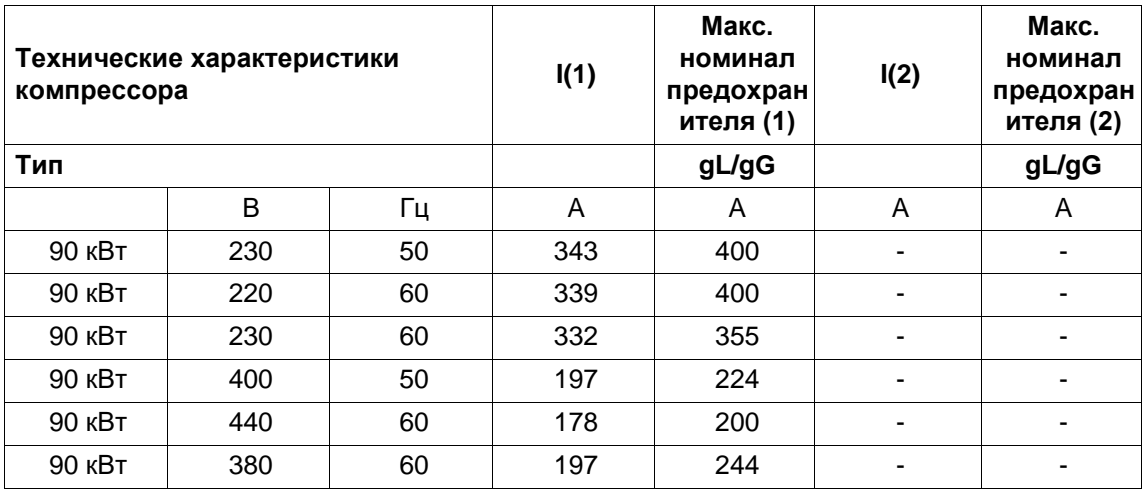

Допуск IEC

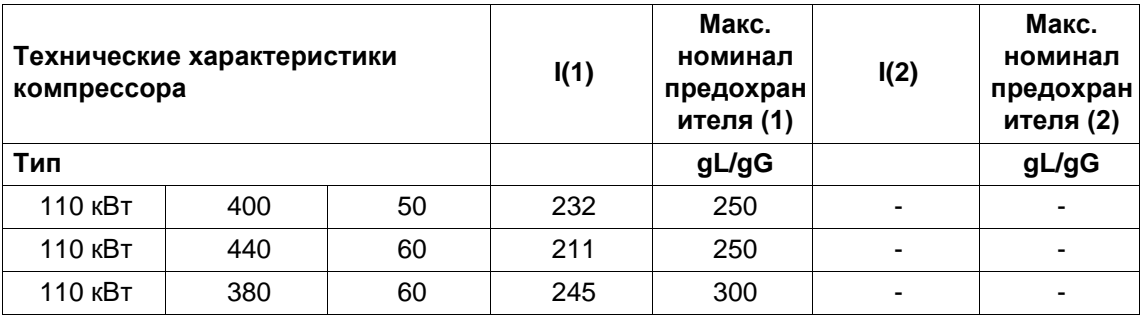

 $\bar{\mathcal{E}}$ 

### Допуск UL/cUL

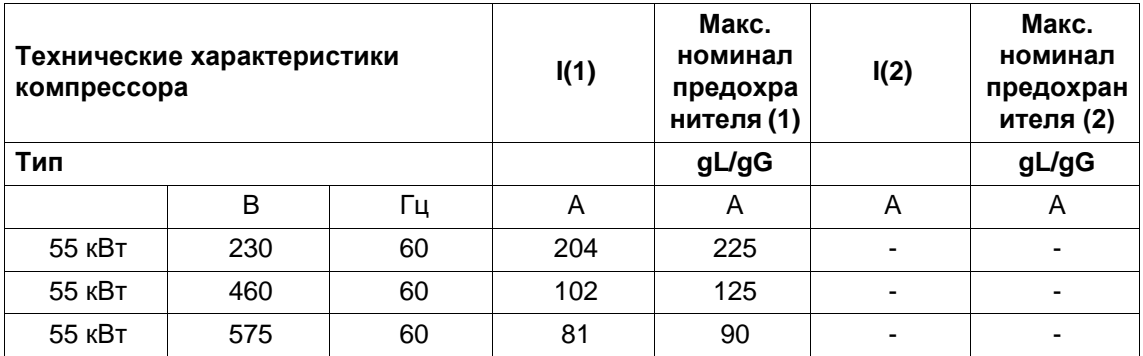

Допуск UL/cUL

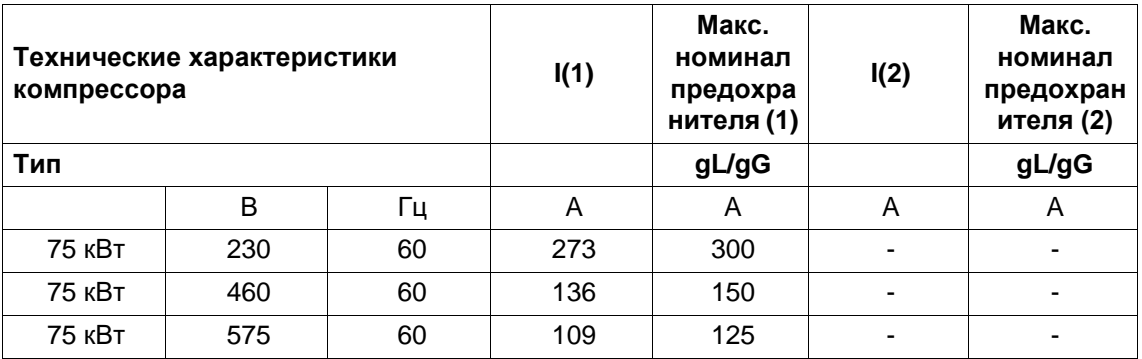

Допуск UL/cUL

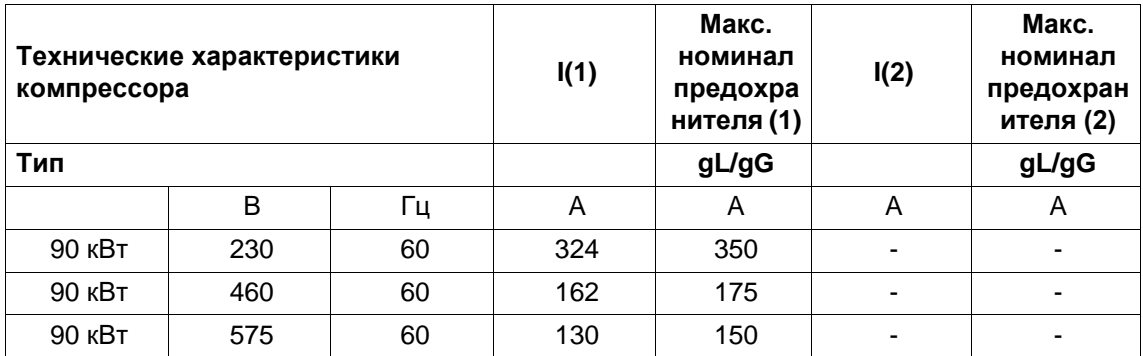

Допуск UL/cUL

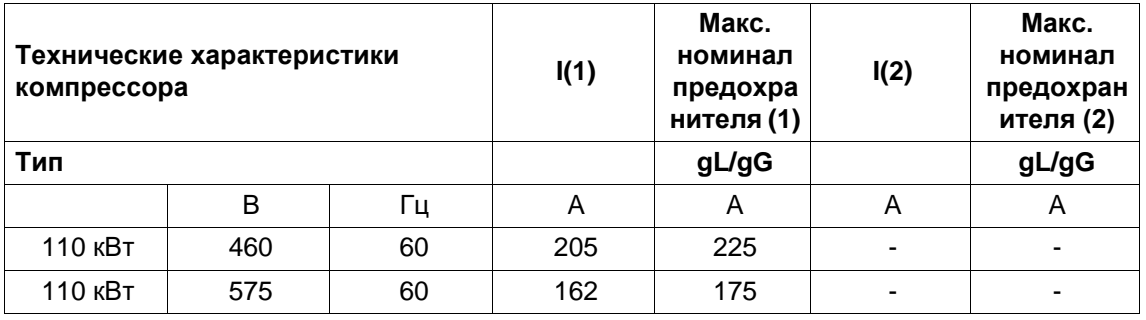

I: ток в линиях питания при максимальной нагрузке и номинальном напряжении

 $\bar{\mathcal{E}}$ 

(2): компрессор со встроенным осушителем

**Номиналы предохранителей для установок IEC** рассчитаны в соответствии с разделом 4-43 стандарта 60364-4-43 для низковольтного оборудования: "Защита от избыточного тока". Номиналы предохранителей рассчитаны для защиты кабеля от короткого замыкания. Для установок с фиксированной частотой вращения рекомендуются предохранители типа aM. Использование предохранителей типа gL/gG также допустимо и обязательно для установок с частотно-регулируемым приводом.

**Номиналы предохранителей для cUL и UL**: выбирается максимальный номинал предохранителя для защиты двигателя от короткого замыкания. Для установок cUL используются предохранители HRC, тип II, для установок UL - предохранители класса RK5.

#### **Возможные конфигурации**

Существуют 3 различных вида кабелей:

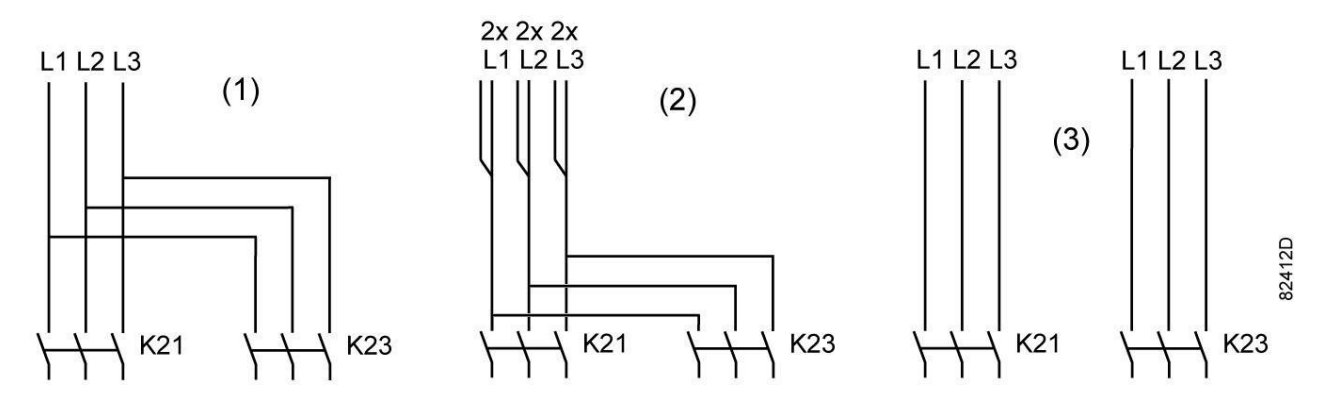

- (1): Одиночные кабели питания.
- (2): Параллельные кабели питания.
- (3): используется только для режима пуска «звезда-треугольник»

### **Типоразмеры кабелей в соответствии с IEC**

В таблице ниже приведены значения допустимой токовой нагрузки кабелей для трех наиболее распространенных способов установки. Значения рассчитаны в соответствии с требованиями стандарта электроустановок зданий 60364-5-52, часть 5 Подбор и монтажное оборудование, раздел 52 Допустимая токовая нагрузка систем проводки.

Допустимые значения токовой нагрузки действительны для кабелей с ПВХ-изоляцией и тремя силовыми проводами нагрузки (см. таблицу, максимальная температура провода 70 °C и 90 °C).

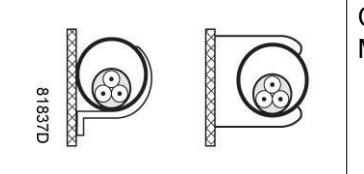

Способ установки B2 согласно таблице B.52.1. Многожильный кабель в кабельном канале на деревянной стене

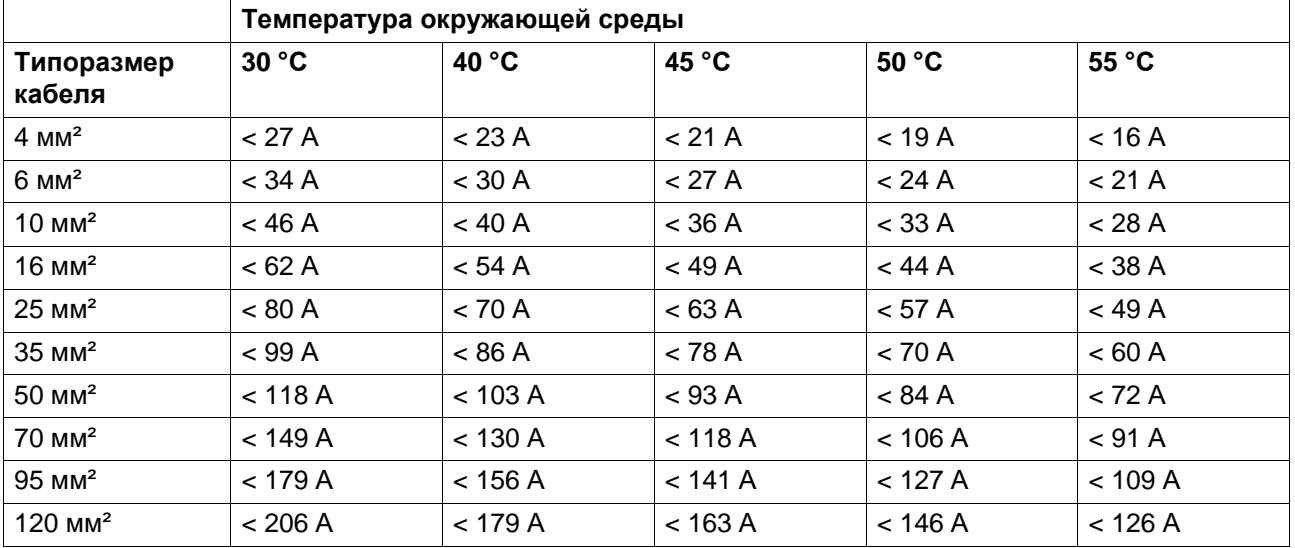

Максимальная допустимая токовая нагрузка в зависимости от температуры окружающей среды для метода установки B2

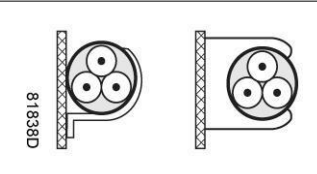

Способ установки C согласно таблице B.52.1.

Одножильный или многожильный кабель на деревянной стене

Максимальная допустимая токовая нагрузка в зависимости от температуры окружающей среды для метода установки C

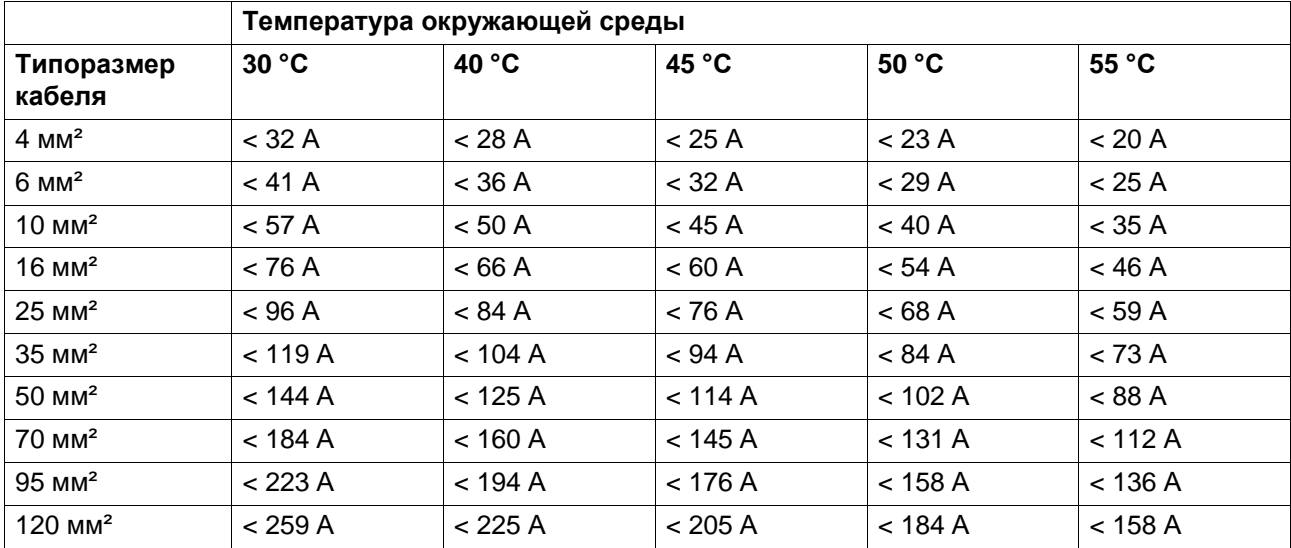

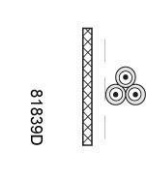

Способ установки F согласно таблице B.52.1. Одножильные кабели в атмосферном воздухе Расстояние до стены должно быть не менее одного диаметра кабеля

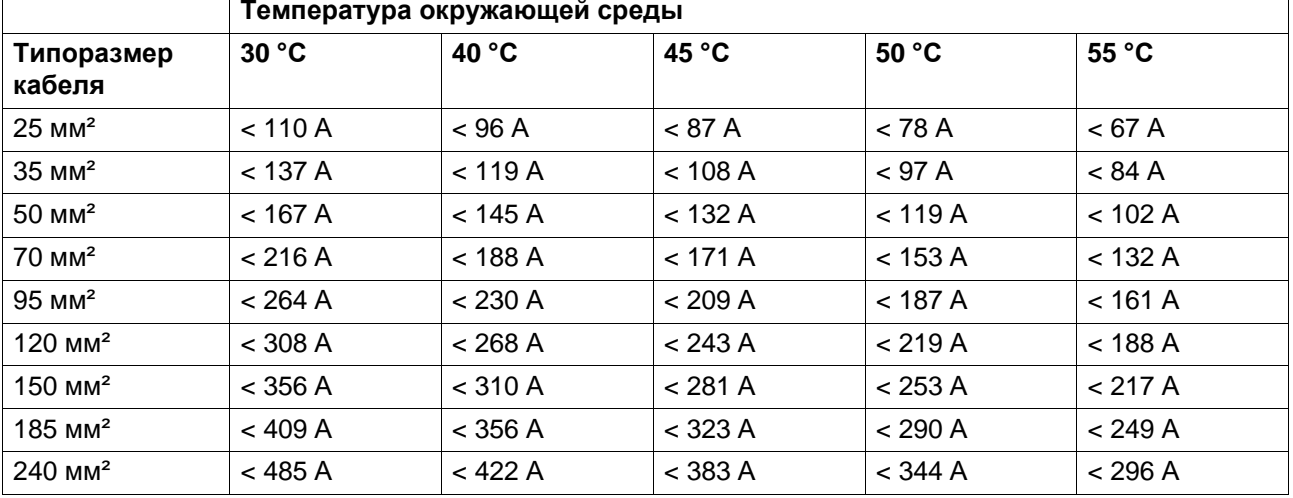

Максимальная допустимая токовая нагрузка в зависимости от температуры окружающей среды для метода установки F,температура провода 70°C

Максимальная допустимая токовая нагрузка в зависимости от температуры окружающей среды для метода установки F,температура провода 90 °C

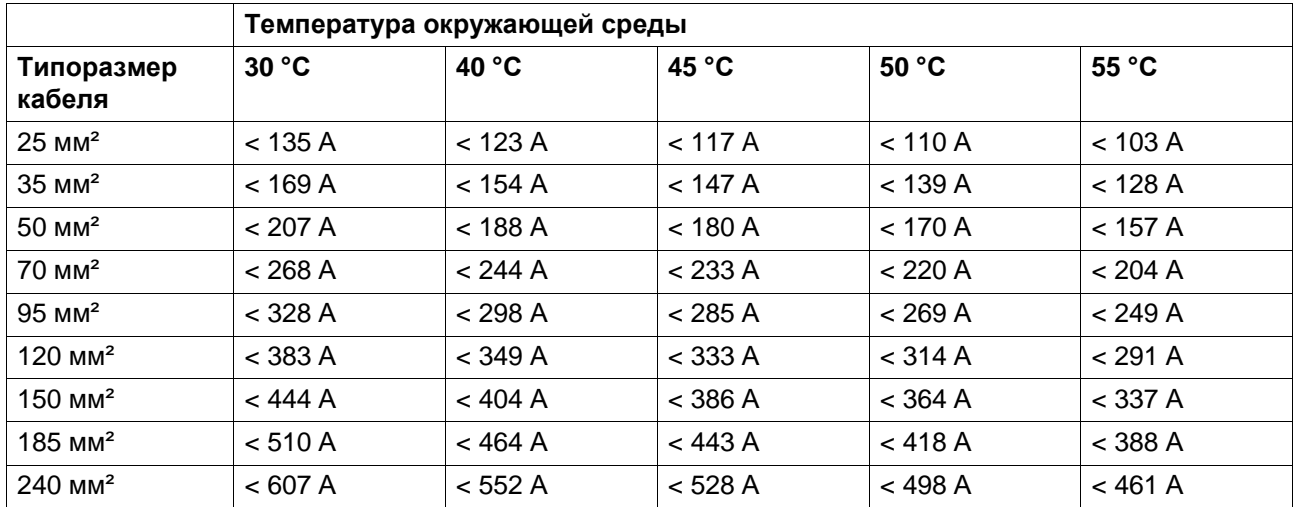

### **Метод расчета согласно IEC:**

- Одиночные кабели питания (3-фазный + кабель защитного заземления конфигурация  $(1)$ :
	- Увеличьте общую токовую нагрузку компрессора на 10 % ( $I_{\text{tot}}$ Pack или  $I_{\text{tot}}$ FF, см. таблицы)
	- Установите на каждый кабель соответствующий предохранитель.
- Параллельные кабели питания (2 х 3-фазных кабеля+ кабель защитного заземления конфигурация (2)):
	- Увеличьте общую токовую нагрузку компрессора на 10 % ( $I_{\text{tot}}$  Pack или  $I_{\text{tot}}$  FF, см. таблицы) и разделите полученное значение на 2
	- Умножьте значение токовой нагрузки кабеля на 0,8 (см. таблицу A.52.17 (52-E1))
	- Установите предохранители, номинал которых в два раза меньше максимального рекомендуемого для каждого кабеля номинала.
- При использовании 2 х 3-фазных кабелей + кабель защитного заземления, как в конфигурации (3):
- Увеличьте общую токовую нагрузку компрессора на 10 % ( $I_{\text{tot}}$  Pack или  $I_{\text{tot}}$  FF, см. таблицы) и разделите полученное значение на  $\sqrt{3}$
- Умножьте значение токовой нагрузки кабеля на 0,8 (см. таблицу A.52.17 (52-E1))
- Номинал предохранителя: максимальный рекомендуемый номинал предохранителя для каждого кабеля, разделенный на  $\sqrt{3}$ .
- Размер кабеля защитного заземления:
	- Для кабелей питания с сечением до 35 мм²: сечение равно сечению кабеля питания
	- Для кабелей питания с сечением более 35 мм<sup>2</sup>: сечение равно половине сечения кабеля питания

Всегда следите за падением напряжения на кабеле (при номинальном напряжении оно не должно превышать 5 %).

Пример: I<sub>tot</sub> = 89 А, максимальная температура окружающей среды 45 °С, рекомендуемый номинал предохранителя = 100 А

- Одиночные кабели питания (3-фазный + кабель защитного заземления конфигурация  $(1)$ :
	- $\cdot$  1 = 89 A + 10 % = 89 x 1,1 = 97,9 A
	- Согласно таблице, для конфигурации B2 и температуры окружающей среды = 45 ° C, максимальная токовая нагрузка кабеля с сечением 50 мм² составляет 93 А. Для кабеля с сечением 70 мм² максимальная допустимая токовая нагрузка составляет 118 А, что является достаточным. Поэтому следует использовать кабель 3х70 мм² + кабель с сечением 35 мм².

При использовании метода установки C достаточно кабеля с сечением 50 мм². (35 мм² для метода установки F) => 3 x 50 мм² + 25 мм².

- Параллельные кабели питания (2 х 3-фазных кабеля+ кабель защитного заземления конфигурация (2)):
	- $I = (89 \text{ A} + 10 \%)/2 = (89 \times 1,1)/2 = 49 \text{ A}$
	- Для кабеля с сечением 25 мм², методе установки B2 при температуре 45 °C максимальное значение токовой нагрузки составляет 63 А x 0,8 = 50,4 А. Поэтому достаточно использовать два параллельных кабеля 3 x 25 мм² + 25 мм².
	- Установите на каждый кабель предохранители номиналом 50 А вместо предохранителей номиналом 100 А.

### **Типоразмеры кабелей в соответствии с CSA**

Расчет выполняется в соответствии с CEC, часть 1, таблица 2: допустимые значения токовой нагрузки для закрытого кабель-канала или кабеля с не более чем 3 медными проводами (при температуре окружающей среды 30 °C (86 °F)). Поправочные коэффициенты для других значений температур представлены в таблице 5A.

Максимально допустимая токовая нагрузка кабеля температурой 75 °C (167 °F) изменяется в зависимости от температуры окружающей среды

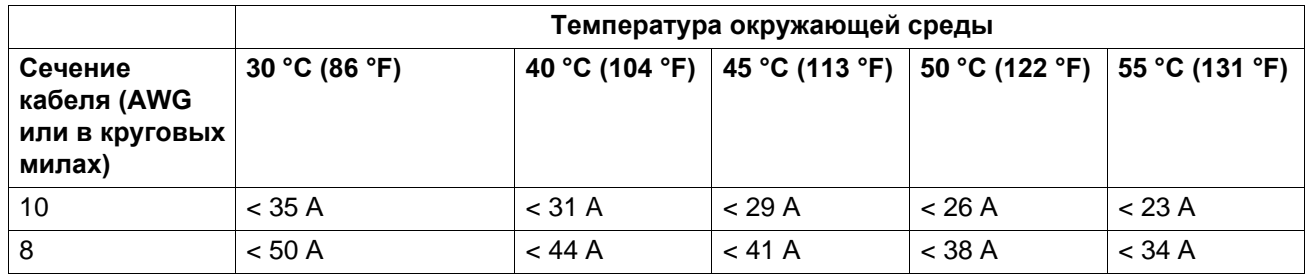

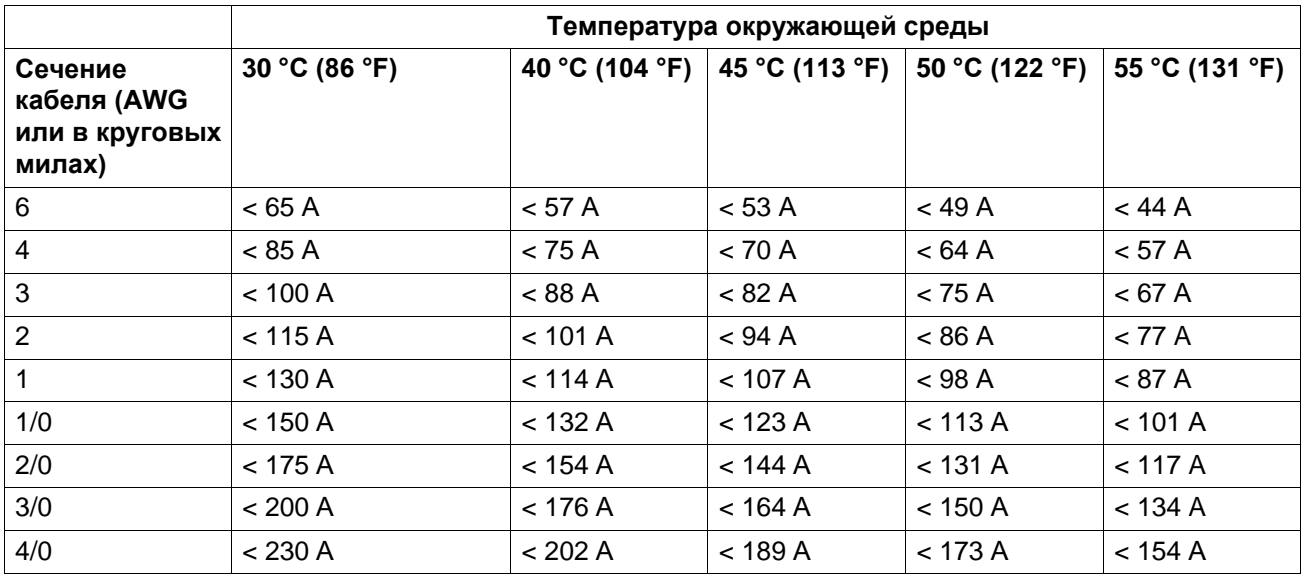

#### **Метод расчета согласно CSA**

- Одиночные кабели питания (3-фазный + кабель защитного заземления конфигурация  $(1)$ :
	- Увеличьте общую токовую нагрузку компрессора на 10 % ( $I_{\text{tot}}$  Pack или  $I_{\text{tot}}$  FF, см. таблицы)
	- Установите на каждый кабель соответствующий предохранитель.
- Параллельные кабели питания (2 х 3-фазных кабеля+ 2 кабеля защитного заземления - конфигурация (2)):
	- Увеличьте общую токовую нагрузку компрессора на 10 % ( $I_{\text{tot}}$ Pack или  $I_{\text{tot}}$ FF, см. таблицы) и разделите полученное значение на 2
	- Умножьте токовую нагрузку кабелей на 0,8 (см. CEC, часть 1, таблица 5C)
	- Установите предохранители, номинал которых в два раза меньше максимального рекомендуемого для каждого кабеля номинала.
- При использовании 2 х 3-фазных кабелей + 2 кабеля защитного заземления, как в конфигурации (3):
	- Увеличьте общую токовую нагрузку компрессора на 10 % ( $I_{\text{tot}}$  Pack или  $I_{\text{tot}}$  FF, см. таблицы) и разделите полученное значение на  $\sqrt{3}$
	- Умножьте токовую нагрузку кабелей на 0,8 (см. CEC, часть 1, таблица 5C)
	- Номинал предохранителя: максимальный рекомендуемый номинал предохранителя для каждого кабеля, разделенный на  $\sqrt{3}$ .
- Типоразмер кабеля заземления:
	- Для кабелей питания размера AWG8: размер равен размеру кабелей питания
	- Для кабелей питания, размер которых превышает AWG8: используйте максимальное допустимое значение токовой нагрузки для выбранного кабеля и сравните его со значением из таблицы ниже (см. CEC, часть 1, таблица 16)

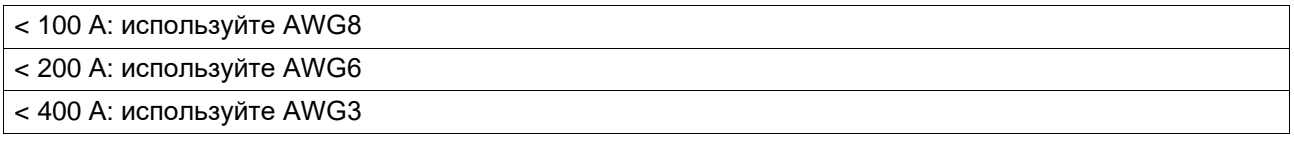

Всегда следите за падением напряжения на кабеле (при номинальном напряжении оно не должно превышать 5 %).
**Пример расчета предохранителя для кабеля питания: I<sub>tot</sub> = 128 А, максимальная** температура окружающей среды 45 °C, рекомендуемый номинал предохранителя = 150 А

- Одиночные кабели питания (3-фазный + кабель защитного заземления конфигурация  $(1)$ :
	- $1 = 128$  A + 10 % = 128 x 1,1 = 140,8 A
	- Для AWG3/0 (000) максимальная токовая нагрузка составляет 200 A при 30 °C (86 °F). Когда максимальная температура проводника составляет 75 °C при температуре окружающей среды 45 °C, максимальная токовая нагрузка будет 164 А (200 А \* 0,82 = 164 А, см. таблицу 5A, колонка 3), что является достаточным. • Предохранители: 150 А
- Параллельные кабели питания (2 х 3-фазных кабеля+ 2 кабеля защитного заземления - конфигурация (2)):
	- $I = (128 \text{ A} + 10 \%)/2 = (128 \times 1,1)/2 = 70,4 \text{ A}$
	- Для AWG2 при температуре окружающей среды 45 °C (113 °F), а температуре проводника, не превышающей 75 °C, максимально допустимая токовая нагрузка будет составлять 95 А \* 0,82 \* 0,8 = 62,3 А, что является достаточным. Для AWG1/0 (0) максимальная токовая нагрузка составляет 125 \* 0,82 \* 0,8 = 82 A. Использование двух параллельных кабелей 3 x AWG1/0 + 2 х AWG8 является достаточным.
	- Установите предохранители номиналом 80 А вместо предохранителей номиналом 150 А.

## **Типоразмеры кабелей в соответствии с UL/cUL**

Метод расчета в соответствии с UL 508A, таблица 28.1, колонка 5: допустимая токовая нагрузка изолированных медных проводов (75 °C (167 °F)).

Максимальная допустимая токовая нагрузка изменяется в зависимости от размера провода

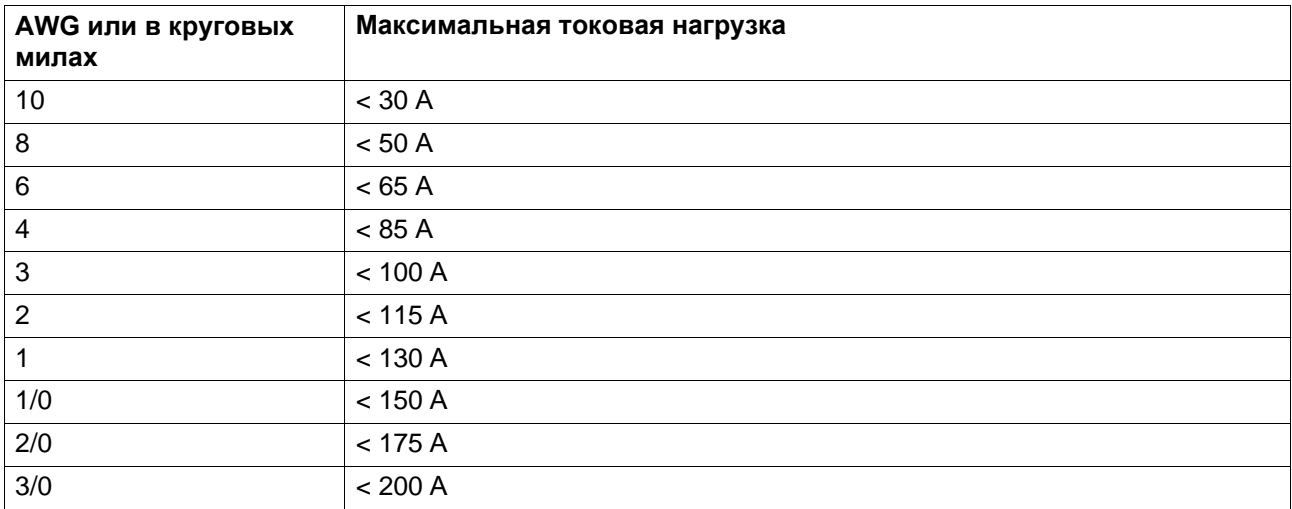

## **Метод расчета согласно UL:**

- Одиночные кабели питания (3-фазный + кабель защитного заземления конфигурация  $(1)$ :
	- Увеличьте общую токовую нагрузку, указанную в таблице, на 25 % (см. UL 508A 28.3.2: «Допустимая токовая нагрузка должна составлять 125 % общей токовой нагрузки»)
- Установите на каждый кабель предохранитель соответствующего максимального номинала.
- Параллельные кабели питания (2 х 3-фазных кабеля+ 2 кабеля защитного заземления - конфигурация (2)):
	- Увеличьте общую токовую нагрузку, указанную в таблице, на 25 %, затем разделите полученный результат на 2
	- Умножьте токовую нагрузку кабелей на 0,8 (см. UL, часть 508A, таблица 28.1, продолжение)
	- Установите предохранители, номинал которых в два раза меньше максимального рекомендуемого для каждого кабеля номинала.
- При использовании 2 х 3-фазных кабелей + 2 кабеля защитного заземления, как в конфигурации (3):
	- Увеличьте общую токовую нагрузку, указанную в таблице, на 25 %, затем разделите полученный результат на √3
	- Умножьте токовую нагрузку кабелей на 0,8 (см. UL, часть 508A, таблица 28.1, продолжение)
	- Номинал предохранителя: максимальный рекомендуемый номинал предохранителя для каждого кабеля, разделенный на  $\sqrt{3}$ .
- Типоразмер кабеля заземления:
	- Для кабелей питания размера до AWG8: размер равен размеру кабелей питания
	- Для кабелей питания, размер которых превышает AWG8: используйте максимальное допустимое значение токовой нагрузки для выбранного кабеля и сравните его со значением из таблицы ниже (см. CEC, часть 1, таблица 17)

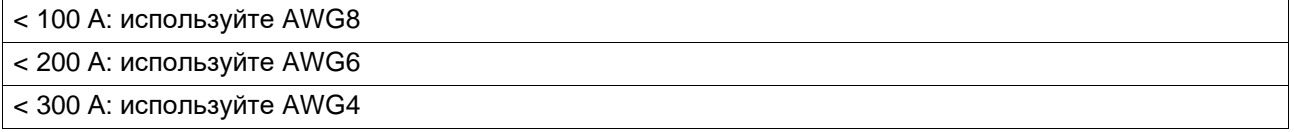

Всегда следите за падением напряжения на кабеле (при номинальном напряжении оно не должно превышать 5 %).

**Пример расчета предохранителя для кабеля питания:** Itot = 128 А, максимальная температура окружающей среды 45 °C, рекомендуемый номинал предохранителя = 150 А

- Одиночные кабели питания (3-фазный + кабель защитного заземления конфигурация  $(1)$ :
	- $\cdot$  1 = 128 A + 25 % = 128 x 1,25 = 160 A
	- Для AWG2/0 максимальная токовая нагрузка составляет 175 A, что является достаточным => используйте AWG2/0
	- Установите на каждый кабель предохранитель соответствующего максимального номинала (150 А)
- Параллельные кабели питания (2 х 3-фазных кабеля+ 2 кабеля защитного заземления - конфигурация (2)):
	- $I = (128 \text{ A} + 25\%)/2 = (128 \times 1,25)/2 = 80 \text{ A}$
	- Для AWG4 максимальная токовая нагрузка составляет 85 A x 0,8 = 68 A, что не является достаточным. Для AWG3 максимальная токовая нагрузка составляет 100 x 0,8 = 80 А. Использование двух параллельных кабелей 3 x AWG3 + 2 х AWG8 является достаточным.
	- Установите на каждый кабель предохранитель номиналом 80 А.

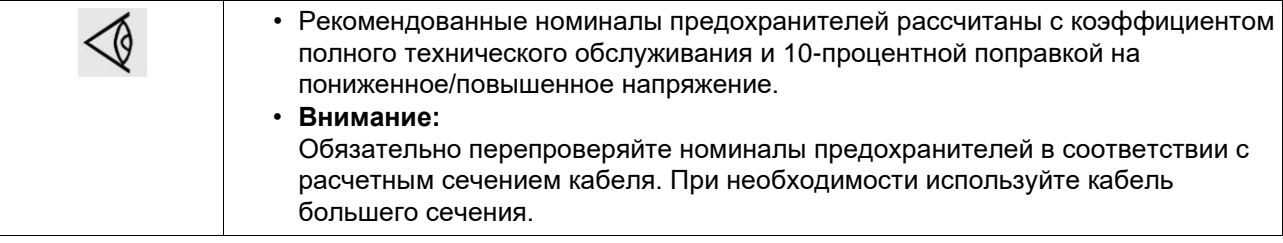

## <span id="page-110-0"></span>**10.2 Стандартные условия и ограничения**

## **Стандартные условия**

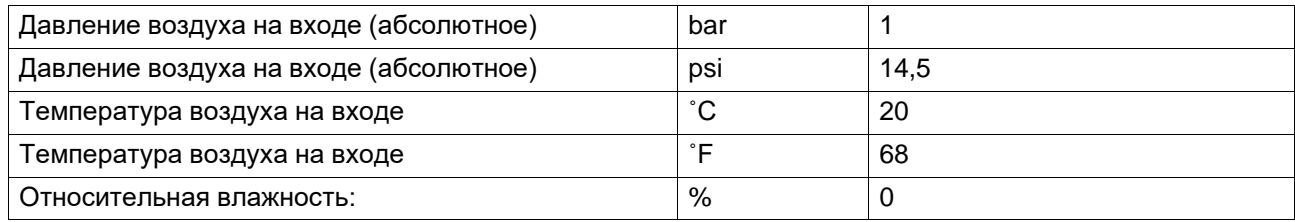

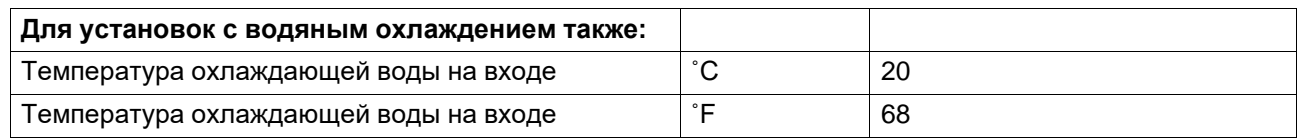

### **Ограничения**

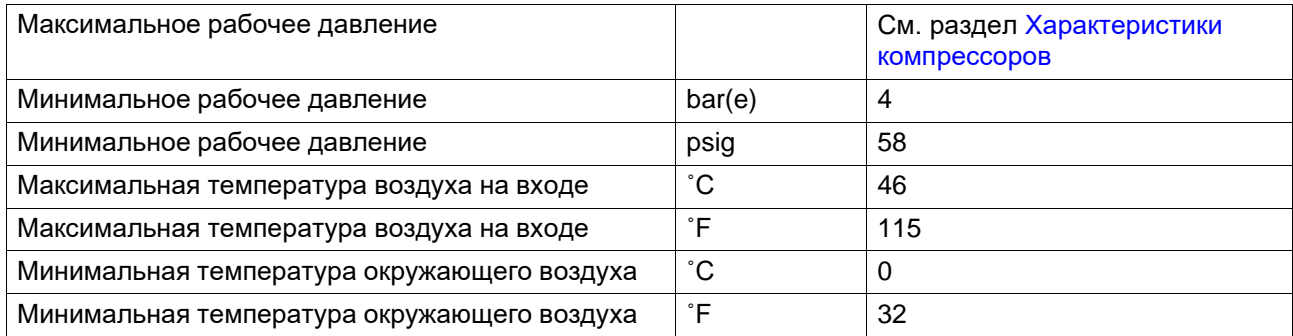

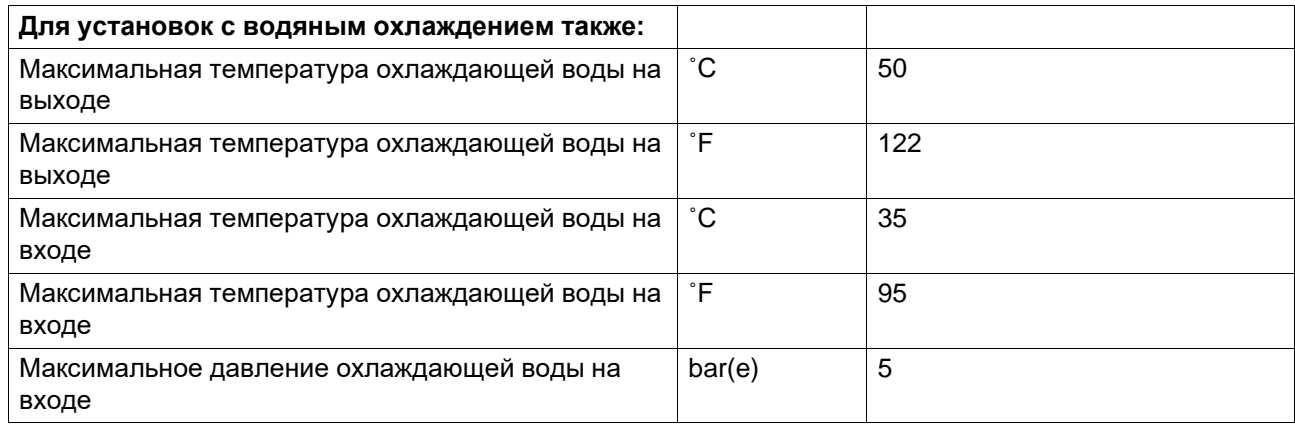

 $\ddot{\phantom{a}}$ 

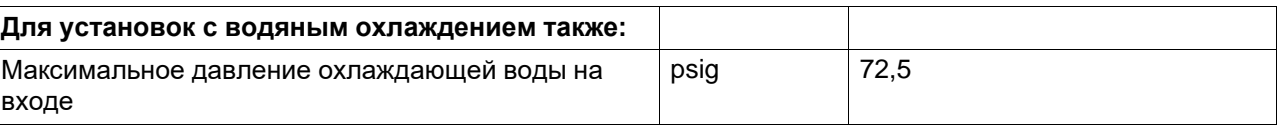

# <span id="page-111-0"></span>**10.3 Характеристики компрессора**

## **Стандартные условия**

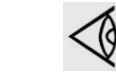

Все приведенные ниже данные действительны при стандартных условиях. См. раздел Стандартные условия [и ограничения.](#page-110-0)

## **Устройства с зубчатой передачей**

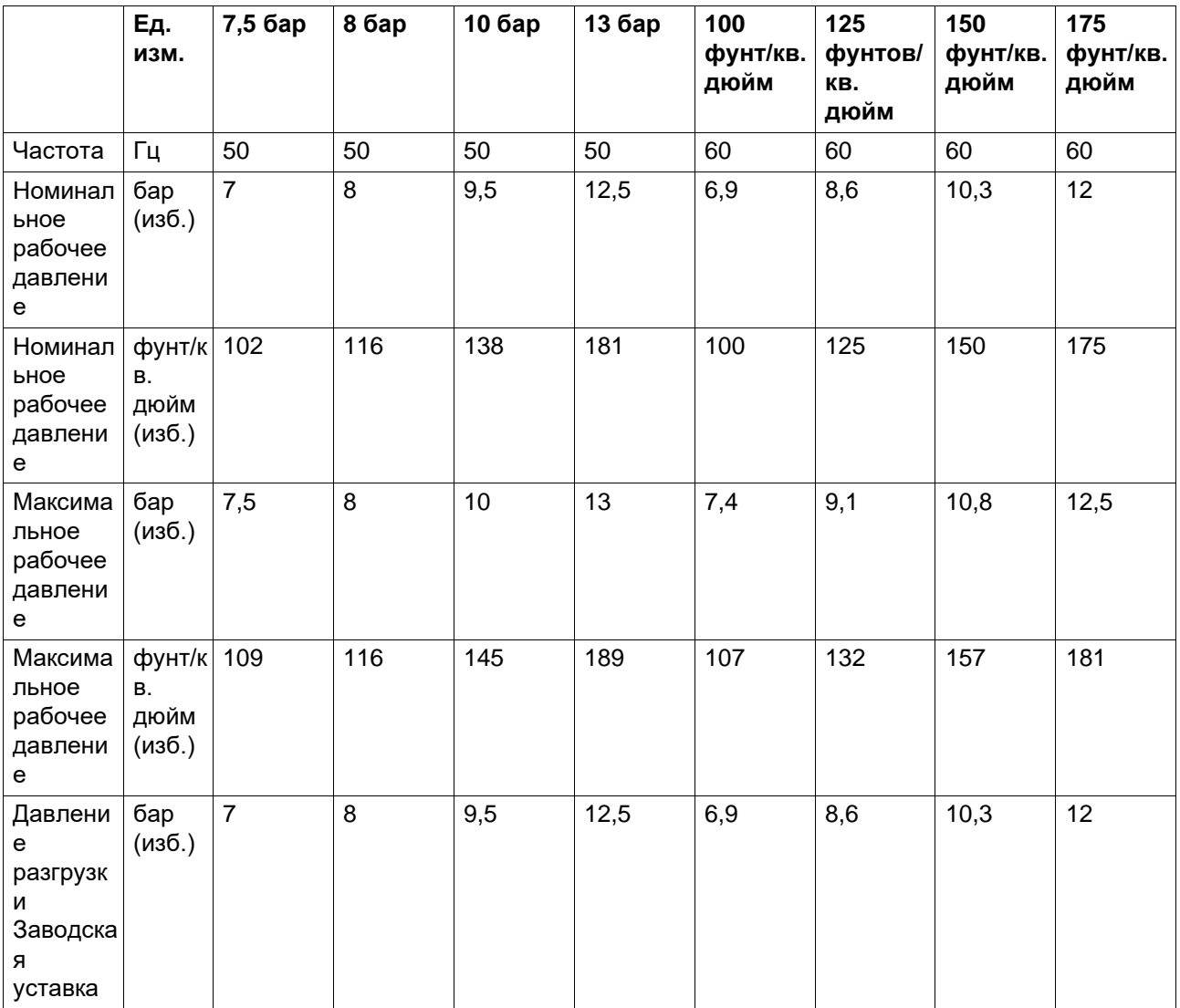

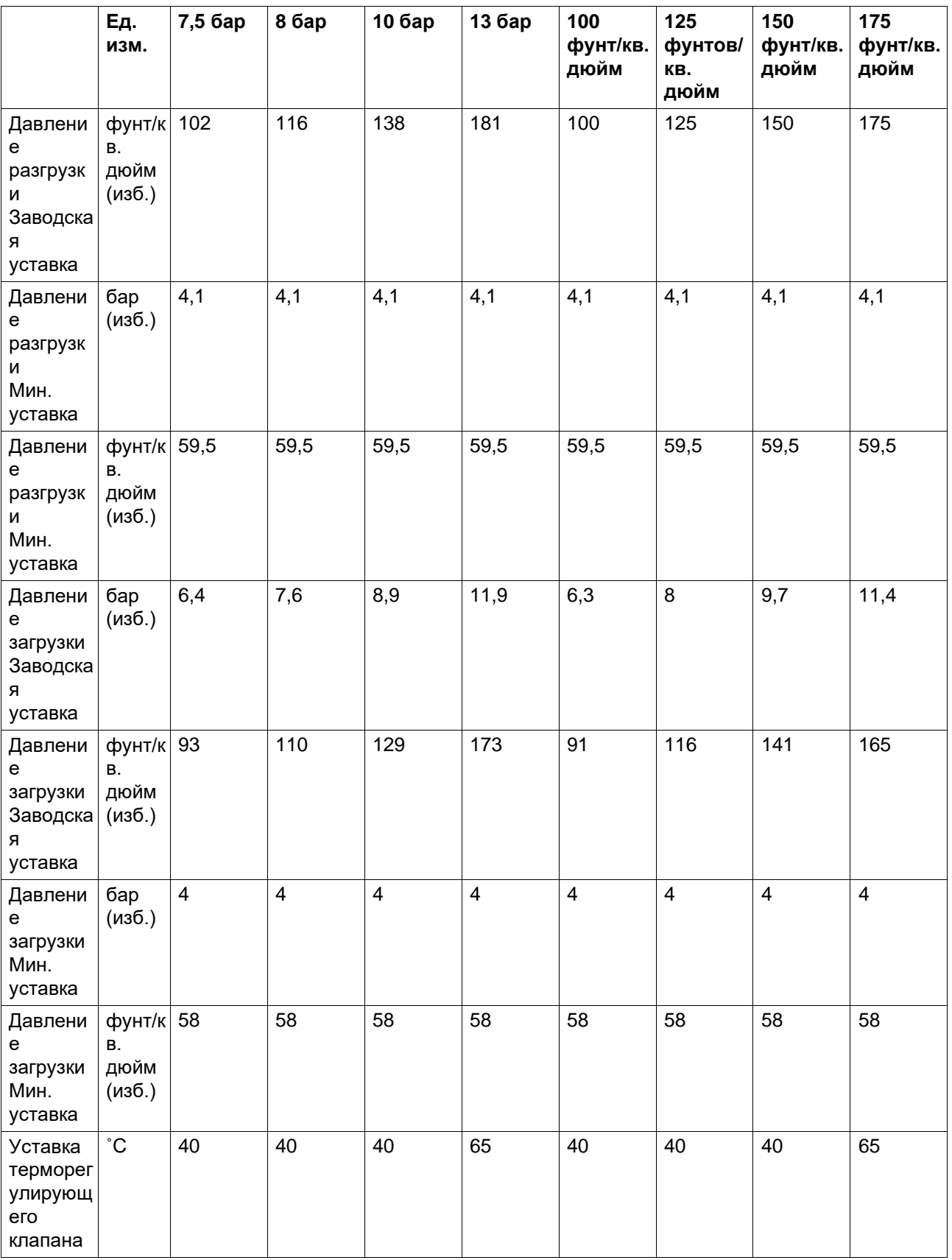

 $\bar{\tau}$ 

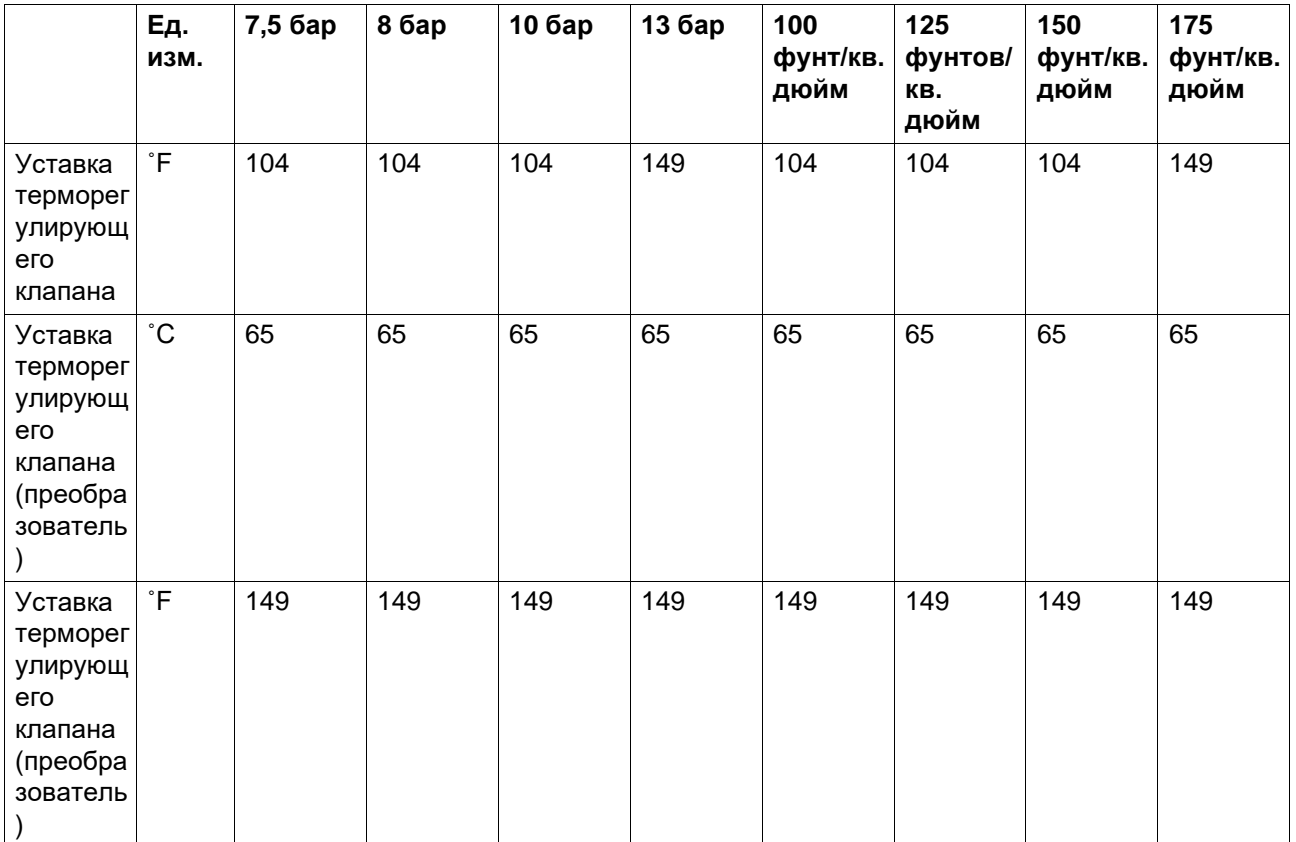

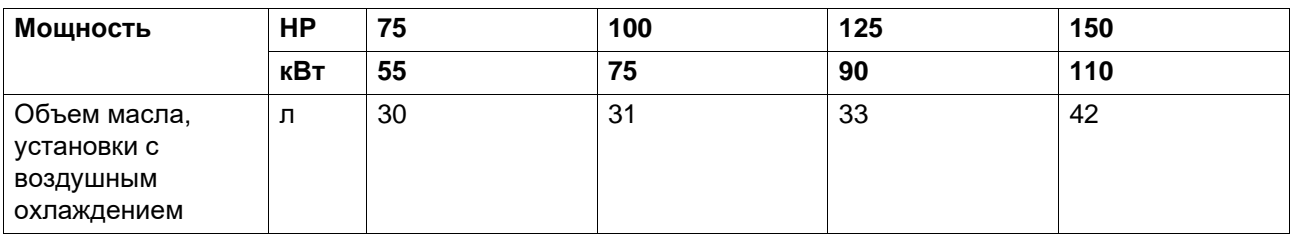

 $\sim$  .

# **11 Параметры**

## **11.1 Рекуперация энергии**

## **11.1.1 Блок рекуперации энергии**

## **Описание**

Значительная часть энергии, потребляемой в ходе любого процесса сжатия, преобразуется в тепловую энергию. В маслозаполненных винтовых компрессорах основная часть тепла, выделяющегося при сжатии, рассеивается в системе смазки. Система рекуперации энергии предназначена для рекуперации этой тепловой энергии путем получения теплой или горячей воды, не оказывая влияния на производительность компрессора. Эта вода может использоваться в различных целях.

## **Компоненты системы**

## **Основными составными частями системы рекуперации энергии являются:**

- масляно-водяной теплообменник (теплообменники);
- управляющая рукоятка (V1) включения/отключения системы;
- байпасный терморегулирующий клапан для теплообменника(ов) рекуперации энергии (BV);
- два датчика температуры для контроля воды на входе и выходе (3 и 4);
- необходимые болты, шланги и т.д.

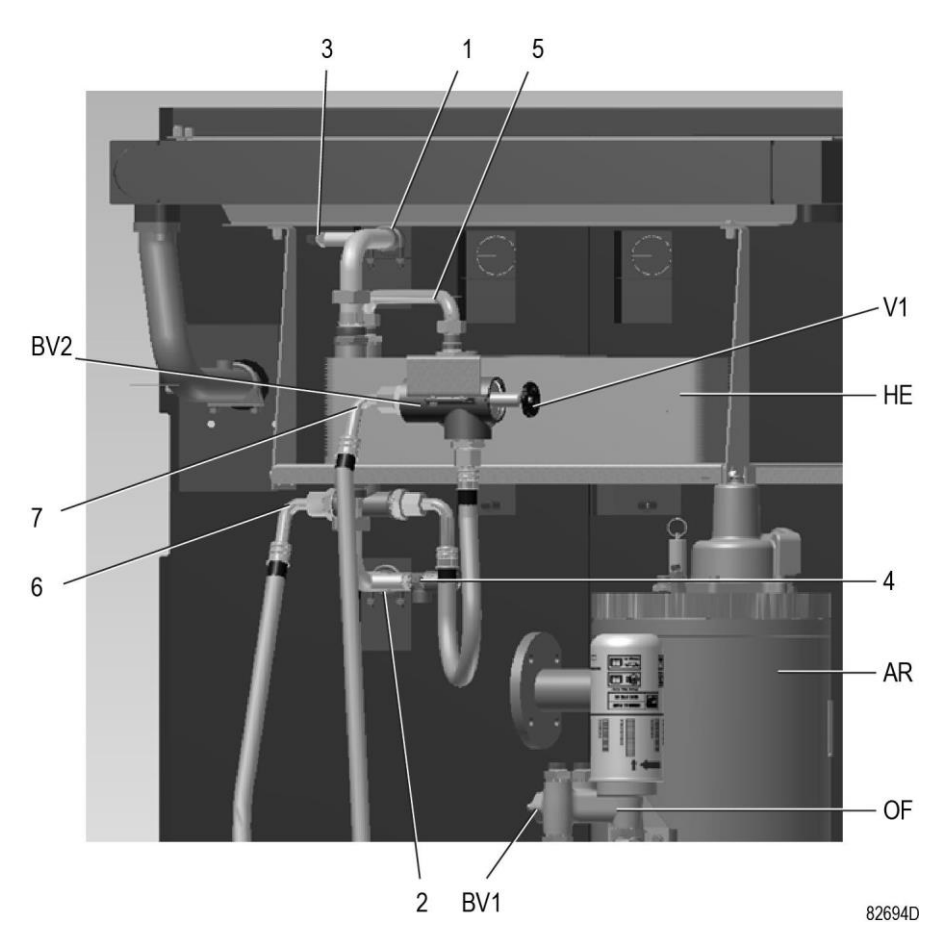

*Основные компоненты блока ER (стандартная комплектация)*

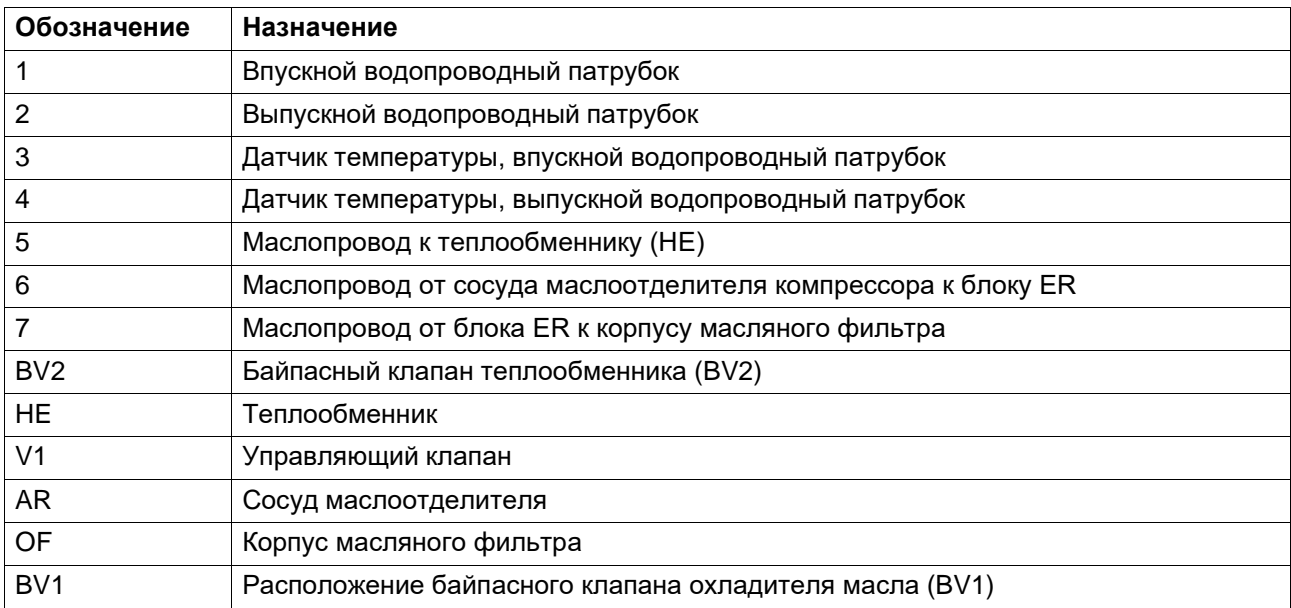

## **Монтаж**

Основные компоненты системы смонтированы на заводе-изготовителе в виде малогабаритного блока, который устанавливается внутри корпуса компрессора. Относительно монтажа и подключения блока рекуперации энергии проконсультируйтесь в центре обслуживания заказчиков.

## **11.1.2 Системы рекуперации энергии**

## **Общая информация**

Системы рекуперации энергии поставляются либо в виде систем с малым ростом температуры и большим расходом воды, либо систем с большим ростом температуры и малым расходом воды.

## **Данные для малого роста температуры и большого расхода воды системы**

В этом случае разность между температурой воды в системе рекуперации энергии и температурой масла в системе смазки мала. Следовательно, для максимальной рекуперации энергии необходим большой расход воды.

Пример: нагретая вода используется для поддержания в умеренно нагретом состоянии другого средства передачи тепловой энергии в контуре с рециркуляцией, например, в системе центрального отопления.

## **Системы с большим ростом температуры и малым расходом воды системы**

В этом случае достигается большой рост температуры воды в системе рекуперации энергии, следствием чего является малая скорость потока.

Пример: контур без рециркуляции, в котором холодная вода из водопровода нагревается системой рекуперации энергии для использования на заводе, например, для предварительного нагрева питательной воды котла.

## **Поток воды в системе рекуперации энергии**

Вода системы рекуперации энергии поступает в блок через впускной патрубок (1). В теплообменники (НЕ) тепло сжатия воздуха передается от масла компрессора к воде. Вода выходит из теплообменника (НЕ) через выпускной патрубок (2).

## **Требования к охлаждающей воде в системах с рециркуляцией воды**

Использование систем с рециркуляцией воды сводит к минимуму требования к водоподготовке. Поэтому по экономическим причинам допускается использование мягкой или даже деминерализованной воды, что устраняет отложение накипи. Хотя теплообменник изготовлен из нержавеющей стали, в водяном контуре, присоединенном к компрессору, может потребоваться применение ингибиторов коррозии. При наличии любых вопросов проконсультируйтесь в центре обслуживания заказчиков.

Во избежание замерзания добавьте в воду антифриз, например, этиленгликоль в пропорции, соответствующей ожидаемой температуре.

## **Требования к охлаждающей воде в системах без рециркуляции воды**

В открытых системах без рециркуляции воды основные, чаще всего встречающиеся проблемы, связаны с образованием отложений, коррозией и размножением микроорганизмов. Чтобы свести к минимуму эти проблемы, вода должна отвечать ряду требований. При наличии любых вопросов проконсультируйтесь в центре обслуживания заказчиков.

## **11.1.3 Эксплуатация**

## **Описание**

Поток компрессорного масла регулируется двумя терморегулирующими клапанами (BV1 и BV2), которые обеспечивают надежную работу компрессора и оптимальную рекуперацию энергии.

Байпасный клапан (BV1) встроен в корпус масляного фильтра компрессора и регулирует поток масла, проходящего через главный охладитель масла (Co) компрессора. Байпасный клапан (BV2) регулирует поток масла, проходящего через водно-масляный теплообменник (HE) блока ER. Каждый из байпасных клапанов представляет собой корпус, в который вмонтирован вкладыш (термостат).

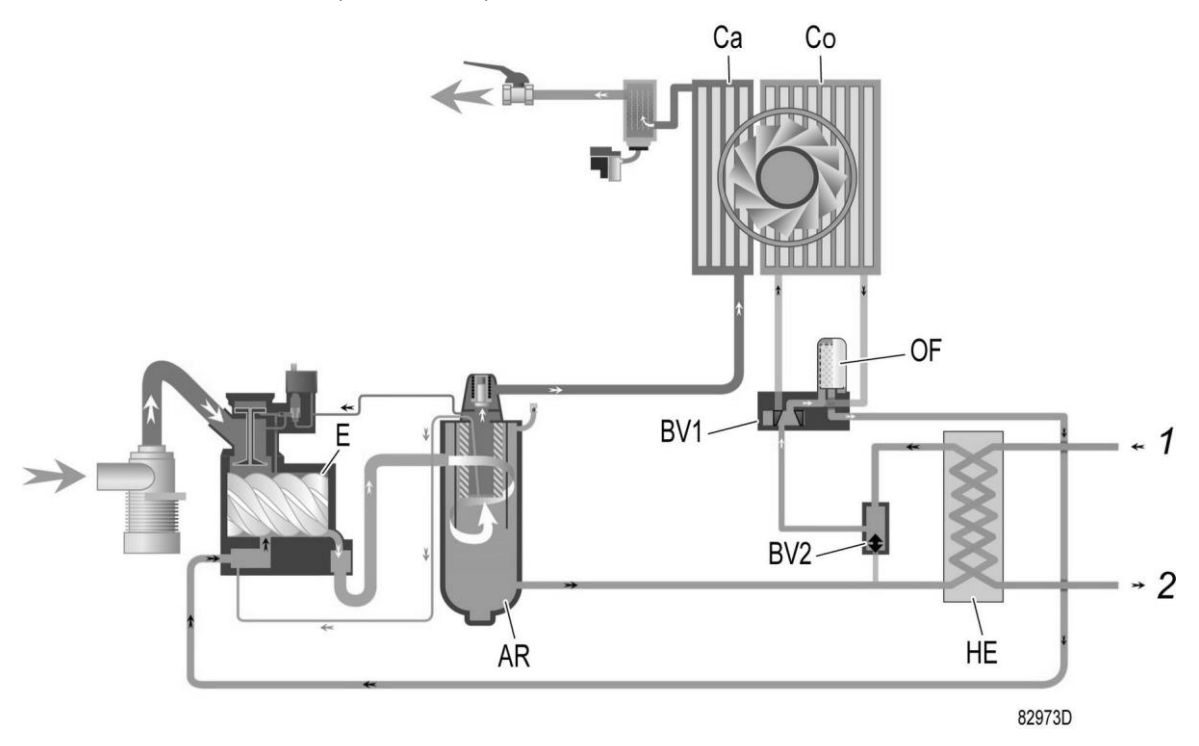

*Схема потоков компрессора с системой рекуперации энергии*

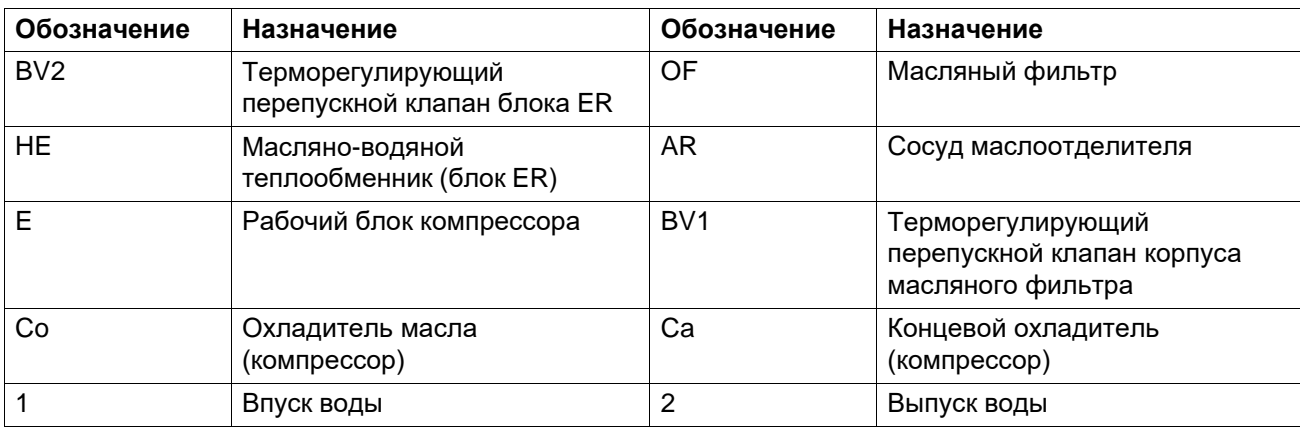

Клапан BV2 закрывает байпасную линию теплообменника (HE) при значении температуры, равном нижнему пределу допустимого диапазона. Когда температура достигает верхней границы диапазона, байпасная линия полностью перекрыта, и поток масла проходит через теплообменник ER.

В компрессорах с максимальным давлением до 13 бар (175 фунтов/кв. дюйм), клапан BV2 начинает открываться при температуре 40 ˚C (104 ˚F) и открывается полностью при 55 ˚C  $(131 \text{ }^{\circ}F)$ .

В компрессорах с максимальным давлением до 13 бар (175 фунтов/кв. дюйм), клапан BV2 начинает открываться при температуре 60 ˚C (140 ˚F) и открывается полностью при 75 ˚C  $(167 \text{ }^{\circ}F).$ 

Корпус клапана BV2 имеет специальный маховичок (V1), позволяющий управлять системой рекуперации энергии.

Как указано на табличке с данными блока ER, блок ER встроен в контур циркуляции масла, и рекуперация энергии происходит, если маховичок клапана повернут по часовой стрелке до упора.

Если маховичок повернут против часовой стрелки, поток масла обходит теплообменник (HE), и рекуперации энергии не происходит.

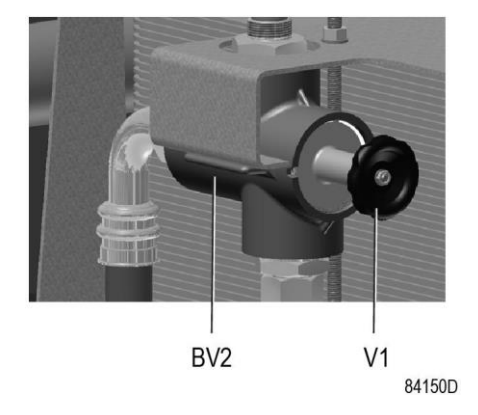

*Корпус клапана BV2 с маховичком V1*

19

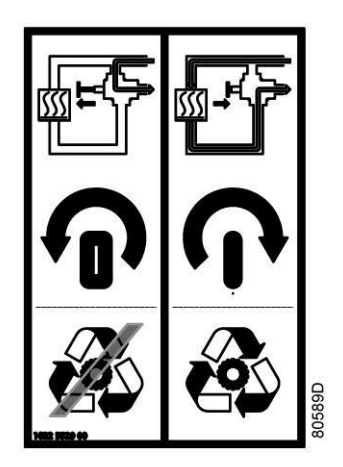

*Табличка с данными блока ER*

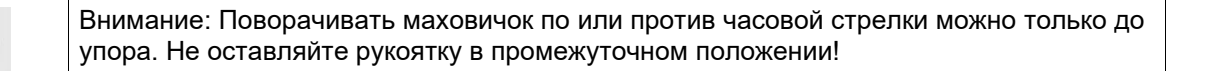

Байпасный клапан охладителя масла (BV1) закрывает байпасную линию охладителя масла (Co), если температура опускается до нижней границы допустимого диапазона. Когда температура достигает верхней границы температурного диапазона, байпасная линия полностью перекрывается и поток масла проходит через охладитель масла (Co).

Температура (уставка) открывания клапана BV1 должна быть выше, чем температура открывания клапана BV2, так как это позволяет предотвратить потерю тепла охладителе маслам компрессора (Co), а не в водно-масляном теплообменнике (HE), когда тепловая энергия используется для рекуперации энергии.

Термостат BV1 начинает открываться при температуре 75 ˚C (167 ˚F) и открывается полностью при 90 ˚C (194 ˚F).

## **Работа системы рекуперации энергии (см. чертеж)**

Маховичок (V1) байпасного клапана BV2 (байпасного клапана HE) повернут **по часовой стрелке до упора**.

• Пуск компрессора

При пуске компрессора из холодного состояния температура масла является низкой. Байпасный клапан (BV2) перекрывает поступление масла из теплообменника (HE), а байпасный клапан (BV1) перекрывает поступление масла из охладителя масла (Co), чтобы предотвратить охлаждение масла в компрессоре. Поток масла проходит через сосуд маслоотделителя (AR) через масляный фильтр (фильтры) (OF) обратно в компрессорный элемент (E).

Вся потребляемая энергия используется для быстрого нагрева масла. Энергия не рекуперируется.

• Максимальная рекуперация тепловой энергии

Как только температура достигает заданной уставки (температуры открытия) байпасного клапана (BV2), клапан начинает перекрывать байпасную линию, обходящую теплообменник (HE), и постепенно пропускает поток масла через теплообменник (HE).

После того, как температура масла превысит установленное значение приблизительно на 15 ˚C (27 ˚F), весь поток масла начинает поступать через теплообменник. Между маслом компрессора и водой для рекуперации энергии осуществляется максимальный теплообмен. Выходя из выпускного отверстия теплообменника, поток масла проходит через масляный фильтр (OF), масляный запорный клапан (Vs, если он установлен), элемент компрессора (E) и маслоотделитель (AR), а затем попадает обратно в теплообменник (HE) через впускное отверстие. Пока температура масла ниже заданной уставки, байпасный клапан (BV1) направляет поток масла в обход охладителя масла (Co).

Принцип работы при разных режимах нагрузки:

- Низкий уровень потребления рекуперированной энергии Температура масла, выходящего из теплообменника (HE), повышается. При превышении температуры значения уставки байпасный клапан (BV1) охладителя масла начнет впускать масло в охладитель масла (Co) для охлаждения.
- Слишком высокий расход воды в системе рекуперации энергии/слишком низкая температура

В этом случае байпасный клапан (BV2) откроет байпасную линию, позволяя маслу из теплообменника (HE) смешиваться с маслом их маслоотделителя (AR). Тепловая энергия передается от нагретого компрессорного масла воде, при этом уровень температуры достаточно низок.

## **Система рекуперации энергии не используется**

Маховичок клапана (V1) повернут **против часовой стрелки до упора**.

Масляный контур такой же, как и без установки системы рекуперации энергии.

Энергия не рекуперируется.

Данная ситуация является нетипичной, условием для ее возникновения является, например, техническое обслуживание системы рекуперации энергии или отсутствие потребности в энергии в течение длительного периода времени.

Для компрессоров с постоянной частотой вращения: запустите компрессор ненагруженным на несколько минут перед тем, как изолировать систему рекуперации энергии.

## **Выключение на длительный период времени**

Если в компрессоре используется система рекуперации энергии без рециркуляции воды, и/или существует риск замерзания воды, изолируйте водяную систему компрессора и продуйте ее сжатым воздухом.

## **11.1.4 Техническое обслуживание**

## **Масло компрессора**

Показанные ниже позиции см. в разделе «Рекуперация энергии».

## **Замена масла:**

- 1. Включите блок и дождитесь его прогрева. Остановите компрессор, выключите разъединитель и закройте выпускной клапан сжатого воздуха.
- 2. Сбросьте из компрессора давление и слейте масло, открыв дренажный клапан сосуда маслоотделителя. См. раздел Замена масла и масляного фильтра.
- 3. Возобновите замену масла, как указано в разделе Замена масла и фильтра настоящего документа.

Установки с опцией рекуперации энергии на заводе заправляются маслом со сроком службы 8000 часов.

Масло необходимо менять каждые 4000 часов, так как его температура в установках с блоком рекуперации энергии значительно выше.

## **Терморегулирующие байпасные клапаны**

Чтобы обеспечить эффективность работы, втулки (термостаты) нужно ежегодно заменять новыми. Примеры: регулируемая температура находится за пределами установленного диапазона, теплообменник блока ER остается холодным, и т.д.

## **Теплообменник (НЕ)**

Если рост температуры в системе рекуперации энергии со временем уменьшается при работе с одними и теми же основными эксплуатационным характеристиками, нужно проверить теплообменник. Чтобы очистить замасляную сторону, отмочите теплообменник в обезжиривающем растворе. Чтобы удалить накипь в водяном отсеке, нужно выполнить надлежащий процесс удаления накипи. Обратитесь в ваш центр обслуживания заказчиков.

## **11.1.5 Данные системы рекуперации энергии**

## **Стандартные условия**

См. раздел Расчетные условия [эксплуатации](#page-110-0) и предельные значения параметров.

## **Эффективное рабочее давление**

Нормальное рабочее давление см. в разделе **Характеристики компрессоров**.

### **Максимально допустимое давление теплообменника**

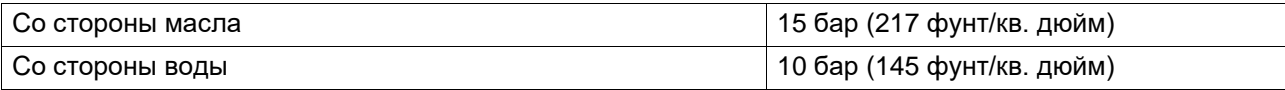

### **Считывание уставок**

**Кроме прочих данных, на дисплей регулятора можно вывести следующие значения температуры:**

### **Для блоков с воздушным охлаждением:**

- температуру воды на входе в систему рекуперации энергии;
- температуру воды на выходе из системы рекуперации энергии.

### **Для установок с водяным охлаждением:**

- температуру воды на входе в систему рекуперации энергии;
- температуру воды на выходе из системы рекуперации энергии.
- Температура охлаждающей воды на выходе компрессора

#### **Изменение уставок**

Если температура воды превышает запрограммированные уставки предупреждения, на дисплее регулятора появляется предупреждающая индикация:

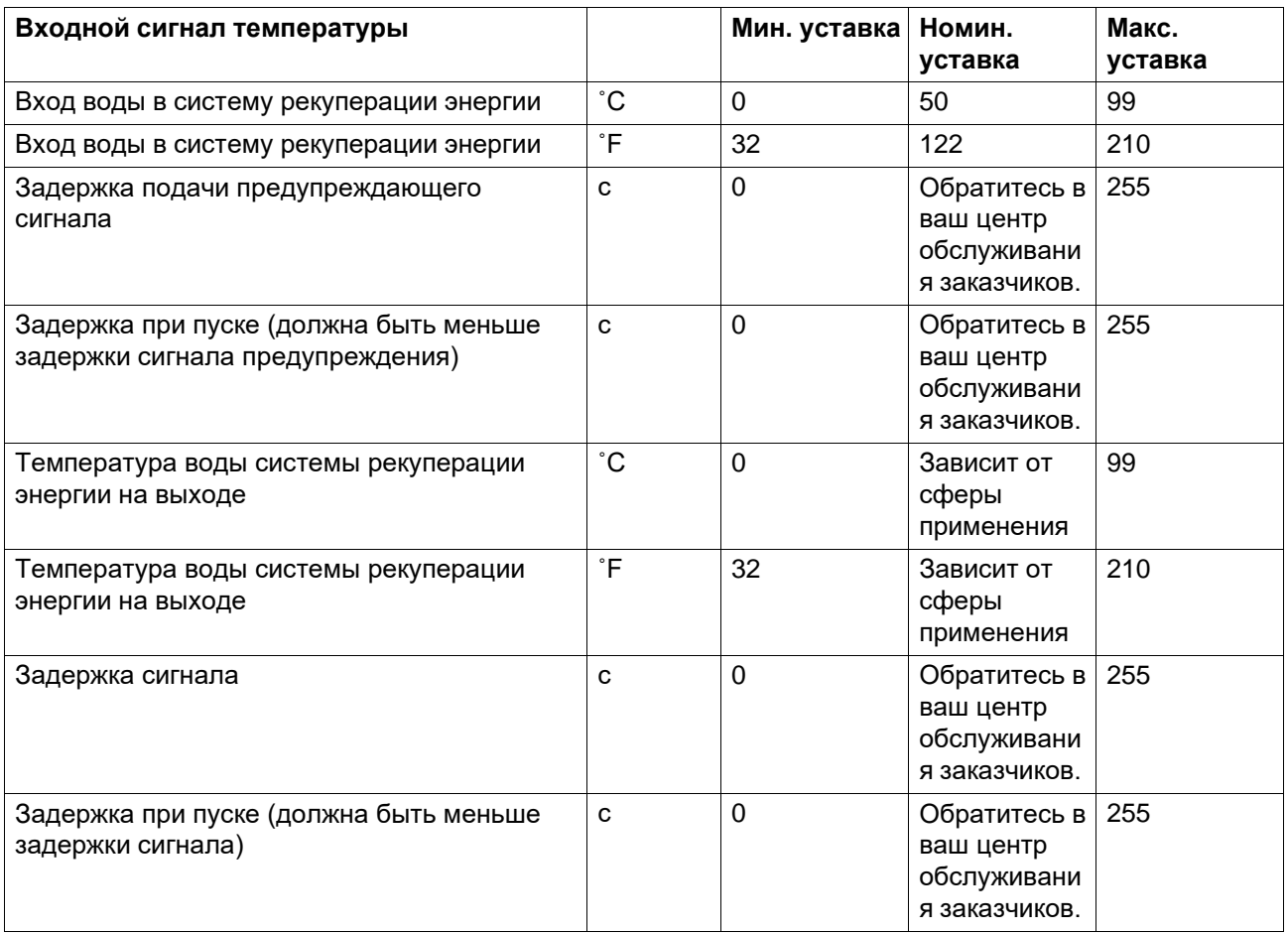

При необходимости изменения уставки изучите соответствующий раздел описания регулятора.

## **Рекуперируемая энергия**

Рекуперируемая энергия может рассчитываться следующим образом:

РЕКУПЕРИРУЕМАЯ ЭНЕРГИЯ (кВт) = 4,2 x расход воды (л/с) x повышение температуры воды (˚C)

В таблицах ниже приведены типовые примеры.

## **Данные для малого роста температуры/низкого потока воды**

Типовые значения

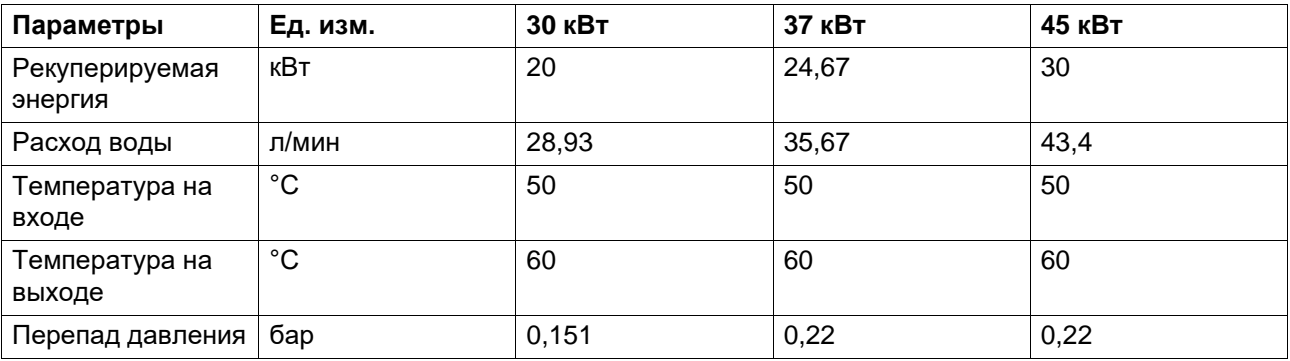

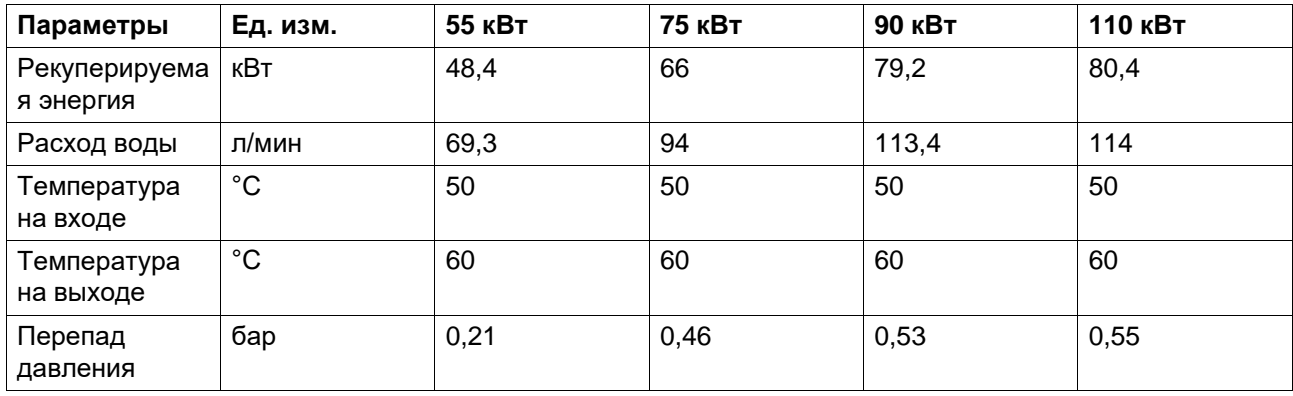

## **Данные для большого роста температуры/ малого расхода воды системы**

## Типовые значения

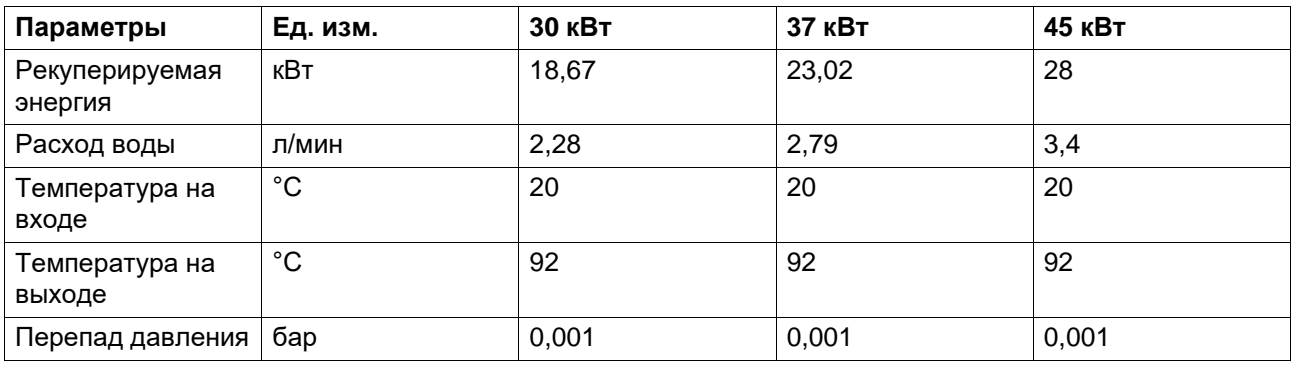

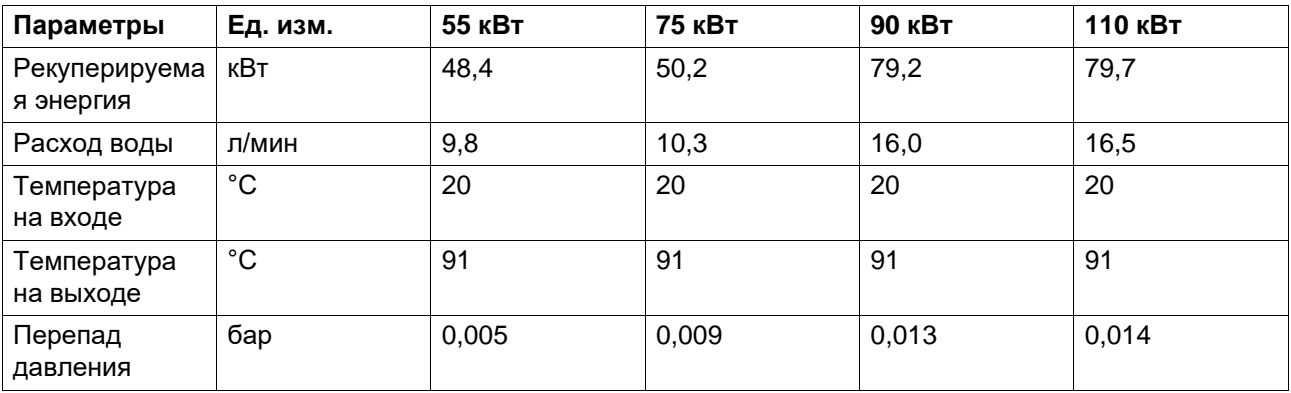

ο.

# **11.2 Автоматический дренаж**

## **Описание**

Автоматический дренажный клапан позволяет отключить подачу воздуха, когда компрессор не работает.

## **Обзор**

- Потери воздуха не происходит благодаря системе определения уровня: индукционный датчик определяет уровень воды и управляет открытием клапана продувки с электроприводом. Система также определяет низкий уровень конденсата и закрывает дренажный клапан, предотвращая потери сжатого воздуха.
- Продувочные клапаны этого типа не требуют обслуживания. Продувочный клапан не требует использования металлического фильтра на впуске, который как правило устанавливается на электронных продувочных клапанах для защиты электромагнитного клапана. Электромагнитный клапан не будет поврежден.
- Выпуск конденсата упрощен, поскольку конденсата не находится под давлением, что облегчает отделение масла и воды.

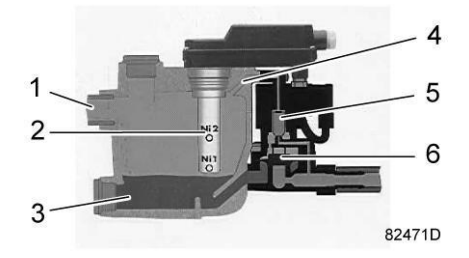

*Основные компоненты*

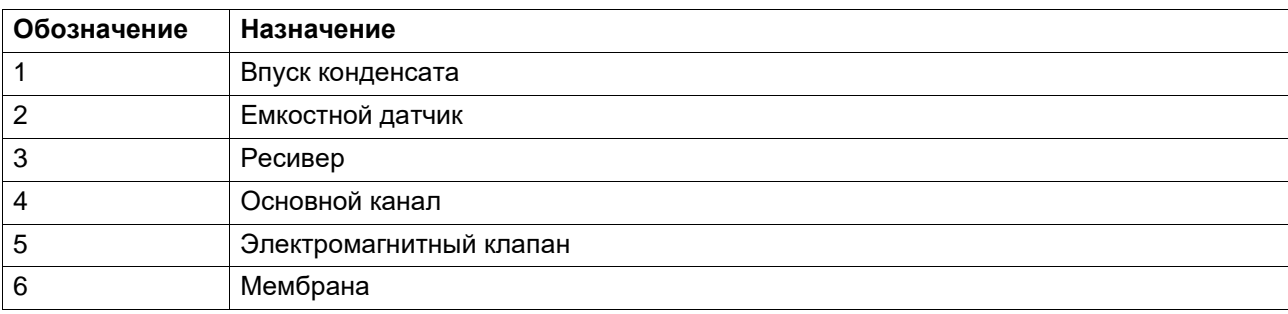

## **Технические характеристики**

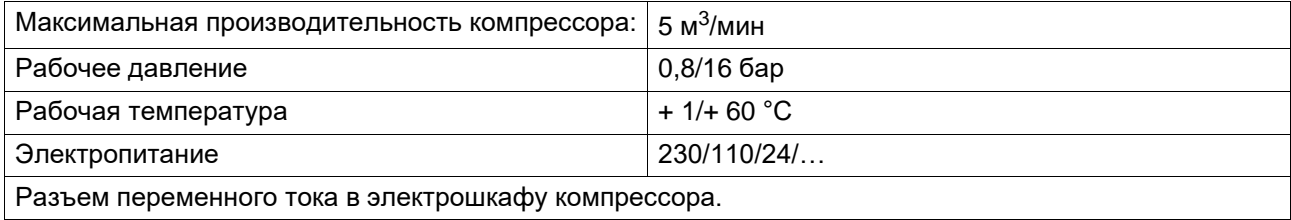

## **11.3 Фильтр для тяжелых условий эксплуатации**

### **Описание**

Система предназначена для высокоэффективной фильтрации воздуха с целью улучшения качества поступающего воздуха и защиты масла компрессора и компонентов внутреннего фильтра.

Эта функция особенно полезна в среде с высоким содержанием пыли.

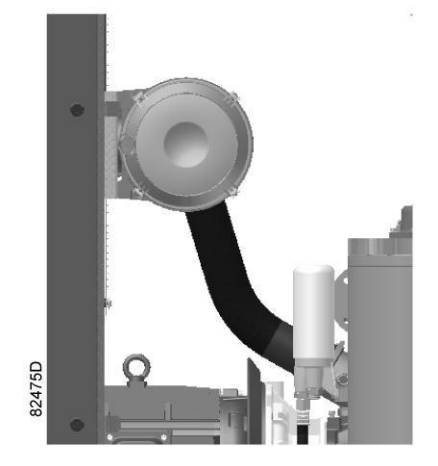

## **Обзор**

- Эта функция используется в качестве замены стандартного фильтра
- Качество поступающего в компрессор воздуха имеет первостепенное значение. Низкое качество воздуха вызывает следующие проблемы:
- Быстрое загрязнение масла и более частая его замена.
- Засорение отделителя воздуха/масла до истечения 4000 часов, более частое обслуживание и более высокая стоимость работ.
- В результате загрязнения в воздух и масло попадают частицы, которые вызывают быстрое повреждение механические компонентов компрессора, винтового элемента и т. п.
- Установка фильтра(ов) на впуске свежего воздуха (в зависимости от модели могут устанавливаться на компрессор снаружи) позволяет снизить температуру масла и обеспечивает более эффективное сжатие воздуха.

## **11.4 Пластины предварительной фильтрации**

## **Описание**

Установка фильтрующих пластин на впуске воздуха гарантирует защиту внутренних компонентов компрессора и увеличение количества воздуха, поступающего в компрессор.

Рекомендуется использовать это дополнительное оборудование, если установлен комплект фильтрации для тяжелых условий эксплуатации

## **Обзор**

Пластины предварительной фильтрации устраняют 90 % частиц, которые обычно попадают внутрь компрессора, и существенно снижают уровень внутреннего загрязнения машины.

Высокое качество воздуха также необходимо для защиты внутренних компонентов компрессора, конкретно двигателя и воздухо-воздушного, а также воздушно-масляного теплообменников. Загрязнение теплообменников приводит к повышению температуры, ухудшению свойств смазочных материалов, в результате происходит перегрузка двигателя и повышается потребление энергии.

Качество поступающего в компрессор воздуха имеет первостепенное значение. Низкое качество воздуха вызывает следующие проблемы:

- Быстрое загрязнение масла и более частая его замена.
- Большее загрязнение воздушных и масляных фильтров, которое приводит к повреждение механических компонентов компрессора, винтового узла и т. п.
- Засорение отделителя воздуха/масла до истечения 4000 часов, более частое обслуживание и более высокая стоимость работ.

Доступ к фильтрам облегчен, поскольку для снятия не требуются специальные инструменты. Раму пластины можно отсоединить вручную, чтобы очистить фильтрующий элемент.

Исключительно долгий срок службы материала фильтра, который легко снять. Материал можно очистить сжатым воздухом и тем самым продлить срок его службы.

Рама из оцинкованной стали.

Негорючий материал (класс пожаробезопасности M1) из полиэфирного волокна.

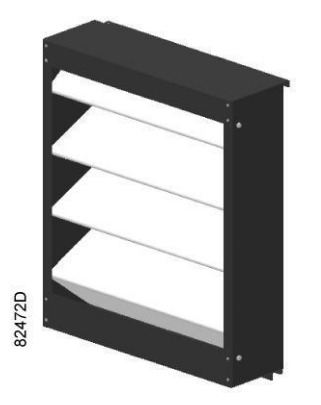

*Легко разбирается и быстро очищается.*

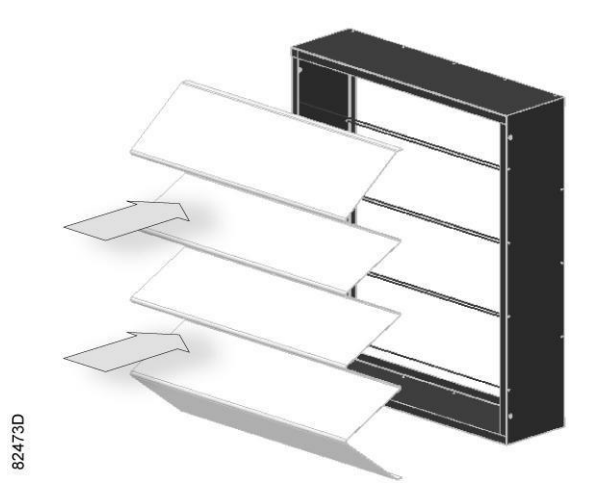

*Гофрированный материал на решетке-держателе расположен ниже по направлению потока воздуха*

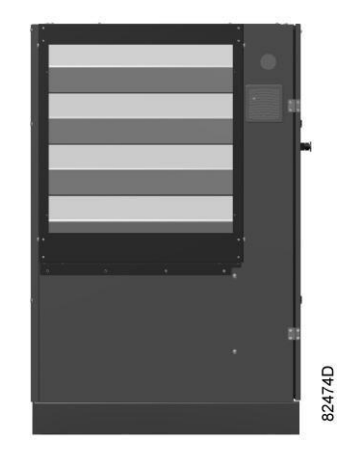

*Сборка*

## **Технические характеристики**

## **Материал фильтра:**

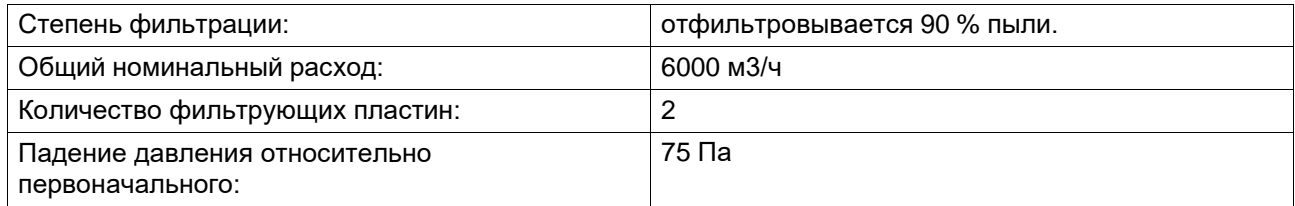

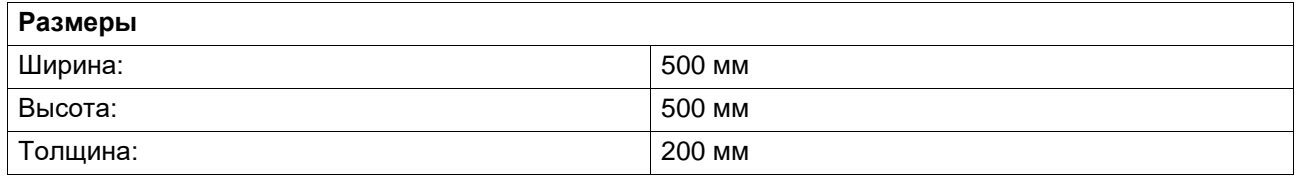

Это оборудование можно установить на уже имеющийся компрессор.

## **11.5 Индикатор направления вращения — фазорегулятор**

## **Описание**

Фазорегулятор обеспечивает постоянный удобный контроль направления вращения машины с помощью диода. Таким образом предотвращается возможное физическое повреждение за счет отключения функции запуска компрессора в случае неверного подключения фаз, или если одна из фаз отключена и сигнализирует о неисправности.

Маркировка на двигателе машины в стандартной модификации указывает направление вращения вентилятора двигателя в фазе запуска. При проведении работ в электросети или на машине направление вращения может измениться, что приведет к повреждению компрессора, поэтому необходимо вовремя обнаружить эту ситуацию.

## **11.6 Центробежный влагоотделитель**

## **Описание**

Это устройство обеспечивает отделение конденсата, образующегося в охладителе воздуха.

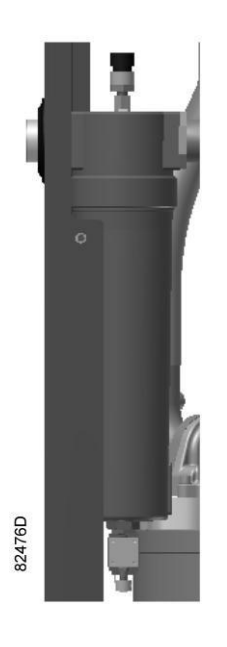

### **Примечание:**

Эта функция всегда поставляется вместе с осушителем.

## **Обзор**

Охлаждение сжатого воздуха позволяет осушать всасываемый воздух, тем самым снижая количество влаги, собирающейся в нижней части отделителя после конденсации в добавочном охладителе. Конденсат отводится из влагоотделителя через уловитель с

электромагнитным дренажным клапаном или через уловитель с датчиком уровня, если он установлен.

### **Дренажные трубопроводы**

Регулярно проверяйте, чтобы убедиться, что во время работы компрессора из него сливается конденсат. Количество конденсата зависит от условий окружающей среды и условий работы компрессора.

## **11.7 Термостатический клапан для тропического климата**

## **Описание**

Установка термостата для тропического климата позволяет компрессору работать при более высокой температуре окружающей среды. Этот вариант оснащения рекомендуется использовать в регионах с высокой влажностью.

# **12 Директивы по осмотру**

## **Директивы**

В Заявлении о Соответствии / Заявлении Изготовителя указаны и/или приведены ссылки на согласованные и/или другие стандарты, которые использовались при разработке.

Заявление о Соответствии / Заявление Изготовителя является частью документации, поставляемой вместе с компрессором.

Местные законодательные требования, и/или использование вне ограничений и/или условий, определенных Изготовителем, могут потребовать иную периодичность проверок, чем указано ниже.

## **13 Директивы об использовании оборудования высокого давления**

## **Компоненты подлежат сертификации в соответствии с требованиями Директивы по оборудованию, работающему под давлением 2014/68/EU**

В приведенной ниже таблице содержится вся необходимая информация для проверки всего оборудования категории II и выше на соответствие требованиям Директивы по оборудованию, работающему под давлением 2014/68/EU, а также для проверки всего оборудования на соответствие требованиям Директивы по простым сосудам под давлением 2014/29/EU.

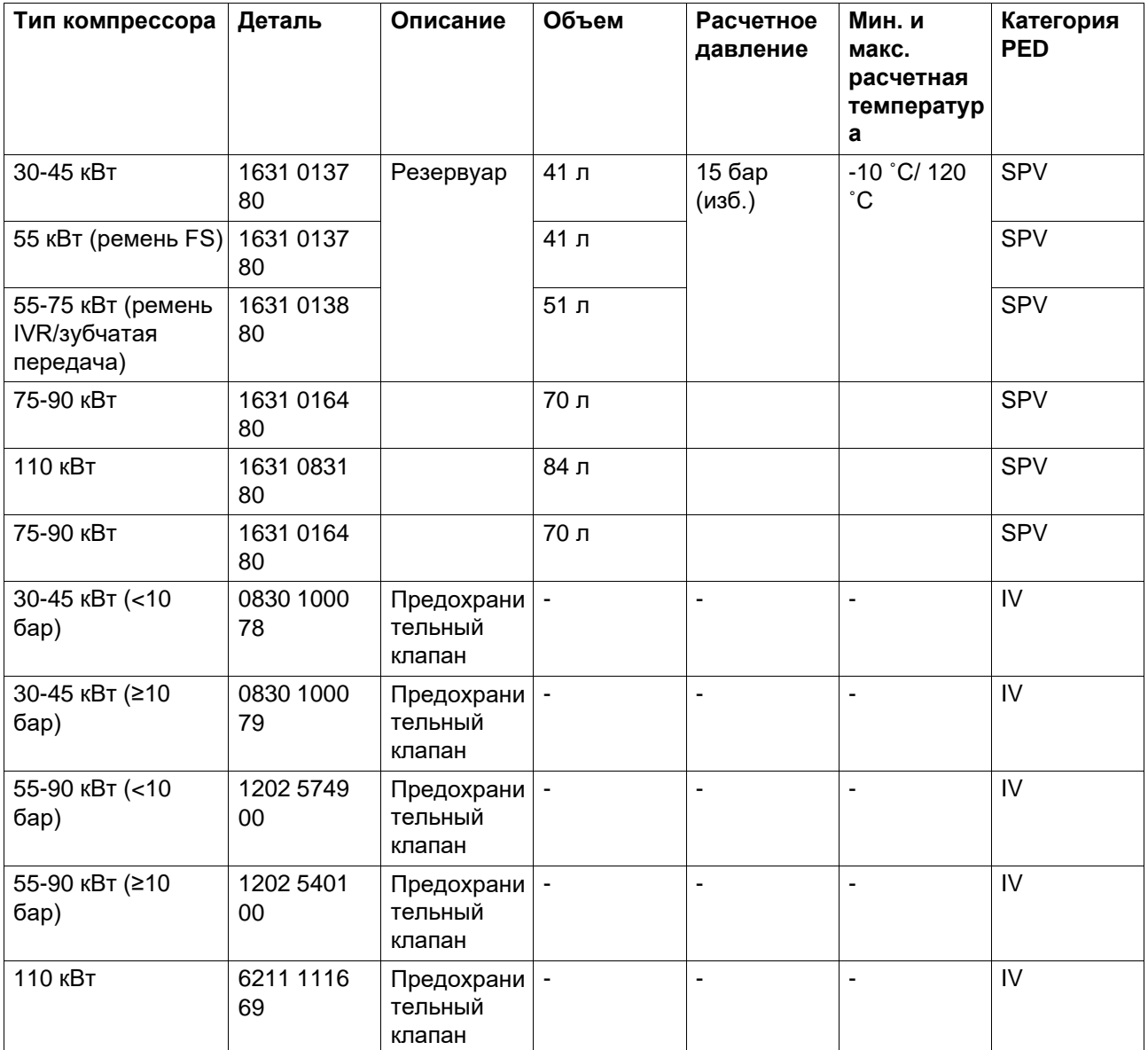

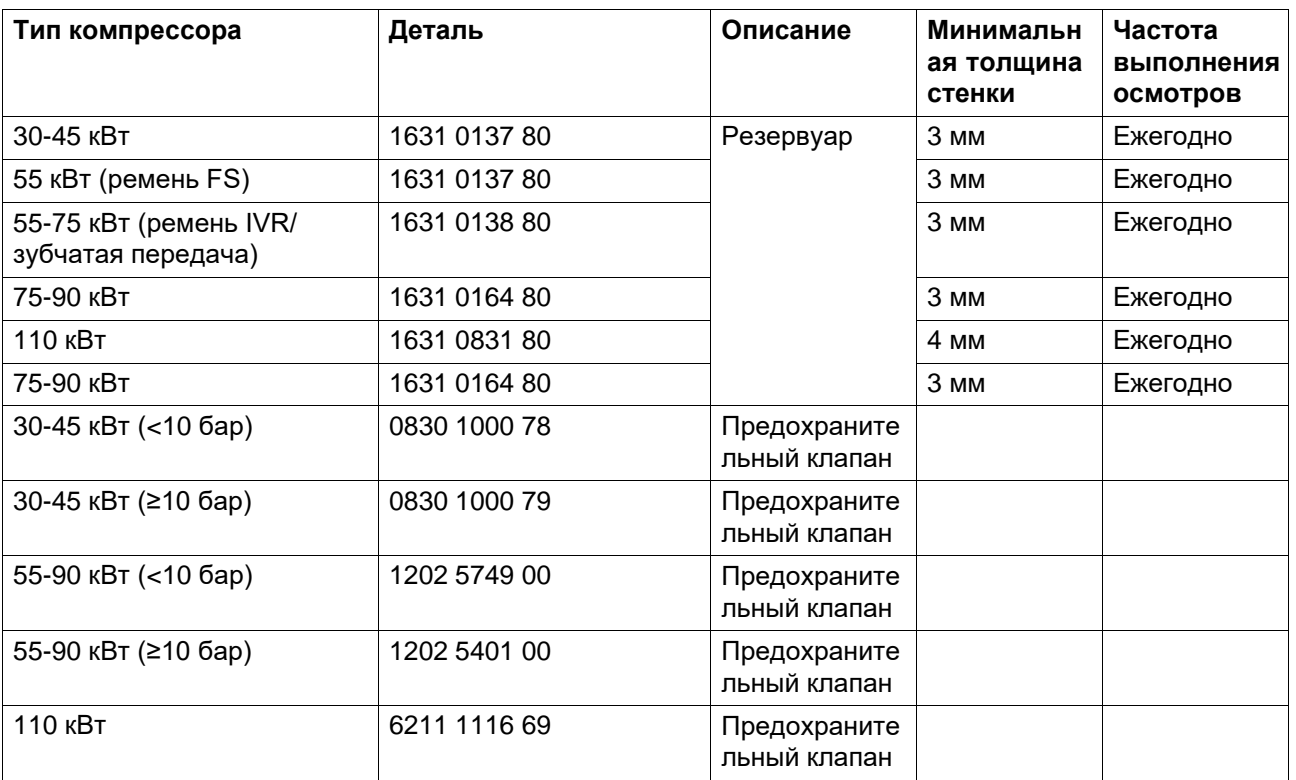

## **Общая категория**

Компрессоры соответствуют требованиям Директивы PED (устройство категории I и ниже).

 $\bar{\mathcal{E}}$ 

## **14 Заявление о соответствии**

Insert logo here

## **EU DECLARATION OF CONFORMITY**

- $We$ ,  $(1)$  declare under our sole responsibility, that the product
- Machine name :  $\overline{a}$ Machine type :
- Serial number:
- . Which falls under the provisions of article 12.2 of the EC Directive 2006/42/EC on the approximation of the laws of the Member States relating to machinery, is in conformity with the relevant Essential Health and Safety Requirements of this directive.

The machinery complies also with the requirements of the following directives and their amendments as indicated.

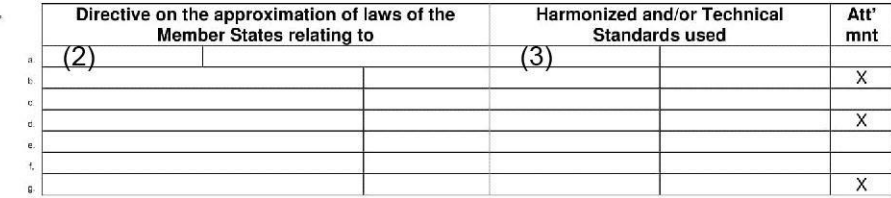

88 The harmonized and the technical standards used are identified in the attachments hereafter

et <1> is authorized to compile the technical file.

| $\begin{array}{c} 9 \\ 10 \end{array}$  |                                    | Conformity of the specification<br>to the directives | Conformity of the product to the<br>specification and by implication to the<br>directives |
|-----------------------------------------|------------------------------------|------------------------------------------------------|-------------------------------------------------------------------------------------------|
| $\begin{array}{c} 11 \\ 12 \end{array}$ | Issued by                          | Engineering                                          | Manufacturing                                                                             |
| 13<br>14<br>15<br>16<br>17              | Name<br>Signature<br>Date<br>Place |                                                      |                                                                                           |
|                                         |                                    | Пример типового Заявления о соответствии             |                                                                                           |

(1): Адрес:

C. Aria C. S.p.A.

Via Soastene, 34

I 36040 Brendola (Vicenza)

Italy

(2): Применимые директивы

(3): Применяемые стандарты

В Заявлении о соответствии/Заявлении изготовителя указаны и/или приведены ссылки на согласованные и/или другие стандарты, которые использовались при разработке.

Заявление о Соответствии / Заявление Изготовителя является частью документации, поставляемой вместе с этим устройством.

4350D

Инструкция по эксплуатации

 $\bar{\tau}$